BA 029D/06/de/03.00 Nr. 50082758 CV 5.0

gültig ab Software-Version V 3.01.XX (Messverstärker) V 2.06.XX (Kommunikation)

# **promag 33 (PROFIBUS-DP/-PA) Magnetisch-induktives Durchfluss-Messsystem**

**Betriebsanleitung**

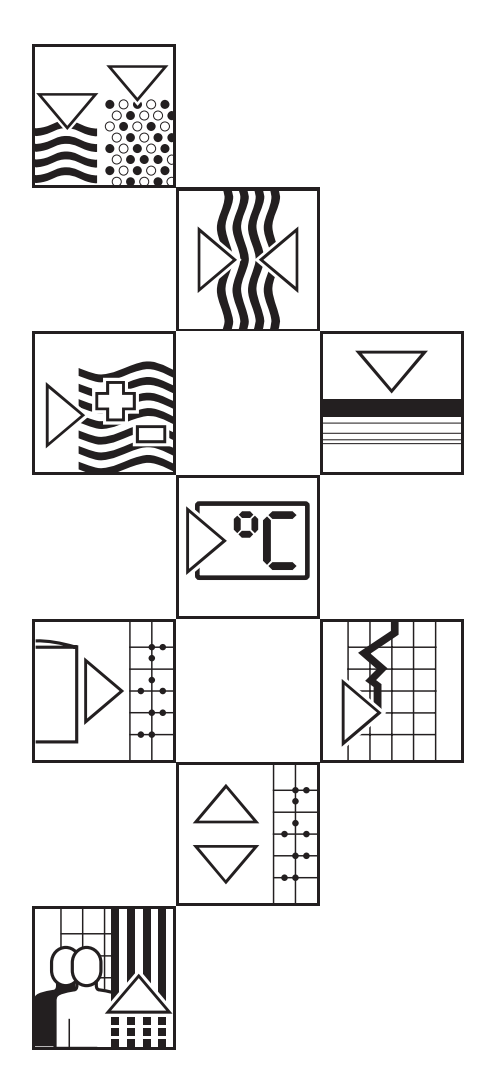

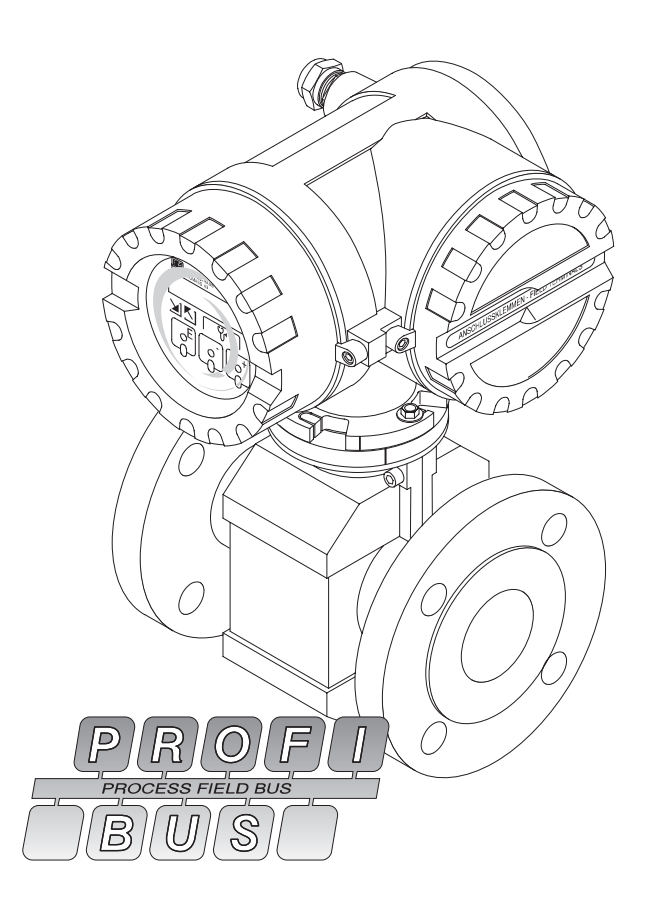

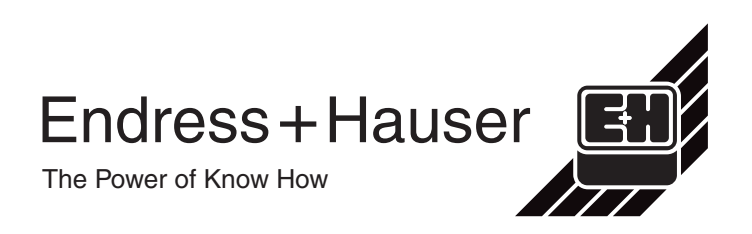

# **Kurzanleitung**

Mit Hilfe der folgenden Anleitung können Sie Ihr Messgerät schnell und einfach in Betrieb nehmen:

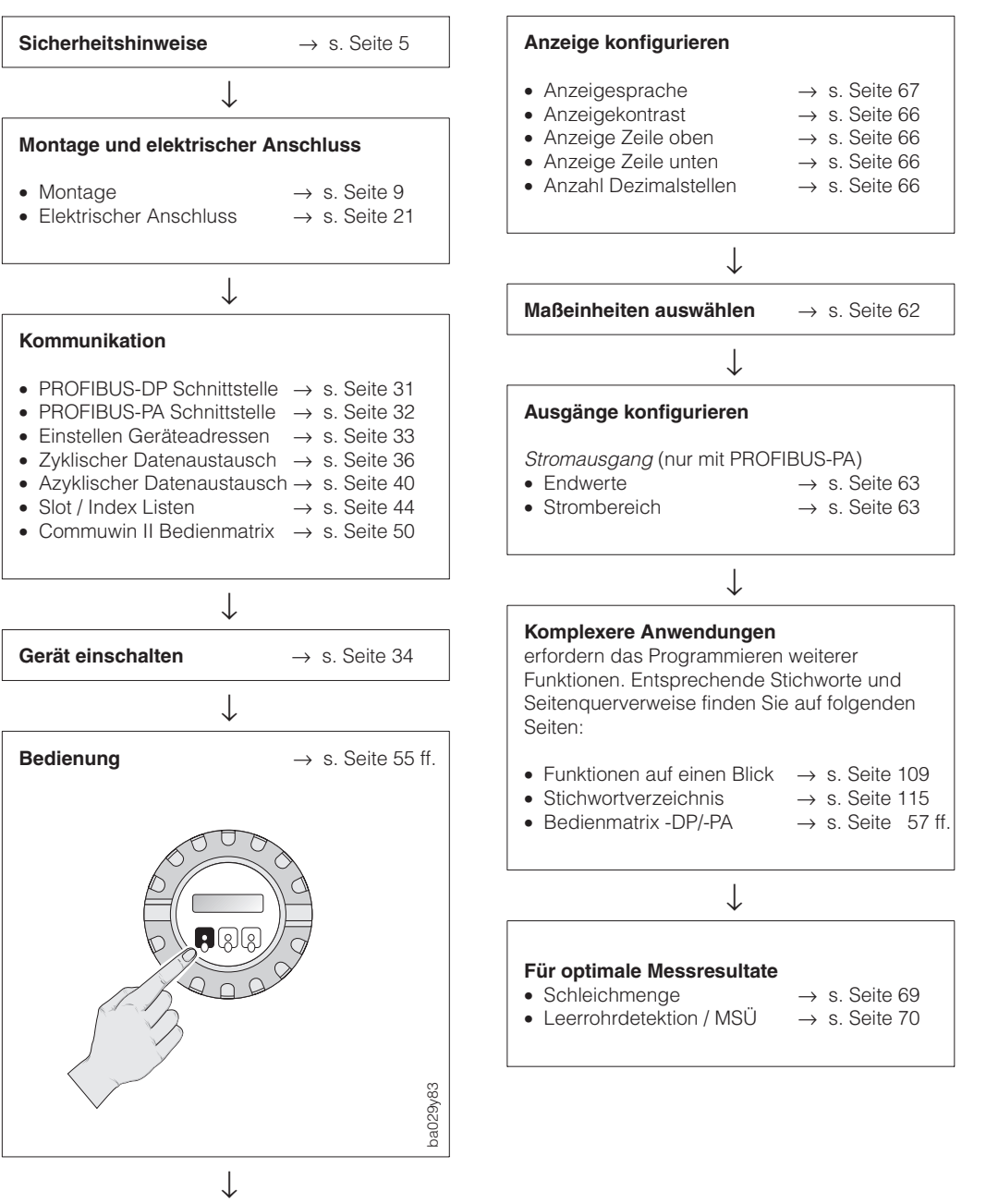

Fortsetzung: s. rechte Spalte

# **Inhaltsverzeichnis**

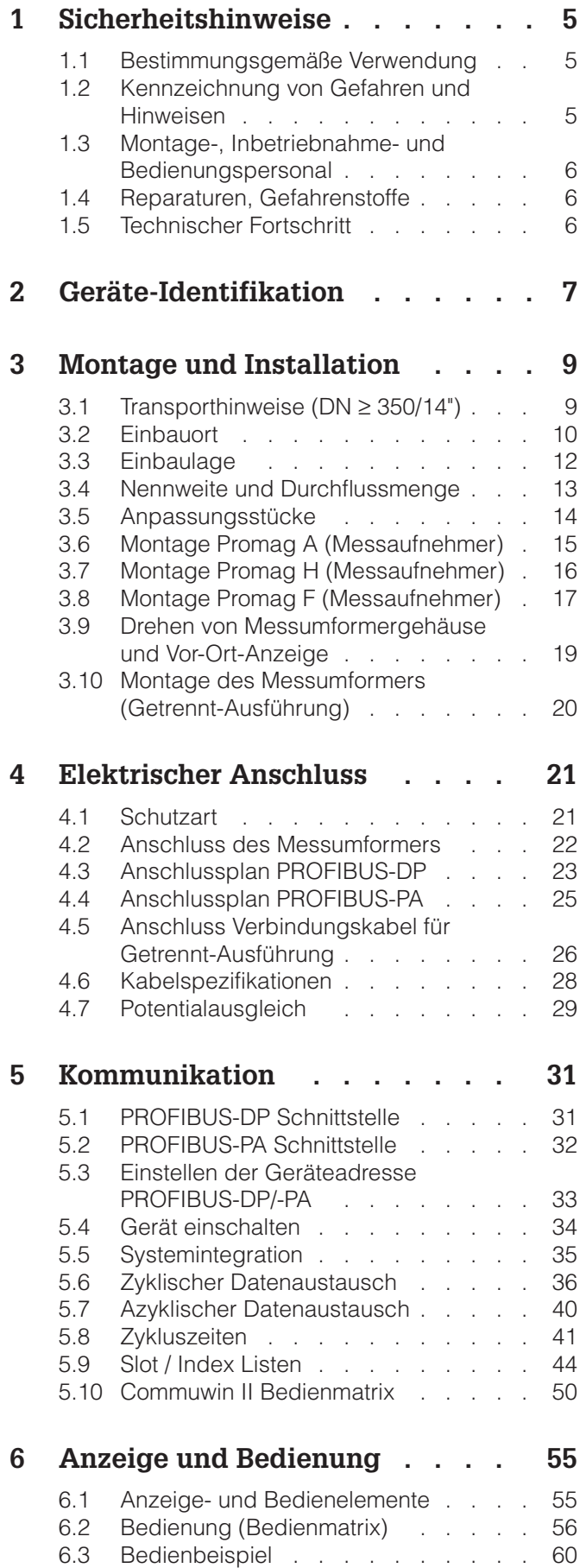

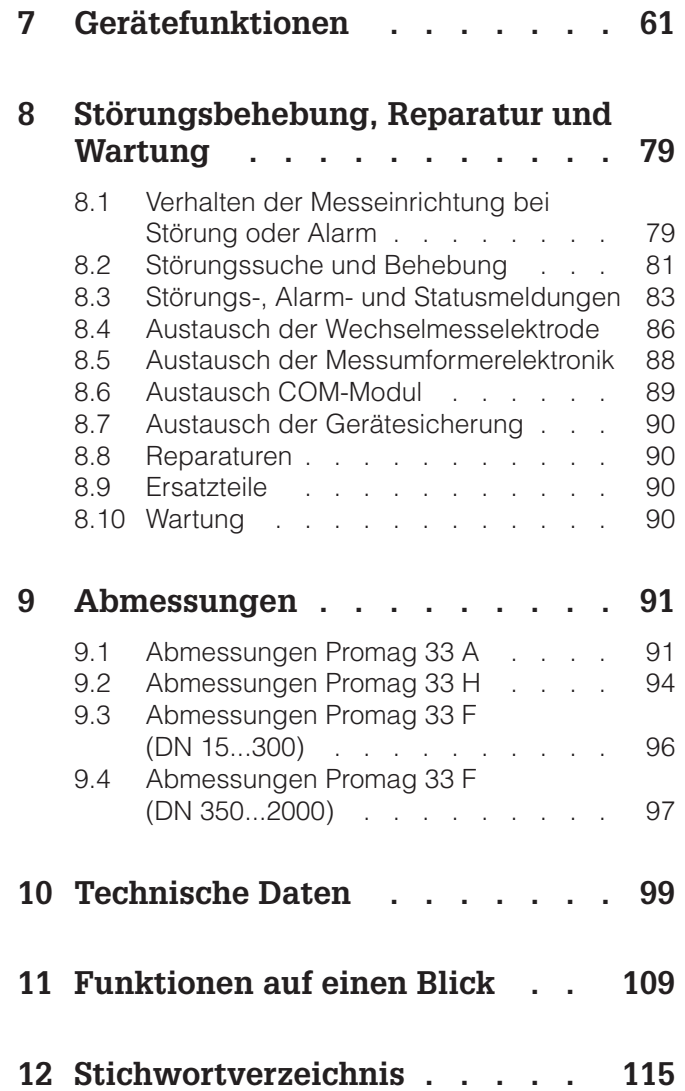

#### **Registrierte Warenzeichen**

KALREZ  $^\circledR$ , VITON  $^\circledR$  und TEFLON  $^\circledR$ Registrierte Warenzeichen der Firma E.I. Du Pont de Nemours & Co., Wilmington, USA

TRI-CLAMP ®, HASTELLOY ® Registriertes Warenzeichen der Firma Ladish & Co., Inc., Kenosha, USA

PROFIBUS ® Registriertes Warenzeichen der PROFIBUS Nutzungsorganisation e.V., Karlsruhe, Deutschland

# **1 Sicherheitshinweise**

## **1.1 Bestimmungsgemäße Verwendung**

- Das Messgerät Promag 33 darf nur für die Durchflussmessung von leitfähigen Flüssigkeiten verwendet werden. Die meisten Flüssigkeiten können ab einer Mindestleitfähigkeit von ≥ 5 µS/cm gemessen werden, z.B.
	- Säuren, Laugen, Pasten, Breie, Pulpe,
	- Trinkwasser, Abwasser, Klärschlamm,
	- Milch, Bier, Wein, Mineralwasser, Joghurt, Melasse, usw.

Zur Messung von demineralisiertem Wasser ist eine Mindestleitfähigkeit von ≥ 20 µS/cm erforderlich.

- Für Schäden aus unsachgemäßem oder nicht bestimmungsgemäßem Gebrauch haftet der Hersteller nicht.
- Messsystemen, die im explosionsgefährdeten Bereich eingesetzt werden, liegt eine separate Ex-Dokumentation bei, die ein fester Bestandteil dieser Betriebsanleitung ist. Die darin aufgeführten Installationsvorschriften und Anschlusswerte müssen ebenfalls konsequent beachtet werden!

Auf der Vorderseite der Ex-Zusatzdokumentation ist je nach Zulassung und Prüfstelle ein entsprechendes Piktogramm abgebildet ( $\circled{c}$  Europa,  $\circled{c}$  USA, **@** Kanada).

## **1.2 Kennzeichnung von Gefahren und Hinweisen**

Die Geräte sind nach dem Stand der Technik betriebsicher gebaut und geprüft und haben das Werk in sicherheitstechnisch einwandfreiem Zustand verlassen. Die Geräte berücksichtigen die einschlägigen Normen und Vorschriften nach EN 61010 "Sicherheitsbestimmungen für elektrische Mess-, Steuer-, Regel- und Laborgeräte".

Wenn sie unsachgemäß oder nicht bestimmungsgemäß eingesetzt werden, können jedoch Gefahren von ihnen ausgehen. Achten Sie deshalb in dieser Betriebsanleitung konsequent auf Sicherheitshinweise, die mit den folgenden Piktogrammen gekennzeichnet sind:

#### **Warnung!**

"Warnung" deutet auf Aktivitäten oder Vorgänge, die – wenn sie nicht ordnungsgemäß durchgeführt werden – zu Verletzungen von Personen oder zu einem Sicherheitsrisiko führen können.

Beachten Sie die Arbeitsanweisungen genau und gehen Sie mit Sorgfalt vor.

#### **Achtung!**

"Achtung" deutet auf Aktivitäten oder Vorgänge, die – wenn sie nicht ordnungsgemäß durchgeführt werden – zu fehlerhaftem Betrieb oder zur Zerstörung des Gerätes führen können.

Beachten Sie die Anleitung genau.

#### **Hinweis!**

"Hinweis" deutet auf Aktivitäten oder Vorgänge, die – wenn sie nicht ordnungsgemäß durchgeführt werden – einen indirekten Einfluss auf den Betrieb haben, oder eine unvorhergesehene Gerätereaktion auslösen können.

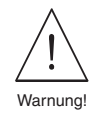

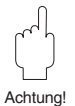

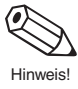

## **1.3 Montage-, Inbetriebnahme- und Bedienungspersonal**

- Montage, elektrische Installation, Inbetriebnahme und Wartung des Gerätes dürfen nur durch ausgebildetes Fachpersonal erfolgen, das vom Anlagenbetreiber dazu autorisiert wurde. Das Fachpersonal muss diese Betriebsanleitung unbedingt gelesen und verstanden haben und deren Anweisungen unbedingt befolgen.
- Bei speziellen Messstoffen, inkl. Medien für die Reinigung, ist Endress+Hauser gerne behilflich, die Materialbeständigkeit messstoffberührender Teile abzuklären.
- Das Gerät darf nur durch Personal bedient werden, das vom Anlagenbetreiber autorisiert und eingewiesen wurde. Die Anweisungen in dieser Betriebsanleitung sind unbedingt zu befolgen.
- Bei Schweißarbeiten an der Rohrleitung darf die Erdung des Schweißgerätes nicht über das Promag-Messgerät erfolgen.
- Der Installateur hat dafür Sorge zu tragen, dass das Messsystem gemäß den elektrischen Anschlussplänen korrekt angeschlossen ist. Erden Sie das Messsystem.
- Beachten Sie grundsätzlich die in Ihrem Land geltenden Vorschriften bezüglich Öffnen und Reparieren von elektrischen Geräten.

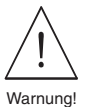

#### **Stromschlaggefahr!**

Beim Entfernen der Gehäusedeckel ist der Berührungsschutz aufgehoben.

## **1.4 Reparaturen, Gefahrenstoffe**

Folgende Maßnahmen müssen ergriffen werden, bevor Sie das Duchflussmessgerät Promag 33 zur Reparatur an Endress+Hauser einsenden:

- Legen Sie dem Gerät in jedem Fall eine Notiz bei, mit der Beschreibung des Fehlers, der Anwendung sowie der chemisch-physikalischen Eigenschaften des Messstoffes.
- Entfernen Sie alle anhaftenden Messstoffreste. Beachten Sie dabei besonders Dichtungsnuten und Ritzen, in denen Messstoffreste haften können. Dies ist besonders wichtig, wenn der Messstoff gesundheitsgefährdend ist, z.B. ätzend, giftig, krebserregend, radioaktiv, usw.
- Wir müssen Sie bitten, von einer Rücksendung abzusehen, wenn es Ihnen nicht mit letzter Sicherheit möglich ist, gesundheitsgefährdende Stoffe vollständig zu entfernen, z.B. in Ritzen eingedrungene oder durch Kunststoff diffundierte Stoffe.

Kosten, die aufgrund mangelhafter Reinigung des Gerätes für eine eventuelle Entsorgung oder für Personenschäden (Verätzungen usw.) entstehen, werden dem Betreiber in Rechnung gestellt.

## **1.5 Technischer Fortschritt**

Der Hersteller behält sich vor, technische Daten ohne spezielle Ankündigung dem entwicklungstechnischen Fortschritt anzupassen. Über die Aktualität und eventuelle Erweiterungen dieser Betriebsanleitung erhalten Sie bei Ihrer E+H-Vertriebsstelle Auskunft.

# **2 Geräte-Identifikation**

Nachfolgend finden Sie einen Überblick des gesamten Promag 33-Messsystems. Die auf den betreffenden Typenschildern aufgedruckten technischen Daten enthalten folgende Angaben:

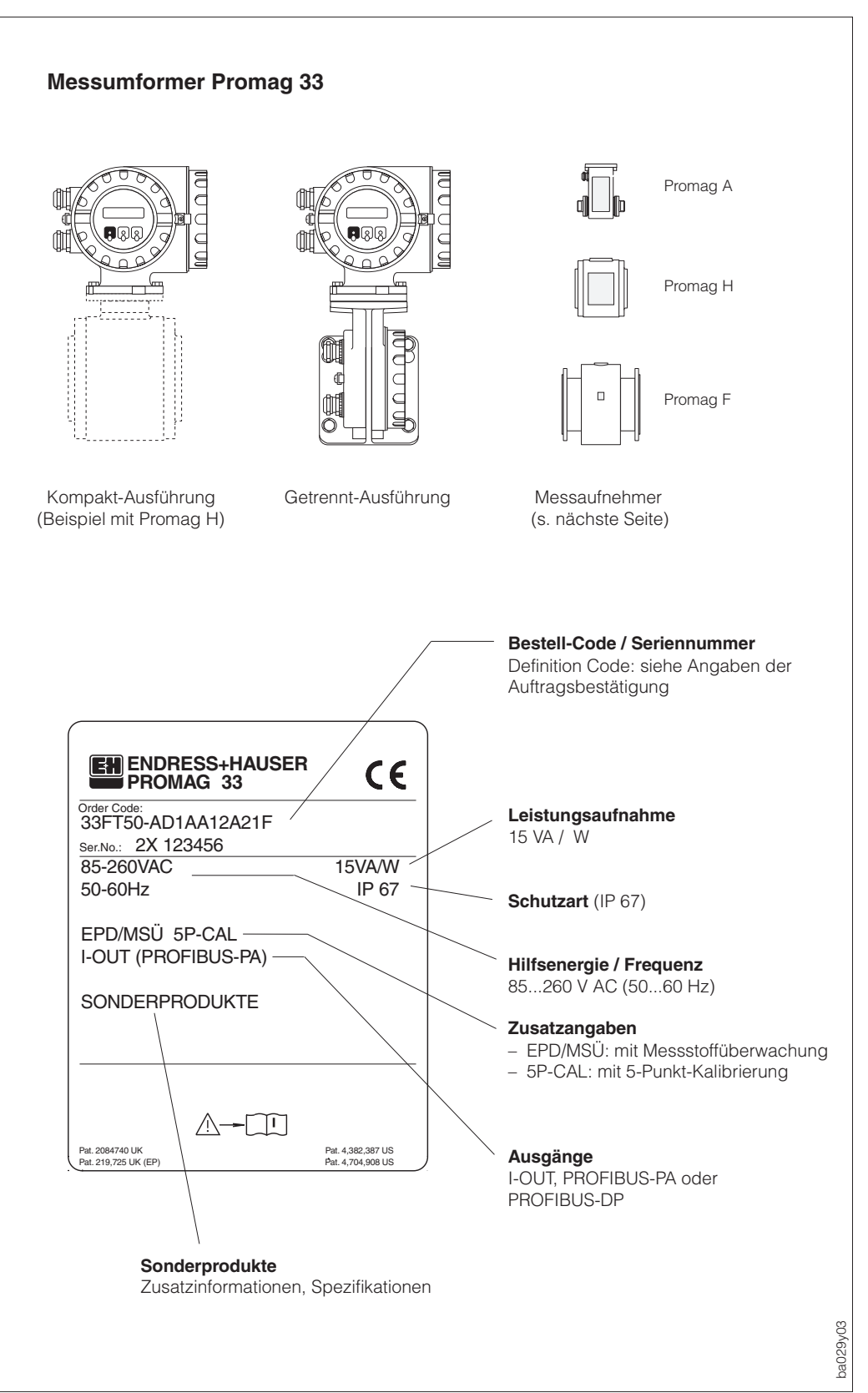

Abb. 1 Messumformer Promag 33 Typenschildangaben (Beispiel)

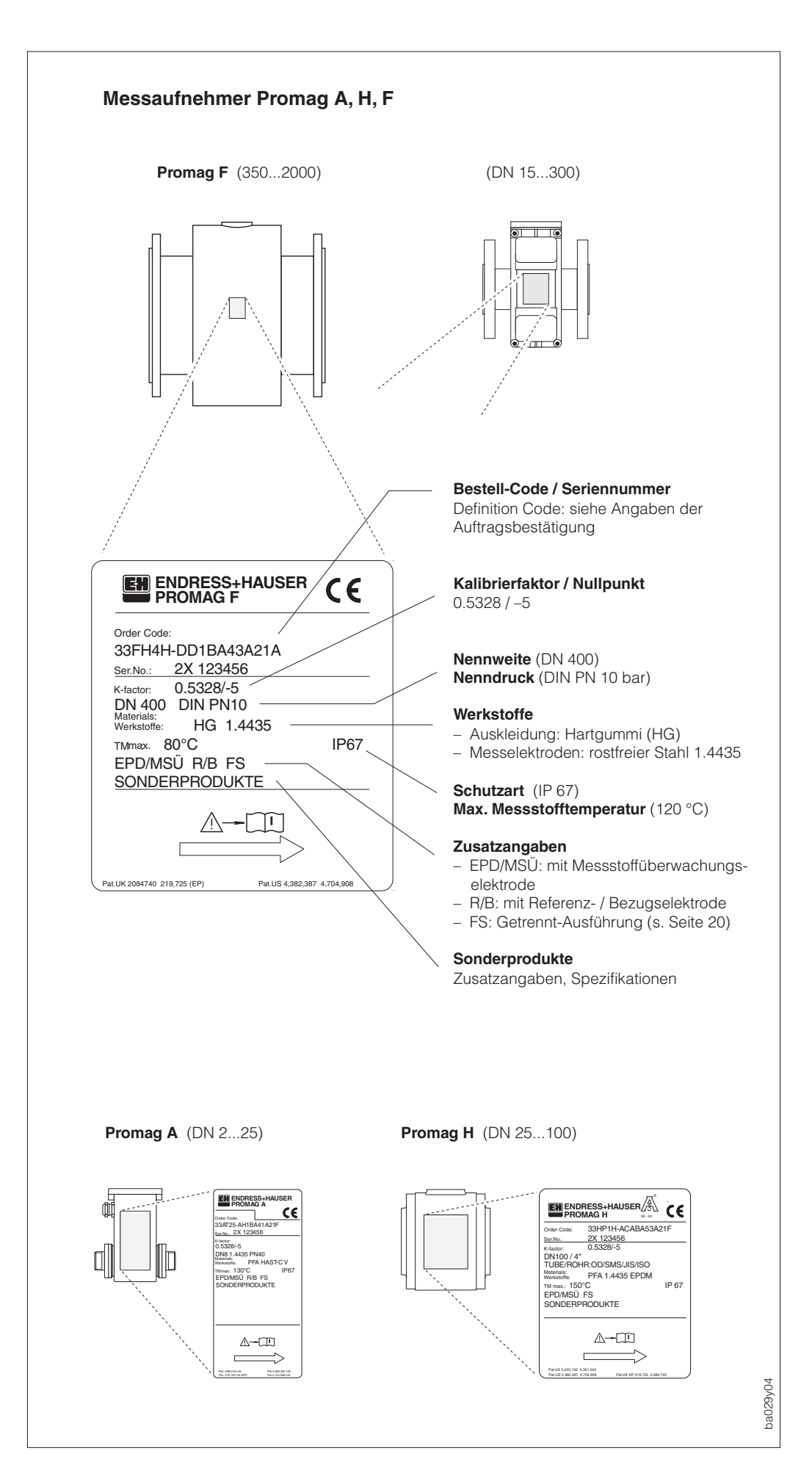

Abb. 2 Messaufnehmer Promag A, H, F Typenschildangaben (Beispiele)

## **3 Montage und Installation**

#### Warnung!

- Die in diesem Kapitel aufgeführten Hinweise sind konsequent zu beachten, um einen sicheren Messbetrieb zu gewährleisten.
- Bei Geräten mit Ex-Zulassung können sich die Einbauvorschriften sowie die technischen Daten von den hier aufgeführten Daten unterscheiden. In diesem Fall sind die in der speziellen Ex-Zusatzdokumentation aufgeführten Angaben zu beachten. In jedem Fall gelten die im Ex-Zertifikat aufgeführten Werte.

## **3.1 Transporthinweise (DN** ≥ **350/14")**

Für den Transport zur Messstelle ist die Rohrauskleidung auf den Flanschen durch Schutzscheiben gegen Beschädigung abgedeckt. Diese Scheiben sind für den Einbau zu entfernen. Die Geräte sind in dem mitgelieferten Behältnis zu transportieren.

#### **Transport zur Messstelle**

- Die Messaufnehmer dürfen nicht am Anschlussgehäuse angehoben werden!
- Verwenden Sie für das Anheben und das Einsetzen des Messaufnehmers in die Rohrleitung ausschließlich die am Flansch angebrachten Hebeösen (ab DN 350 bzw. 14")!

#### Achtung!

Der Messaufnehmer darf nicht mit einem Gabelstapler am Mantelblech angehoben werden! Das Mantelblech wird sonst eingedrückt und die innenliegenden Magnetspulen beschädigt.

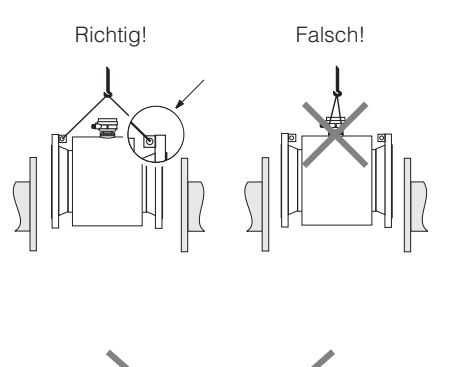

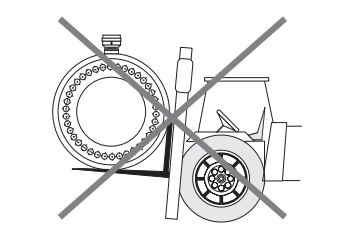

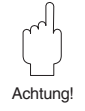

ba029y07

Abb. 3 Transportvorschriften für große Nennweiten (DN ≥ 350)

#### **Fundamente, Abstützungen**

Der Messaufnehmer ist auf ein ausreichend tragfähiges Fundament zu stellen.

#### Achtung!

Stützen Sie den Messaufnehmer nicht am Mantelblech ab!

Das Blech wird sonst eingedrückt und die im Innern liegenden Magnetspulen beschädigt.

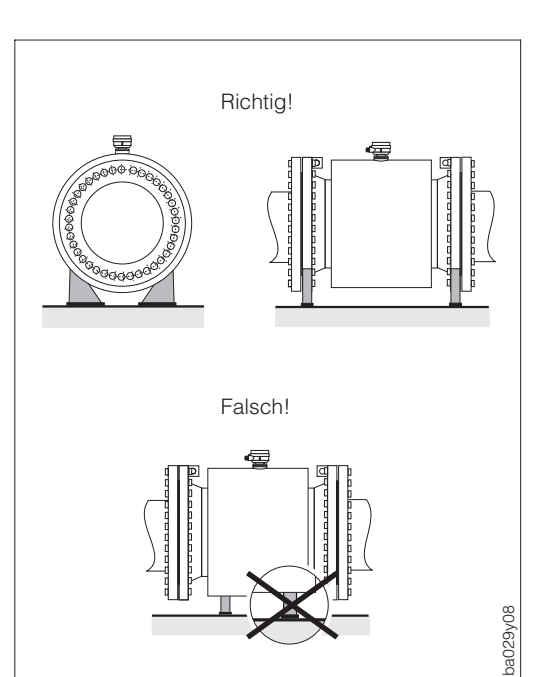

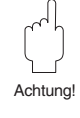

Abb. 4 Korrektes Abstützen großer Nennweiten (DN ≥ 350)

# Alternativ  $\overline{\mathcal{L}}$  $h \geq 2 \times DN$ ba029y13

**3.2 Einbauort**

Eine richtige Messung ist nur bei gefüllter Rohrleitung möglich. Deshalb sind folgende Einbauorte zu vermeiden:

- Installation am höchsten Punkt (Gefahr von Luftansammlungen!).
- Installation unmittelbar vor freiem Rohrauslauf in einer Falleitung.

Der alternative Installationsvorschlag ermöglicht dennoch eine korrekte Messung.

## **Unvollständig gefüllte Rohrleitung**

Bei Rohrleitungen mit Gefälle ist eine dükerähnliche Einbauweise vorzusehen. Die Messstoffüberwachung (s. Seite 70) bietet zusätzliche Sicherheit, um leere oder teilgefüllte Rohrleitungen zu erkennen.

#### Hinweis!

Gefahr von Feststoffansammlungen! Montieren Sie den Messaufnehmer nicht an der tiefsten Stelle des Dükers. Empfehlenswert ist der Einbau einer Reinigungsklappe.

## **Falleitung**

Durch den nebenstehenden Installationsvorschlag entsteht auch bei einer Falleitung > 5 m Länge kein Unterdruck (Siphon, Belüftungsventil nach dem Messaufnehmer).

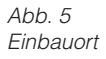

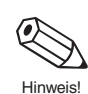

Abb. 6 Einbau bei unvollständig gefüllter Rohrleitung

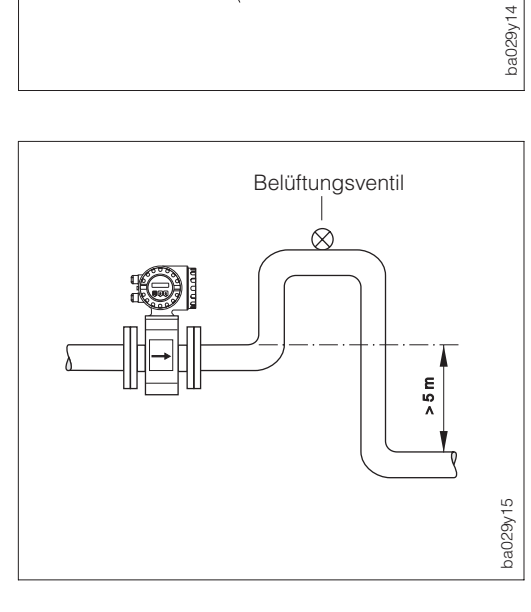

 $\geq 5 \times DN$ 

 $\geq$  2 x DN

Abb. 7

Installation bei Falleitungen

#### **Einbau von Pumpen**

Messaufnehmer nicht auf der ansaugenden Seite von Pumpen einbauen. Dadurch wird die Gefahr eines Unterdrucks vermieden und somit mögliche Schäden an der Messrohrauskleidung. Angaben zur Unterdruckfestigkeit der Messrohrauskleidung finden Sie auf Seite 107.

Beim Einsatz von Kolben-, Kolbenmembran- oder Schlauchpumpen sind Pulsationsdämpfer einzusetzen.

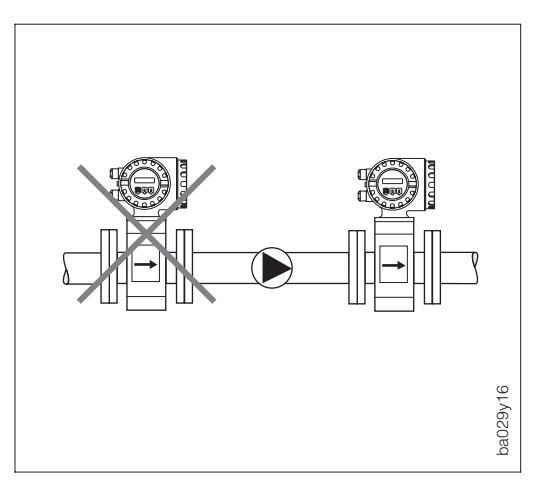

Abb. 8 Einbauort (bei Pumpen)

Achtung!

#### **Vibrationen**

Bei sehr starken Vibrationen ist die Rohrleitung vor und nach dem Messaufnehmer zu fixieren.

Angaben über die Stoß- und Schwingungsfestigkeit finden Sie auf Seite 102.

#### Achtung!

Bei zu starken Vibrationen ist eine getrennte Montage von Messaufnehmer und Messumformer notwendig (s. Seiten 20, 102).

Bei freien Rohrleitungen mit über 10 m Länge empfehlen wir eine mechanische Abstützung des Messaufnehmers.

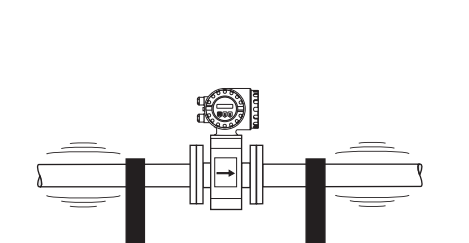

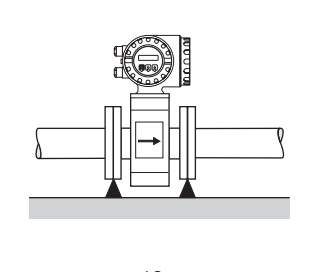

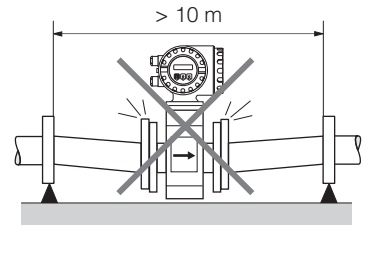

Abb. 9 Maßnahmen zur Vermeidung von Vibrationen

ba029y11

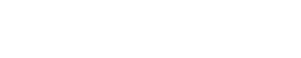

## **3.3 Einbaulage**

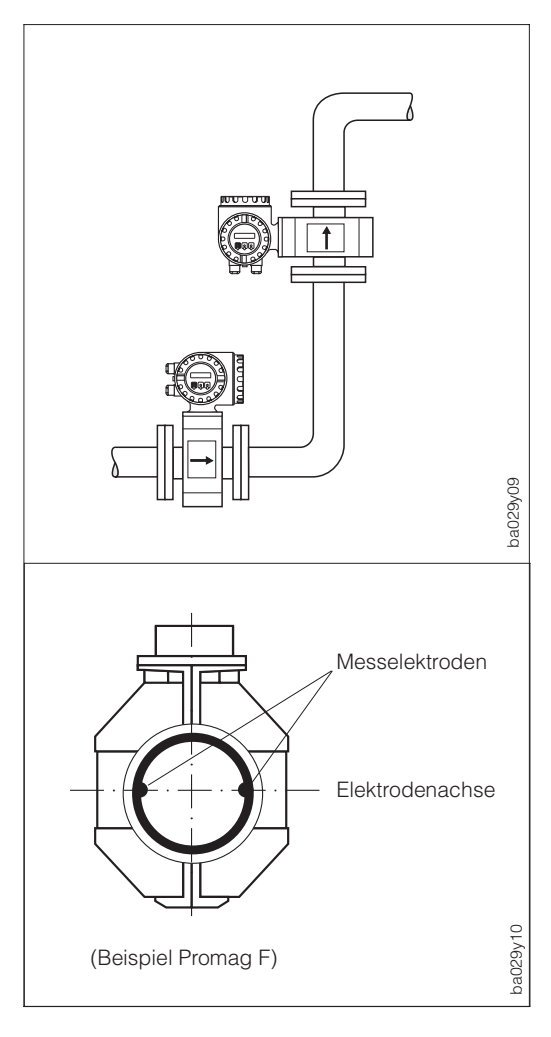

#### Vertikale Einbaulage:

Empfohlene Einbaulage mit Strömungsrichtung nach oben. Bei stehendem Messstoff sinken mitgeführte Feststoffe nach unten und Fettanteile steigen aus dem Bereich der Messelektroden. Optimale Einbaulage in leerlaufenden Rohrsystemen und beim Einsatz der Messstoffüberwachung (s. Seite 70).

#### Horizontale Einbaulage:

Die Elektrodenachse muss waagrecht liegen. Eine kurzzeitige Isolierung der Elektroden infolge mitgeführter Luftblasen wird dadurch vermieden.

#### Elektrodenachse:

Die Lage der Elektrodenachse gegenüber dem Messumformergehäuse ist für alle Messaufnehmer (Promag A, H und F) identisch.

Abb. 10 Einbaulage (horizontal, vertikal)

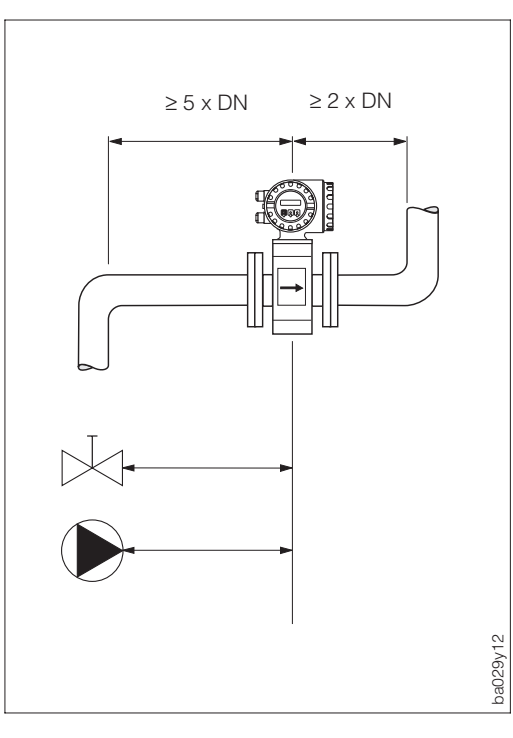

#### **Ein- und Auslaufstrecken**

Der Messaufnehmer ist nach Möglichkeit vor Armaturen, wie Ventile, T-Stücke, Krümmer usw., zu montieren.

Einlaufstrecke: ≥ 5 x DN Auslaufstrecke: ≥ 2 x DN

Zur Einhaltung der Messgenauigkeitsspezifikation sind die Ein- und Auslaufstrecken unbedingt zu beachten.

## **3.4 Nennweite und Durchflussmenge**

Der Rohrleitungsdurchmesser bestimmt in der Regel die Messaufnehmer-Nennweite. Die optimale Fließgeschwindigkeit liegt zwischen 2...3 m/s. Die Durchflussgeschwindigkeit (v) ist zudem auch auf die physikalischen Eigenschaften des Messstoffes abzustimmen:

- v < 2 m/s → bei abrasiven Messstoffen wie Töpferkitt, Kalkmilch, Erzschlamm
- v > 2 m/s → bei belagsbildenden Messstoffen wie Abwässerschlämme u.a.

Eine notwendige Erhöhung der Durchflussgeschwindigkeit erfolgt durch die Reduktion der Messaufnehmer-Nennweite (siehe Kapitel 3.5).

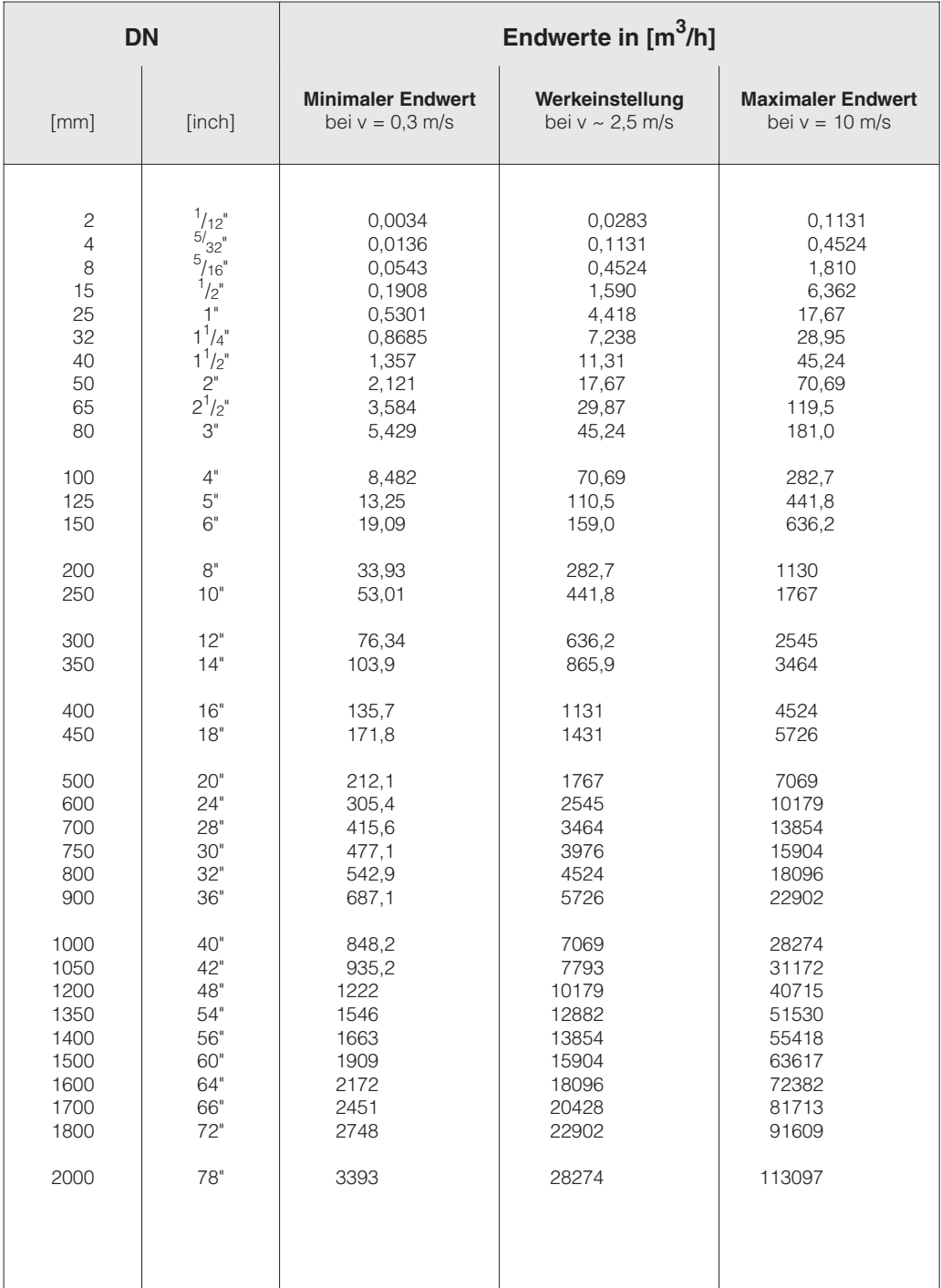

## **3.5 Anpassungsstücke**

Der Messaufnehmer kann mit Hilfe entsprechender Anpassungsstücke (Konfusoren und Diffusoren) nach DIN 28545 auch in eine Rohrleitung größerer Nennweite eingebaut werden.

Die dadurch resultierende Erhöhung der Strömungsgeschwindigkeit erhöht bei sehr langsam fließendem Messstoff die Messgenauigkeit.

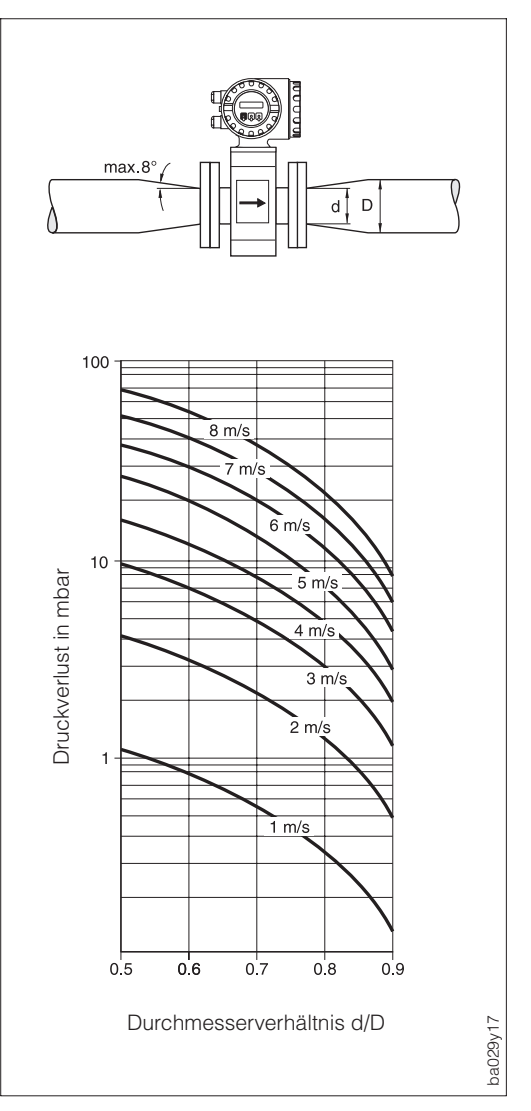

Das nebenstehende Nomogramm dient zur Ermittlung des verursachten Druckabfalls durch Konfusoren und Diffusoren:

Vorgehensweise:

- 1. Durchmesserverhältnis d/D ermitteln.
- 2. Druckverlust in Abhängigkeit der Strömungsgeschwindigkeit und dem d/D-Verhältnis aus dem Nomogramm ablesen.

Hinweis!

Das Nomogramm gilt für Flüssigkeiten mit Viskositäten ähnlich Wasser.

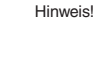

Abb  $12$ Druckverlust durch Anpassungsstücke

## **3.6 Montage Promag A (Messaufnehmer)**

Für den Messaufnehmer Promag A existieren verschiedene Prozessanschlüsse. Die Montage dieser Anschlüsse (Einlegeteile) erfolgt auf zwei Arten:

- **A.** Montage via Überwurfmutter auf den 1"-Gewindestutzen (Montageset)
	- Innengewinde
	- Außengewinde
	- PVC-Klebemuffe
	- Schlauchanschluss
	- Schweißstutzen

**B.** Aufgeschraubte Prozessanschlüsse (anstelle des Gewindestutzens)

Die Montage dieser Prozessanschlüsse wird im Normfall bereits im Werk vorgenommen.

- Flanschanschlüsse
- Tri-Clamp

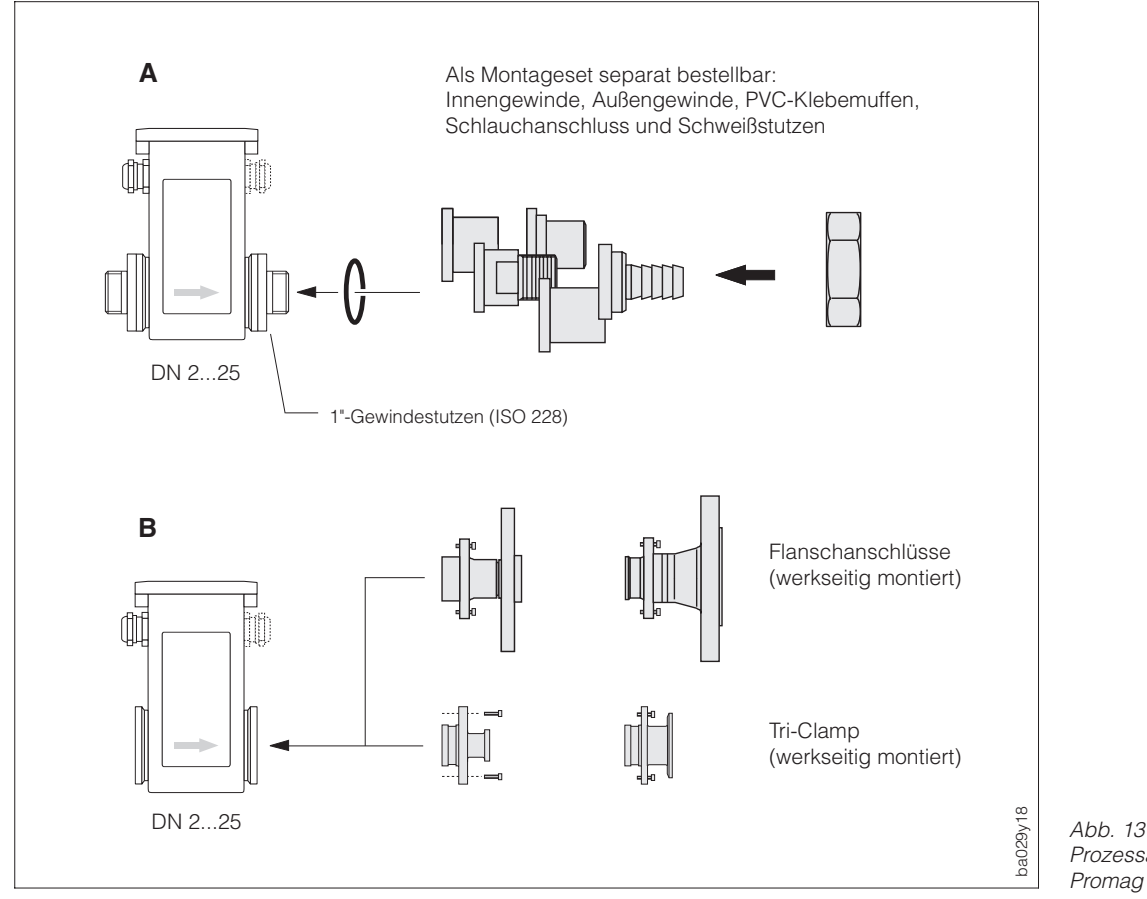

Prozessanschlüsse Promag A

#### **Dichtungen / Schrauben-Anziehdrehmomente (Montageset)**

Beim Aufschrauben der Einlegeteile wird der O-Ring oder die Flachdichtung vollständig in die Dichtungsnut des Gewindestutzens eingepresst. Die Überwurfmutter erfährt einen festen Anschlag.

**Einbaulängen, Abmessungen** → s. Seiten 91 ff.

## **3.7 Montage Promag H (Messaufnehmer)**

Der Messaufnehmer Promag H wird mit montierten Prozessanschlüssen ab Werk ausgeliefert. Die verschiedenen Prozessanschlüsse sind mit 4 oder 6 Schrauben am Messaufnehmer festgeschraubt.

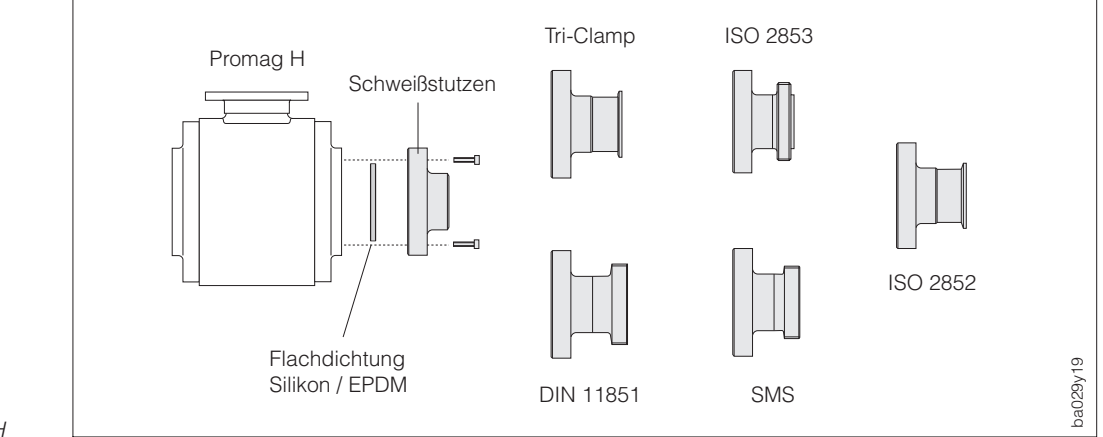

Abb. 14 Prozessanschlüsse Promag H

#### **Dichtungen / Schrauben-Anziehdrehmomente**

Beim Montieren der Prozessanschlüsse ist darauf zu achten, dass die Dichtung schmutzfrei und richtig zentriert ist. Die Schrauben werden fest angezogen. Der Prozessanschluss bildet mit dem Messaufnehmer eine metallische Verbindung, so dass ein definiertes Verpressen der Dichtung gewährleistet ist.

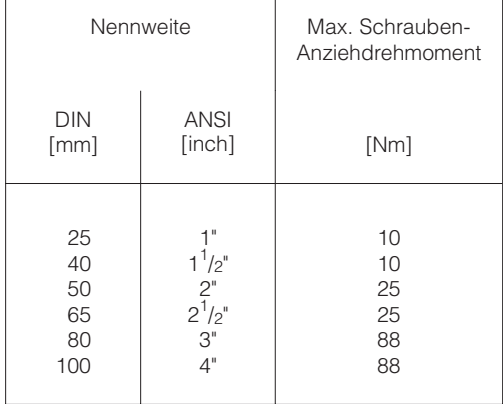

Die Dichtungen müssen periodisch ausgetauscht werden!

**Einbaulängen und Abmessungen** → s. Seiten 94 ff.

#### **Einschweißen des Messaufnehmers in die Rohrleitung (Schweißstutzen)**

Wird der Messaufnehmer direkt in die Rohrleitung eingeschweisst, empfehlen wir folgendes Vorgehen:

#### Achtung!

Zerstörungsgefahr der Elektronik! Achten Sie darauf, dass die Erdung der Schweißanlage nicht über Promag 33 H (Messaufnehmer oder Messumformer) erfolgt.

- 1. Messaufnehmer Promag H mit einigen Schweißpunkten in der Rohrleitung befestigen. Alternativ kann auch die von E+H zu beziehende Einschweißhilfe verwendet werden.
- 2. Schrauben am Prozessanschlussflansch lösen. Danach Messaufnehmer inkl. Flachdichtung aus der Rohrleitung entfernen.
- 3. Prozessanschluss in die Leitung einschweißen.
- 4. Messaufnehmer wieder in die Rohrleitung montieren.

Achten Sie auf die Sauberkeit und die richtige Lage der Dichtung.

#### Hinweis!

- Bei sachgemäßem Schweißen mit dünnwandigen Lebensmittelrohren wird die Dichtung auch im montierten Zustand nicht durch Hitze beschädigt. Es empfiehlt sich trotzdem, Messaufnehmer und Dichtung zu demontieren.
- Für die Demontage muss die Rohrleitung ca. 4 mm geöffnet werden.

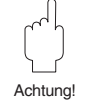

Hinweis!

## **3.8 Montage Promag F (Messaufnehmer)**

Der Messaufnehmer wird zwischen die Flansche der Rohrleitung montiert (Abb. 15). Da die Messrohrauskleidung über die Messaufnehmerflansche gezogen ist, übernimmt sie gleichzeitig die Dichtungsfunktion.

## Achtung!

Das Teflon (PTFE)-ausgekleidete Messrohr des Promag F ist zum Schutz der über die Flansche gebördelten Auskleidung mit Schutzscheiben versehen. Diese dürfen erst unmittelbar vor der Montage des Messaufnehmers entfernt werden. Achten Sie darauf, dass die Auskleidung am Flansch nicht verletzt oder entfernt wird. Im Lager müssen die Schutzscheiben montiert bleiben.

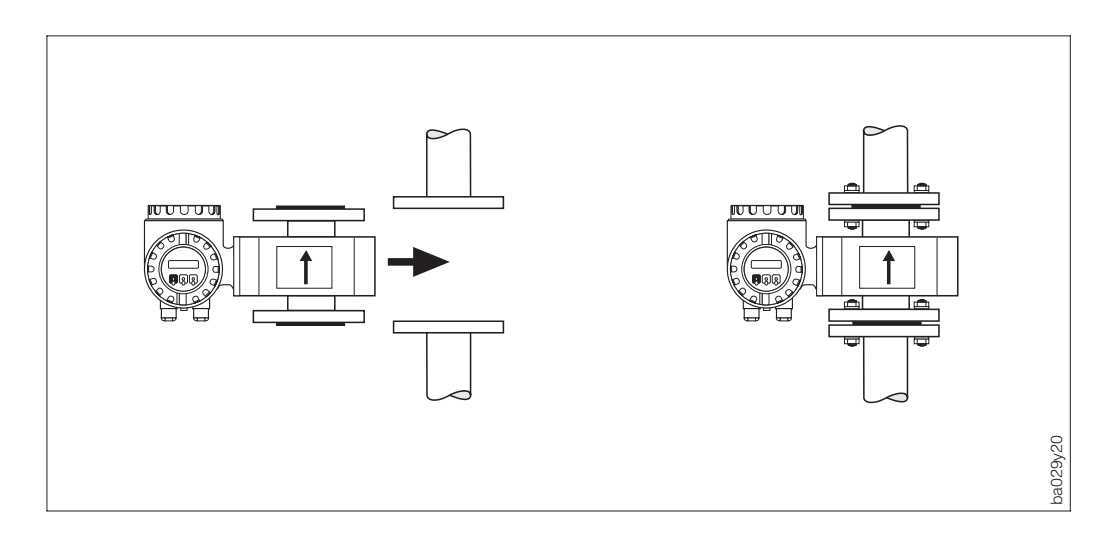

Abb. 15 Montage Promag 33 F

Achtung!

#### **Dichtungen**

- Falls die Messrohrauskleidung aus Weichgummi oder Teflon (PTFE) besteht, kann auf die Flanschdichtung verzichtet werden.
- Bei Weichgummi-Auskleidung ist der Gegenflansch mit elektrisch nichtleitendem Dichtungsfett dünn einzustreichen.
- Verwenden Sie nur Dichtungen nach DIN 2690.
- Montierte Dichtungen dürfen nicht in den Rohrleitungsquerschnitt hineinragen.

#### Achtung!

Kurzschlussgefahr! Verwenden Sie keine elektrisch leitenden Dichtungsmassen wie z.B. Graphit! Auf der Innenseite des Messrohres kann sich eine elektrisch leitende Schicht bilden und das Messsignal kurzschließen.

**Schrauben-Anziehdrehmomente** → siehe folgende Seite

**Einbaulängen und Abmessungen** → siehe Seiten 96, 97

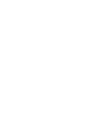

Achtung!

## **Schrauben-Anziehdrehmomente (Promag F)**

Die aufgeführten Anziehdrehmomente gelten für geschmierte Gewinde. Zu fest angezogene Schrauben deformieren die Dichtfläche. Dies ist insbesondere bei Weichgummi-Auskleidung zu beachten.

#### Hinweis!

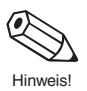

Die angegebenen Anziehdrehmomente gelten nur für Rohrleitungen, die frei von Zugspannungen sind.

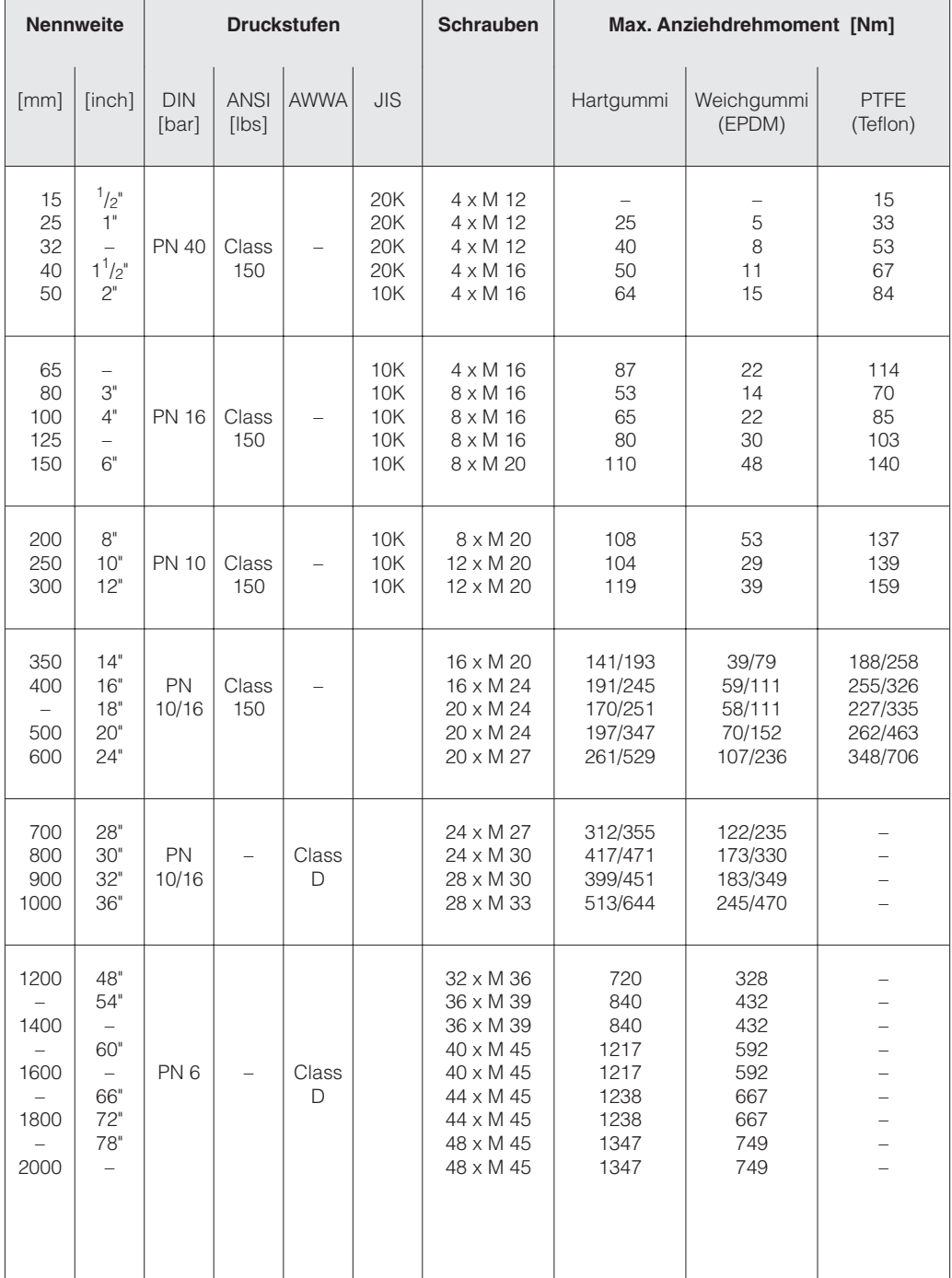

## **3.9 Drehen von Messumformergehäuse und Vor-Ort-Anzeige**

Messumformergehäuse und Anzeigefeld sind in 90°-Schritten drehbar. Dadurch kann das Gerät an unterschiedlichste Einbaulagen in der Rohrleitung angepasst werden, d.h. ein komfortables Ablesen und Bedienen ist immer gewährleistet!

#### Warnung!

Bei den Geräten mit EEx d/de bzw. FM/CSA Cl. I Div. I Zulassung, ist die Drehmechanik anders als hier beschrieben. Die Vorgehensweise hierfür ist in der Ex-spezifischen Dokumentation beschrieben.

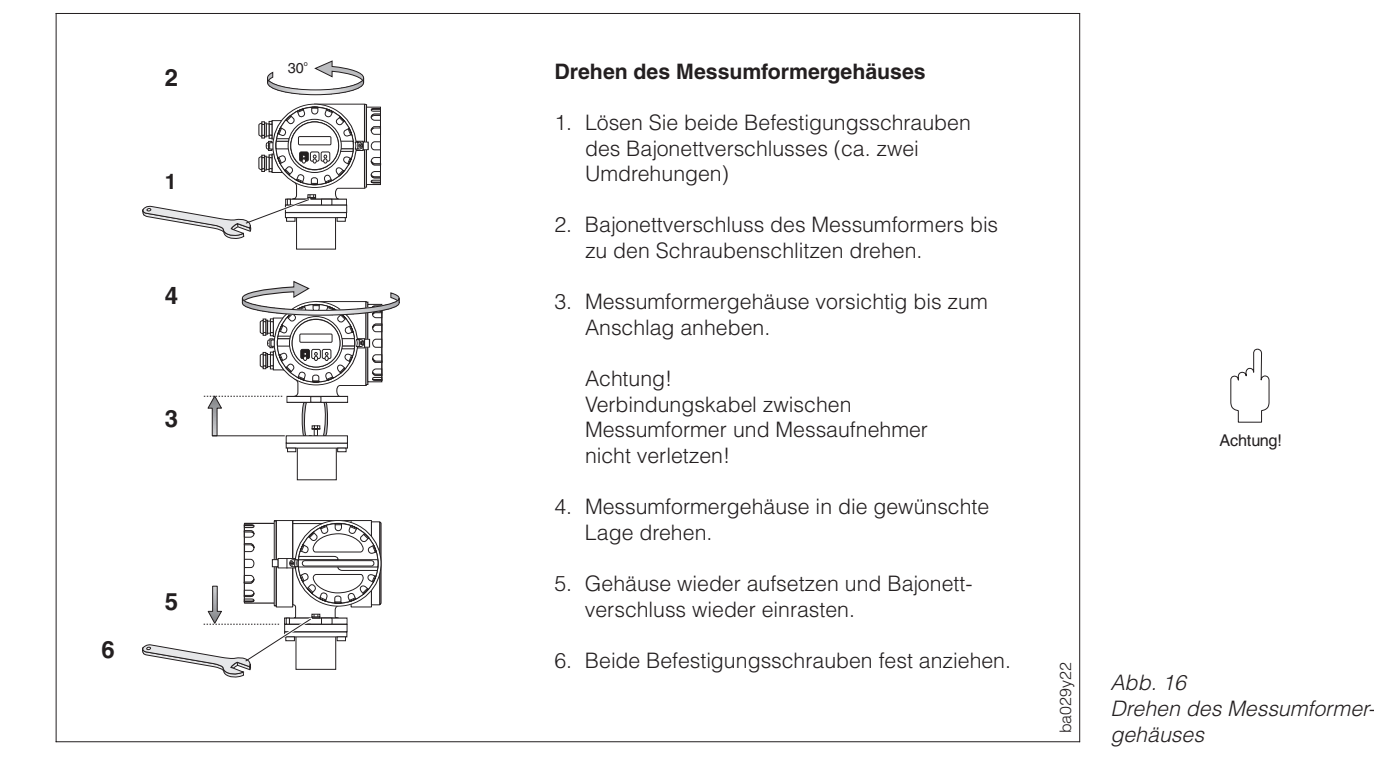

Achtung!

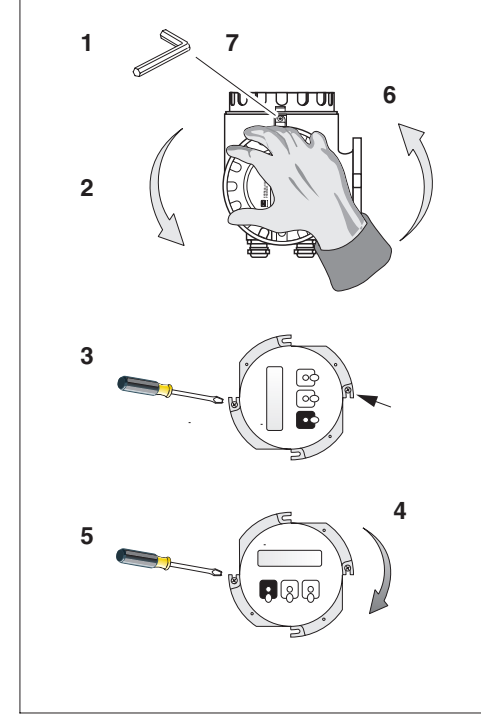

#### **Drehen der Vor-Ort-Anzeige**

Warnung! Stromschlaggefahr! Hilfsenergie ausschalten, bevor Sie das Gerät öffnen.

- 1. Lösen Sie die Innensechskant-Zylinderschraube der Sicherungskralle (3-mm-Inbusschlüssel).
- 2. Elektronikraumdeckel vom Messumformergehäuse abschrauben.
- 3. Beide Kreuzschlitzschrauben der Anzeigefrontplatte lösen.
- 4. Anzeige in die gewünschte Lage drehen.
- 5. Kreuzschlitzschrauben wieder anziehen.
- 6. Elektronikraumdeckel wieder fest auf das Messumformergehäuse schrauben.
- 7. Ziehen Sie die Innensechskant-Zylinderschraube der Sicherungskralle fest an.

Warnung!

Abb. 17 Drehen der Vor-Ort-Anzeige

ba029y23

## **3.10 Montage des Messumformers (Getrennt-Ausführung)**

Die getrennte Montage des Messumformers vom Messaufnehmer ist notwendig bei: • schlechter Zugänglichkeit,

- Platzmangel,
- extremen Messstoff- / Umgebungstemperaturen (Temp.-bereiche: s. Seite 102 ff.),

ba029y29

ba029y24

• starker Vibration (> 2 g/2 h pro Tag; 10...100 Hz).

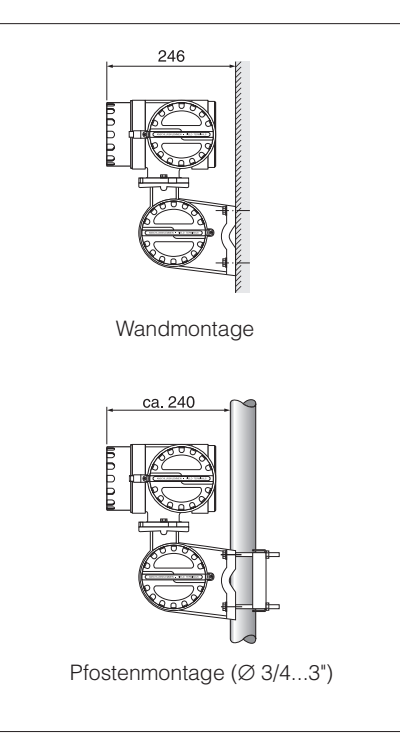

200 100 5 10 100 200 [m] FL FS Leitfähigkeit  $[xS/cm]$ L max Zulässiger Bereich

Kabellänge L<sub>max</sub>

#### **Wand- und Pfostenmontage**

Bei der Getrennt-Ausführung wird der Messumformer standardmäßig mit einer Wandhalterung ausgeliefert. Für die Pfostenmontage ist ein spezielles Montageset lieferbar: Bestell-Nr. 50076905.

#### **Verbindungskabel**

Getrennt-Ausführungen werden in zwei verschiedenen Versionen ausgeliefert:

#### FS-Ausführung:

- Die zulässige Kabellänge Lmax wird ab einer Entfernung >10 Meter grundsätzlich von der Messstoffleitfähigkeit bestimmt (s. Abb. 19).
- Die max. mögliche Kabellänge ist bei Geräten mit einer Messstoffüberwachung (MSÜ) auf 10 Meter beschränkt. Die MSÜ ist nur bei der FS-Ausführung verfügbar.
- Wir empfehlen, FS-Kabel nur für Distanzen kleiner 20 Meter einzusetzen.

FL-Ausführung:

- Alle Messstoffe mit einer Mindestleitfähigkeit von ≥ 5 µS/cm (demineralisiertes Wasser ≥ 20 µS/cm) können gemessen werden und zwar unabhängig von der Entfernung zwischen Messumformer und Messaufnehmer (s. Abb. 19).
- Die Messstoffüberwachung (MSÜ) ist bei dieser Ausführung nicht verfügbar.

Beachten Sie zudem folgendes, um korrekte Messresultate zu erhalten:

- Kabelführung fixieren oder in Panzerrohr verlegen. Bei kleiner Messstoffleitfähigkeit verursachen Kabelbewegungen größere Kapazitätsänderungen und damit eine Verfälschung der Messsignale
- Kabel nicht in die Nähe von elektrischen Maschinen und Schaltelementen verlegen.
- Potentialausgleich zwischen Messaufnehmer und Messumformer sicherstellen.

Abb. 18 Wand- und Pfostenmontage des Messumformers

Abb. 19 Kabellänge in Abhängigkeit der Messstoffleitfähigkeit bei der Getrennt-Ausführung

Warnung

# **4 Elektrischer Anschluss**

Warnung!

- Beachten Sie für den Anschluss von Ex-zertifizierten Geräten die entsprechenden Hinweise und Anschlussbilder in den Ex-spezifischen Zusatzdokumentationen zu dieser Betriebsanleitung. Bei weiteren Fragen steht Ihnen Ihre E+H-Vertretung gerne zur Verfügung.
- Beim Einsatz von Getrennt-Ausführungen dürfen nur Messaufnehmer und Messumformer mit derselben Fabrikationsnummer miteinander verbunden werden. Wird dies beim Anschluss der Geräte nicht beachtet, können Messfehler auftreten.

## **4.1 Schutzart**

Die Geräte erfüllen alle Anforderungen gemäß IP 67. Um nach erfolgter Montage im Feld oder nach einem Service-Fall die Schutzart IP 67 zu gewährleisten, müssen folgende Punkte zwingend beachtet werden:

- Die Gehäusedichtungen müssen sauber und unverletzt in die Dichtungsnut eingelegt werden. Gegebenenfalls sind die Dichtungen zu trocknen, zu reinigen oder zu ersetzen.
- Sämtliche Gehäuseschrauben und Schraubdeckel müssen fest angezogen sein.
- Die für den Anschluss verwendeten Kabel müssen den spezifizierten Außendurchmesser aufweisen (s. Seite 28).
- Kabeleinführung fest anziehen (s. Abb. 20).
- Kabel vor der Kabeleinführung in einer Schlaufe verlegen. Auftretende Feuchtigkeit kann so nicht zur Einführung gelangen (s. Abb. 20). Bauen Sie das Messgerät zudem immer so ein, dass die Kabeleinführungen nach unten orientiert sind und nicht nach oben.
- Nicht benutzte Kabeleinführungen sind durch einen Blindstopfen zu ersetzen.
- Die verwendete Schutztülle darf nicht aus der Kabeleinführung entfernt werden.

#### Achtung!

Die Schrauben der Promag-Messaufnehmergehäuse dürfen nicht gelöst werden, da sonst die von Endress+Hauser garantierte Schutzart erlischt.

#### Hinweis!

Die Messaufnehmer Promag A und F sind optional auch in der Schutzart IP 68 erhältlich (dauernd unter Wasser bis 3 m Tiefe). Der Messumformer (IP 67) wird in diesem Fall getrennt vom Messaufnehmer montiert!

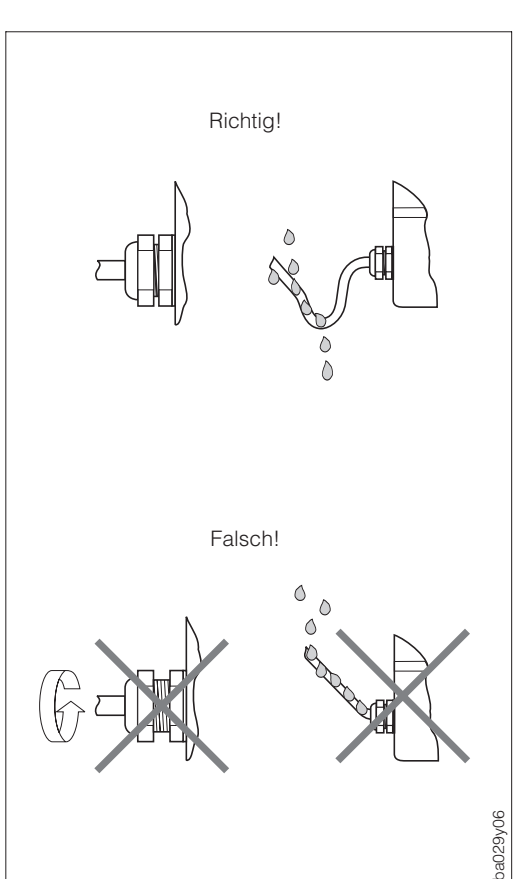

 $Ahh$   $20$ Montagehinweise für Kabeleinführungen

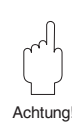

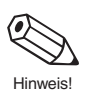

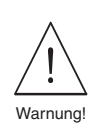

## **4.2 Anschluss des Messumformers**

#### Warnung!

- Stromschlaggefahr! Hilfsenergie ausschalten, bevor Sie das Messgerät öffnen. Gerät nicht unter Netzspannung installieren bzw. verdrahten. Ein Nichtbeachten kann zudem zur Zerstörung von Teilen der Elektronik führen.
- Schutzleiter mit dem Gehäuse-Erdanschluss verbinden, bevor die Hilfsenergie angelegt wird.
- Typenschildangaben mit ortsüblicher Versorgungsspannung und Frequenz vergleichen. Ferner sind die national gültigen Installationsvorschriften zu beachten.

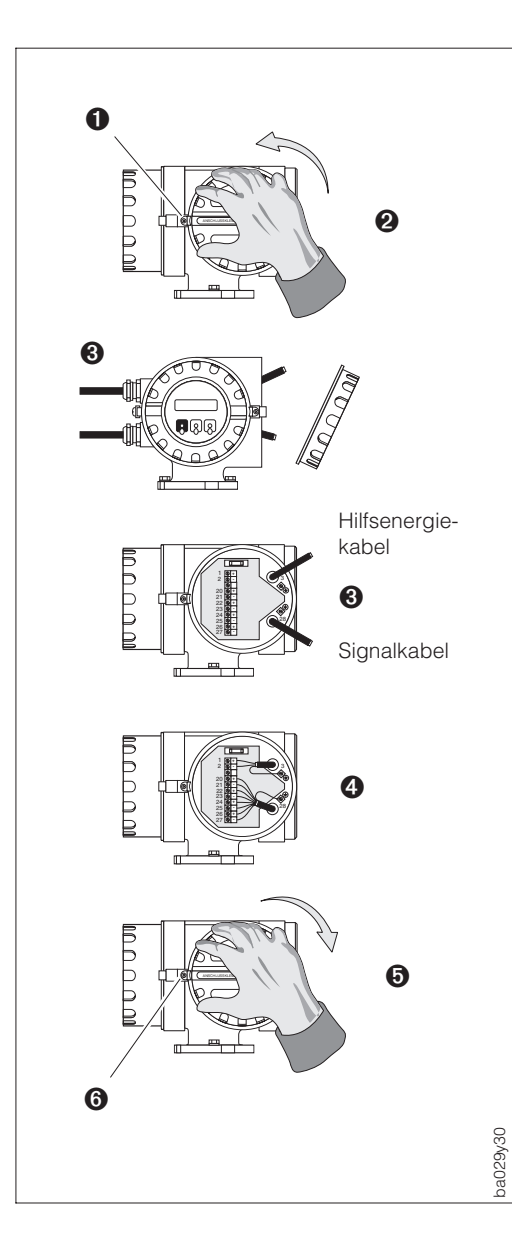

1. Innensechskant-Zylinderschraube der Sicherungskralle lösen (3-mm-Inbusschlüssel).

- 2. Anschlussklemmenraumdeckel vom Messumformergehäuse abschrauben.
- 3. Hilfsenergie- und Signalkabel durch die betreffenden Kabeleinführungen führen.
- 4. Verdrahtung gemäß elektrischem Anschlussplan vornehmen:
	- $\rightarrow$  siehe Abb. Seite 23 bzw. 25 oder
	- $\rightarrow$  Anschlussbild (Schraubdeckel)
	- Versorgungsspannung wird an der Klemme 1 (L1 bzw. L+), Klemme 2 (N bzw. L–) und der Erdanschlussklemme (3) angeschlossen.
	- Feindrähtige Leitung: max. 4 mm<sup>2</sup>; mit einer Aderendhülse versehen. Einadrige Leitung: max. 6 mm<sup>2</sup>.
- 5. Anschlussklemmenraumdeckel wieder fest auf das Messumformergehäuse schrauben.
- 6. Zylinderschraube der Sicherungskralle wieder gut anziehen.

Abb. 21 Anschluss des Messumformers

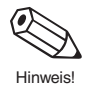

#### Hinweis!

Der elektrische Anschluss für Geräte mit einer "Ex i"-Kommunikationsplatine ist in der separaten Ex-Dokumentation beschrieben.

## **4.3 Anschlussplan PROFIBUS-DP**

Warnung!

Stromschlaggefahr! Hilfsenergie ausschalten bevor der Deckel des Anschlussklemmenraums vom Messumformer abgeschraubt wird.

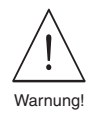

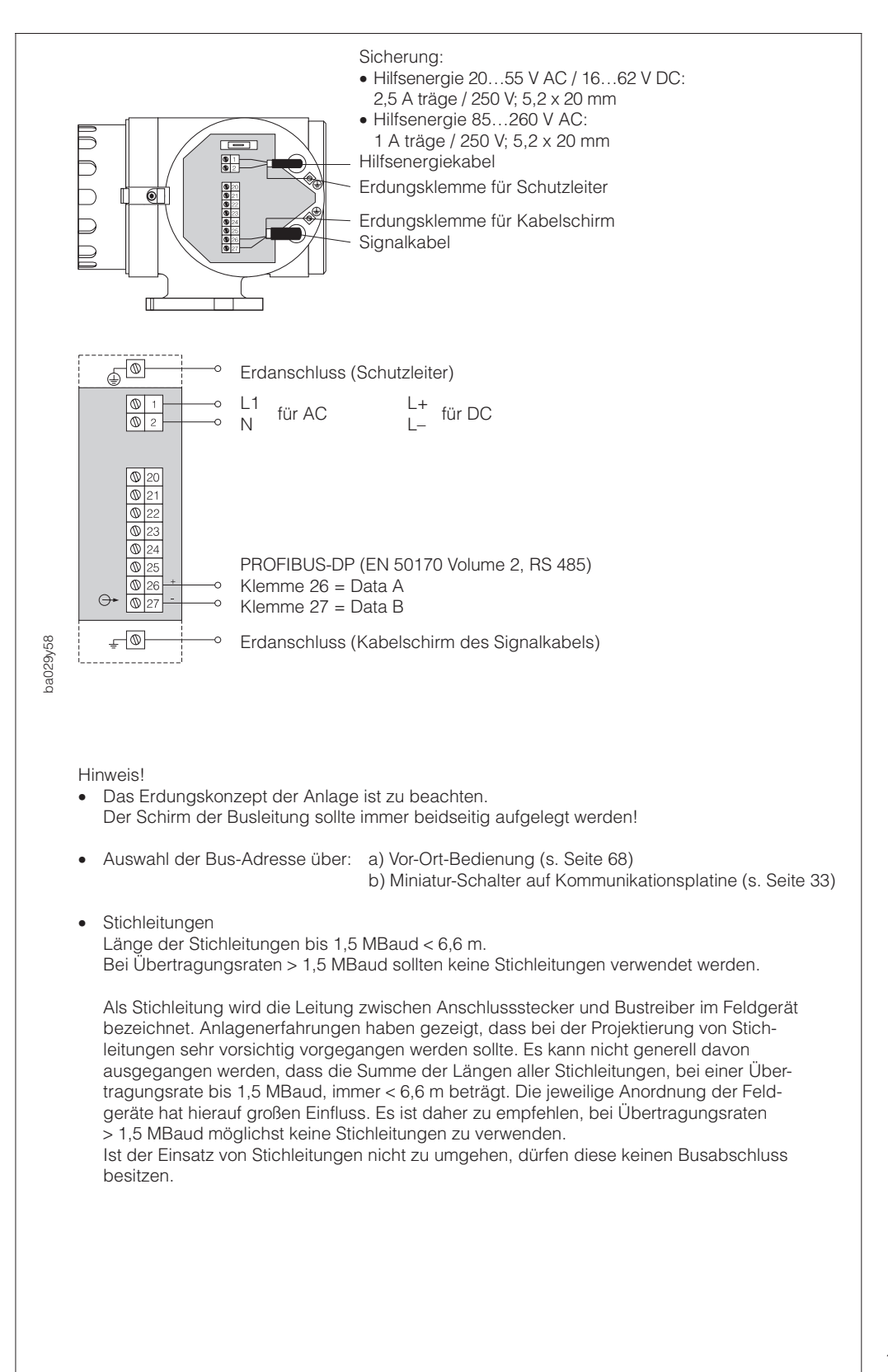

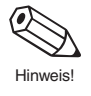

Abb. 22 Elektrischer Anschluss Promag 33 PROFIBUS-DP Warnung!

#### **Abschlusswiderstände der Busleitung einstellen**

Da Fehlanpassungen der Impendanz zu Reflexionen auf der Leitung führen und damit eine fehlerhafte Kommunikationsübertragung verursacht werden kann, ist es wichtig die Leitung richtig abzuschließen.

#### Warnung!

Stromschlaggefahr! Hilfsenergie ausschalten bevor der Deckel des Anschlussklemmenraums vom Messumformer abgeschraubt wird.

Die Wahlschalter (Terminierungsschalter SW 1) befinden sich auf der Kommunikationsplatine RS 485 (siehe Abb. unten).

Für Baudraten bis 1.5 MBaud wird beim letzten Messumformer am Bus die Terminierung über die Terminierungsschalter SW 1 eingestellt auf: ON – ON – ON – ON.

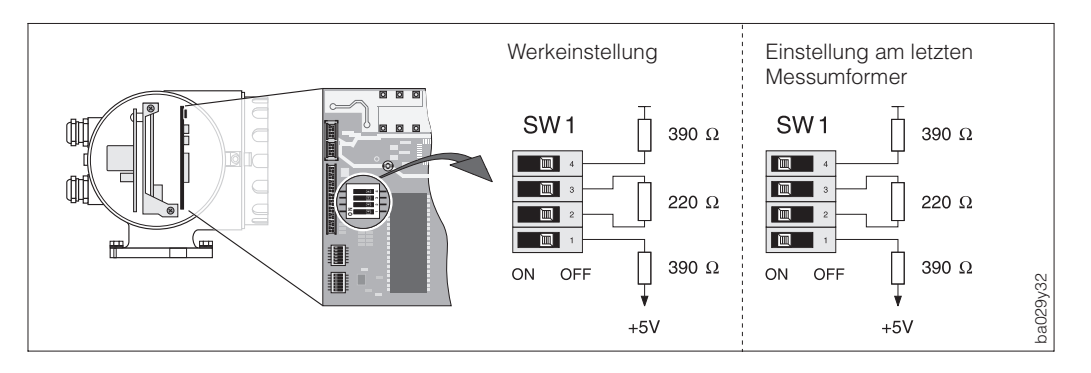

Sollte das Gerät mit einer Baudraten größer 1,5 MBaud arbeiten, ist aufgrund der kapazitiven Last des Teilnehmers und der somit erzeugten Leitungsreflektion darauf zu achten, dass eine externe Terminierung z.B. mit einer 9poligen Sub D Anschlusssteckerkombination mit integrierten Längsinduktivitäten verwendet wird.

#### **Übertragungsleitung**

Die maximal zulässige Leitungslänge (Segmentlänge) eines PROFIBUS-Systems ist abhängig von der Übertragungsgeschwindigkeit. Innerhalb eines Segmentes dürfen laut Feldbusnorm PROFIBUS-DP 32 Teilnehmer betrieben werden.

Maximale Segmentlänge in Abhängigkeit der Baudrate:

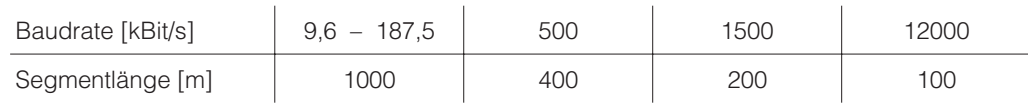

Die Angaben der maximalen Segmentlänge in der oberen Tabelle beziehen sich auf den in der PROFIBUS-Norm spezifizierten und in der unteren Tabelle dargestellten Kabeltyp A mit folgenden Parametern:

Spezifikation des PROFIBUS-RS 485-Kabels Typ A:

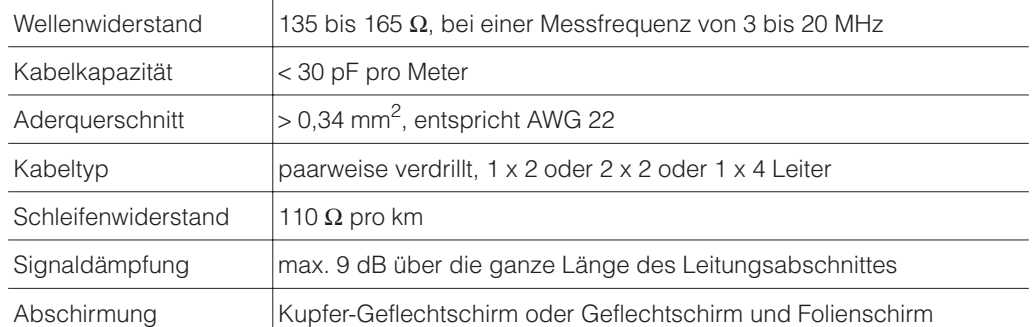

Abb. 23 Abschlusswiderstände einstellen

## **4.4 Anschlussplan PROFIBUS-PA**

Warnung!

Stromschlaggefahr! Hilfsenergie ausschalten bevor der Deckel des Anschlussklemmenraums vom Messumformer abgeschraubt wird.

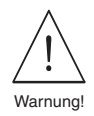

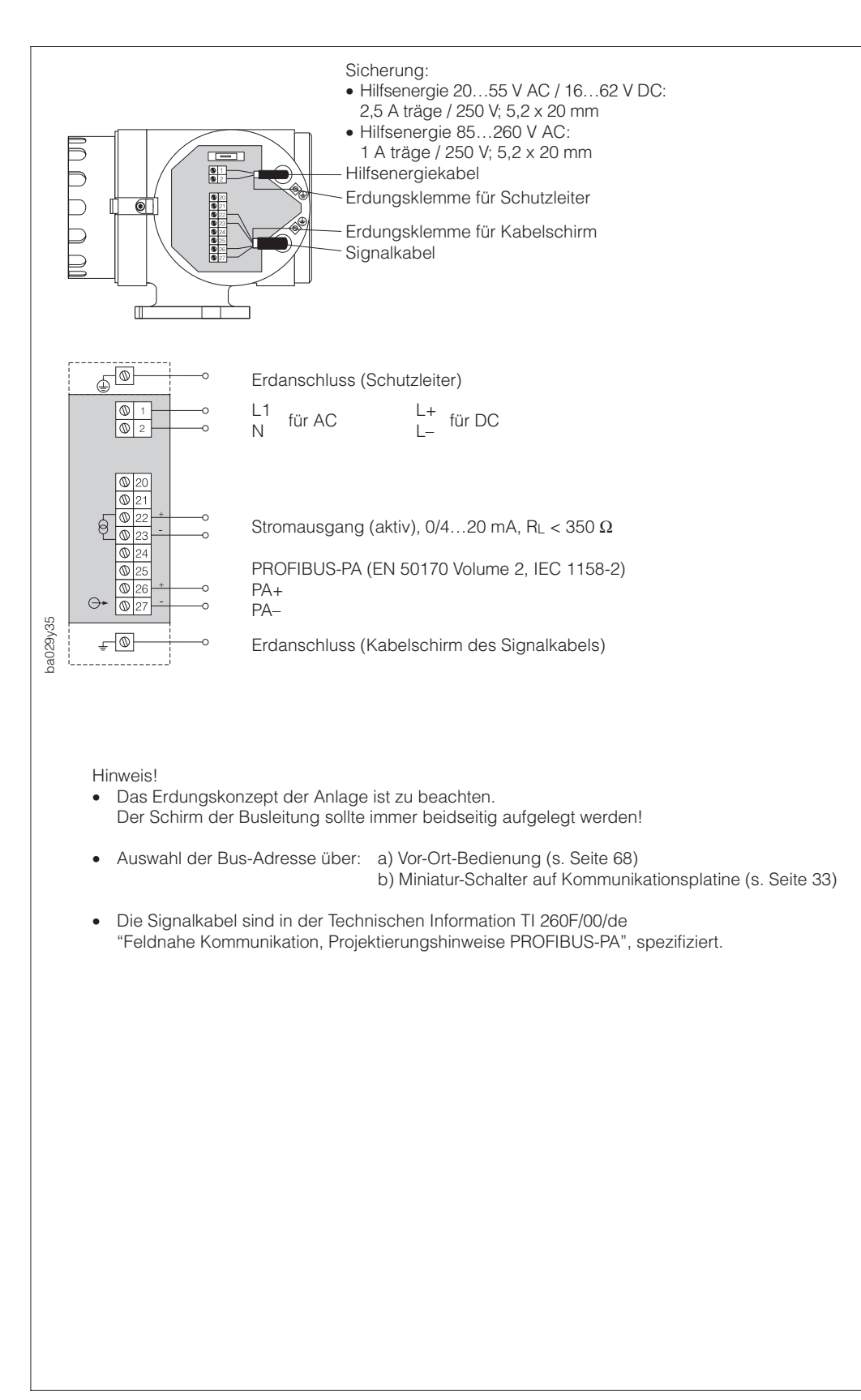

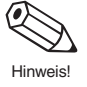

Abb. 24 Elektrischer Anschluss Promag 33 PROFIBUS-PA

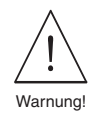

Achtung!

## **4.5 Anschluss Verbindungskabel für Getrennt-Ausführung**

Warnung!

Stromschlaggefahr! Hilfsenergie ausschalten, bevor Sie das Messgerät öffnen.

- 1. Sicherungskralle lösen und Deckel vom Messumformergehäuse entfernen.
- 2. Deckel vom Messaufnehmer-Anschlussgehäuse entfernen:
	- Promag A, H: Lösen Sie dazu die vier Kreuzschlitzschrauben<br>– Promag F: Lösen Sie die Sicherungskralle und schrauben
		- Lösen Sie die Sicherungskralle und schrauben Sie den Deckel ab.
- 3. Führen Sie das Signal- und Spulenkabel durch die entsprechenden Kabeleinführungen der Anschlussgehäuse.

Achtung!

Zerstörungsgefahr der Spulenansteuerung! Spulenkabel deshalb nur anschließen oder lösen, nachdem die Hilfsenergie für das Messgerät ausgeschaltet wurde.

- 4. Verdrahtung zwischen Messaufnehmer / Messumformer gemäß den elektrischen Anschlussplänen (s. Abb. 26) vornehmen.
- 5. Anschlussgehäusedeckel wieder gut festschrauben. Bei Promag F ist zusätzlich die Innensechskant-Zylinderschraube der Sicherungskralle anzuziehen.

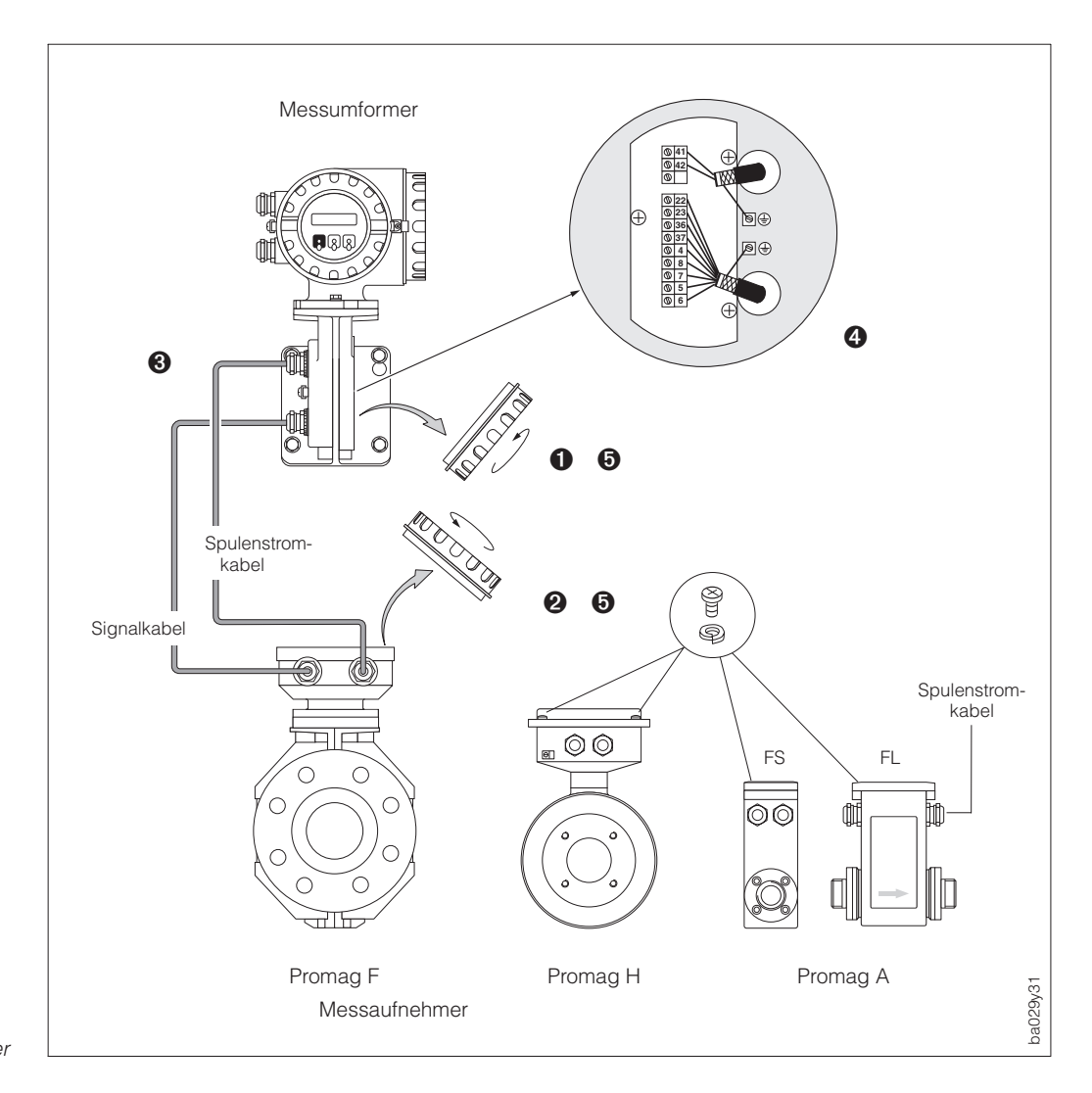

Abb. 25 Anschluss Verbindungskabel Messumformer / Messaufnehmer

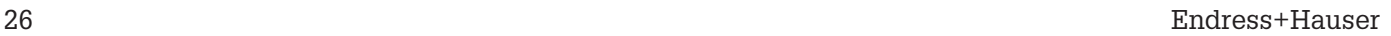

## **Anschlusspläne Getrennt-Ausführung (FS/FL)**

#### **Getrennt-Ausführung "FS"**

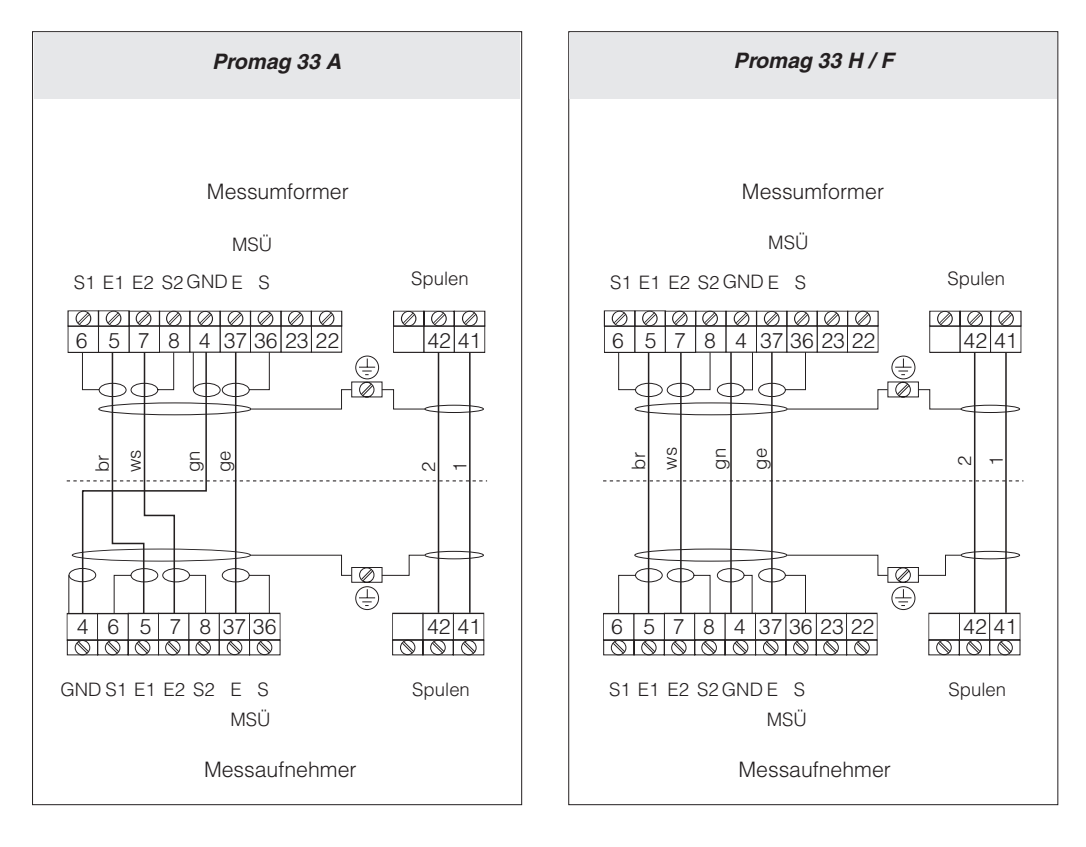

#### **Getrennt-Ausführung "FL"**

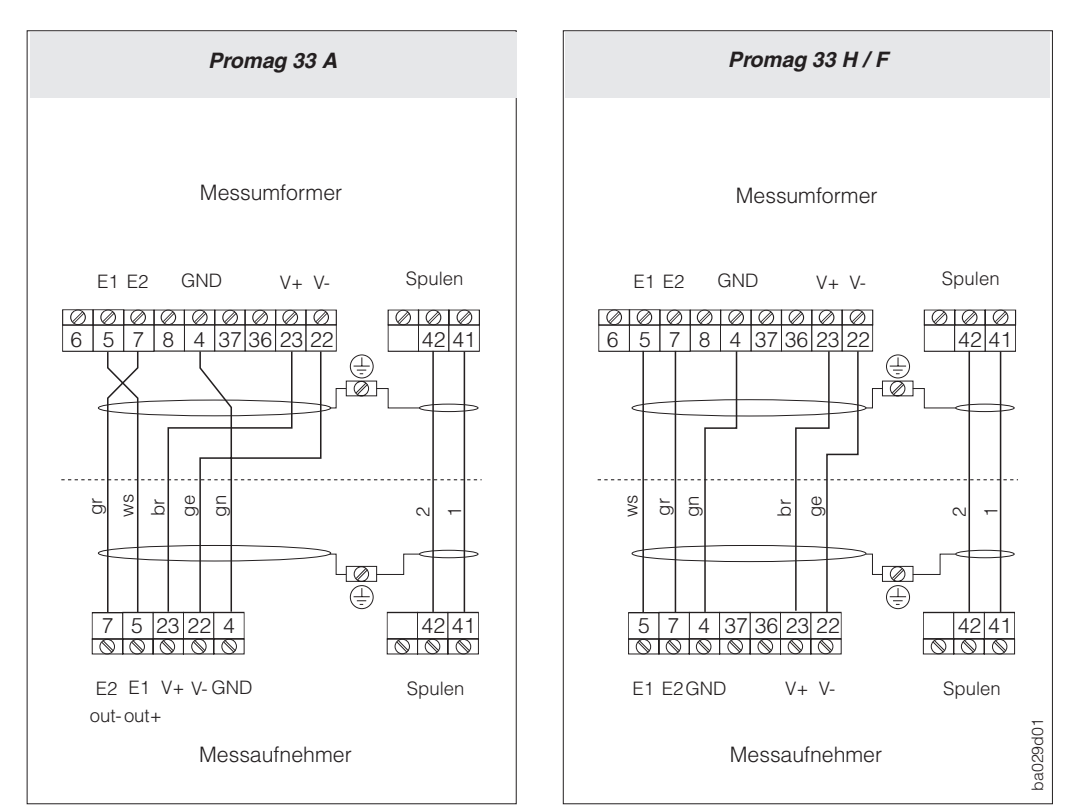

Abb. 26 Anschlusspläne der Getrennt-Ausführung "FS" und "FL"

## **4.6 Kabelspezifikationen**

#### **Getrennt-Ausführung "FS"**

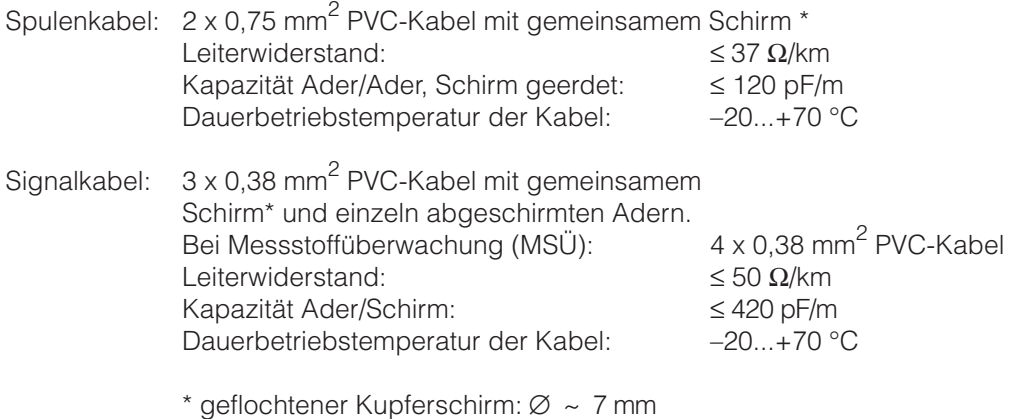

#### **Getrennt-Ausführung "FL"**

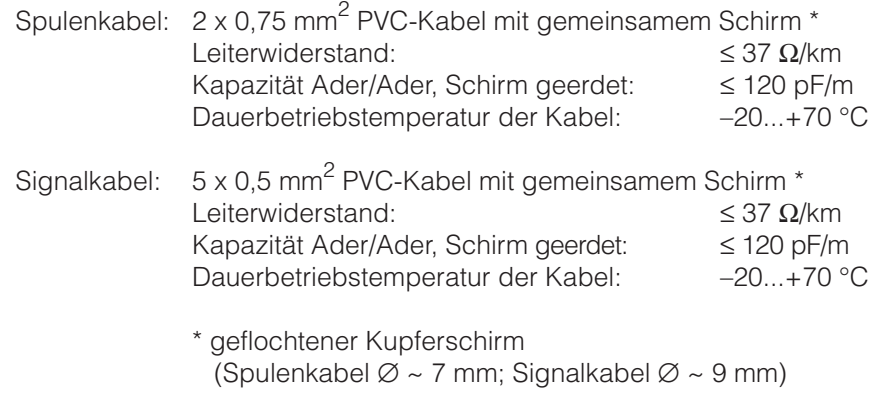

#### **Einsatz in elektrisch stark gestörter Umgebung**

Die Promag 33-Messeinrichtung erfüllt die allgemeinen Sicherheitsanforderungen gemäß EN 61010 und die Störfestigkeitsanforderungen (EMV) gemäß EN 50081 Teil 1 und 2 / EN 50082 Teil 1 und 2 bei entsprechendem Einbau gemäß den NAMUR-Empfehlungen.

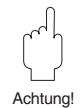

- Achtung!
- Zur Einhaltung der Konformitätserklärung müssen bei der Getrennt-Ausführung die Signal- und Spulenkabel geschirmt und beidseitig geerdet werden. Die Erdung erfolgt über die dafür vorgesehenen Erdklemmen im Innern der Anschlussgehäuse. Achten Sie darauf, dass die abisolierten und verdrillten Kabelschirmstücke bis zur Erdklemme so kurz wie möglich sind.
- Wird der Messaufnehmer Promag H mit einer Messstofftemperatur von +150 °C betrieben, müssen die Kabel bis zu einer Umgebungstemperatur von +80 °C hitzebeständig sein.

## **4.7 Potentialausgleich**

Messaufnehmer und Messstoff müssen auf demselben elektrischen Potential liegen, damit die Messung genau wird und keine galvanischen Korrosionsschäden an den Elektroden entstehen. Im Normalfall sichert die im Messaufnehmer eingebaute Bezugselektrode oder die metallische Rohrleitung den erforderlichen Potentialausgleich.

#### Bezugselektroden:

- Promag A: immer mit Bezugselektrode
- Promag F: optional, je nach Werkstoff
- Promag H: keine Bezugselektrode, da immer eine metallische Verbindung zum Messstoff besteht.

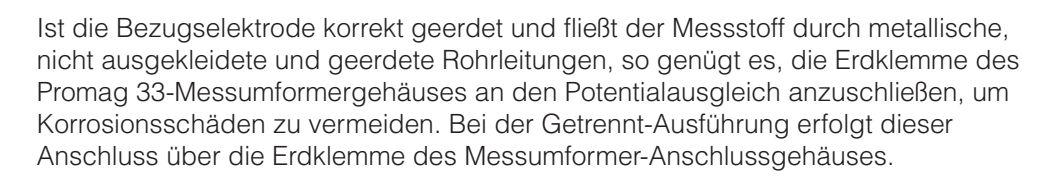

#### Achtung!

Zerstörungsgefahr des Messgerätes! Falls eine einwandfreie Erdung des Messstoffes nicht gewährleistet werden kann, sind in jedem Fall Erdscheiben einzusetzen.

Nachfolgend wird der Potentialausgleich für einige Spezialfälle beschrieben:

#### **Ausgekleidete Rohrleitungen mit Kathodenschutz**

Wenn der Messstoff aus betrieblichen Gründen nicht geerdet werden kann, muss das Messgerät potentialfrei eingebaut werden (Abb. 28). Achten Sie bei der Installation darauf, dass die Teilstücke der Rohrleitung elektrisch miteinander verbunden sind (Kupferdraht, 6 mm<sup>2</sup>).

Beachten Sie zudem die nationalen Vorschriften für die potentialfreie Installation (z.B. VDE 0100).

Vergewissern Sie sich, dass durch das verwendete Montagematerial keine leitende Verbindung zum Messgerät entsteht und das Montagematerial dem verwendeten Schrauben-Anziehdrehmoment bei der Montage standhält.

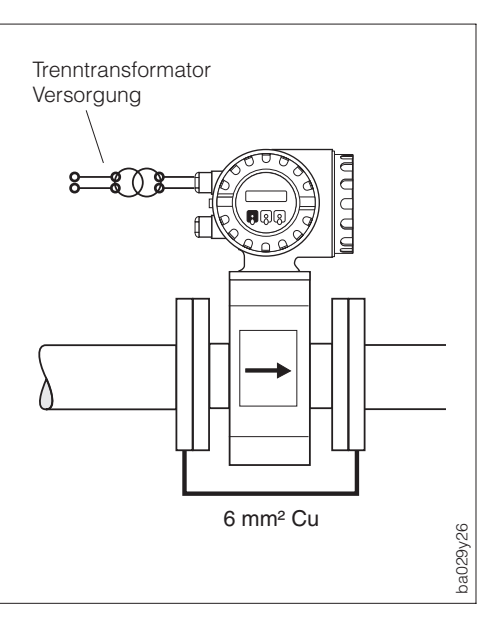

Messstoffüberwachungselektrode

 $\sim$   $\sqrt{1}$   $\sqrt{2}$ 

(MSÜ-Elektrode) 2 Messelektroden 3 Bezugselektroden

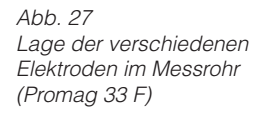

 $29<sub>o</sub>$ 

1

3

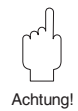

Abb. 28 Potentialausgleich bei ausgekleideten Rohrleitungen mit Kathodenschutz

#### **Kunststoff- oder ausgekleidete Rohrleitung**

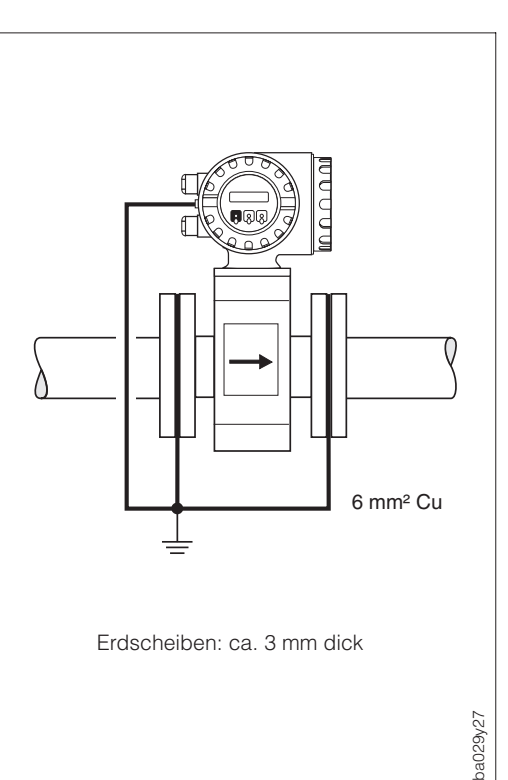

Bei diesen nichtleitenden Rohrmaterialien ist die Verwendung von Erdscheiben zwingend erforderlich und zwar immer dann, wenn Ausgleichsströme durch den Messstoff fließen und dadurch die Bezugselektrode innerhalb kurzer Zeit durch elektrochemische Korrosion zerstört werden kann.

Solche Bedingungen finden Sie insbesondere bei:

- Rohrleitungen mit elektrisch isolierenden Auskleidungsmaterialien und
- Rohrleitungen aus Fiberglas oder PVC, durch die hochkonzentrierte Säuren und Laugen fließen.

Abb. 29 Potentialausgleich bei Kunststoff- oder ausgekleideten Rohrleitungen

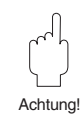

## Achtung!

Gefahr elektrochemischer Korrosionsschäden!

- Achten Sie auf die Korrosionsbeständigkeit der Erdscheiben.
- Beachten Sie die elektrochemische Spannungsreihe, falls Erdscheiben und Messelektroden aus unterschiedlichen Materialien bestehen!

#### **Ausgleichsströme in metallischer, ungeerdeter Rohrleitung / Erdung in elektrisch stark gestörter Umgebung**

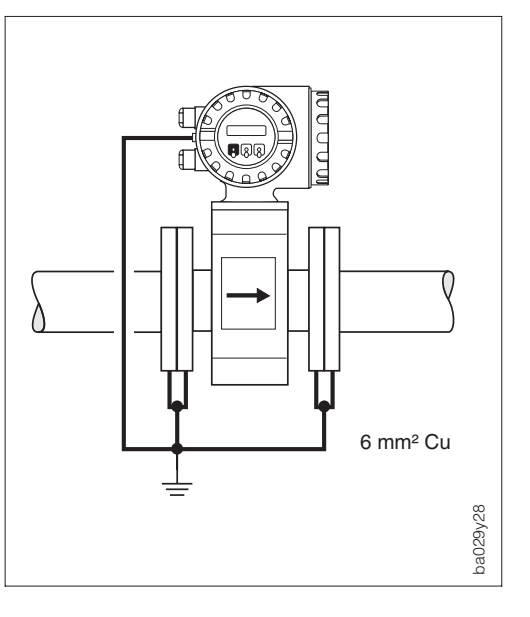

Der Messstoff darf geerdet werden. Um die elektromagnetische Verträglichkeit des Promag 33 voll auszuschöpfen, empfiehlt es sich, zwei Flansch-zu-Flansch-Verbindungen vorzusehen und diese gemeinsam mit dem Messumformergehäuse auf Erdpotential zu legen.

 $Abh.30$ Potentialausgleich bei: – Ausgleichsströmen,

– elektrisch stark gestörter Umgebung

# **5 Kommunikation**

## **5.1 PROFIBUS-DP Schnittstelle**

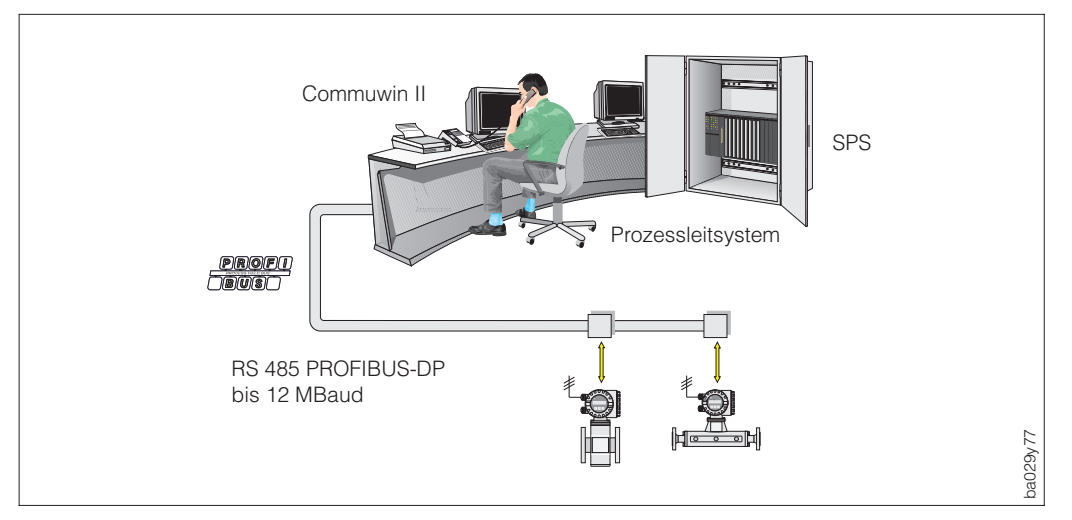

Abb. 31 Prinzipbild PROFIBUS-DP

#### **Allgemein**

Der Promag 33 kann mit einer PROFIBUS-DP (Dezentrale-Peripherie) Schnittstelle nach der Feldbusnorm PROFIBUS-DP, EN 50170 Volumen 2 ausgerüstet werden. Dies bedeutet, er ist in der Lage mit den Prozessleitsystemen Daten auszutauschen, welche diese Norm erfüllen. Die Integration in ein Leitsystem muss entsprechend der Spezifikation für PROFIBUS-PA Profile 2.0 erfolgen.

#### **Datenübertragungsgeschwindigkeit**

Die maximale PROFIBUS-**DP** Datenübertragungsgeschwindigkeit des Promag 33 liegt bei 12 MBaud.

Hinweis!

- Der Promag 33 ist in der Lage, die Datenübertragungsgeschwindigkeit automatisch zu erkennen.
- Informationen zur Busterminierung finden Sie auf Seite 24.

#### **Kommunikationspartner**

In einem Steuerungssystem fungiert der Promag 33 immer als Slave und kann somit je nach Art der Anwendung Daten mit einem bzw. mehreren Mastern austauschen. Master kann ein Prozessleitsystem, eine SPS oder ein PC mit einer PROFIBUS-DP Kommunikationseinsteckkarte sein.

#### **Dosierfunktion**

In den PROFIBUS-DP Gerätefunktionen ist die interne Dosierfunktion nicht integriert, da das Gerät über keine Relaisfunktion verfügt. Es besteht jedoch die Möglichkeit, bei bestimmten Applikationen, eine Dosierfunktion durch die Gerätefunktion des Totalisators zu realisieren.

#### Hinweis!

Zusätzliche Projektierungsangaben über den Feldbus PROFIBUS-PA entnehmen Sie der Betriebsanleitung BA 198F/00/de "Feldnahe Kommunikation PROFIBUS-DP/-PA": Leitfaden zur Projektierung und Inbetriebnahme.

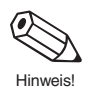

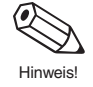

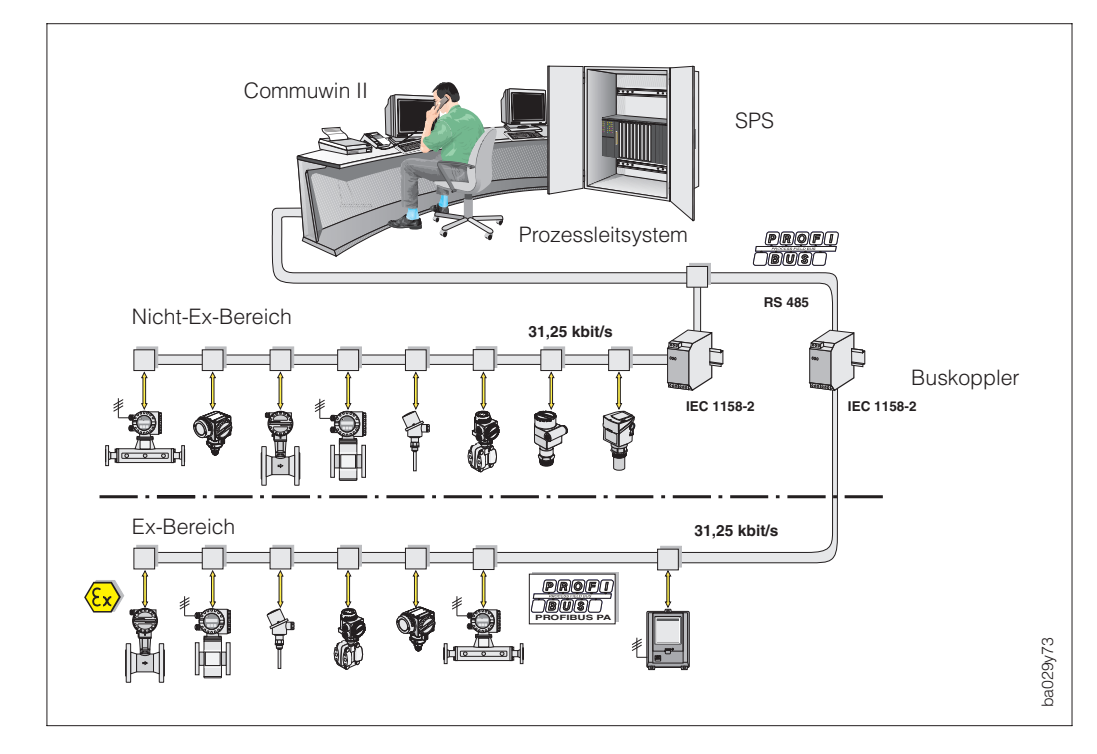

## **5.2 PROFIBUS-PA Schnittstelle**

Abb. 32 Prinzipbild PROFIBUS-PA

## **Allgemein**

Der Promag 33 kann mit einer PROFIBUS-PA (EN 50170) Schnittstelle nach der Feldbusnorm PROFIBUS-DP, EN 50170 Volumen 2 ausgerüstet werden. Dies bedeutet, er ist in der Lage mit den Prozessleitsystemen Daten auszutauschen, welche diese Norm erfüllen. Die Integration in ein Leitsystem muss entsprechend der Spezifikation für PROFIBUS-PA Profile 2.0 erfolgen.

#### **Kommunikationspartner**

In einem Steuerungssystem fungiert der Promag 33 immer als Slave und kann somit je nach Art der Anwendung Daten mit einem bzw. mehreren Mastern austauschen. Master kann ein Prozessleitsystem, eine SPS oder ein PC mit einer PROFIBUS-DP Kommunikationseinsteckkarte sein.

## **Hinweis!**

Beachten Sie bei der Projektierung, dass die Stromaufnahme des Promag 33 12 mA beträgt.

#### Achtung!

Um Rückwirkungen von schwerwiegenden Störungen des Gerätes (z.B. Kurzschluss) auf das PROFIBUS-PA Segment zu verhindern, ist die IEC 1158-2 Schnittstelle mit einer Schmelzsicherung ausgestattet. Nach Ansprechen der Sicherung ist das Gerät dauerhaft vom Bus getrennt. In diesem Fall muss das COM-Modul ausgetauscht werden (siehe dazu Seite 89).

## **Dosierfunktion**

In den PROFIBUS-PA Gerätefunktionen ist die interne Dosierfunktion nicht integriert, da das Gerät über keine Relaisfunktion verfügt. Es besteht jedoch die Möglichkeit, bei bestimmten Applikationen, eine Dosierfunktion durch die Gerätefunktion des Totalisators zu realisieren.

## Hinweis!

Zusätzliche Projektierungsangaben über den Feldbus PROFIBUS-PA entnehmen Sie der Betriebsanleitung BA 198F/00/de "Feldnahe Kommunikation PROFIBUS-DP/-PA": Leitfaden zur Projektierung und Inbetriebnahme.

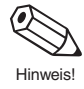

Hinweis!

Achtung!

## **5.3 Einstellen der Geräteadresse PROFIBUS-DP/-PA**

• Adressierung:

Die Adresse muss bei einem PROFIBUS-DP/-PA Gerät immer eingestellt werden. Gültige Geräteadressen liegen im Bereich 0…125. In einem PROFIBUS-DP/-PA Netz kann jede Adresse nur einmal vergeben werden. Bei nicht korrekt eingestellter Adresse wird das Messgerät vom Master nicht erkannt. Die Adresse 126 ist für die Erstinbetriebnahme und für Servicezwecke verwendbar.

• Auslieferungszustand:

Alle Geräte werden ab Werk mit der Adresse 126 und Software-Adressierung ausgeliefert. In der Funktionsgruppe "KOMMUNIKATION" ist in der Funktion "SYSTEM KONFIG." die Auswahl <local> aktiviert. In dieser Einstellung kann das Gerät über die Vor-Ort-Bedienung adressiert werden.

#### **Adressierung PROFIBUS-DP/-PA über Vor-Ort-Bedienung**

Siehe Seite 68, Funktion "BUS-ADRESSE".

#### **Adressierung PROFIBUS-DP/-PA über Miniaturschalter**

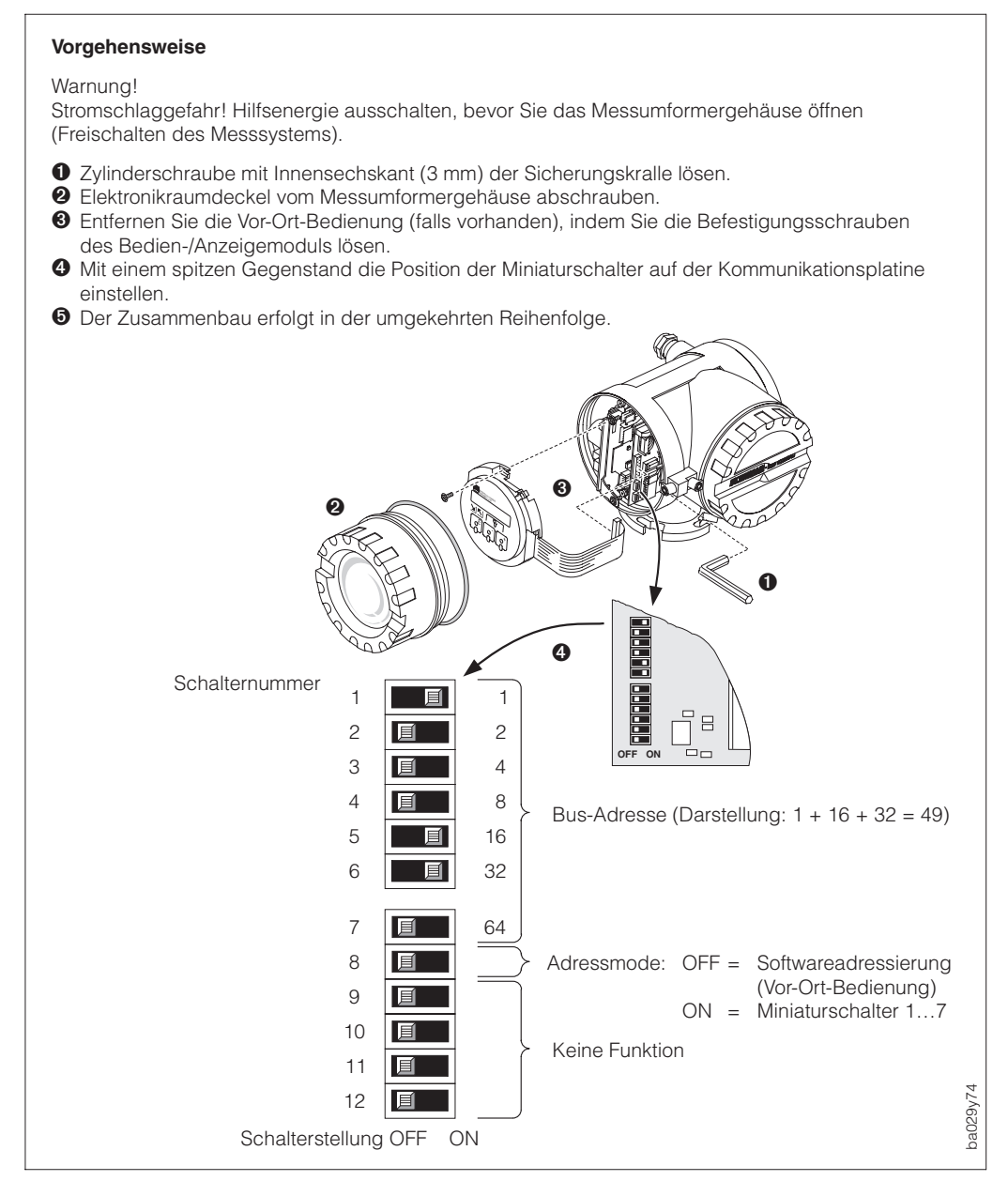

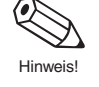

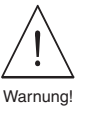

## **5.4 Gerät einschalten**

Vor dem ersten Einschalten der Messeinrichtung sollten Sie nochmals folgende Kontrollen durchführen:

- Überprüfen Sie die elektrischen Anschlüsse und Klemmenbelegung.
- Vergleichen Sie die Typenschildangaben mit den ortsüblichen Versorgungsspannung und Frequenz.
- Stimmt die Pfeilrichtung auf dem Messumformer-Typenschild mit der tatsächlichen Durchflussrichtung in der Rohrleitung überein?

Falls diese Kontrollen positiv ausfallen, schalten Sie nun die Versorgungsspannung ein. Das Gerät ist nun betriebsbereit.

Nach dem Einschalten durchläuft die Messeinrichtung interne Selbsttest-Routinen. Während dieses Vorgangs erscheinen auf der Anzeige des Messgeräts die folgende Sequenz von Meldungen:

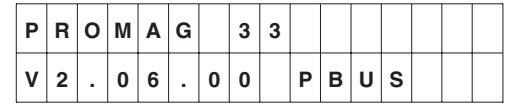

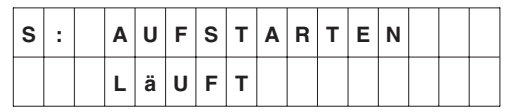

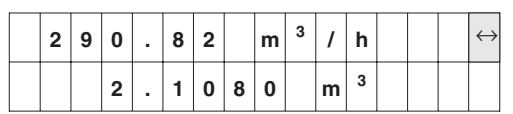

Auf der Anzeige erscheint die aktuell installierte Software-Version der Kommunikationsplatine. Das PROFIBUS Kommunikationsmodul indentifiziert sich mit der Anzeige "PBUS".

Nach erfolgreichem Aufstarten wird der normale Messbetrieb aufgenommen. Auf der Anzeige erscheinen gleichzeitig der Durchfluss- und Totalisatorwert.

Die Kommunikation mit einem PROFIBUS Master wird in der "Home-Position" mit einem alternierend blinkenden Doppelpfeil dargestellt. Während der Bedienung und bei Fehlermeldungen wird der Doppelpfeil ausgeblendet.

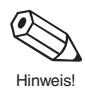

#### Hinweis!

Falls das Aufstarten nicht erfolgreich durchgeführt werden kann, wird je nach Fehlerursache eine entsprechende Meldung angezeigt. Eine Auflistung der möglichen Fehlermeldungen finden Sie auf den Seiten 83 ff.

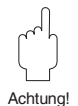

#### Achtung!

Innerhalb der Funktionsgruppe "KOMMUNIKATION" wird in der Funktion "SYSTEM KONFIG" die Art des Zugriffs auf das Gerät festgelegt.

#### **Gerätebedienung**

- Im Modus **<local>** erfolgt der Zugriff auf das Gerät über die Vor-Ort-Bedienung
- Im Modus **<remote>** erfolgt der Zugriff auf das Gerät über das PROFIBUS-Netzwerk mittels eines azyklischen Master-Klasse II wie z.B. Commuwin II.

Eine Umschaltung von Modus <local> auf <remote> hat keinen Einfluss auf den zyklischen Messwertaustausch. Bei der Umschaltung wird lediglich der Wert des Status, das 5. Byte des jeweiligen Messwertblocks, verändert (siehe Tabelle auf Seite 39).

## **5.5 Systemintegration**

Die Gerätestammdatei (GSD) wird zur Projektierung eines PROFIBUS-DP-Netzwerkes benötigt. In der GSD (einfache Textdatei) steht z.B. beschrieben, welche Datenübertragungsgeschwindigkeit das Gerät unterstützt und welche digitale Informationen in welchen Format die SPS vom Gerät bekommt.

Jedes Gerät erhält von der PROFIBUS-Nutzerorganisation (PNO) eine Identifikationsnummer (ID-Nr.). Aus dieser leitet sich der Name der Gerätestammdatei (GSD) ab. Für Endress+Hauser beginnt diese ID-Nr. immer mit "15XX".

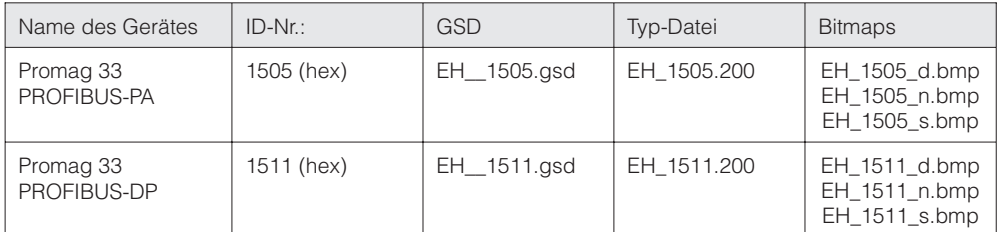

Die GSD-Dateien aller Endress+Hauser Dateien können folgendermaßen bezogen werden:

• Internet: Endress+Hauser → http://www.endress.com

(Product Avenue  $\rightarrow$  Downloadstreet  $\rightarrow$  Field Communication St.)  $PNO \rightarrow \qquad \text{http://www.profibus.com}$ (GSD libary)

• Als Diskette von Endress+Hauser: Bestellnummer 943157-0000

#### **Inhalte der Download-Datei aus dem Internet und der Diskette:**

- Alle Endress+Hauser GSD-Dateien
- Endress+Hauser Typ-Dateien
- Endress+Hauser Bitmap-Dateien
- Hilfsreiche Informationen zu den Geräten

#### **Arbeiten mit den GSD- / Typ-Dateien**

Die GSD Dateien müssen in ein spezifisches Unterverzeichnis der PROFIBUS-DP-Projektierungssoftware Ihrer SPS geladen werden.

#### **Beispiel 1**

Für die Projektierungssoftware Siemens STEP 7 der Siemens SPS S7-300 / 400 ist es das Unterverzeichnis ...\ siemens \ step7 \ s7data \ gsd.

Zu den GSD-Dateien gehören auch Bitmap-Dateien. Mit Hilfe dieser Bitmap-Dateien werden die Messstellen bildlich dargestellt. Die Bitmap-Dateien müssen in das Verzeichnis ... \ siemens \ step7 \ s7data \ nsbmp geladen werden.

#### **Beispiel 2**

Sollten Sie eine SPS Siemens S5 besitzen, wobei das PROFIBUS-PA-Netzwerk mit der Projektierungssoftware COM ET 200 projektiert wird, so benötigen Sie die Typ-Dateien (x.200-Dateien).

#### **Beispiel 3**

Im Verzeichnis GSD finden Sie ein Unterverzeichnis, in welchem Sie die GSD-Dateien mit einer DP-Standardkennung (0 x 94) finden. Diese Dateien sind z.B. bei einer PLC 5 von Allen-Bradley zu verwenden.

Fragen Sie zu einer anderen Projektierungssoftware den Hersteller Ihrer SPS nach dem korrekten Unterverzeichnis.

## **5.6 Zyklischer Datenaustausch**

#### **Struktur eines zyklischen Datentelegramms**

Mit dem Dienst Data\_Exchange kann eine SPS die Output-Daten an den Promag 33 senden und im Antworttelegramm Input-Daten zurücklesen. Das zyklische Datentelegramm für die Maximalkonfiguration des Promag 33 hat folgende Struktur:

**SPS** → **Promag 33 (Output-Daten)**

| <b>Byte</b> | <b>Daten</b> | <b>Zugriff</b> | <b>Datenformat</b>                                                                                                    | <b>Einheit</b> |
|-------------|--------------|----------------|----------------------------------------------------------------------------------------------------|----------------|
|             | Steuerung    | write          | Mit jedem Übergang dieses Bytes von<br>00h auf ein anderes Datum kann eine binäre<br>Steuerung durch den zyklischen Dienst<br>ausgeführt werden. Ein Übergang von einem<br>beliebigen Bitmuster auf 00h hat keine<br>Auswirkungen.<br>$0 \rightarrow 1$ : Rücksetzen Summenzähler<br>$0 \rightarrow 2$ : reserviert<br>$0 \rightarrow 3$ : reserviert<br>$0 \rightarrow 4$ : reserviert<br>$0 \rightarrow 5$ : Messwertunterdrückung einschalten<br>$0 \rightarrow 6$ : Messwertunterdrückung ausschalten<br>$0 \rightarrow 7255$ : reserviert |                |

**Promag 33** → **SPS (Input-Daten)**

| <b>Byte</b> | <b>Daten</b>             | <b>Zugriff</b> | <b>Datenformat</b>               | <b>Einheit</b>          |
|-------------|--------------------------|----------------|----------------------------------|-------------------------|
| 0, 1, 2, 3  | Durchfluss (Volumen)     | read           | 32-Bit Gleitpunktzahl (IEEE-754) | l/s                     |
| 4           | <b>Status Durchfluss</b> | read           | siehe Statuscode Seite 39        |                         |
| 5, 6, 7, 8  | Summenzähler             | read           | 32-Bit Gleitpunktzahl (IEEE-754) | default: m <sup>3</sup> |
| 9           | Status Summenzähler      | read           | siehe Statuscode Seite 39        |                         |
# **Allgemeine Erläuterungen**

Im Auslieferungszustand sind die Datenblöcke Volumenfluss und Summenzähler aktiviert.

Sollen nicht alle Ausgangsgrößen des Promag 33 verwendet werden, können mit Hilfe des "FREE\_PLACE"-Block in der Projektierungssoftware (Master-Klasse I) einzelne Datenblöcke deaktiviert werden. Um den korrekten Aufbau des zyklischen Datentelegramms zu erreichen, muss dem Messgerät die Kennung FREE\_PLACE (00h) für diese nicht aktiven Blöcke gesendet werden (siehe dazu auch Beispiel für den Aufbau eines Datentelegramms auf Seite 38).

Der FREE\_PLACE-BLOCK ist in der GSD-Datei enthalten.

## Hinweis!

Für nicht aktivierte Datenblöcke wird der Status 08 Hexadezimal (Hex) im Master-Klasse I angezeigt.

Sie sollten nur die Datenblöcke aktivieren, welche auch weiter im System verarbeitet werden. Dadurch wird der Datendurchsatz eines PROFIBUS-DP/-PA Netzwerkes verbessert. Der zyklische Datenaustausch zum Master-Klasse I (z.B. SPS) wird auf der Vor-Ort-Anzeige mittels eines alternierend blinkenden Doppelpfeiles angezeigt.

## Achtung!

- Bei der Aktivierung der Datenblöcke muss deren Reihenfolge unbedingt eingehalten werden.
- Vor dem Laden einer neuen Gerätekonfiguration muss das Gerät, durch ein kurzes Aus- und wieder Einschalten der Versorgungsspannung, zurückgesetzt werden.

### Hinweis!

Die Messwerte werden in den Systemeinheiten wie in der Tabelle auf Seite 36 beschrieben über den zyklischen Datenaustausch an den Master-Klasse I übertragen. Wird die Systemeinheit eines Messwertes über die Vor-Ort-Bedienung geändert, so hat dies zunächst keine Auswirkungen auf die Systemeinheit dieses Messwertes im Master-Klasse I. Erst nach Aktivierung der Funktion "UNIT TO BUS" in der Funktionsgruppe "KOMMUNIKATION" wird die geänderte Systemeinheit des Messwertes an den Master-Klasse I übertragen.

## **IEEE Gleitpunktzahl**

Konvertierung eines Hex-Wertes in eine IEEE Gleitpunktzahl zur Messwerterfassung. Die Messwerte werden im Zahlenformat IEEE-754 wie folgt dargestellt und an den Master-Klasse I übertragen:

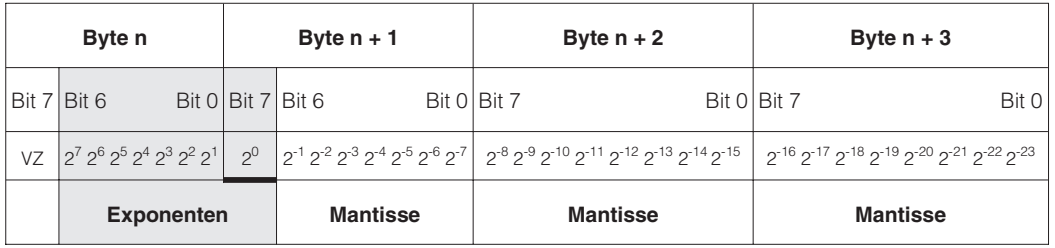

# **Formel Wert = (-1)VZ \* 2(Exponent -127) \* (1 + Mantisse)**

Beispiel: 40 F0 00 00 hex = 0100 0000 1111 0000 0000 0000 0000 0000 binär Wert = (-1)0 \* 2(129-127) \* (1 + 2-1 + 2-2 + 2-3) = 1 \* 2<sup>2</sup> \* (1 + 0,5 + 0,25 + 0,125) = 1 \* 4 \* 1,875 = 7,5

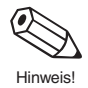

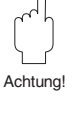

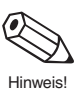

# **Beispiel für den Aufbau eines Datentelegramms**

Die Konfigurationsdaten (CHK\_CFG) für dieses Beispiel sind: [42h, 84h, 08h, 05h]; [42h, 84h, 08h, 05h]; [20h]

Das zyklische Datentelegramm enthält 11 Byte Gerätedaten, d.h. 3 aktive Blöcke.

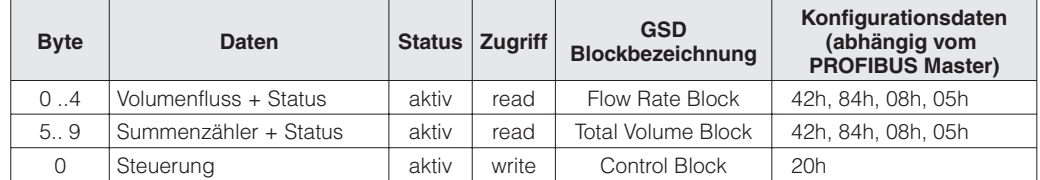

Darstellung des Beispiels in einer Projektierungssoftware:

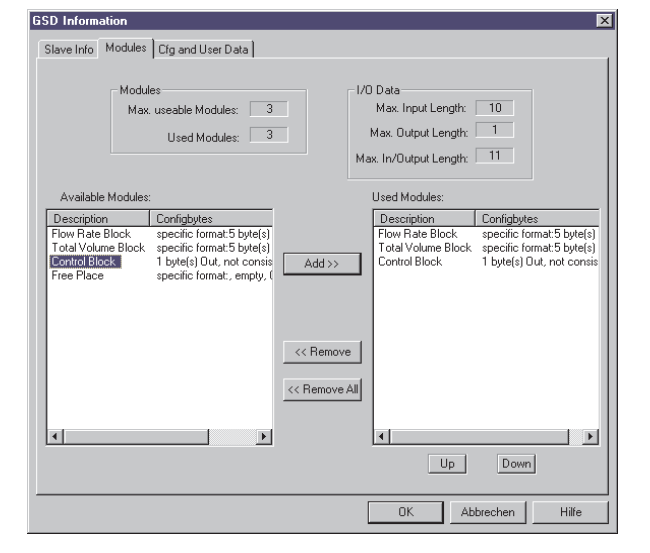

#### **Beispiel 1:**

An den DP-Master werden mit dieser Konfiguration die Blöcke – Volumenfluss + Status

- Summenzähler + Status
- Steuerung

mit einer Datenlänge von 10 Eingangsund 1 Ausgangsbyte übertragen.

Falls keine weiteren Konfigurationsblöcke benötigt werden, kann die Kennung FREE\_PLACE für die restlichen nicht benötigten Datenblöcke entfallen:

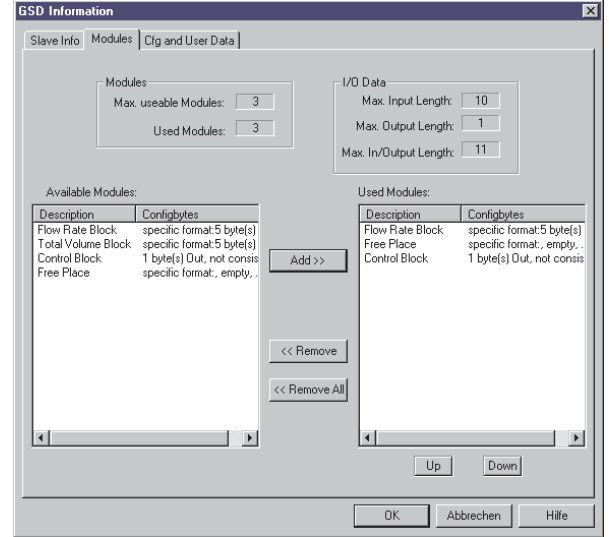

#### **Beispiel 2:**

An den DP-Master werden mit dieser Konfiguration die Blöcke – Volumenfluss + Status

- 
- Steuerung
- mit einer Datenlänge von 5 Eingangsund 1 Ausgangsbyte übertragen.

## **Statuscode**

Codierung des Status entsprechend den PROFIBUS Profilen "PROFIBUS-PA Profile for Process Control Devices - General Requirements" V 2.0:

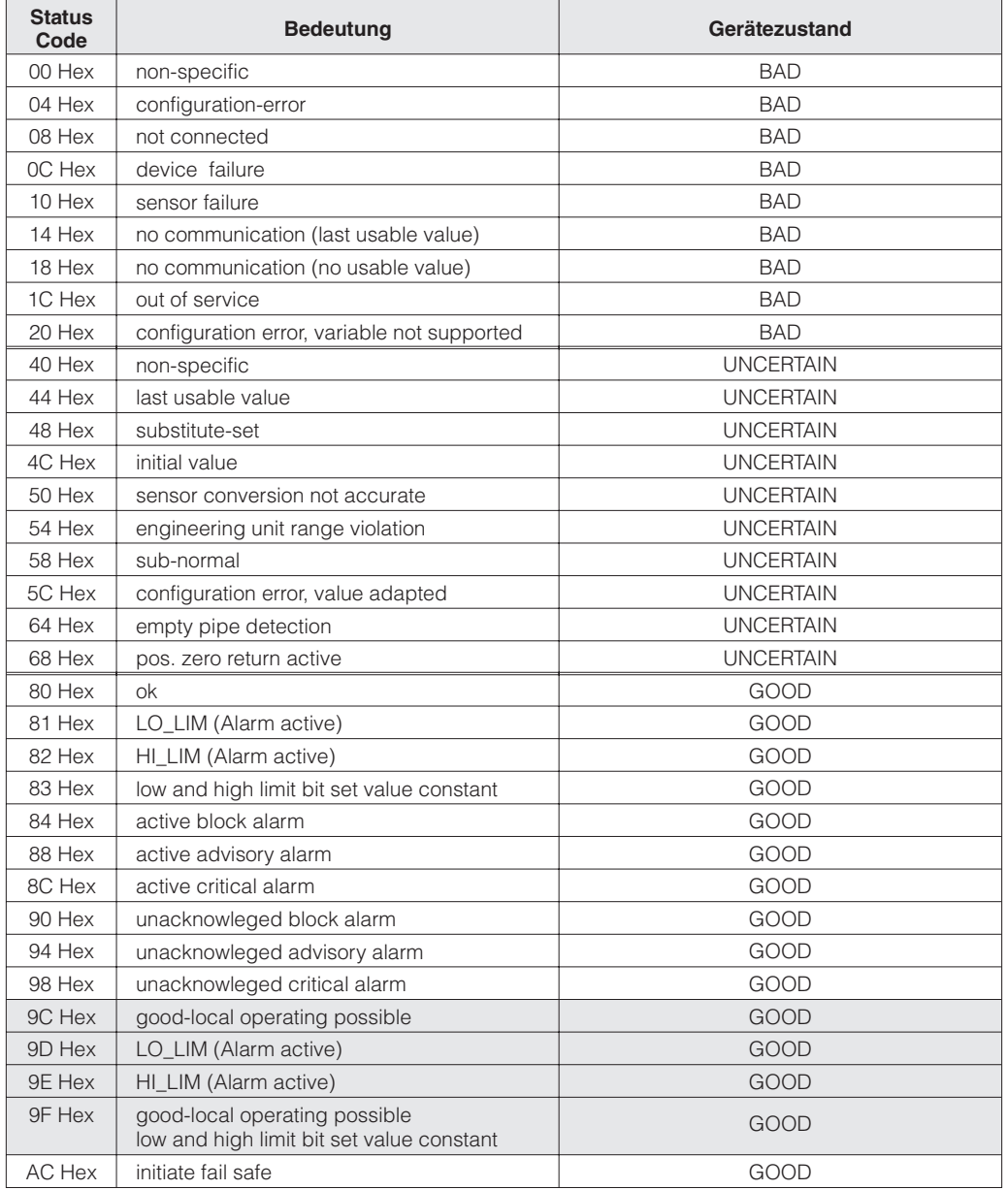

Hinweis!

- Erkennt das Gerät im Modus **>remote<** (80 Hex) bzw. im Modus **>local<** (9C Hex) den Prozessfehler MSÜ (Messstoffüberwachung) / Leerrohrdetektion, so wird der Status des Messwertes auf 64 Hex gesetzt.
- Wird im Modus **>remote<** (80 Hex) bzw. im Modus **>local>** (9C Hex) die Messwertunterdrückung aktiviert, so wird der Status des Messwertes auf 68 Hex gesetzt.
- Es wird empfohlen den Status des Messwertes auszuwerten, um nachfolgende Regelprozesse zu optimieren.

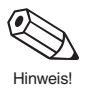

# **5.7 Azyklischer Datenaustausch**

Über azyklische Dienste ist der Master-Klasse II in der Lage, die Parameter der unten aufgeführten Blöcke zu verändern, wie z.B. Zeitkonstante des Durchflusses, Funktionsart, Löschen des Summenzählers, etc.

Die Promag 33-Software beinhaltet vier verschiedene Blöcke, welche den PROFIBUS-PA Profildefinitionen entsprechen:

• 1 Physical-Block

Im Physical-Block sind gerätespezifische Informationen enthalten wie Messstellenbezeichnung, Software-Version usw.

- 1 Transducer-Block für Volumenfluss Der Transducer-Block enthält die Aufnehmerdaten wie z.B. die Kalibrierfaktor oder die Nennweite.
- 1 Funktions-Block für Summenzähler (Totalisator) Die Summenzähler-Block erlaubt den direkten Zugriff des Leitsystems auf den Summenzähler des Promag 33.
- $\bullet$  1 Al-Block (AI = Analog Input) für Volumenfluss Dieser universelle Funktionsblock stellt dem Leitsystem alle Parameter zur Verarbeitung des Volumenfluss zur Verfügung (Filterung, Skalierung, Mode- und Statusbehandlung).

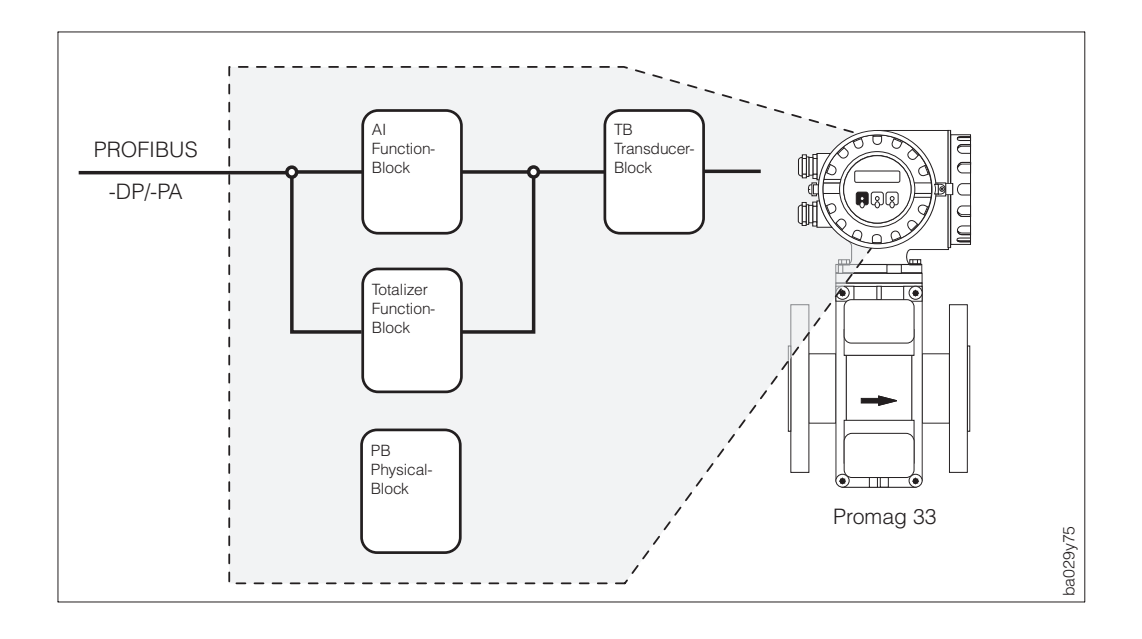

Abb. 34 Funktionsblock-Modell des Promag 33 PROFIBUS-PA

# **5.8 Zykluszeiten**

Die interne Messwertverarbeitung und Datenkommunikation des Promag 33 erfolgt in drei Stufen:

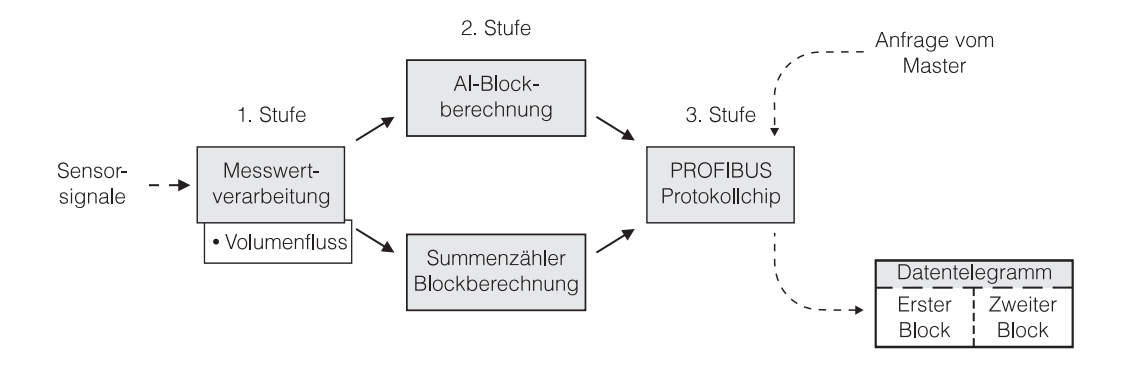

### • **1. Stufe: Messwertverarbeitung**

In der Messwertverarbeitung wird aus den Sensorsignalen die primäre Messgröße Volumenfluss berechnet.

Die Dauer der Abtastintervalle ist abhängig vom Messaufnehmertyp, der Nennweite und der Energieversorgung (50 Hz, 60 Hz, DC). Typische Bearbeitungszeiten für den Promag 33 finden Sie in der Tabelle auf Seite 42.

## • **2. Stufe: AI-Blockberechnung**

Mit der ermittelten Messgröße aus der Messwertverarbeitung (Volumenfluss) werden hier die Ausgangswerte des AI-Blocks und des Totalisators berechnet und in ein zyklisches Datentelegramm kopiert. Die Blockberechnung beansprucht max. 3 ms pro Block (Totzeit nach der Messwertverarbeitung).

### Hinweis!

Pro Durchlauf wird jeweils nur der AI-Block bzw. der Totalisator berechnet. Es wird auch nur der AI-Block bzw. Totalisator berechnet, wenn er über die Projektierungssoftware aktiviert wurde (siehe Seite 38). D.h. durch ein Deaktivieren nicht benötigter Parameter im zyklischen Datentelegramm, wird das Echtzeitverhalten des Messgerätes verbessert.

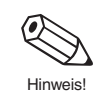

### • **3. Stufe: PROFIBUS Protokollchip**

Das zyklische Datentelegramm wird in den Protokollchip übertragen und nach Anfrage vom Master entsprechend der Datenübertragungsgeschwindigkeit zum Master gesendet.

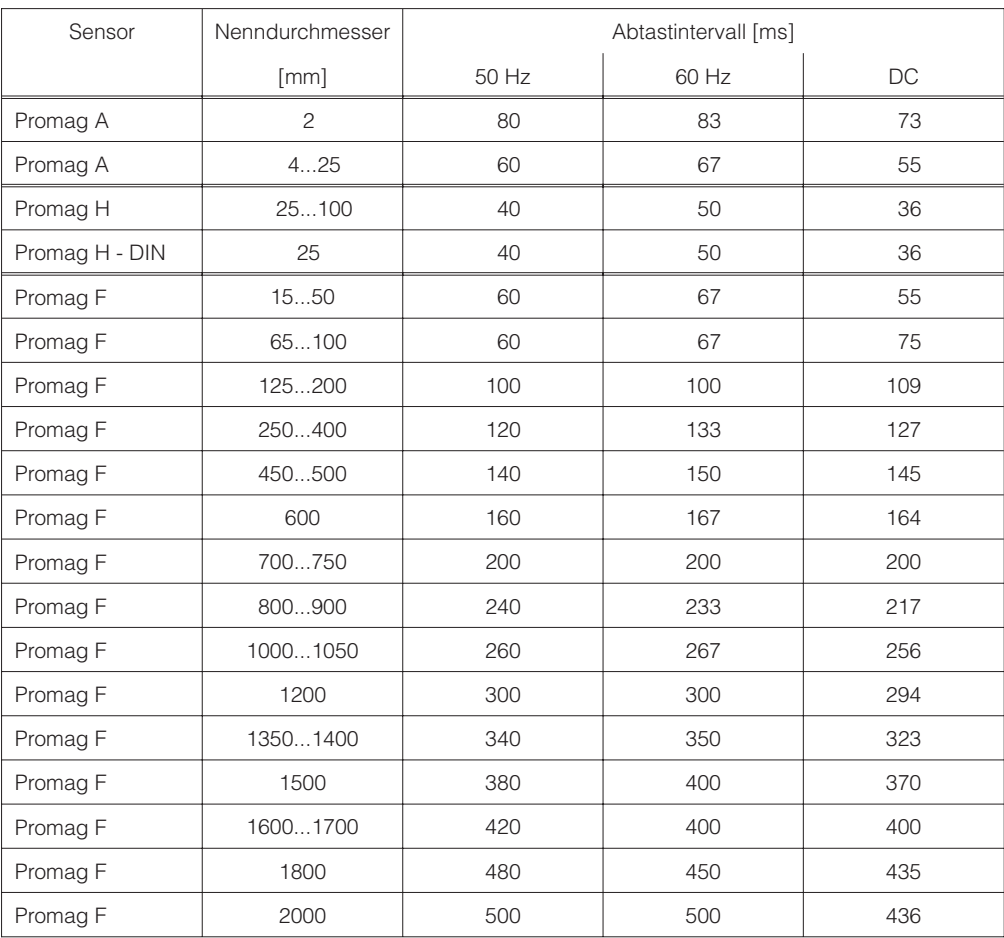

# **Typische Bearbeitungszeiten Promag 33:**

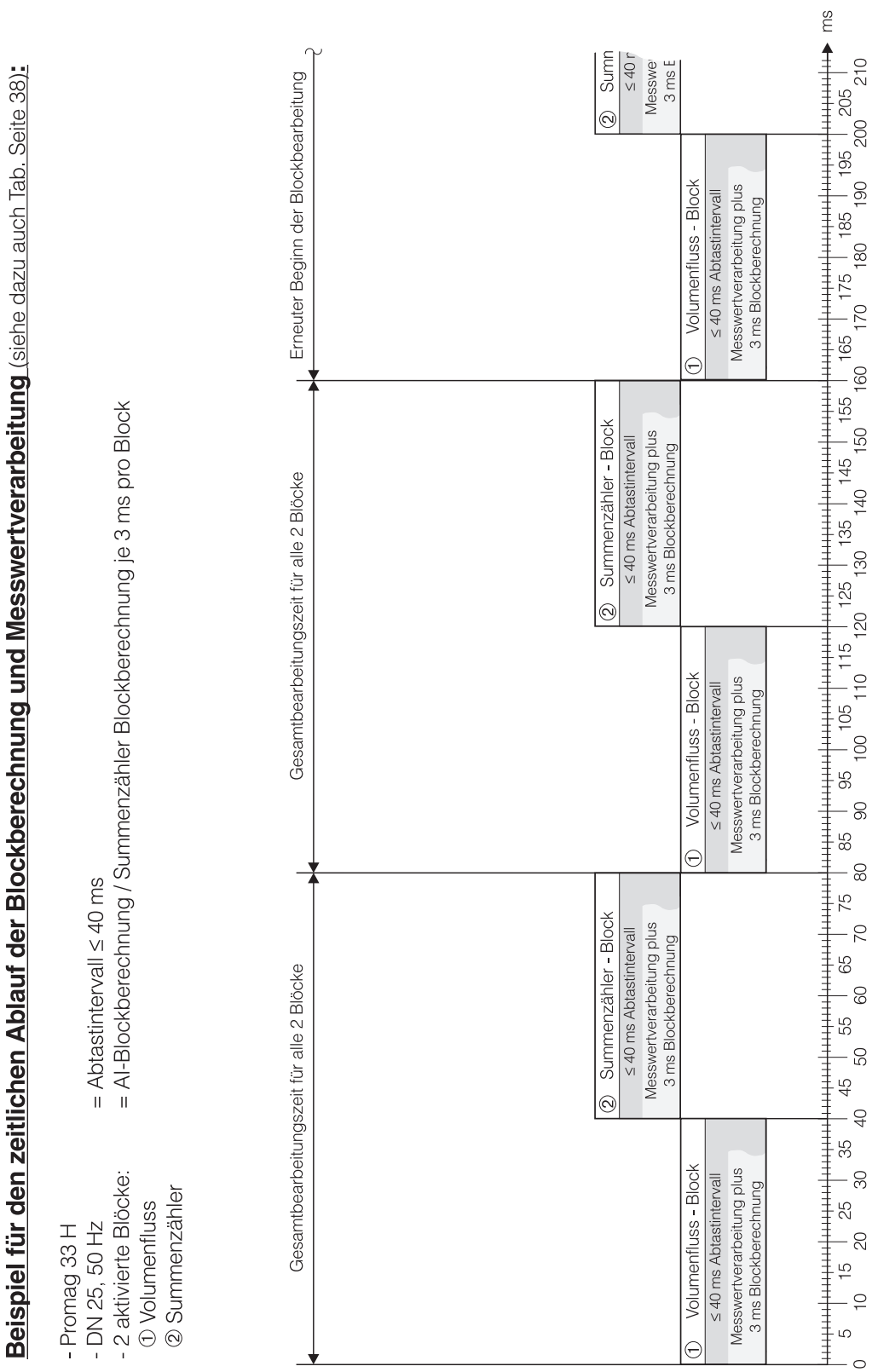

# **5.9 Slot / Index Listen**

Als Grundlage dient die Definition der PNO-Profile. Alle Parameter in **Slot 1**, der Index ergibt sich aus folgenden Tabellen:

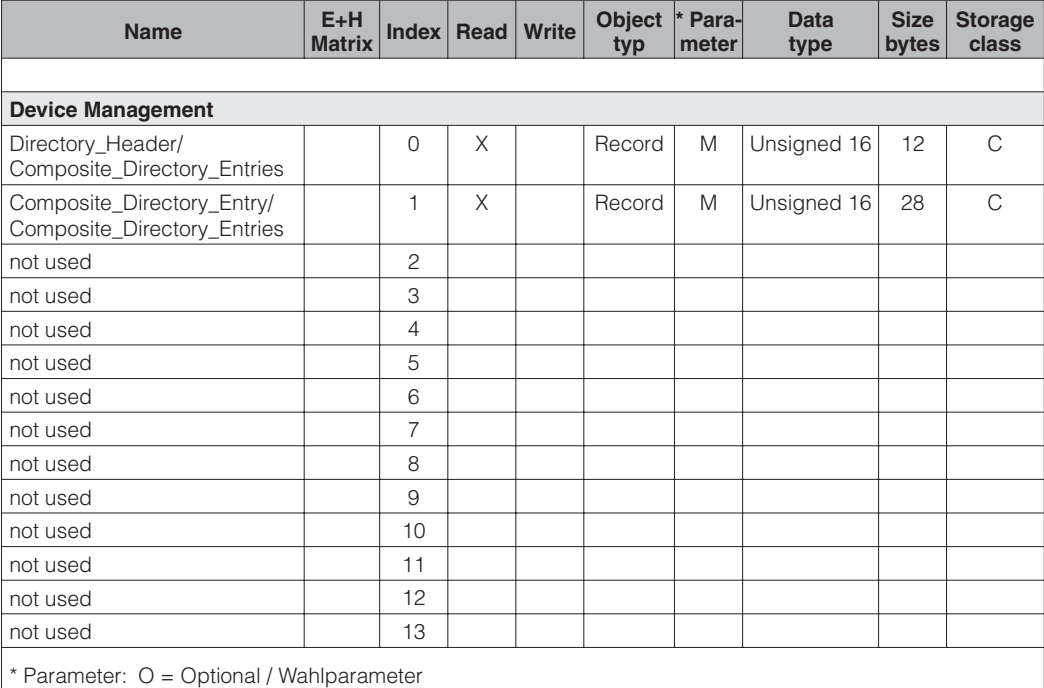

M = Mandatory / Pflichtparameter

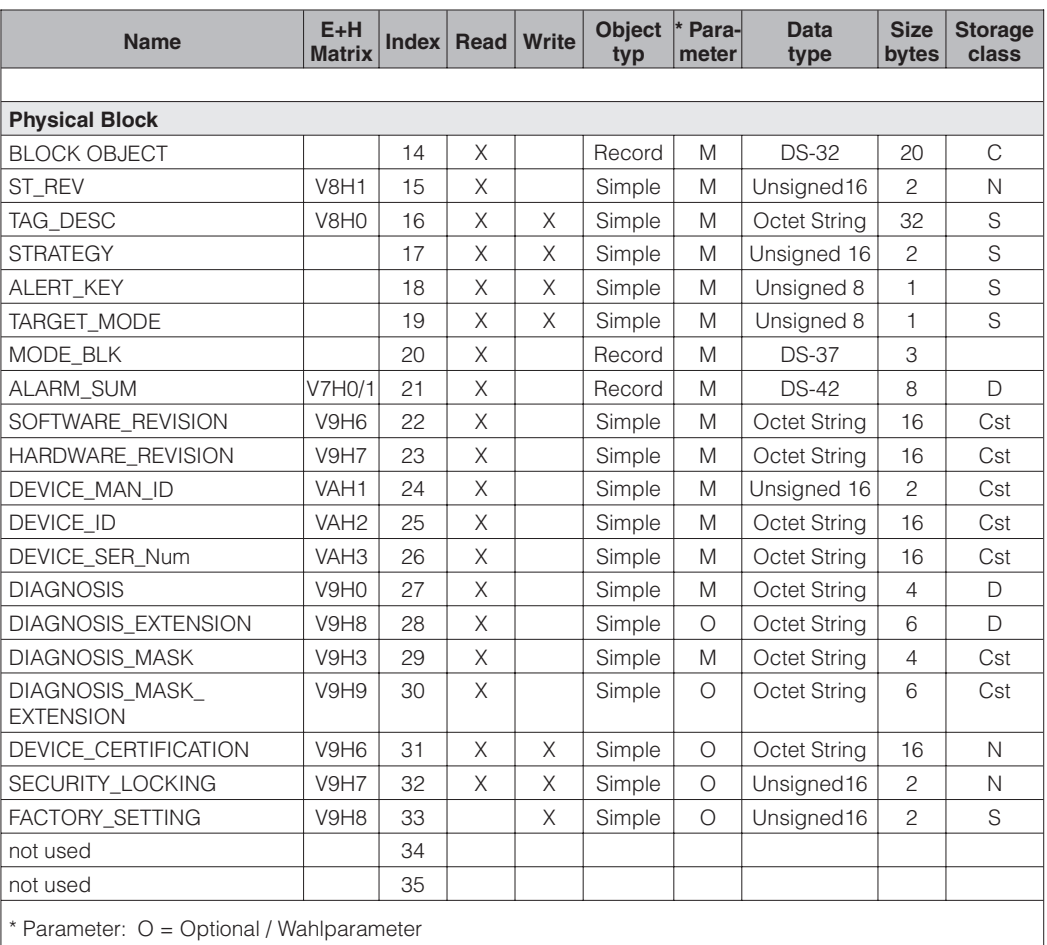

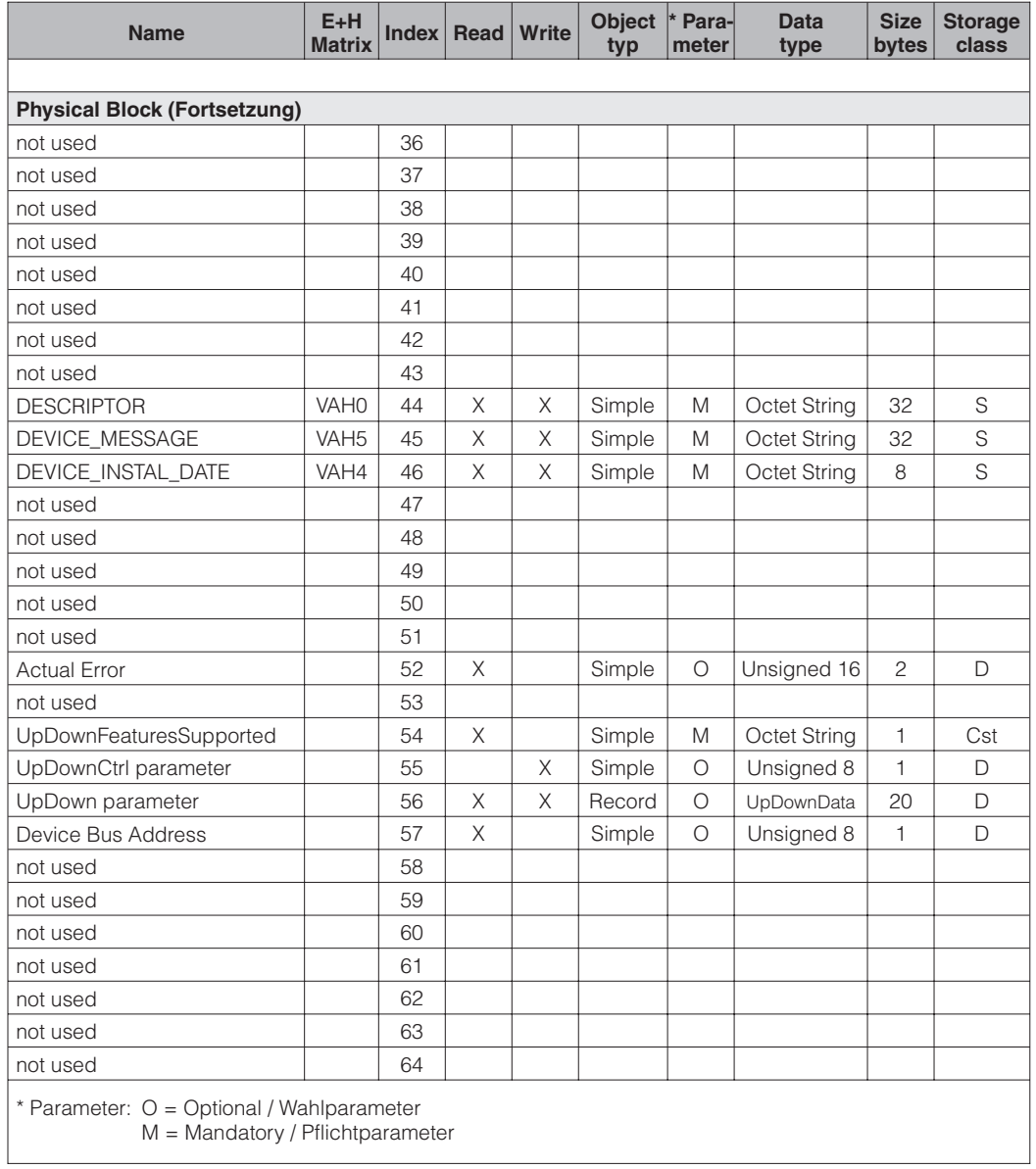

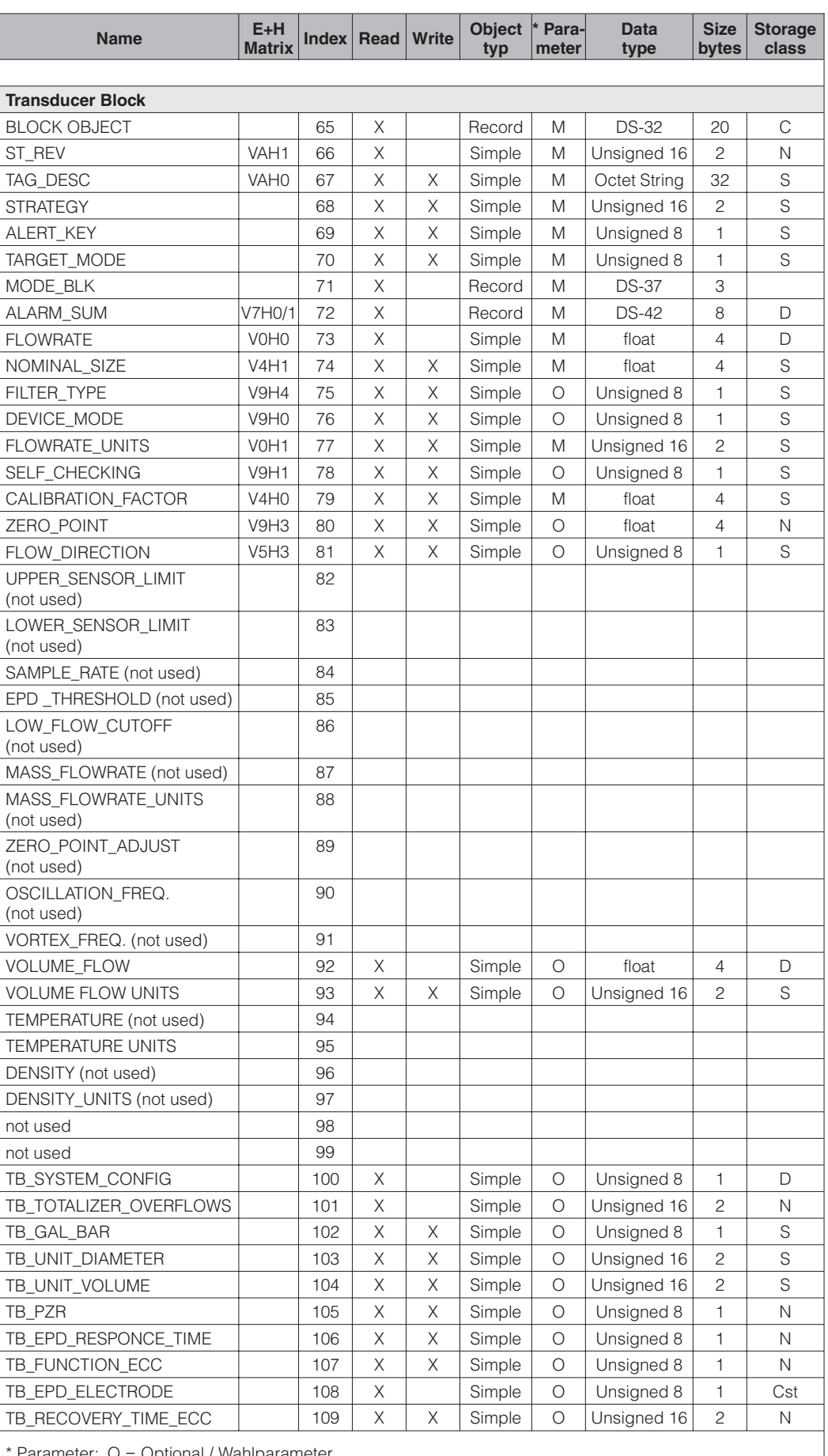

Optional / Wahlparameter M = Mandatory / Pflichtparameter

46 Endress+Hauser

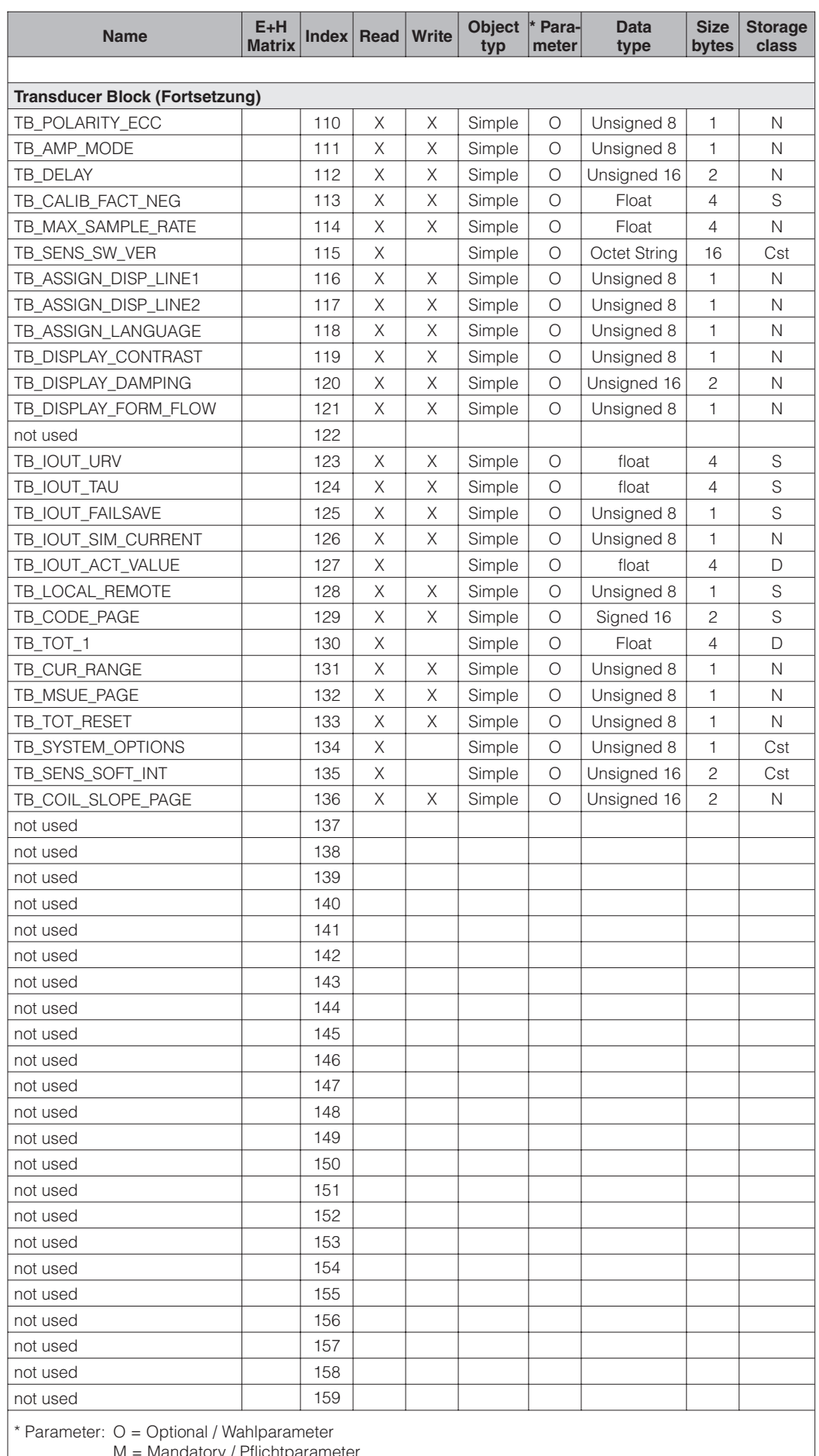

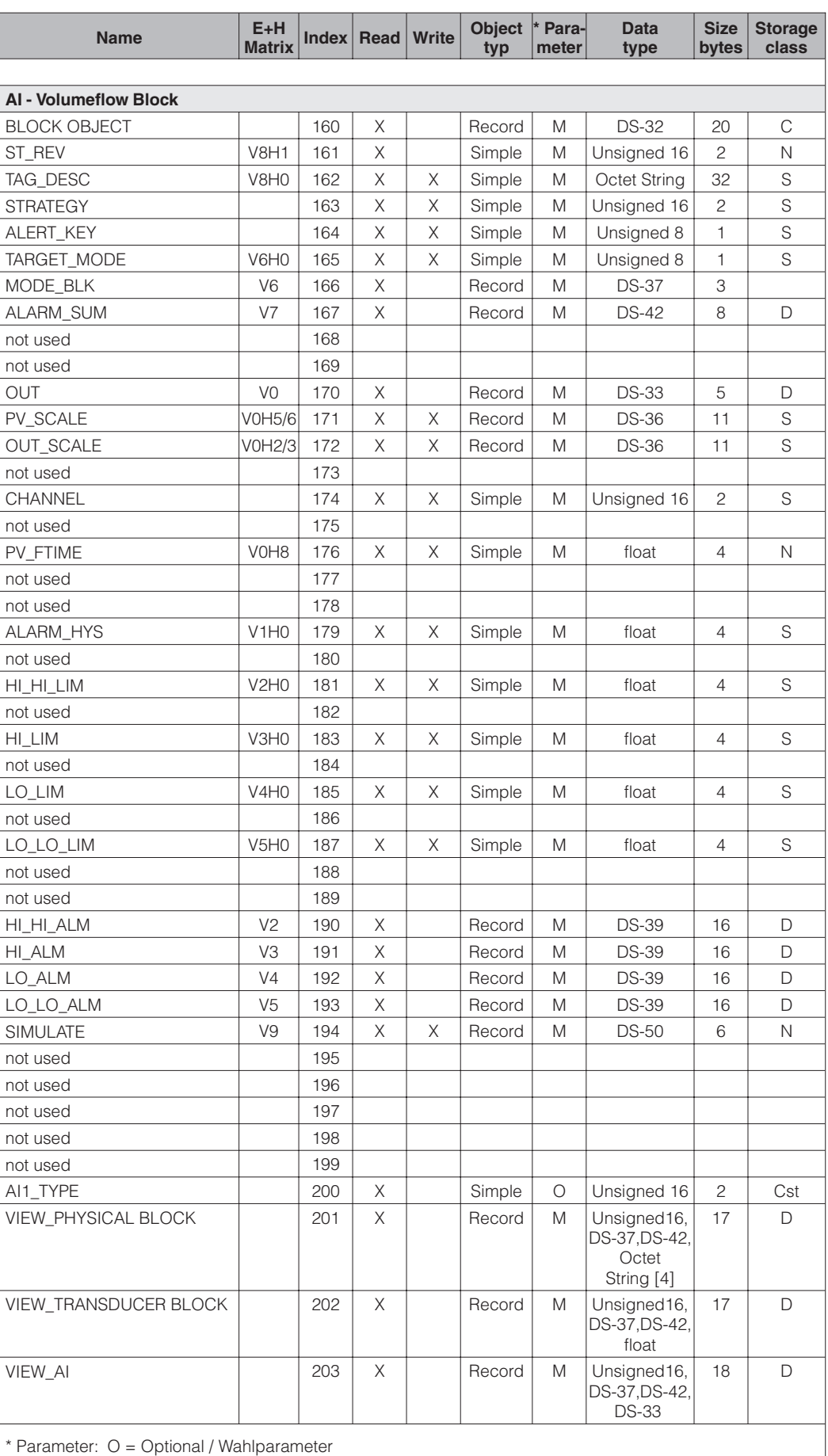

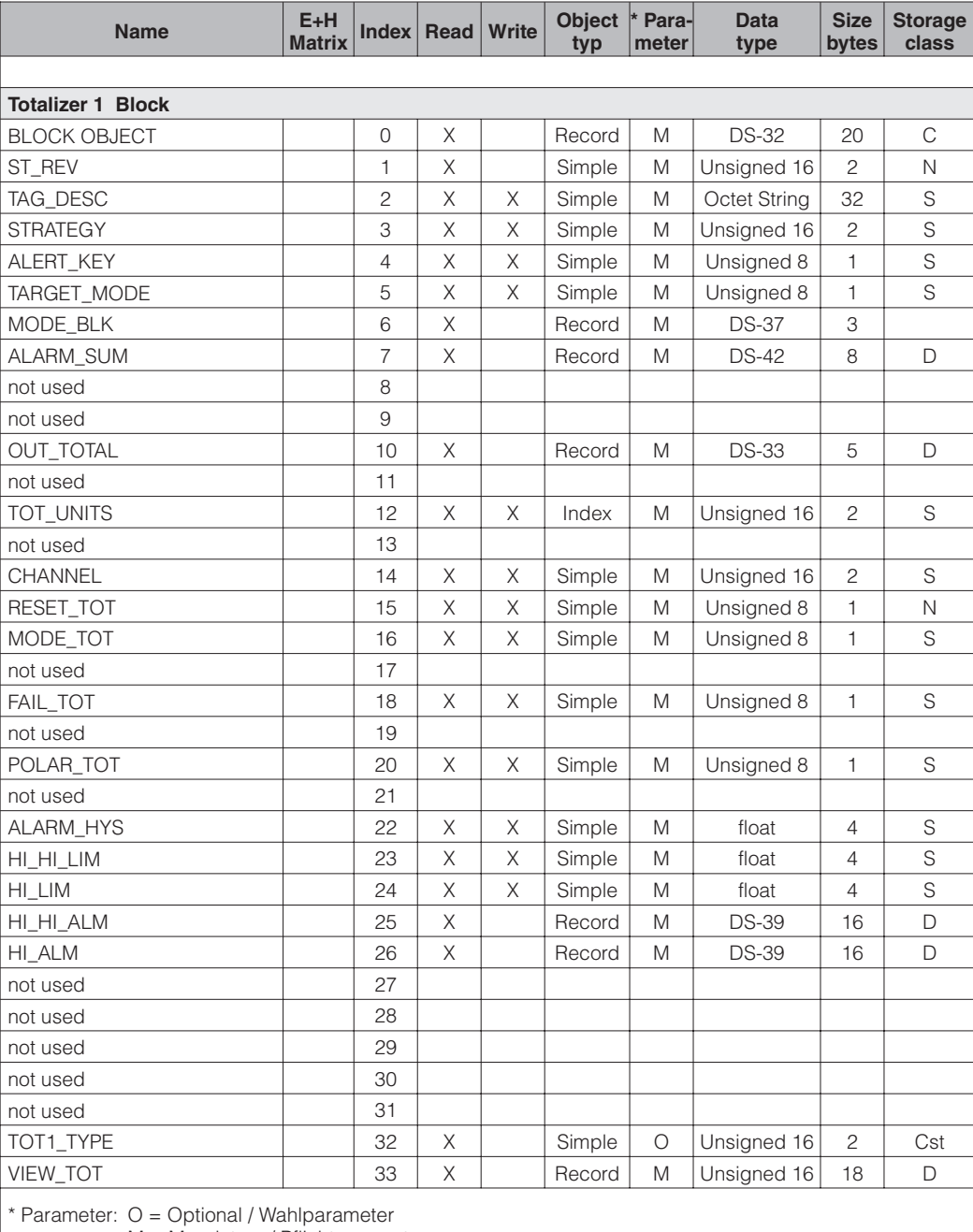

Alle Parameter in **Slot 2**, der Index ergibt sich aus folgender Tabelle:

# **5.10 Commuwin II Bedienmatrix**

Transmitter Device-Block, PROFIBUS-DP

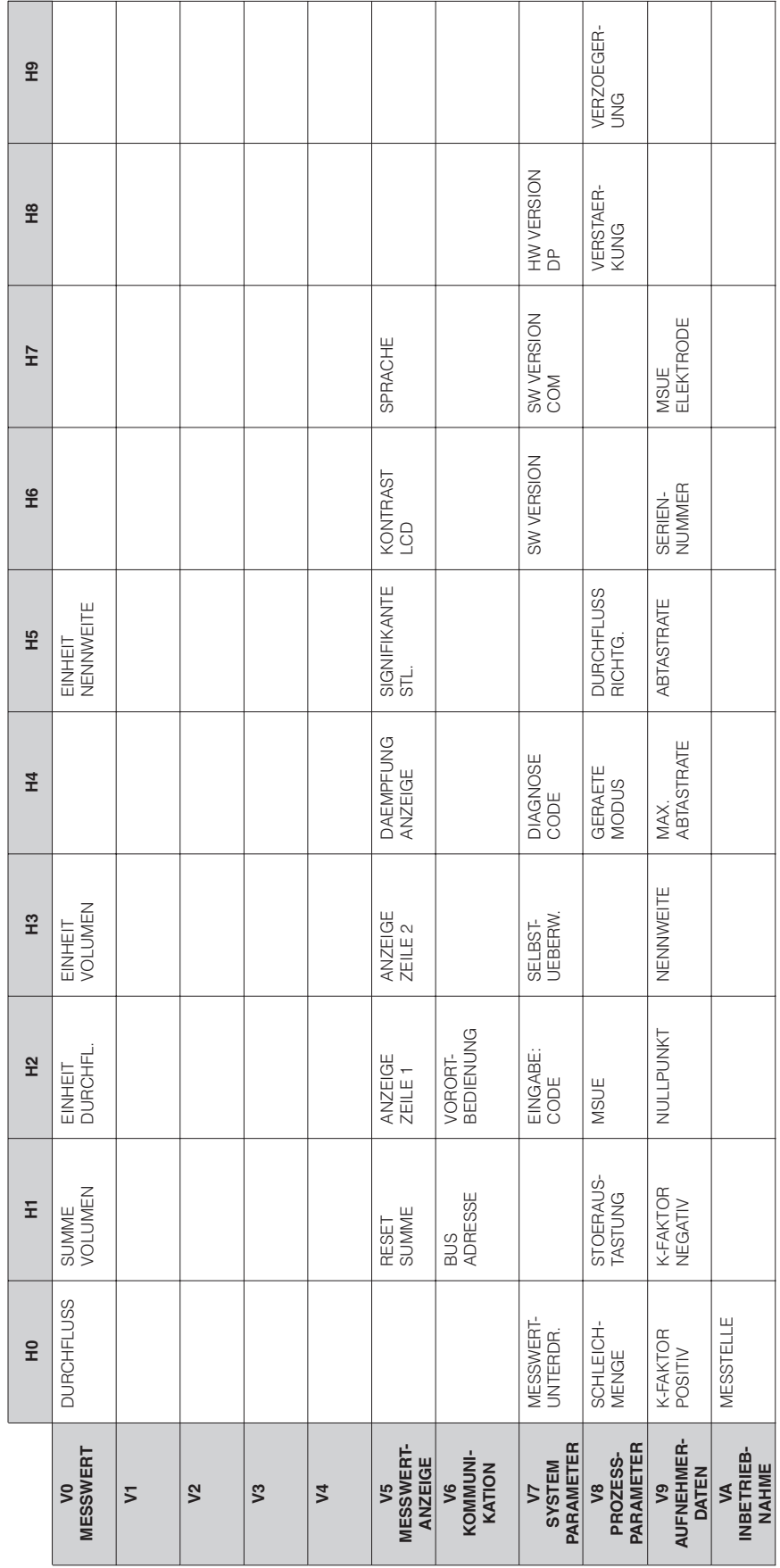

L.  $\overline{\phantom{a}}$ 

Commuwin II - Bedienmatrix Transmitter Device-Block, PROFIBUS-PA

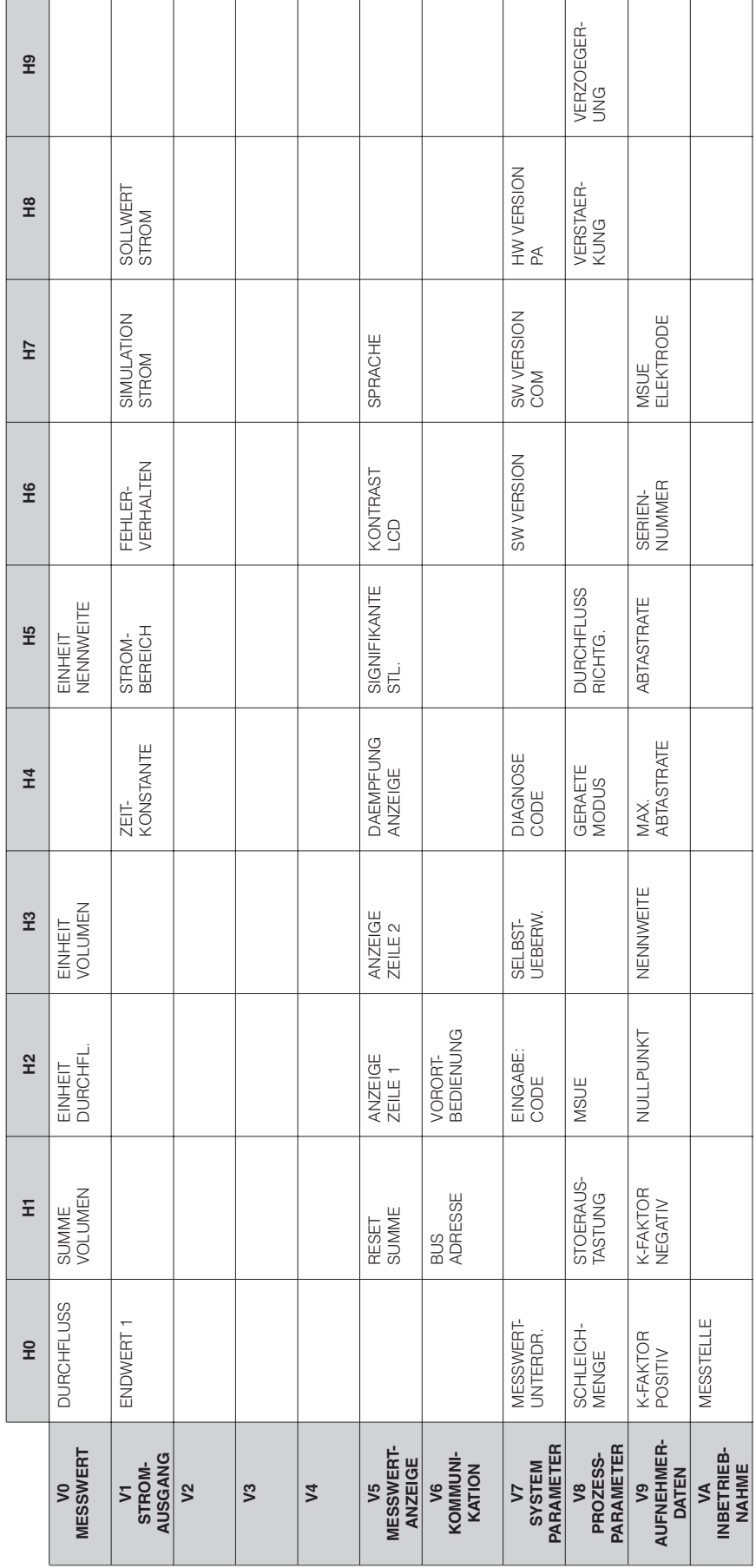

 $\overline{ }$ 

| $\overline{\mathsf{v}}$<br>$\overline{5}$ | 운                  | Ξ                  | E             | H <sub>3</sub>    | $\overline{4}$ | ЯH                 | ЭH                    | FН                  | $\frac{8}{16}$     | 오<br>도               |
|-------------------------------------------|--------------------|--------------------|---------------|-------------------|----------------|--------------------|-----------------------|---------------------|--------------------|----------------------|
| $\sqrt{2}$                                |                    |                    |               |                   |                |                    |                       |                     |                    |                      |
| $\sqrt{3}$                                |                    |                    |               |                   |                |                    |                       |                     |                    |                      |
| $\sqrt{4}$                                |                    |                    |               |                   |                |                    |                       |                     |                    |                      |
| V <sub>5</sub>                            |                    |                    |               |                   |                |                    |                       |                     |                    |                      |
| $\sqrt{6}$                                |                    |                    |               |                   |                |                    |                       |                     |                    |                      |
| V7<br>ALARM-<br>SUMMARY                   | AKTUELL            | <b>DEAKTIVIERT</b> |               |                   |                |                    |                       |                     |                    |                      |
| V8<br>BLOCK-<br>PARAMETER                 | <b>MESSTELLE</b>   | STATIC<br>REVISION |               |                   |                |                    |                       |                     |                    |                      |
| V9<br>DIAGNOSIS                           | DIAGNOSE           | DIAGNOSE 2         | DIAGNOSE 3    | MASKE             | MASKE 2        | MASKE <sub>3</sub> | SOFTWARE<br>VERSION   | HARDWARE<br>VERSION | DIAGNOSE<br>ZUSATZ | DIAG MASKE<br>ZUSATZ |
| VA<br>DEVICE                              | ANLAGEN-<br>KENNZ. | HERSTELLER<br>ID   | GERAETE<br>ID | SERIEN-<br>NUMMER | INSTALLATIONS  | ALLG.<br>NACHRICHT | GERÄTE-<br>ZERTIFIKAT | VERRIEGEL-<br>UNG   | SOFTWARE-<br>RESET |                      |

Commuwin II - Bedienmatrix Transmitter Physical Block, PROFIBUS-DP/-PA

Commuwin II - Bedienmatrix Transmitter Flow Block, PROFIBUS-DP/-PA

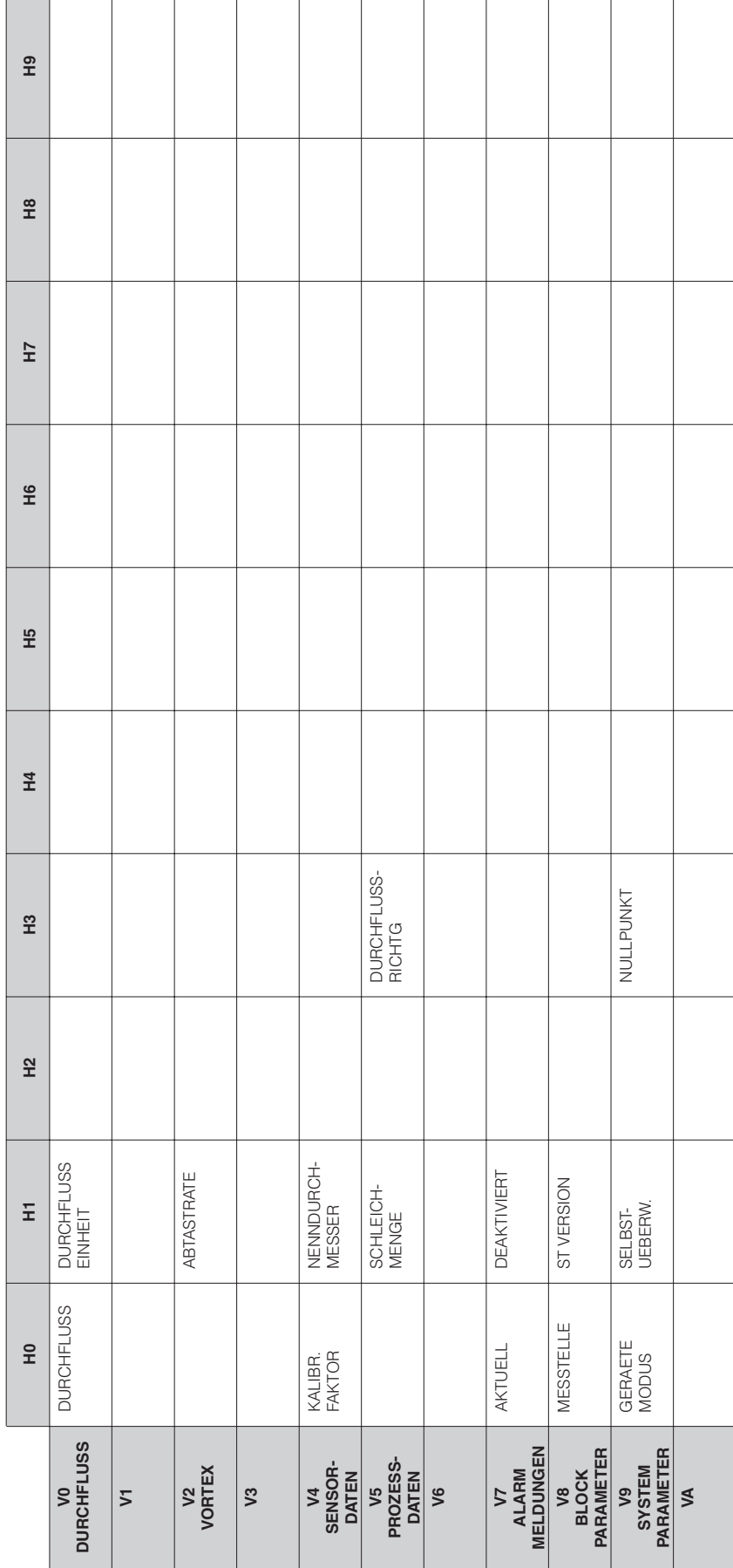

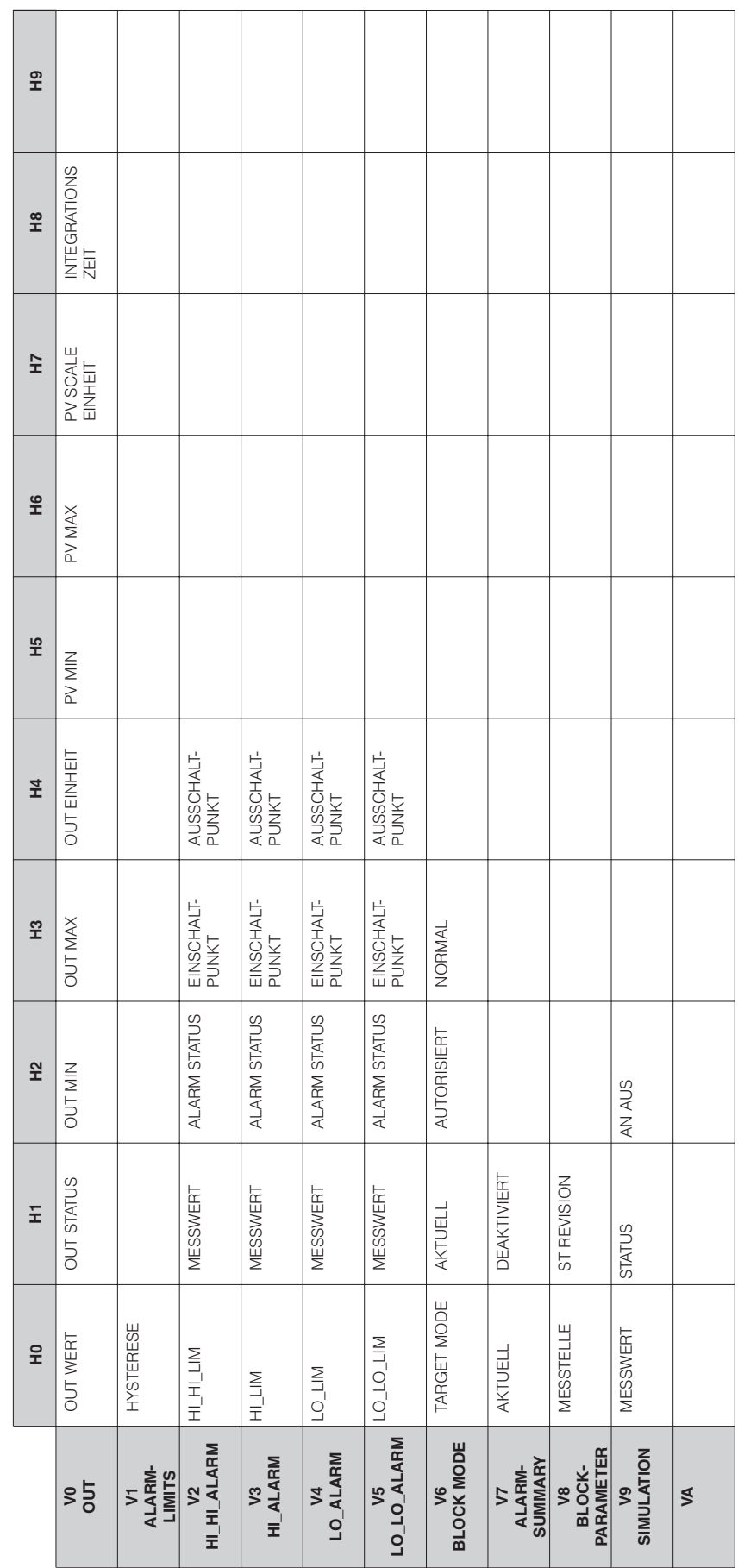

Commuwin II - Bedienmatrix Transmitter Analog Input Block, PROFIBUS-DP/-PA

# **6 Anzeige und Bedienung**

# **6.1 Anzeige- und Bedienelemente**

Mit der Anzeige von Promag 33 können Sie wichtige Kenngrößen direkt an der Messstelle ablesen oder über die E+H-Bedienmatrix parametrieren.

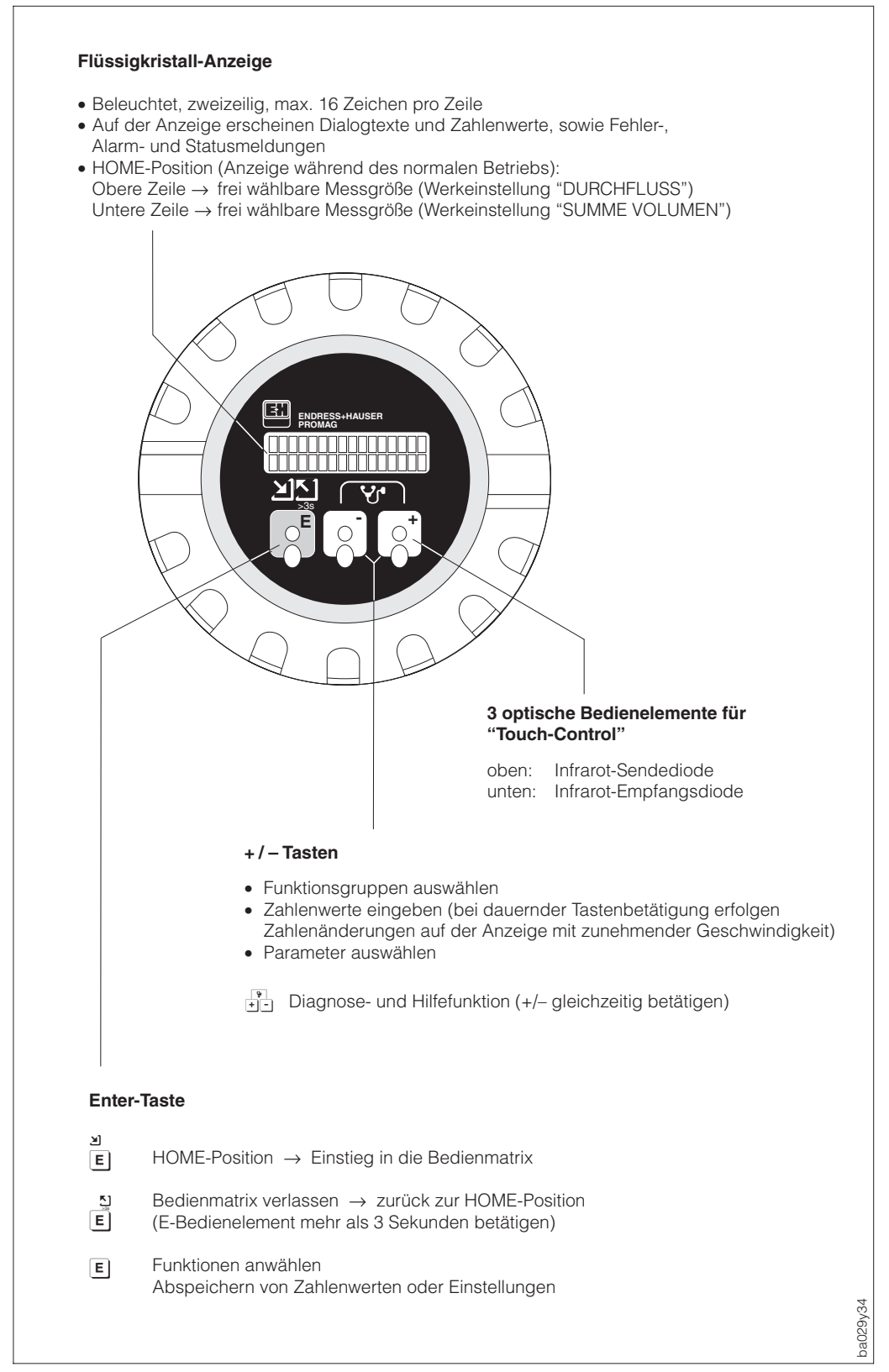

# **6.2 Bedienung (Bedienmatrix)**

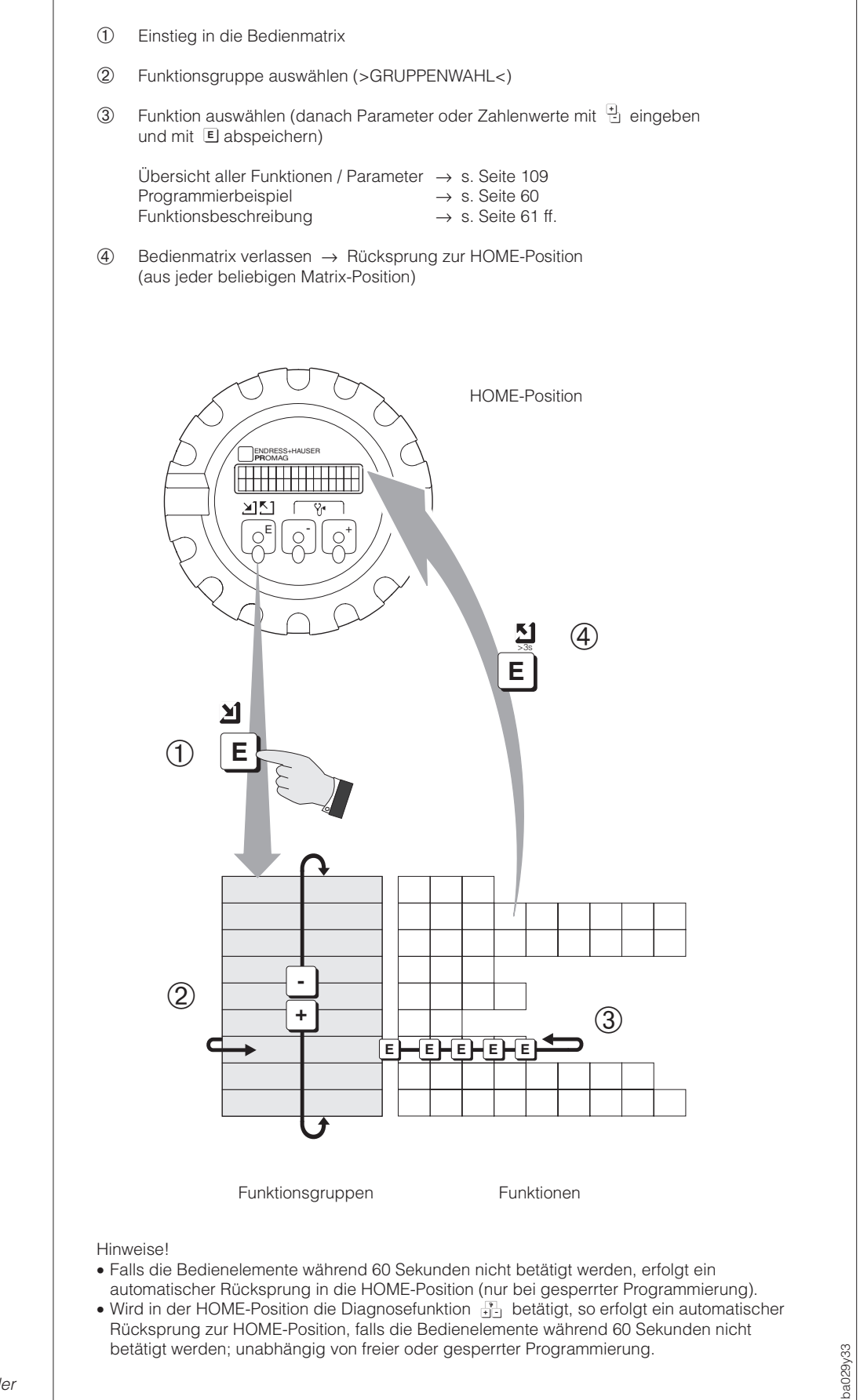

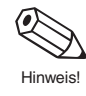

Abb. 36 Anwählen von Funktionen in der E+H-Bedienmatrix

# **Bedienmatrix Promag 33 PROFIBUS-DP**

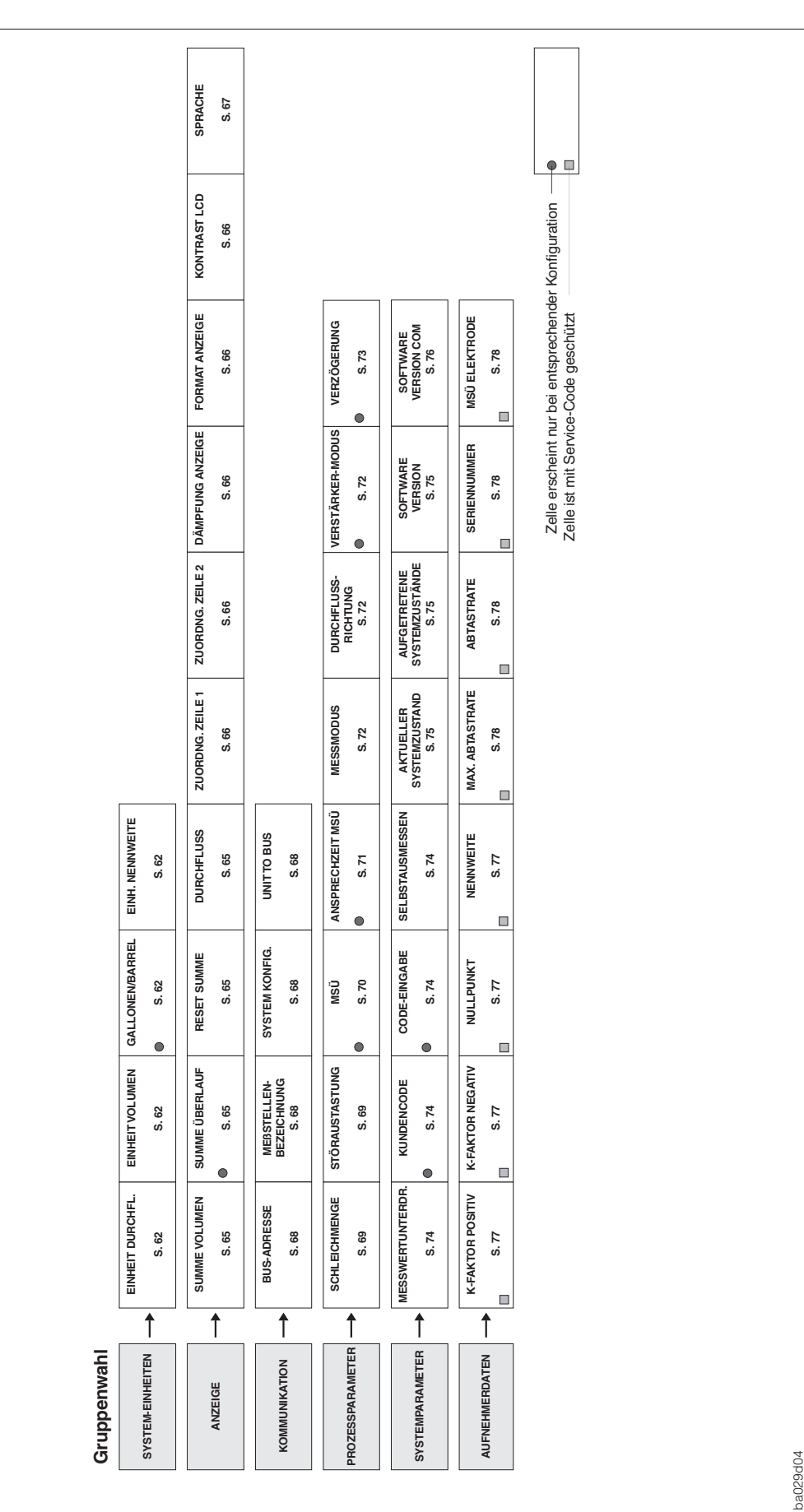

ba

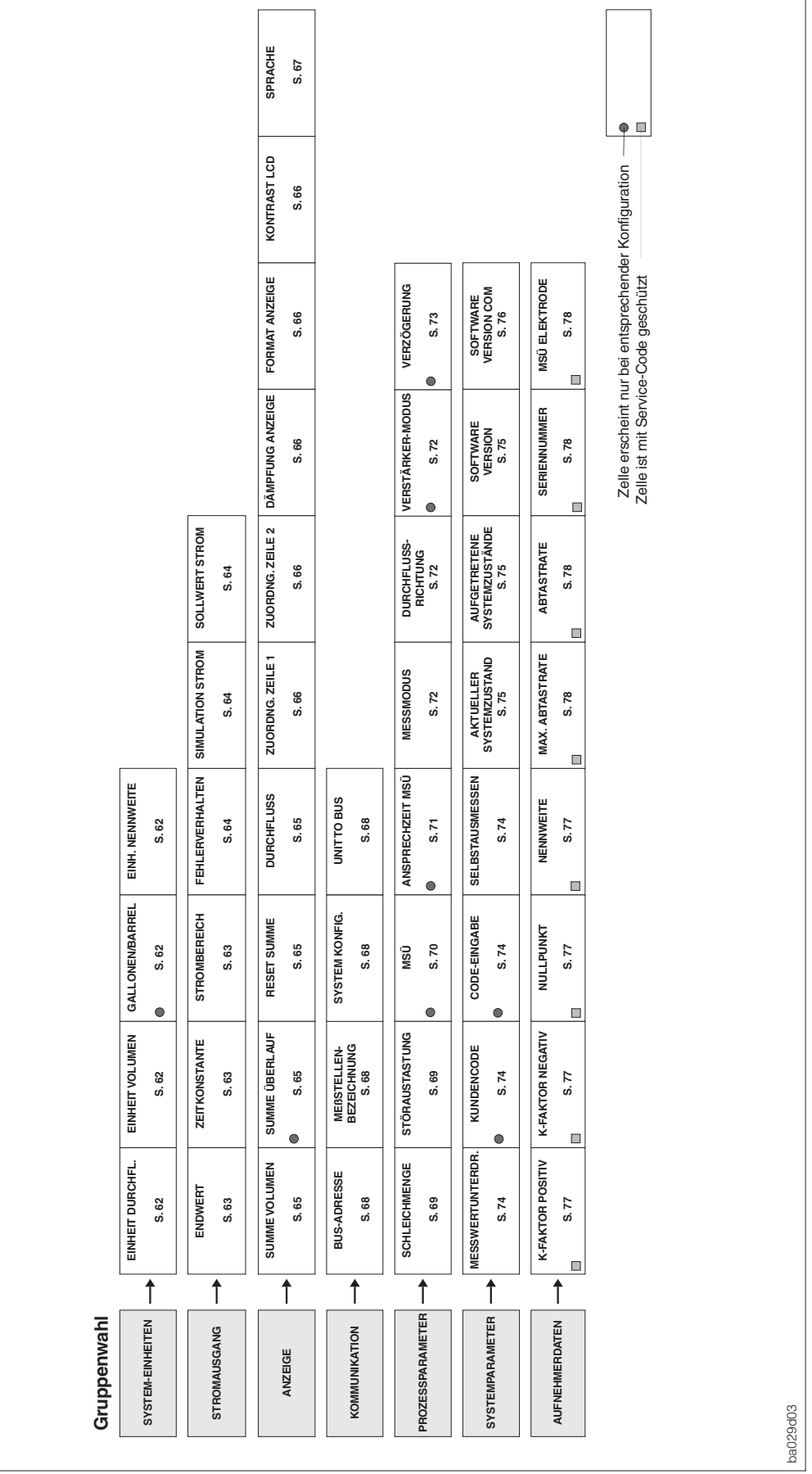

# **Bedienmatrix Promag 33 PROFIBUS-PA**

## **Hinweise zur Programmierung**

Das Promag 33-Messsystem bietet zahlreiche Funktionen, die der Anwender individuell einstellen und auf seine Prozessbedingungen anpassen kann.

Die einzelnen Funktionen sind mehreren Funktionsgruppen zugeordnet (s. Abb. auf Seite 57 bzw. 58). Das Anwählen dieser Funktionen innerhalb der E+H-Bedienmatrix erfolgt wie auf Seite 56 beschrieben. Zahlenwerte oder Werkeinstellungen, die geändert werden können, erscheinen blinkend auf der LCD-Anzeige.

Beachten Sie bitte folgende für die Parametrierung wichtigen Punkte:

- Bei Ausfall der Hilfsenergie bleiben alle eingestellten und parametrierten Werte sicher im EEPROM gespeichert (ohne Stützbatterie).
- Gewisse Funktionen können ausgeschaltet werden (→ "AUS"). Dies hat zur Folge, dass dazugehörige Funktionen in anderen Funktionsgruppen nicht mehr auf der Anzeige erscheinen.
- In bestimmten Funktionen erscheint nach der Dateneingabe eine Sicherheitsabfrage. Mit  $\frac{1}{1}$  "SICHER [ JA ]" wählen und nochmals mit [ i] bestätigen. Die Einstellung ist nun definitiv abgespeichert bzw. eine Funktion wird gestartet.

## **Programmierung freigeben (Code-Eingabe)**

Die Programmierung ist grundsätzlich gesperrt. Ein unbeabsichtigtes Ändern von Gerätefunktionen, Zahlenwerten oder Werkeinstellungen ist dadurch nicht möglich. Erst nach Eingabe eines Codes (Werkeinstellung = 33) können Zahlenwerte oder Parameter eingegeben bzw. verändert werden.

Das Verwenden einer persönlichen, frei wählbaren Codezahl schließt den Zugriff auf Daten durch unbefugte Personen aus (s. Seite 74). Eine Ausnahme bildet die Funktionsgruppe "DOSIEREN"; in ihr ist nur die Funktion "DOSIERGRÖSSE" durch den Code geschützt. Alle anderen Funktionen dieser Gruppe sind immer ohne Code-Eingabe veränderbar.

### Achtung!

- Ist die Programmierung gesperrt und werden in einer beliebigen Funktion die <sup>[1]</sup> Bedienelemente betätigt, erscheint auf der Anzeige automatisch eine Aufforderung zur Code-Eingabe.
- Wird als Kundencode "0" eingegeben, so ist die Programmierung immer freigegeben!
- Falls Sie den persönlichen Code nicht mehr greifbar haben, kann Ihnen Ihre Endress+Hauser-Serviceorganisation weiterhelfen.
- Ein Abändern bestimmter Parameter, z.B. sämtliche Aufnehmer-Kenndaten, beeinflusst zahlreiche Funktionen der gesamten Messeinrichtung und vor allem auch die Messgenauigkeit. Solche Parameter dürfen im Normalfall nicht verändert werden und sind deshalb durch einen speziellen, nur der E+H-Serviceorganisation bekannten Service-Code geschützt. Setzen Sie sich bitte bei Fragen zuerst mit Endress+Hauser in Verbindung.

## **Programmierung sperren**

- Nach einem Rücksprung in die HOME-Position wird die Programmierung nach 60 Sekunden wieder gesperrt, falls Sie die Bedienelemente nicht mehr betätigen.
- Die Programmierung kann auch gesperrt werden, indem in der Funktion "CODE-EINGABE" eine beliebige Zahl (außer dem Kundencode) eingegeben wird.

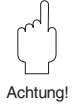

# **6.3 Bedienbeispiel**

Sie möchten die Zeitkonstante des Stromausgangs von "1.0 s" (Werkeinstellung) auf "20 s" einstellen. Gehen Sie wie folgt vor:

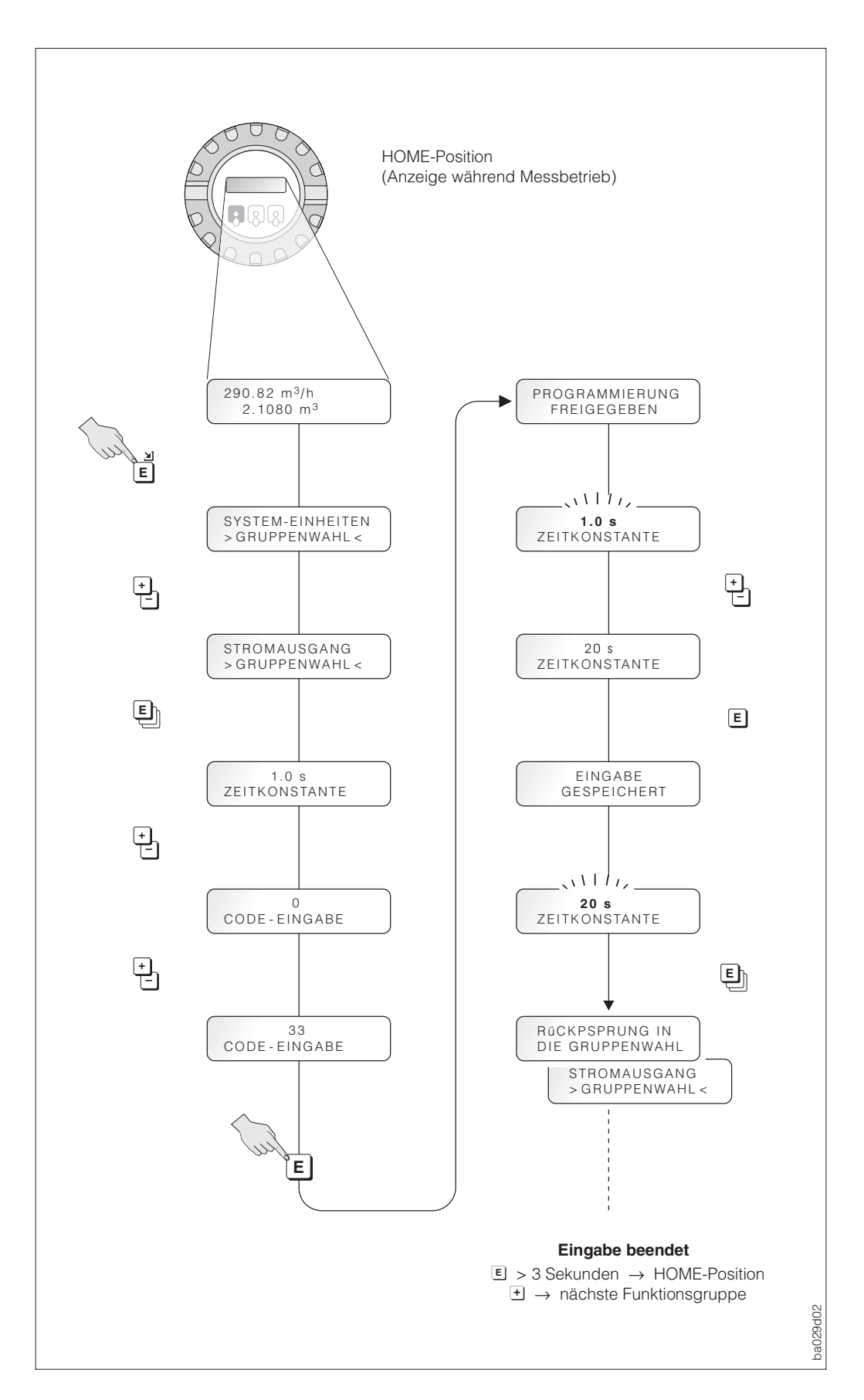

Abb. 37 Bedienbeispiel (E+H-Bedienmatrix)

# **7 Gerätefunktionen**

In diesem Kapitel finden Sie ausführliche Beschreibungen und Angaben zu den einzelnen Promag 33-Gerätefunktionen. Werkeinstellungen sind in **fett-kursiver** Schrift dargestellt.

Bei Geräten mit kundenspezifischer Parametrierung können die betreffenden Werte/Einstellungen von den hier aufgeführten Werkeinstellungen abweichen.

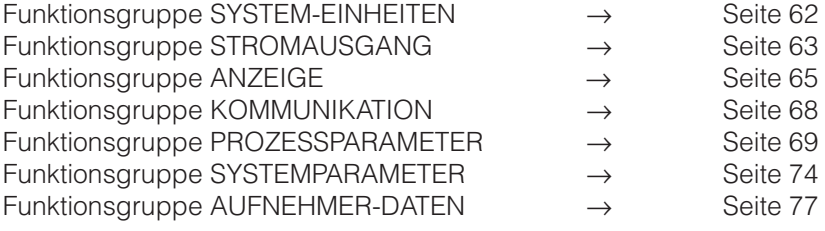

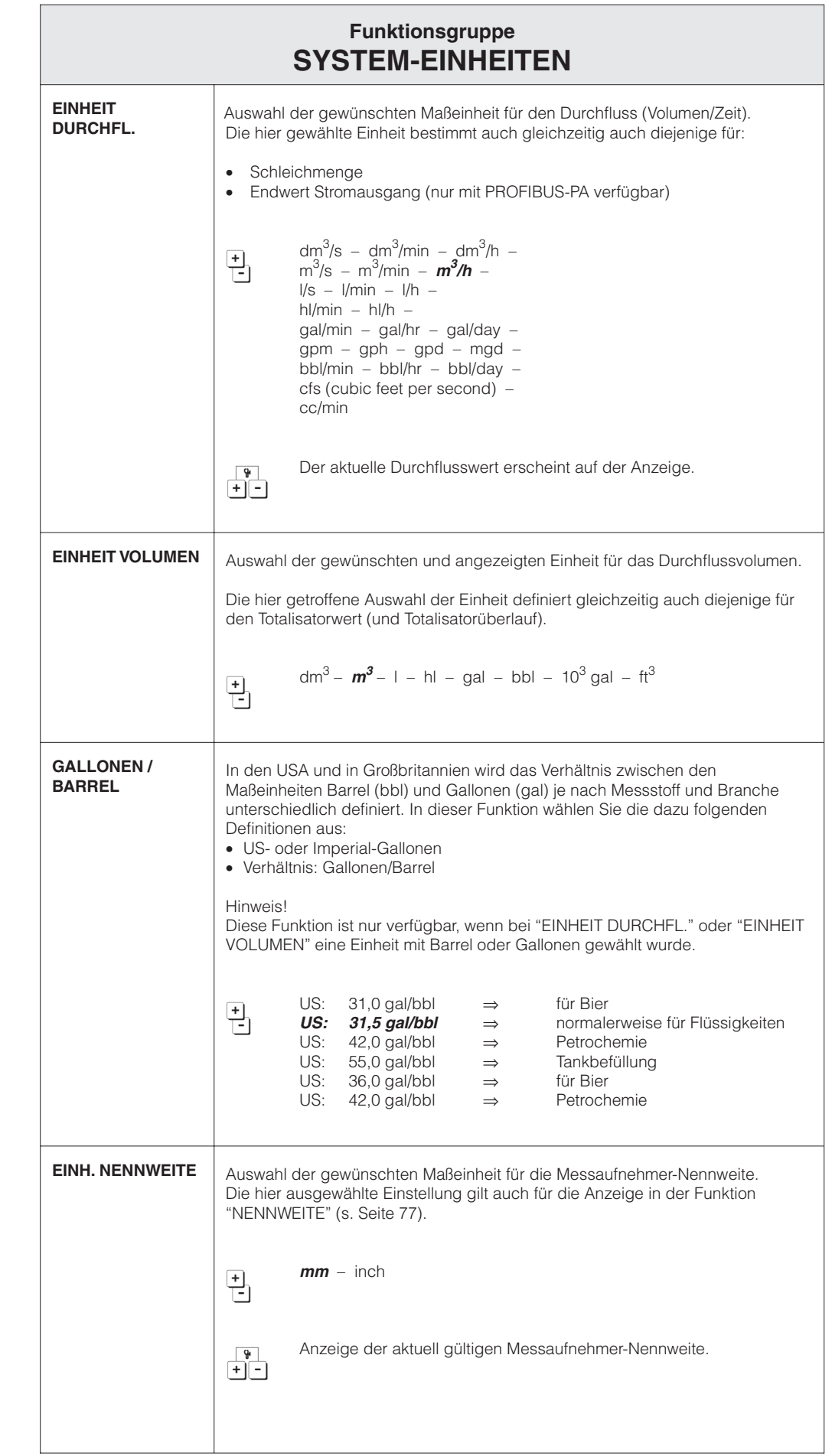

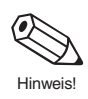

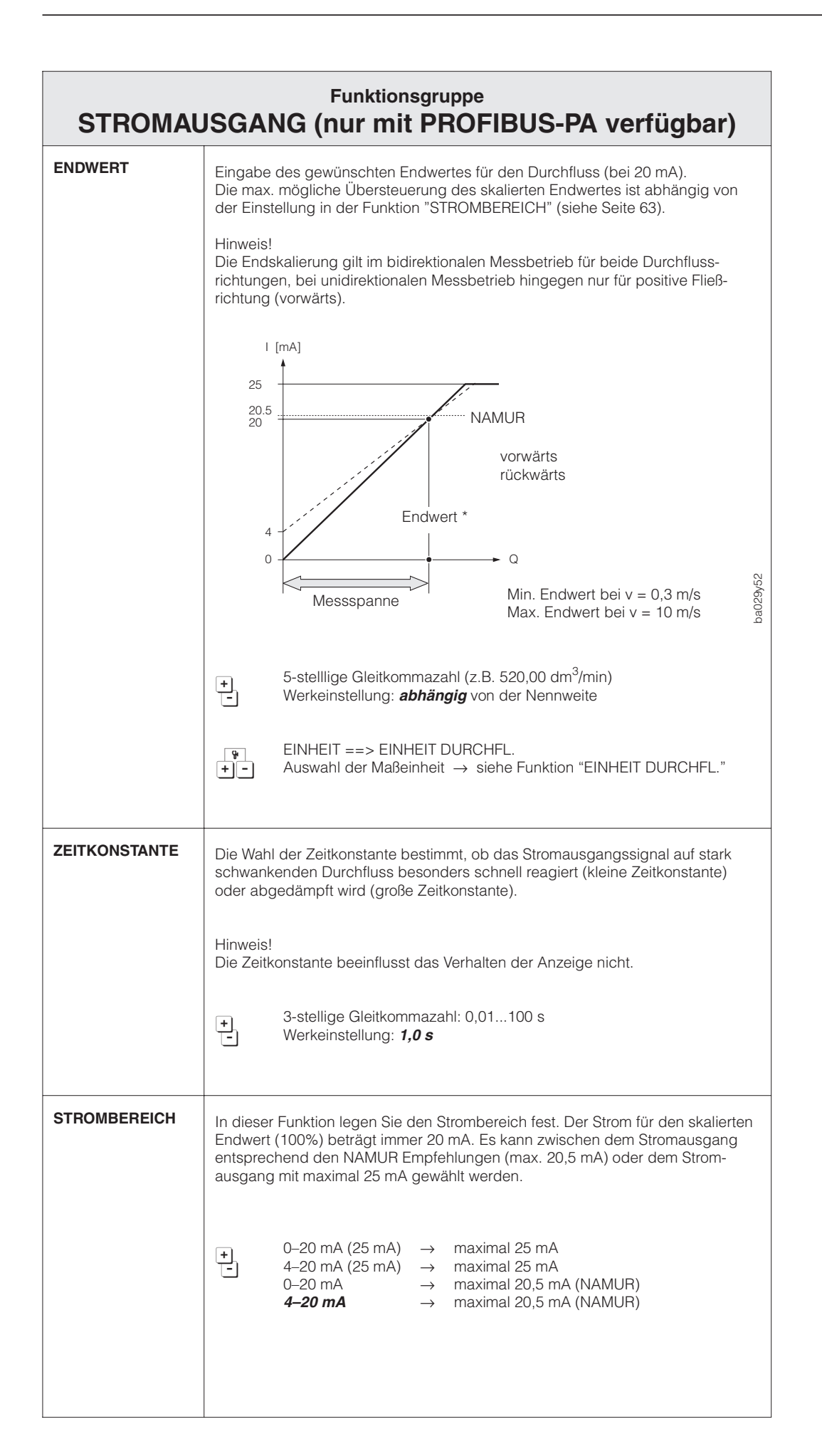

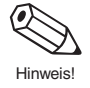

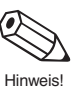

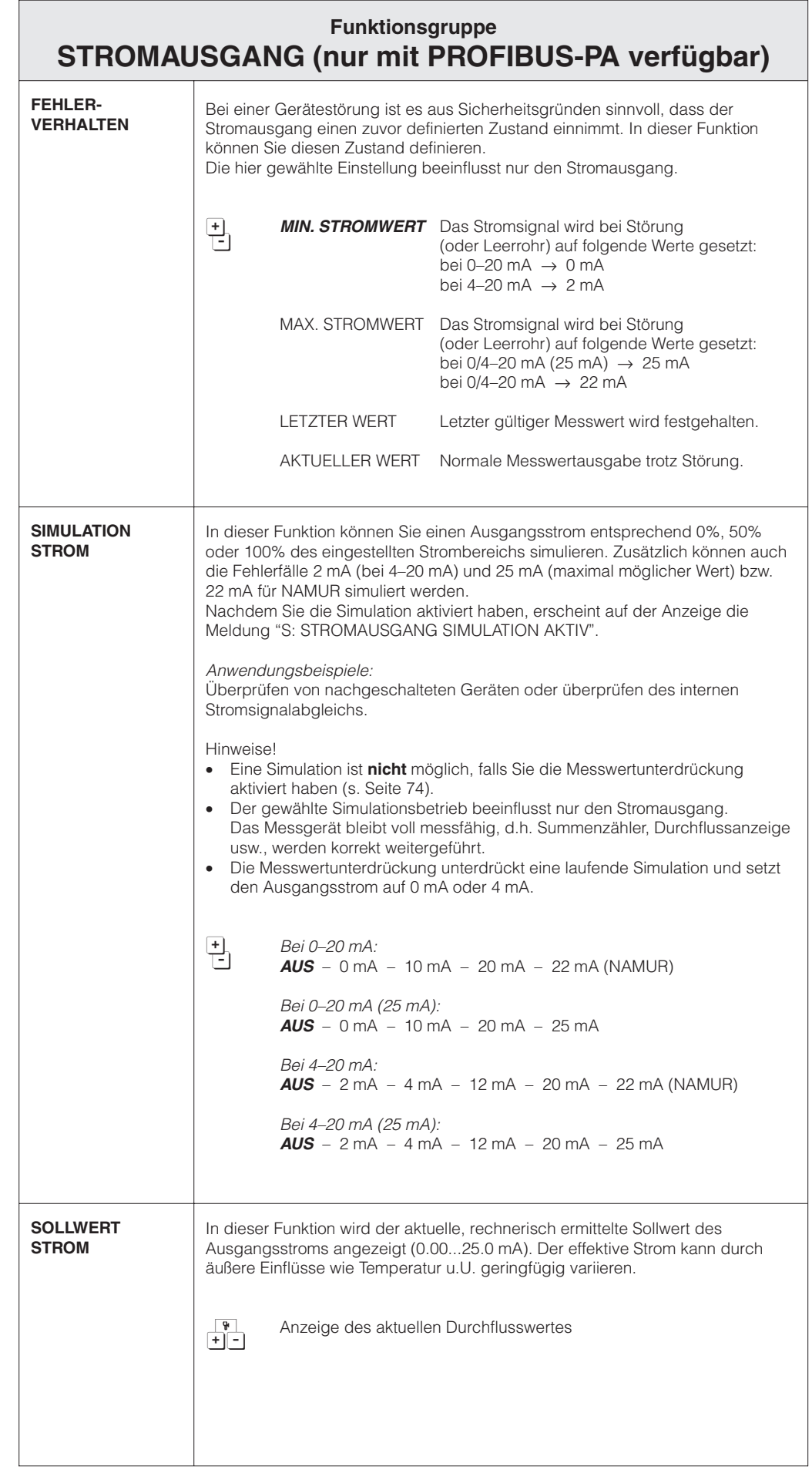

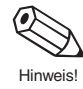

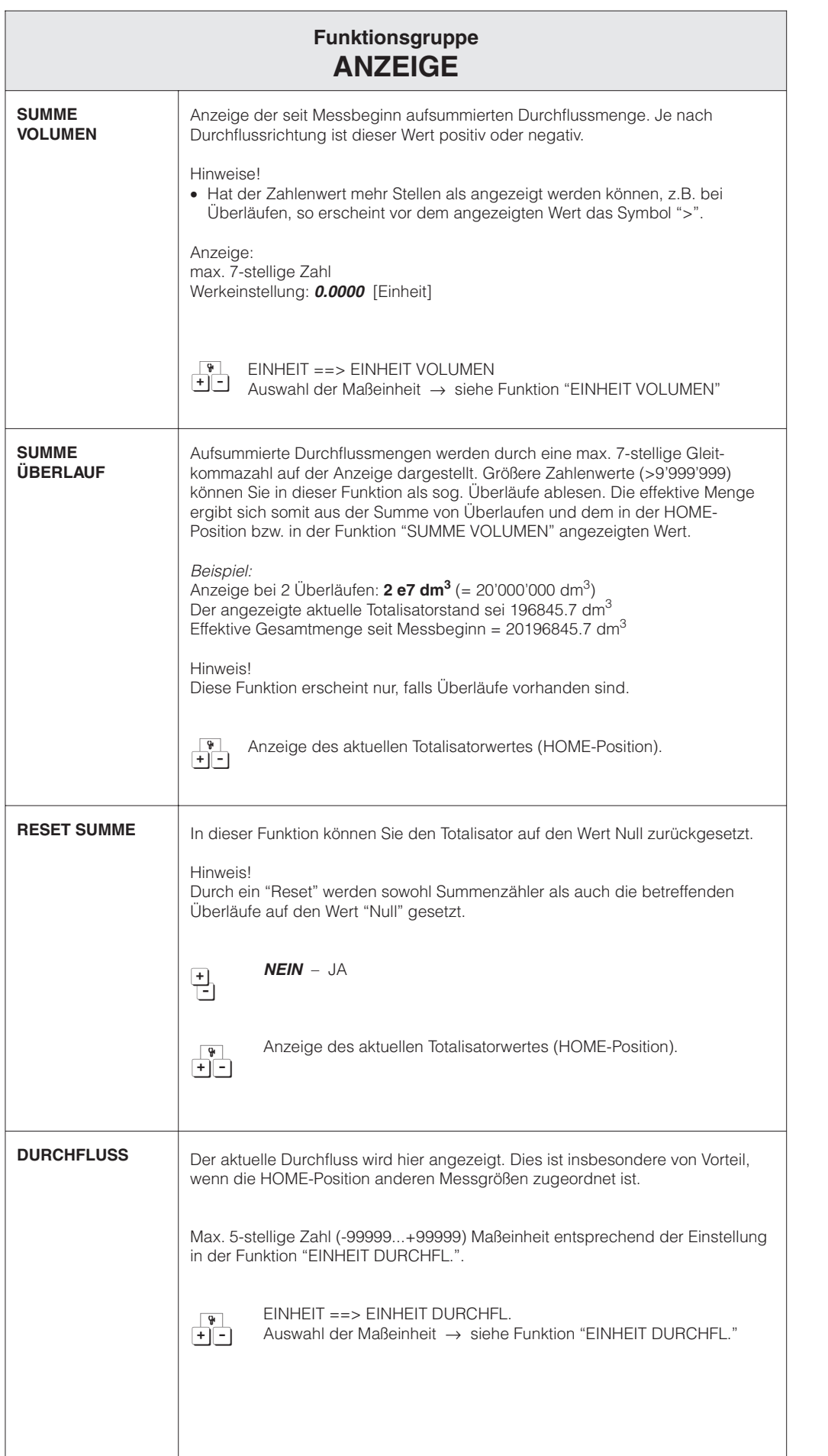

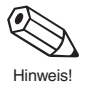

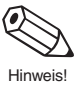

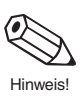

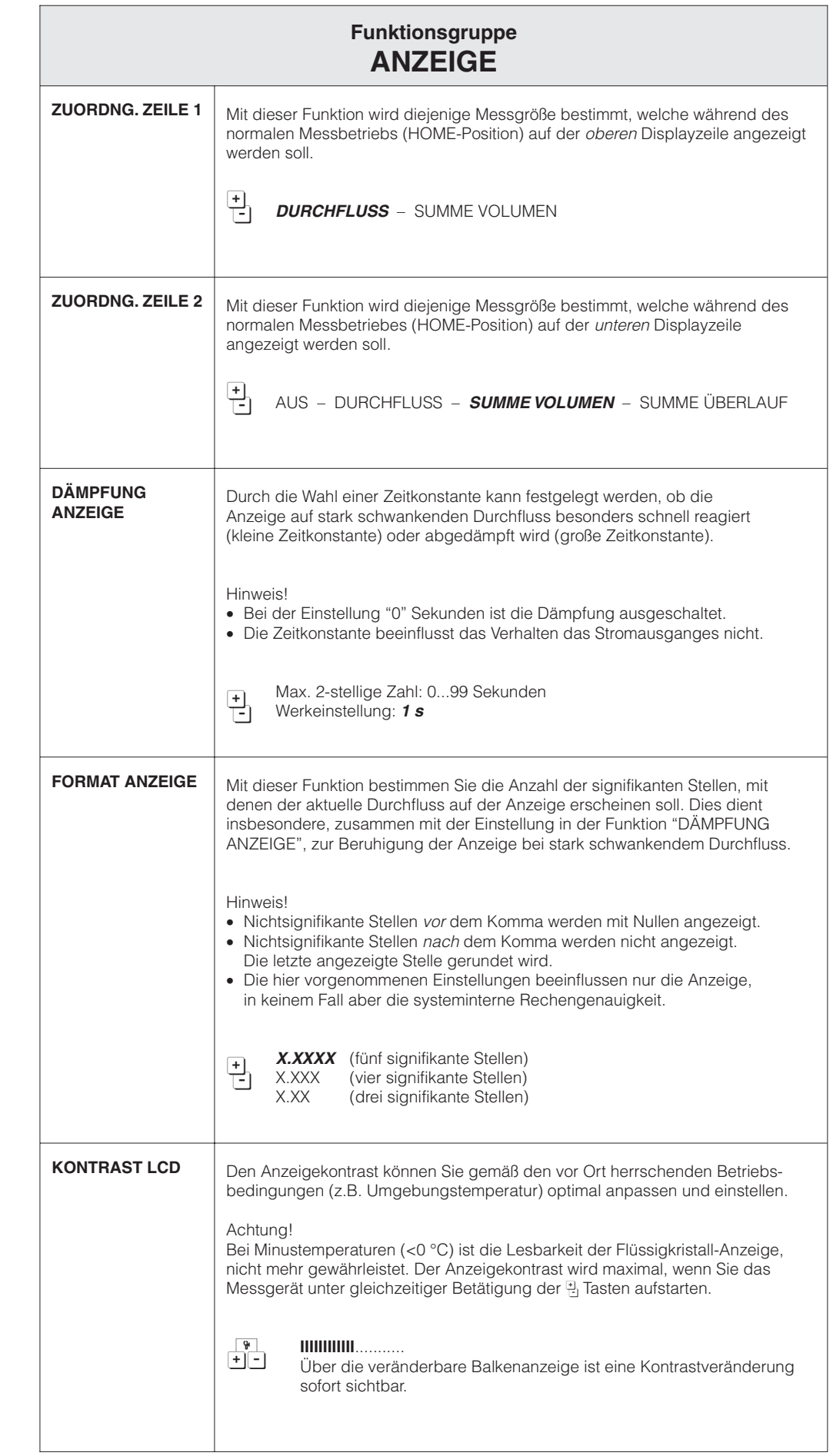

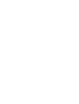

Achtung!

∿

 $\sigma$ 

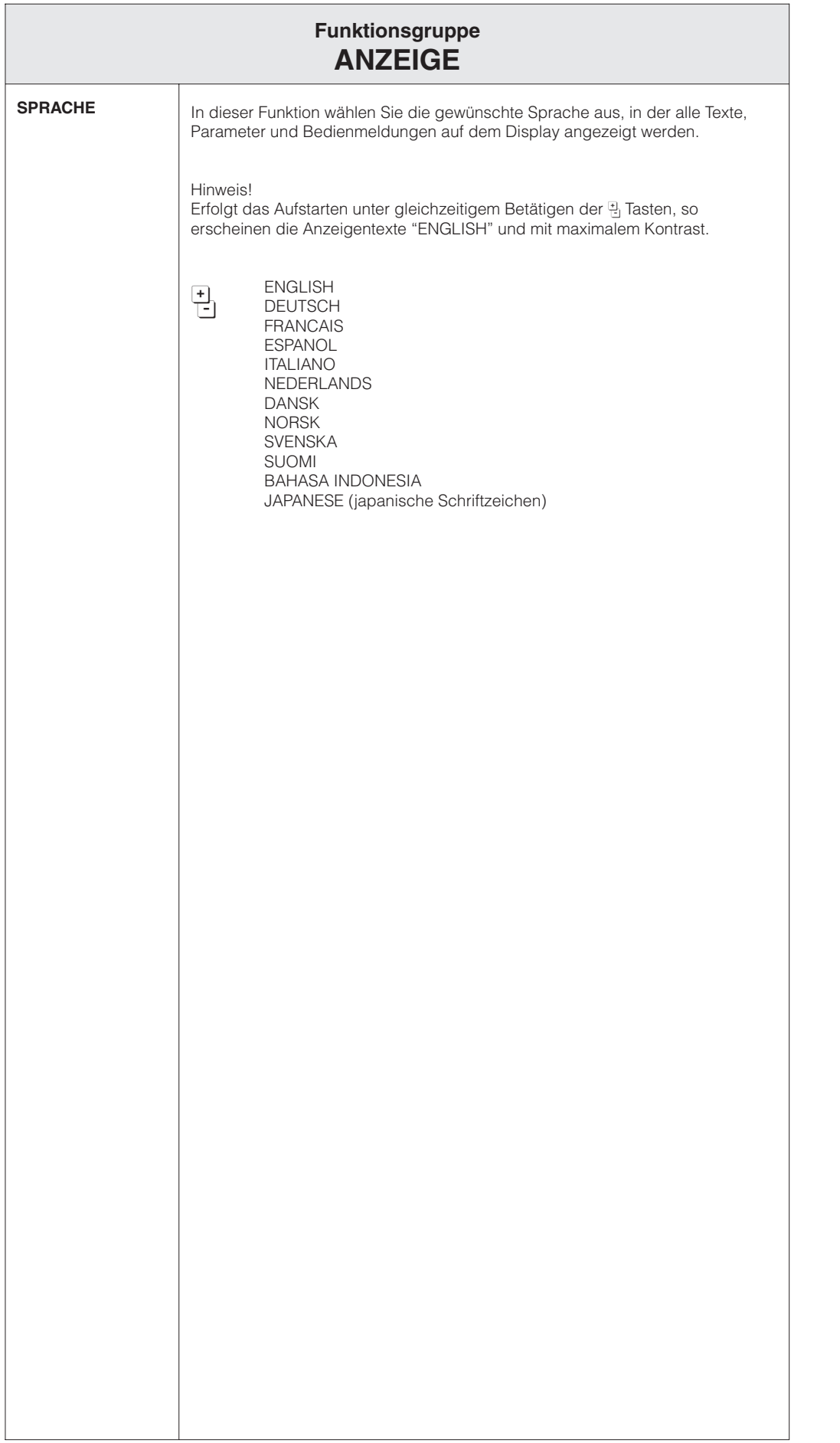

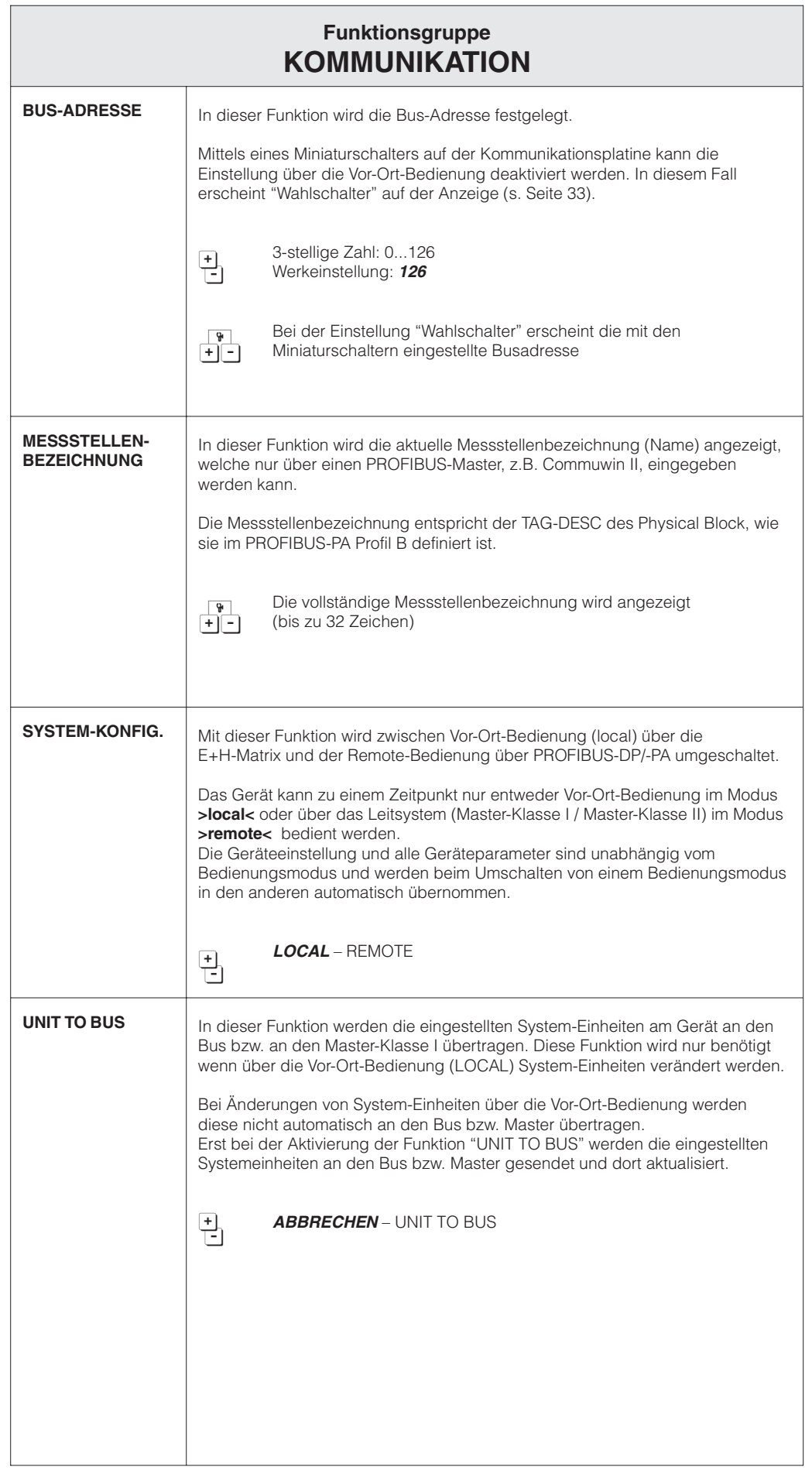

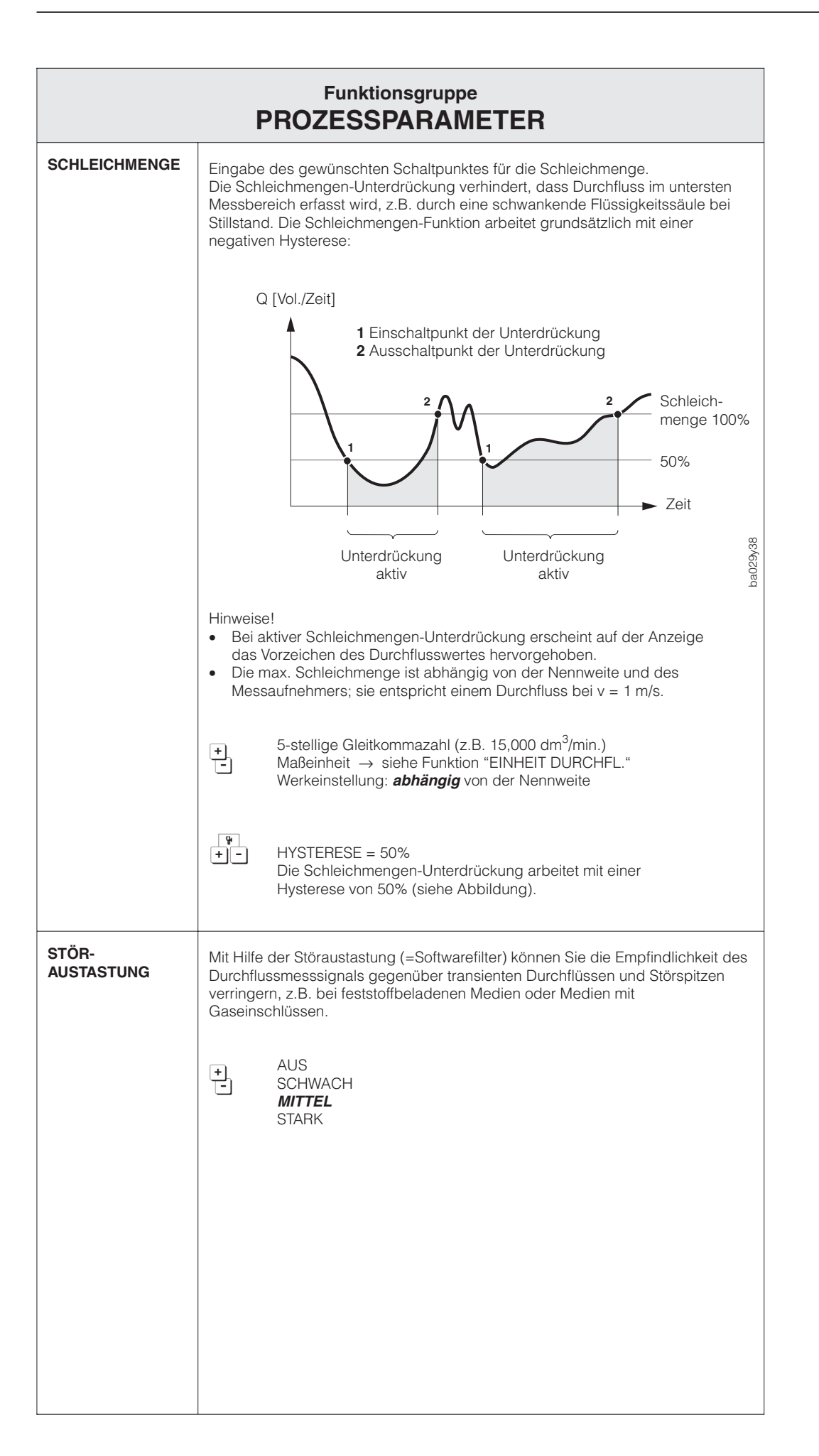

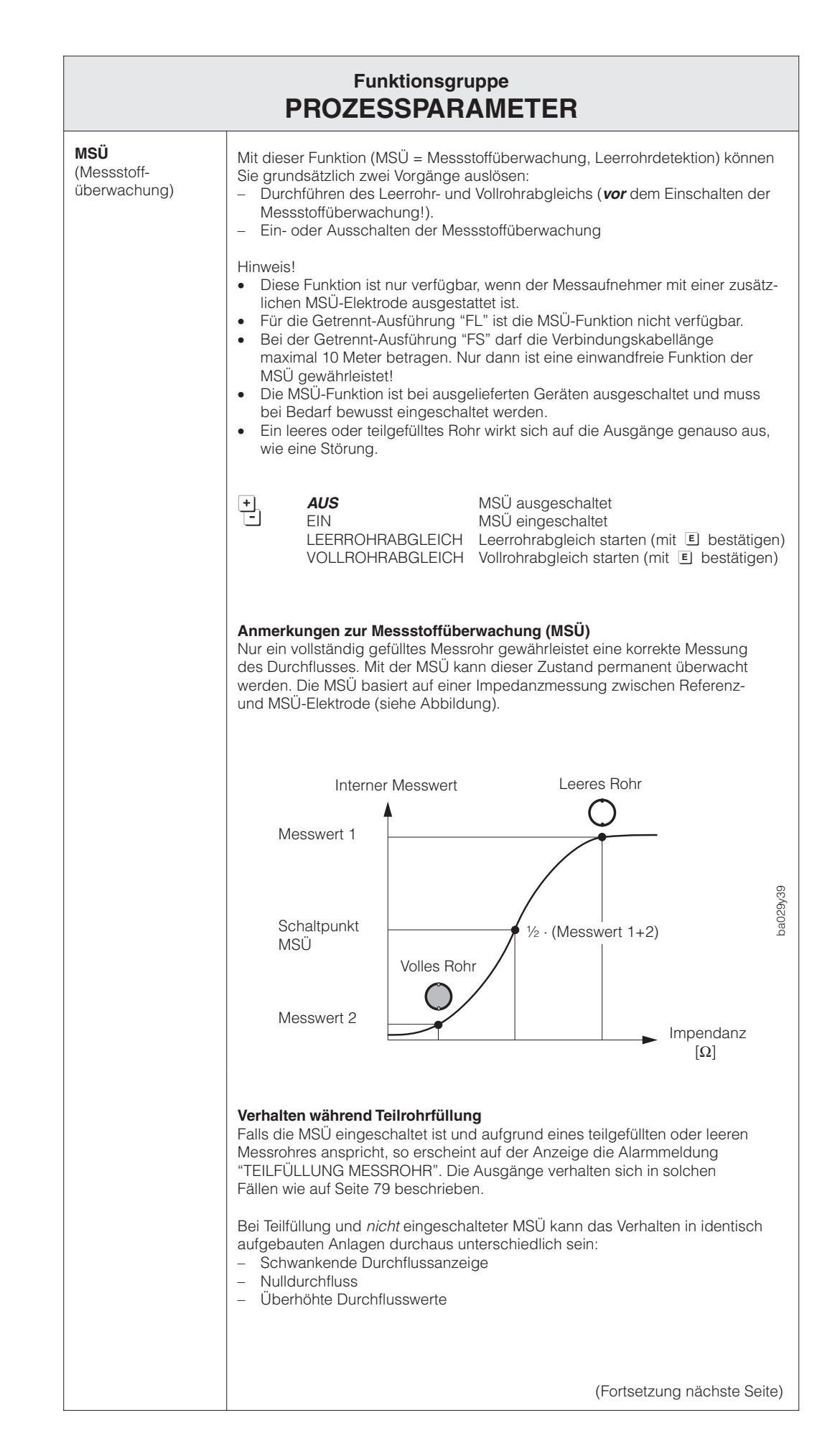

ℭ

Hinweis!

E

Hinweis!

E

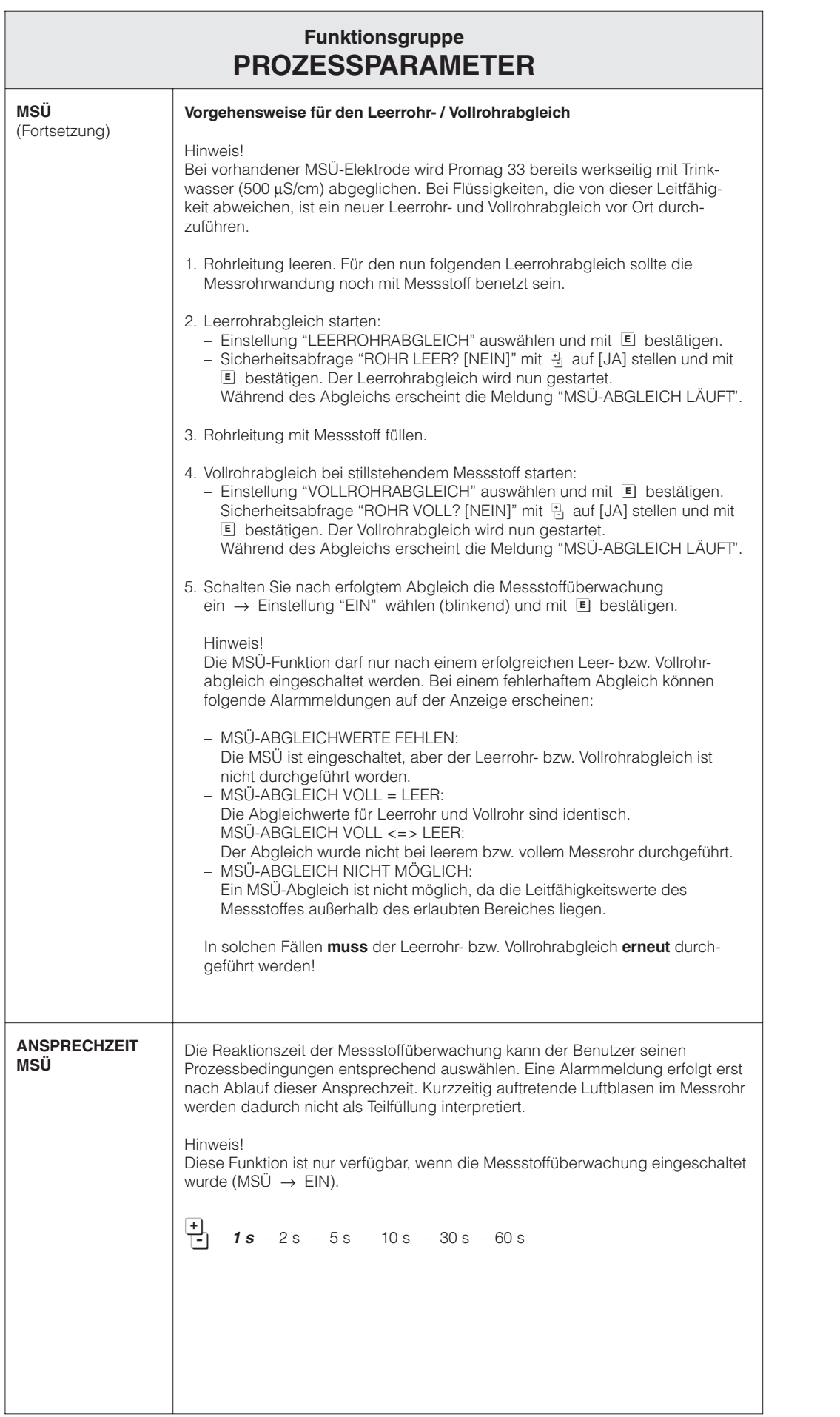

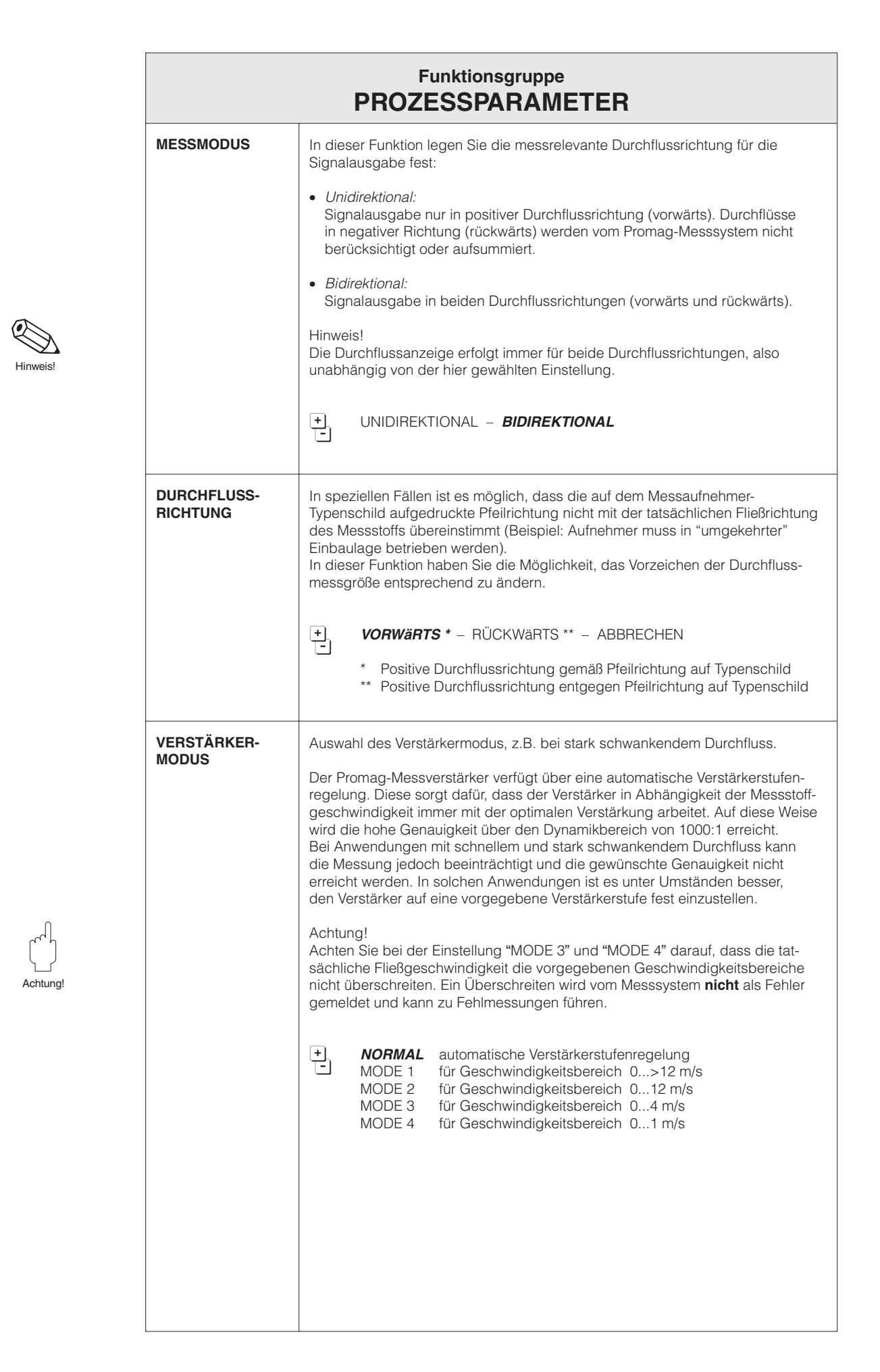
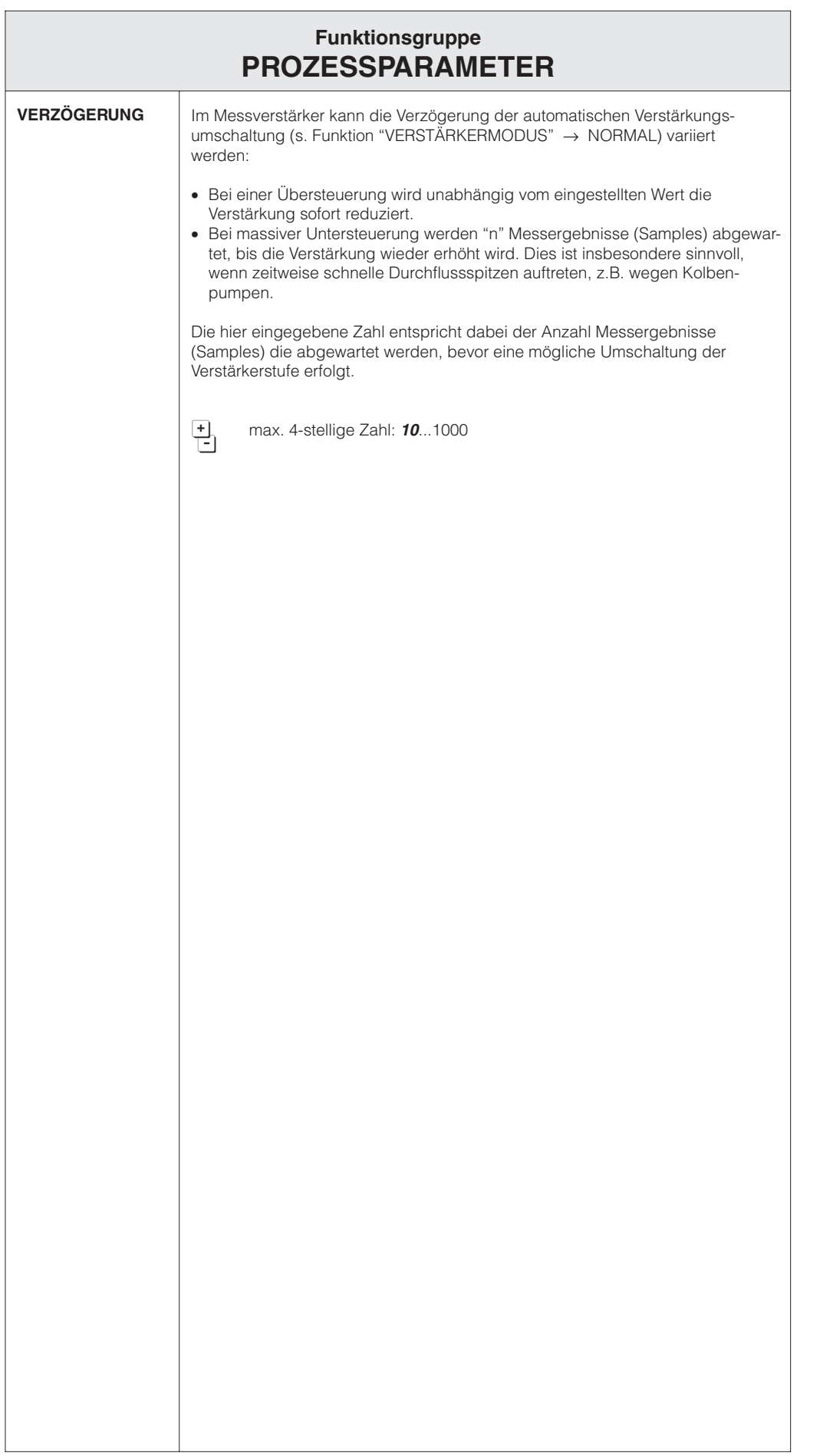

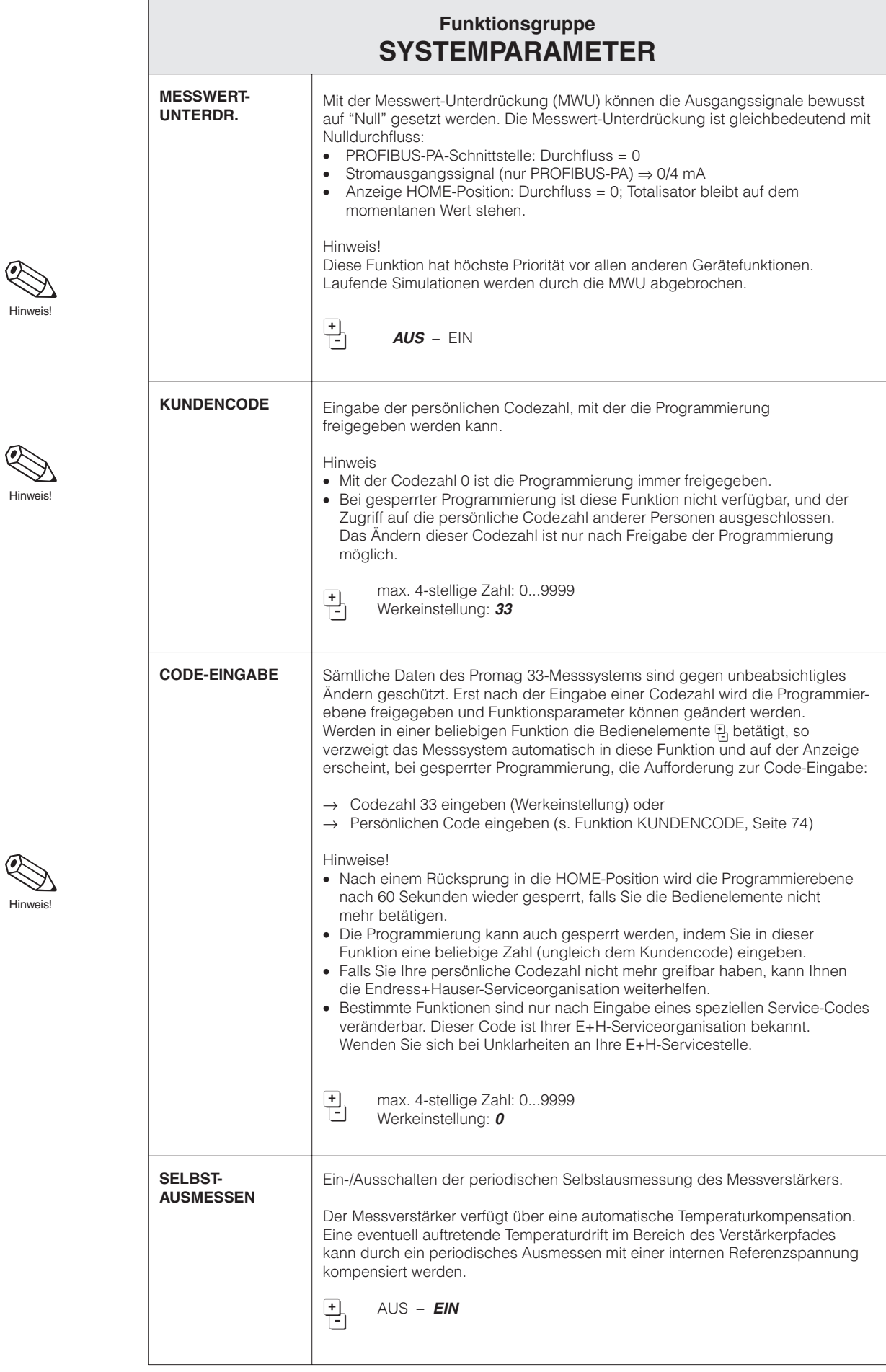

Hinweis!

Hinweis!

 $\sigma$ 

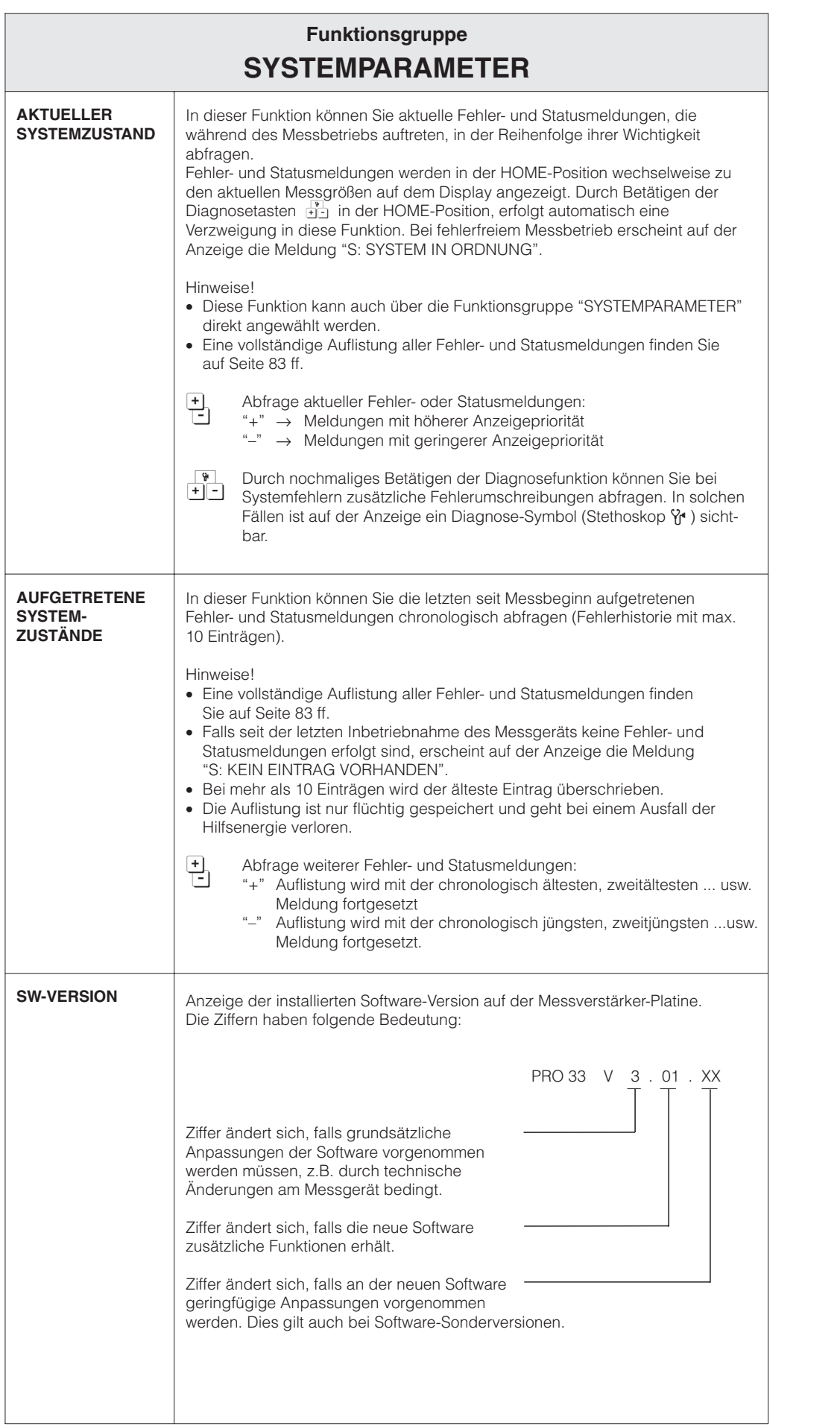

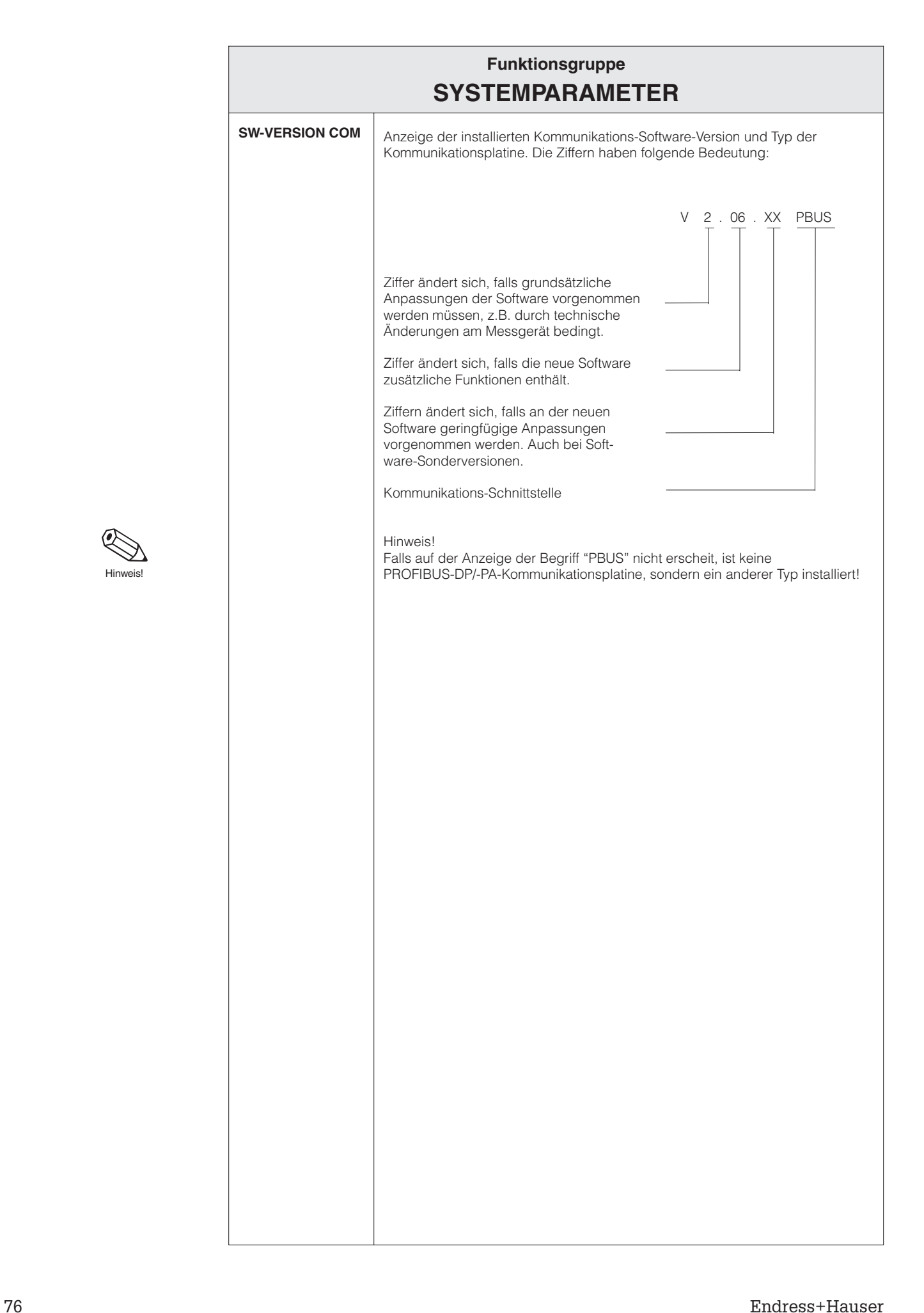

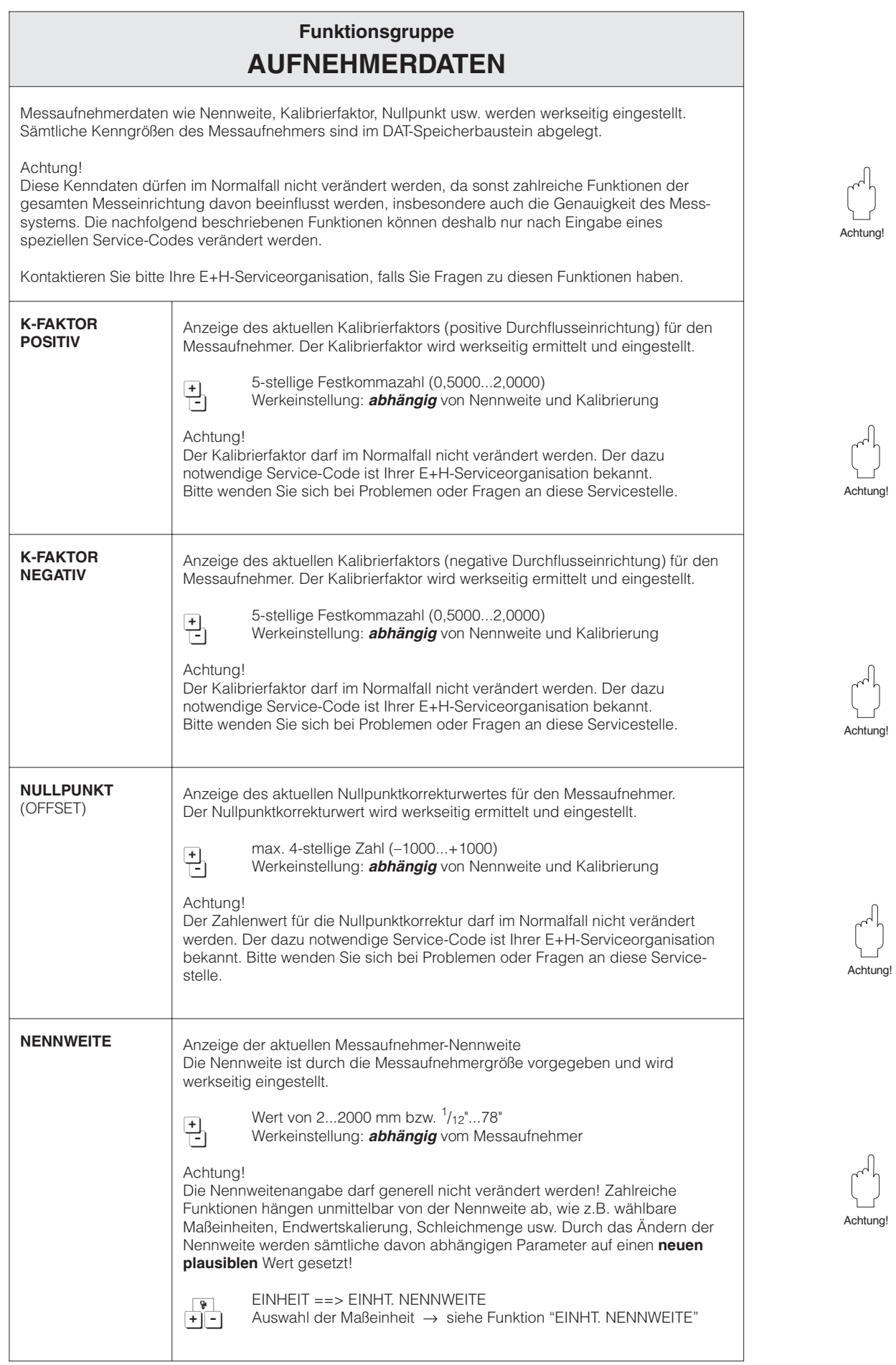

Hinweis!

 $\begin{pmatrix} 1 \\ 1 \end{pmatrix}$ 

Hinweis!

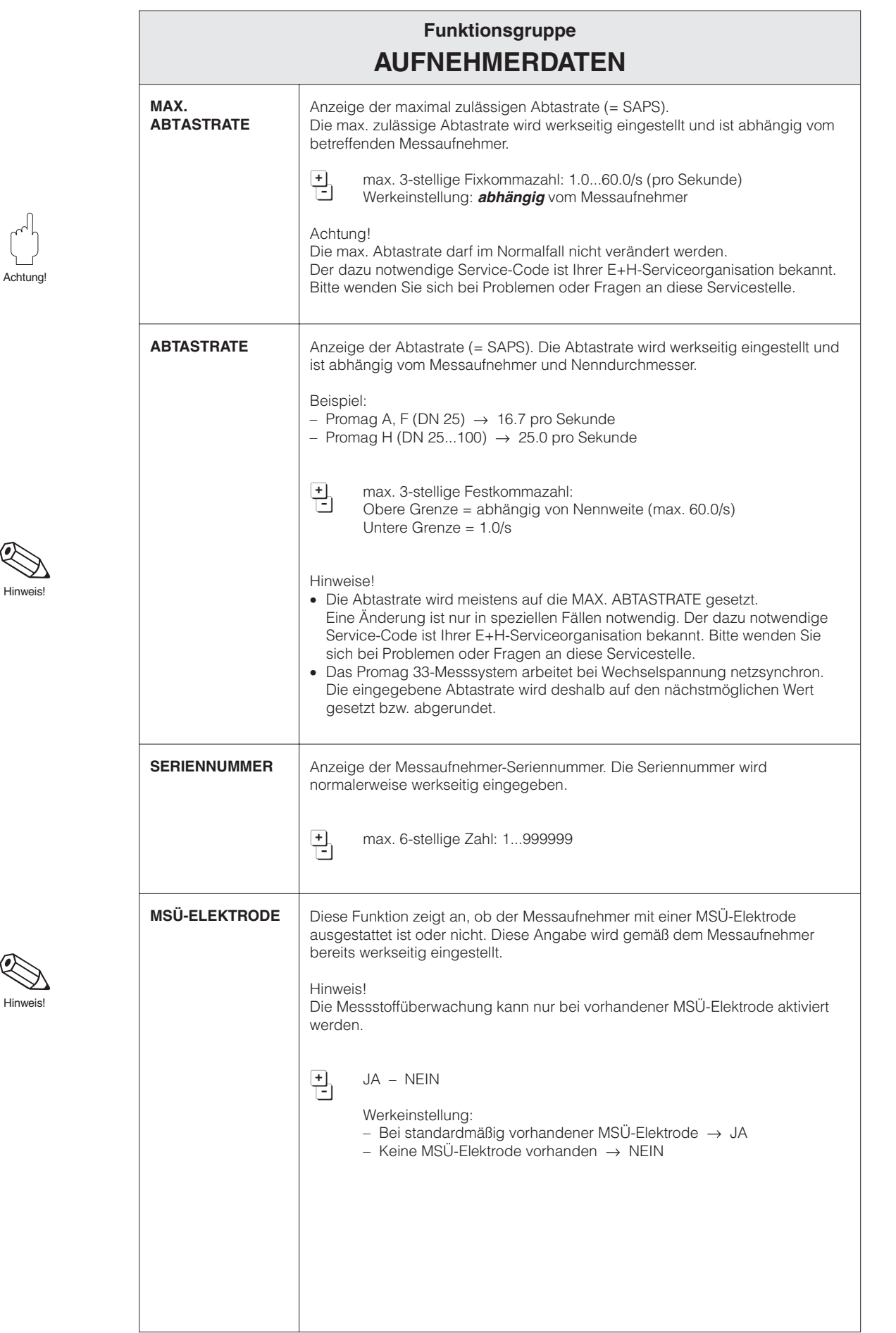

Г

# **8 Störungsbehebung, Reparatur und Wartung**

# **8.1 Verhalten der Messeinrichtung bei Störung oder Alarm**

Das Promag 33-Messsystem unterscheidet zwei Fehlerarten.

- Systemfehler (Störung): Geräteausfall, Ausfall der Hilfsenergie
- Prozessfehler (Alarm): Teilrohrfüllung (MSÜ), Messbereich überschritten (overflow)

Fehler, die während des normalen Messbetriebs auftreten, werden abwechselnd zu den aktuellen Messwerten angezeigt (s. Seite 83). Das Fehlerverhalten des Stromausgangs (nur mit PROFIBUS-PA verfügbar) ist in der folgenden Tabelle beschrieben:

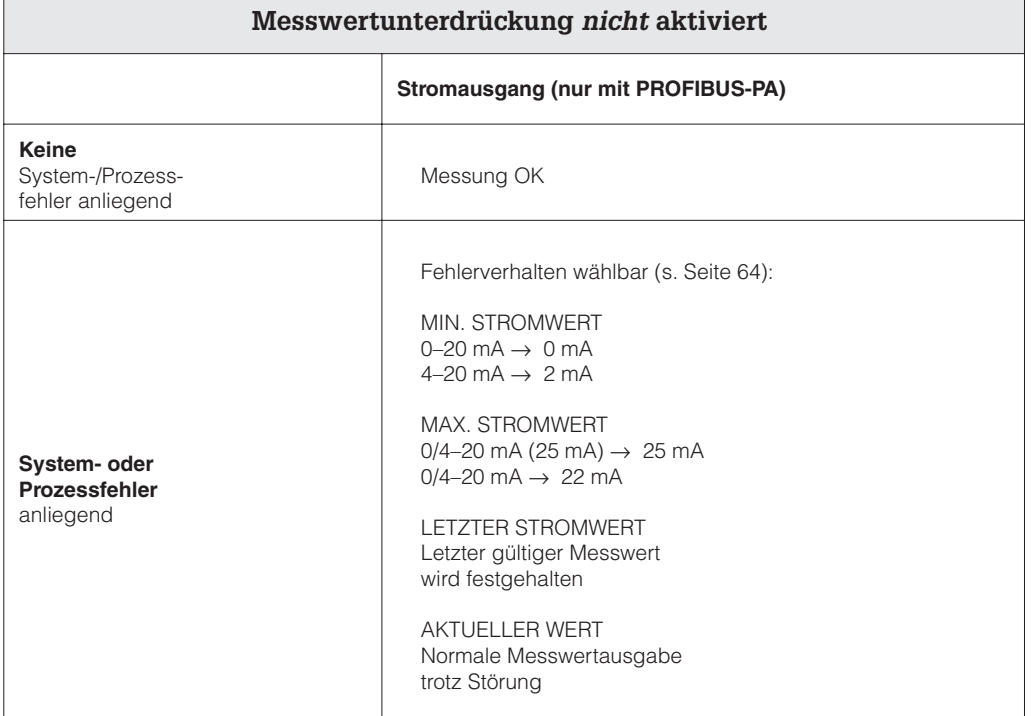

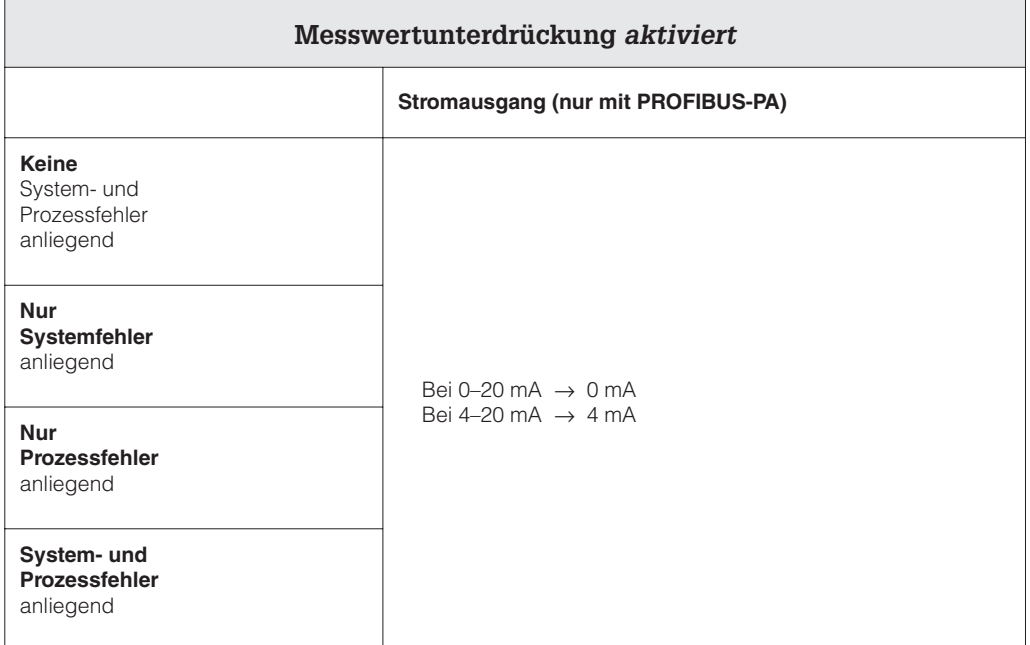

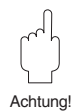

## **Messwertunterdrückung und Simulation**

### Achtung!

Beachten Sie bei aktiver Messwert-Unterdrückung oder bei aktiver Simulation bitte folgende Punkte:

### Messwertunterdrückung:

- Diese Funktion hat höchste Priorität! Die betreffende Statusmeldung "S: MESS-WERTUNTERDRÜCKUNG AKTIV" wird in der HOME-Position ebenfalls prioritär angezeigt. Auftretende Fehlermeldungen können während dieser Zeit nur mit Hilfe der Diagnosefunktion abgefragt und angezeigt werden.
- Die Messwert-Unterdrückung setzt alle Signalausgänge auf Null (entspricht Nulldurchfluss).

### Simulation:

• Diese Funktion hat zweithöchste Priorität, ebenso die betreffende Statusmeldung. Auftretende Fehlermeldungen können während dieser Zeit nur mit Hilfe der Diagnosefunktion abgefragt und angezeigt werden.

# **8.2 Störungssuche und Behebung**

Alle Geräte durchlaufen während der Produktion mehrere Stufen der Qualitätskontrolle. Die letzte dieser Kontrollen ist die Nasskalibrierung, die auf einer nach dem neuesten Stand der Technik konzipierten Kalibrieranlage durchgeführt wird. Die nachfolgende Übersicht dient der Ermittlung möglicher Störungsursachen während des Messbetriebs.

### Warnung!

Bei Ex-Geräten ist diese Fehlerdiagnose nicht durchführbar, weil dazu das Gerät geöffnet werden muss und dadurch die Zündschutzart aufgehoben wird.

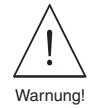

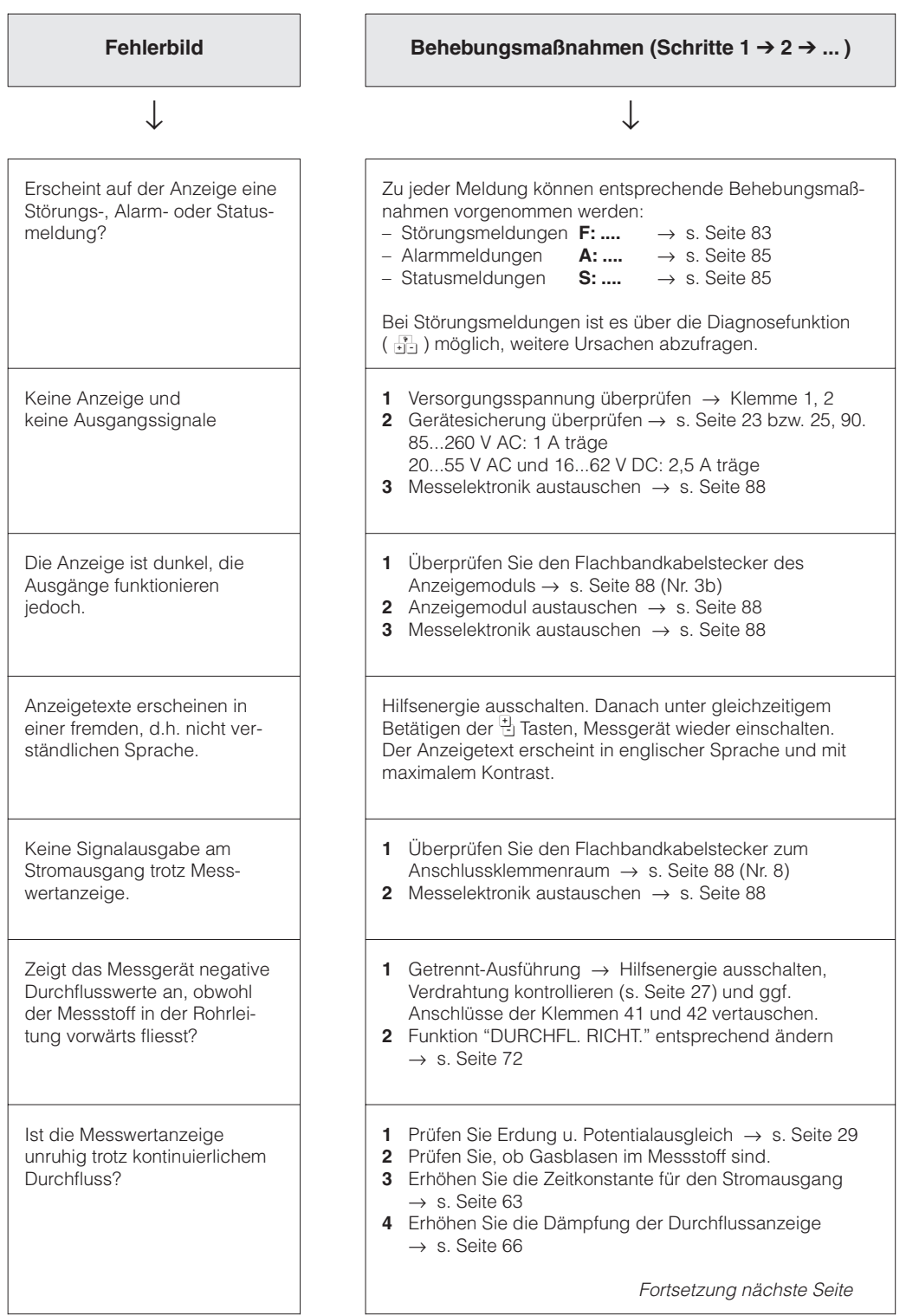

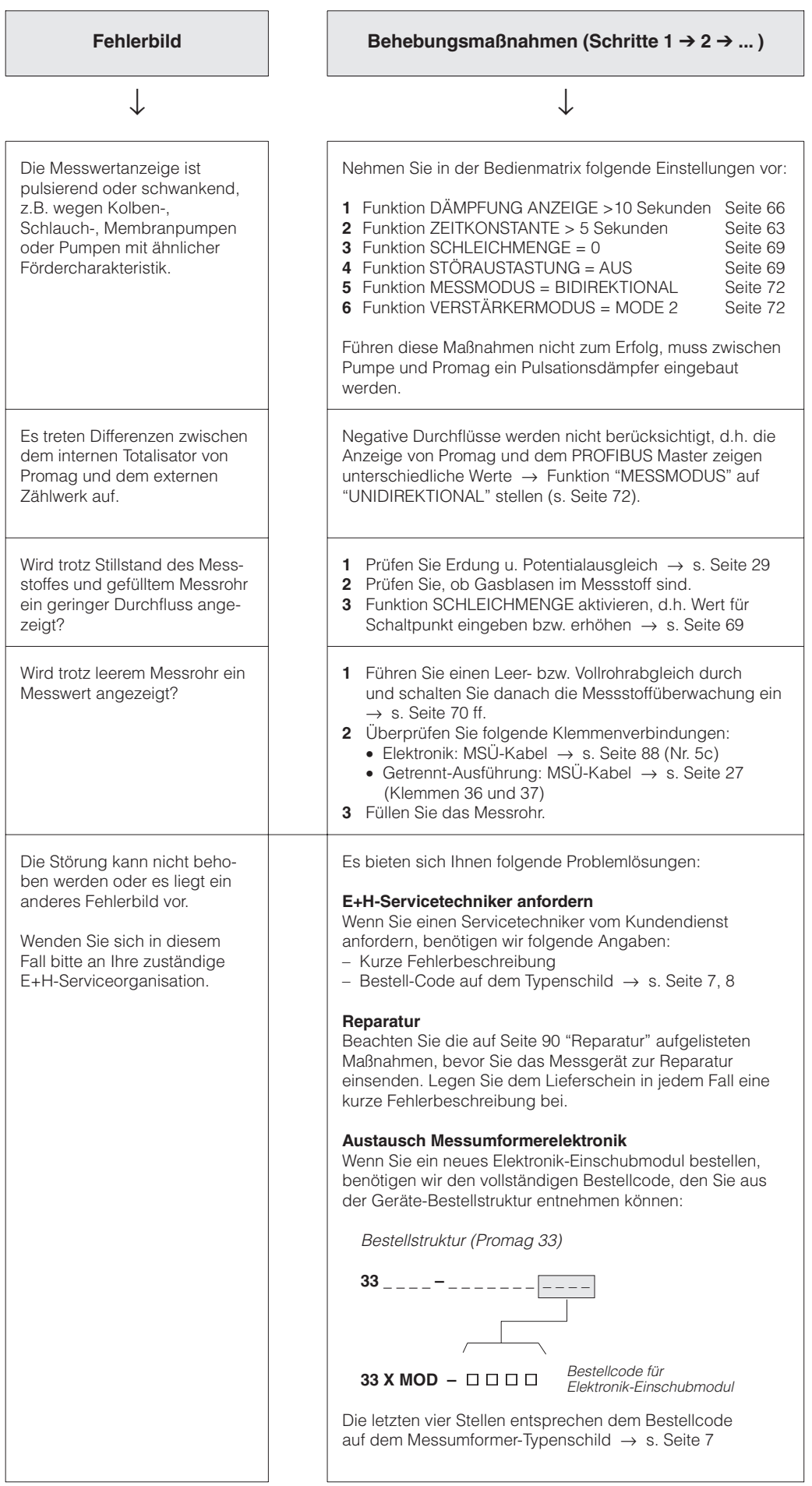

# **8.3 Störungs-, Alarm- und Statusmeldungen**

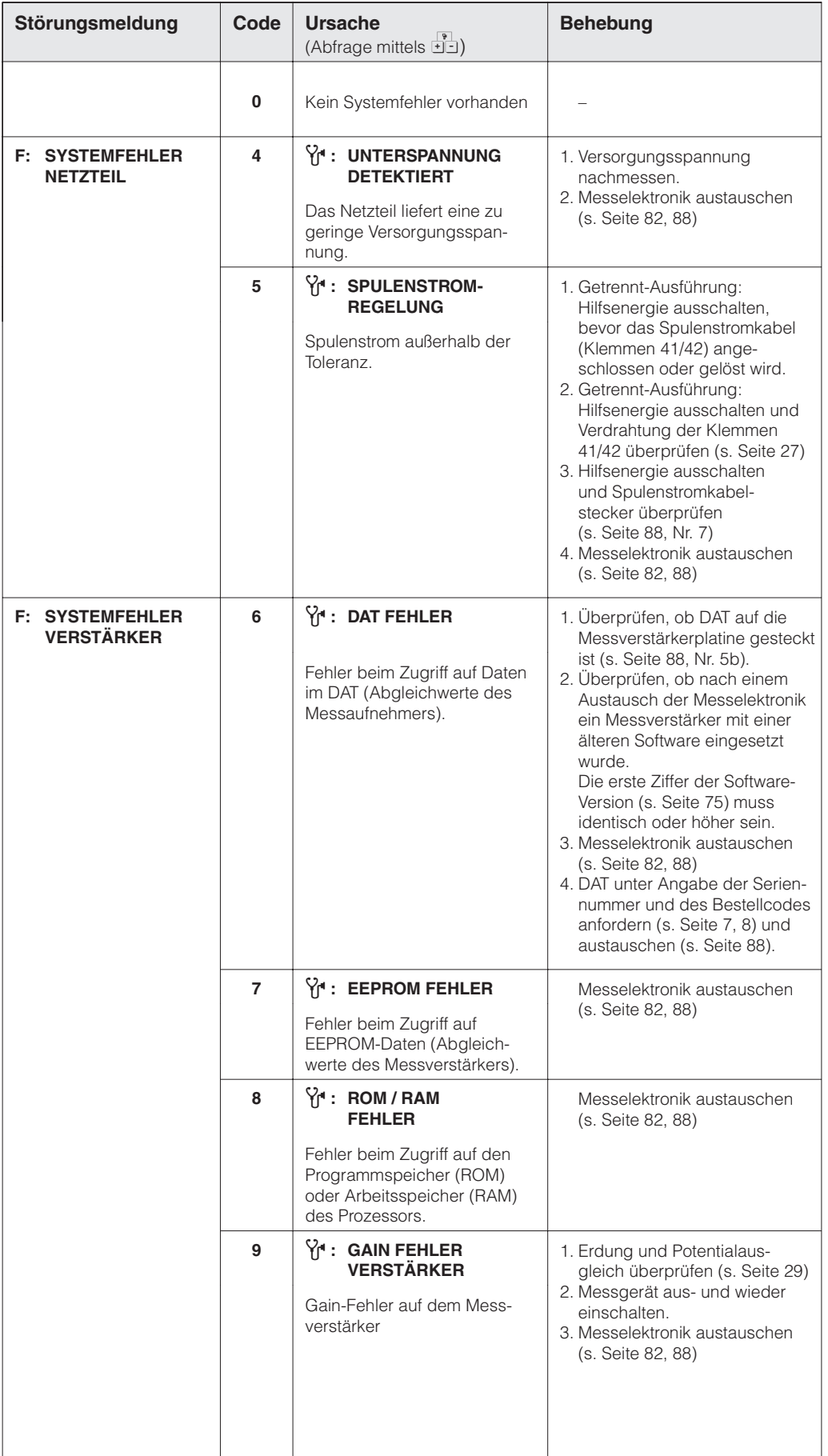

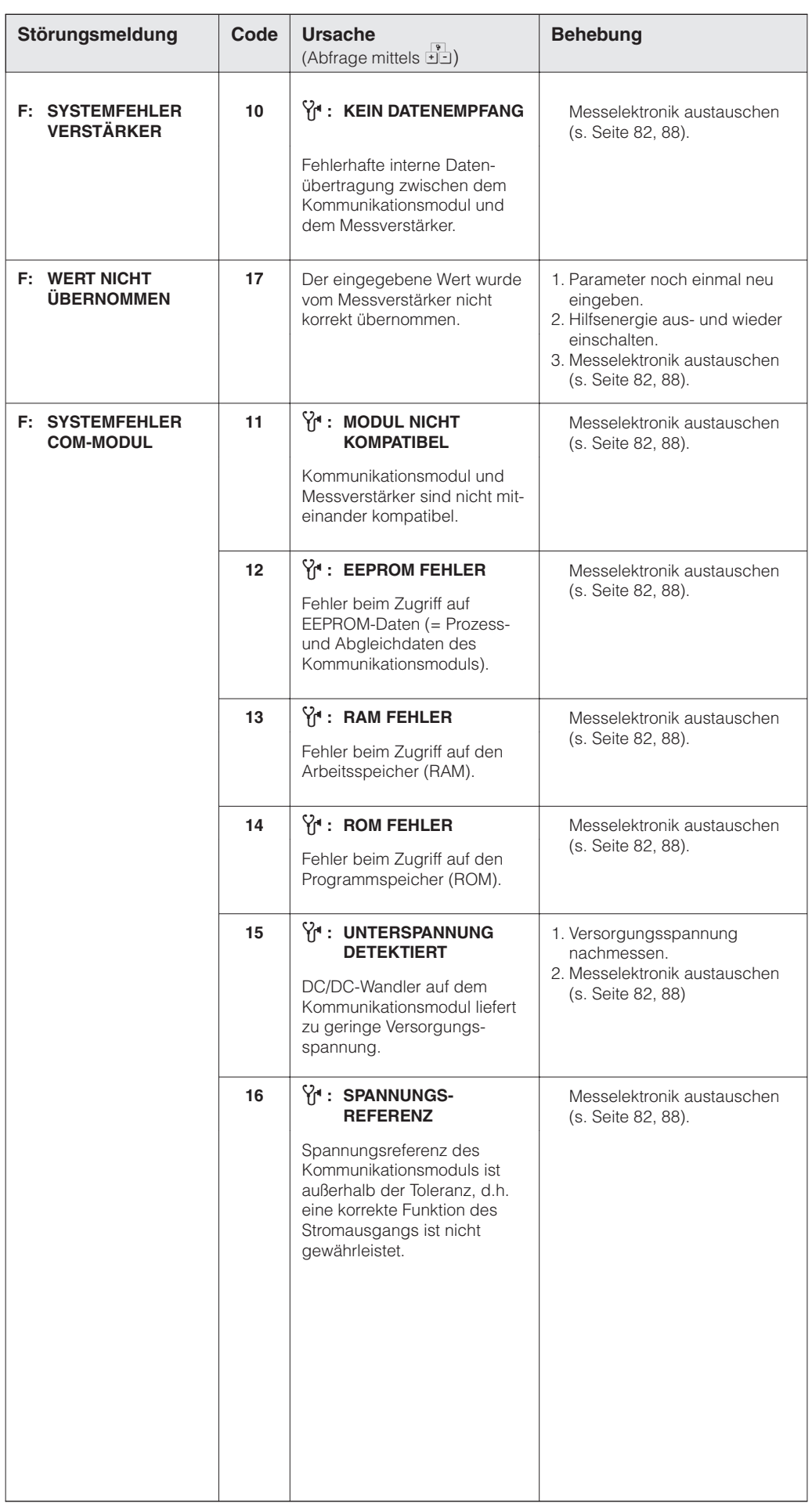

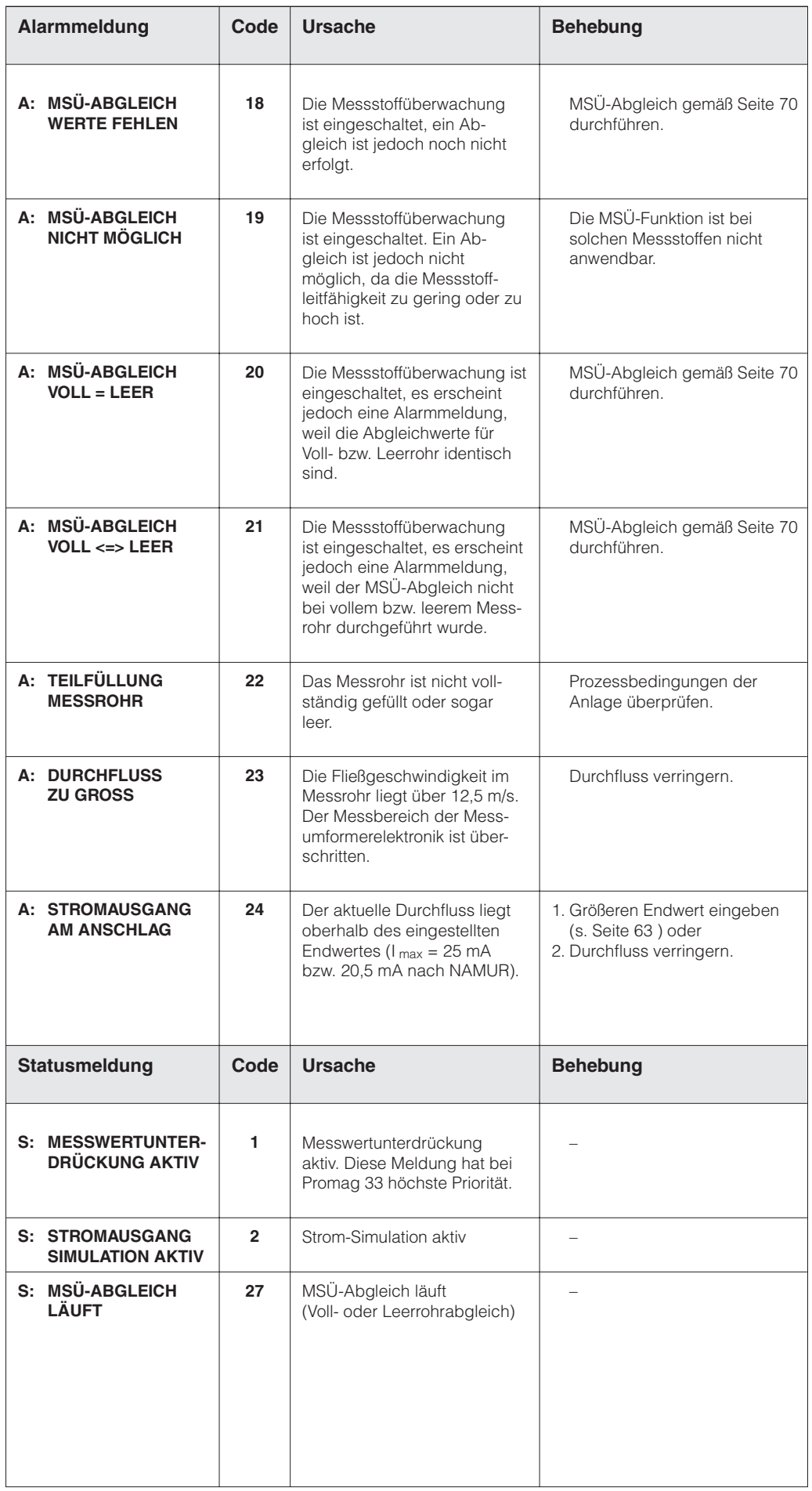

# **8.4 Austausch der Wechselmesselektrode**

Der Messumformer Promag F (DN 350...2000) ist optional mit Wechselmesselektroden lieferbar. Diese Konstruktion ermöglicht es, die Messelektroden unter Prozessbedingungen auszutauschen oder zu reinigen.

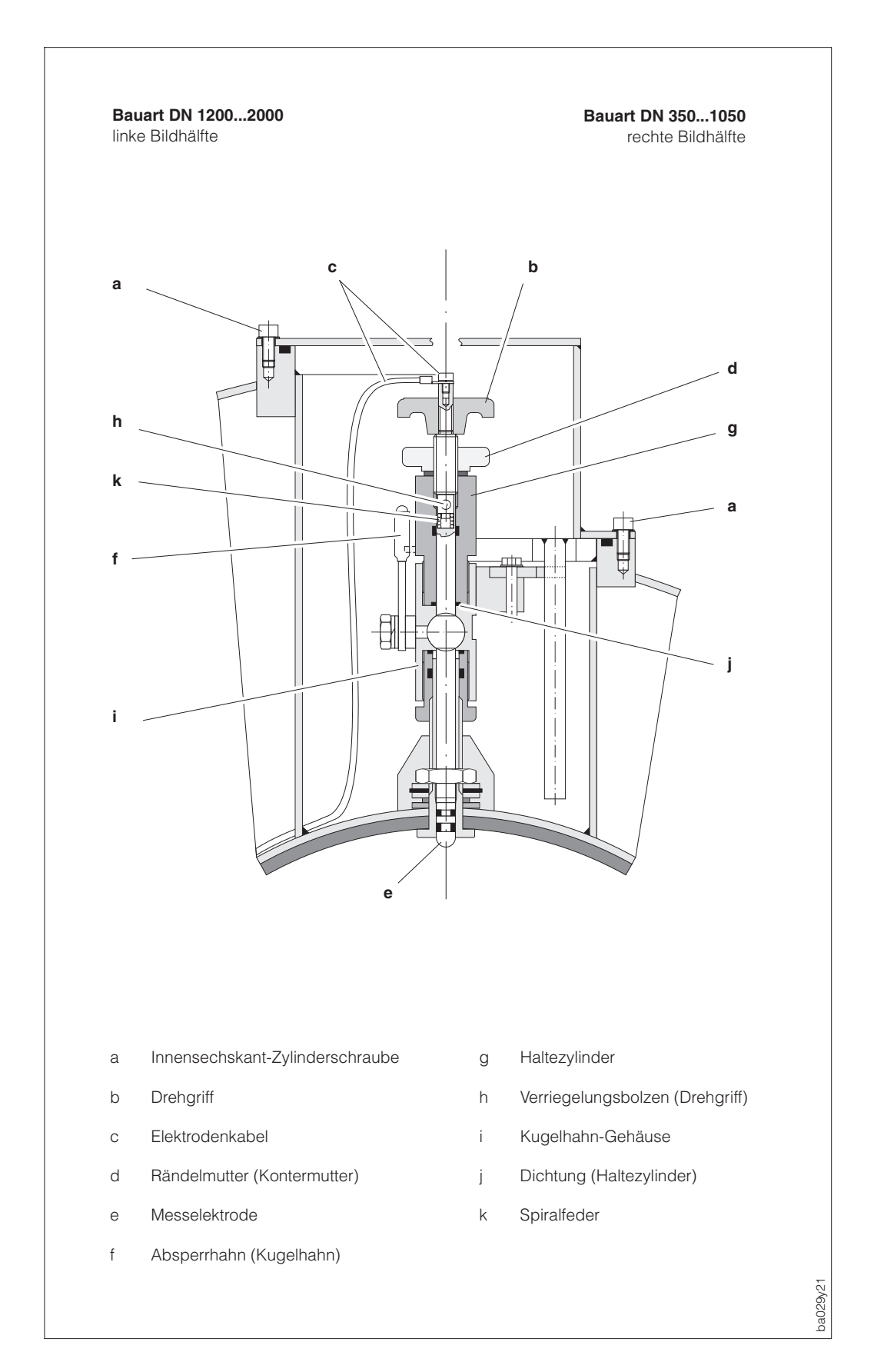

Abb. 38 Austauschvorrichtung für die Wechselmesselektroden

## **Ausbau der Elektrode**

- 1. Innensechskant-Zylinderschraube (a) lösen und Verschlussdeckel entfernen.
- 2. Das auf dem Drehgriff (b) befestigte Elektrodenkabel (c) abschrauben.
- 3. Rändelmutter (d) von Hand lösen. Diese Rändelmutter dient als Kontermutter.
- 4. Elektrode (e) mittels Drehgriff (b) herausschrauben. Diese kann nun bis zu einem definierten Anschlag aus dem Haltezylinder (g) gezogen werden.
	- Warnung! Verletzungsgefahr! Unter Prozessbedingungen (Druck in der Rohrleitung) kann die Elektrode bis zum Anschlag zurückschnellen. Während des Lösens Gegendruck ausüben. Warnung!
- 5. Absperrhahn (f) schließen, nachdem Sie die Elektrode bis zum Anschlag herausgezogen haben.

Warnung! Absperrhahn danach nicht mehr öffnen, damit kein Messstoff austreten kann.

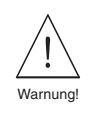

- 6. Jetzt können Sie die gesamte Elektrode mit dem Haltezylinder (g) abschrauben.
- 7. Entfernen Sie den Drehgriff (b) von der Elektrode (e), indem Sie den Verriegelungsbolzen (h) herausdrücken. Achten Sie darauf, dass Sie die Spiralfeder (k) nicht verlieren.
- 8. Tauschen Sie nun die alte Elektrode gegen die neue Elektrode aus. Die Ersatzelektroden können als Set bei Endress+Hauser bestellt werden.

## **Einbau der Elektrode**

- 1. Neue Elektrode (e) von unten in den Haltezylinder (g) einführen. Achten Sie darauf, dass die Dichtungen an der Elektrodenspitze sauber sind.
- 2. Drehgriff (b) auf die Elektrode stekken und mit Verriegelungsbolzen (h) befestigen.

Achtung! Achten Sie darauf, dass die Spiralfeder (k) eingesetzt ist. Nur so ist ein einwandfreier elektrischer Kontakt gewährleistet und damit korrekte Messsignale. Achtung!

- 3. Ziehen Sie die Elektrode soweit zurück, dass die Elektrodenspitze nicht mehr aus dem Haltezylinder (g) herausragt.
- 4. Haltezylinder auf das Kugelhahngehäuse (i) schrauben und von Hand fest anziehen. Die Dichtung (j) am Haltezylinder muss eingesetzt und sauber sein.

Hinweis!

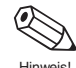

Achten Sie darauf, dass die auf Haltezylinder (g) und Absperrhahn (f) angebrachten Gummischläuche dieselbe Farbe (rot oder blau) aufweisen. Hinweis!

- 5. Absperrhahn (f) öffnen und Elektrode mittels Drehgriff (b) in den Haltezylinder bis zum Anschlag schrauben.
- 6. Schrauben Sie nun die Rändelmutter (d) auf den Haltezylinder. Dadurch wird die Elektrode sicher fixiert.
- 7. Elektrodenkabel (c) mittels Innensechskant-Zylinderschraube wieder auf den Drehgriff (b) befestigen.

### Achtung!

Achten Sie darauf, dass die Zylinderschraube des Elektrodenkabels fest angezogen ist. Nur so ist ein einwandfreier elektrischer Kontakt gewährleistet und damit korrekte Messsignale. Achtung!

8. Verschlussdeckel wieder montieren und Zylinderschraube (a) anziehen.

# **8.5 Austausch der Messumformerelektronik**

### Warnung!

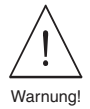

- Stromschlaggefahr. Hilfsenergie ausschalten, bevor Sie das Messumformergehäuse öffnen.
- Bei Ex-Geräten muss vor dem Öffnen des Gerätes eine Abkühlzeit von mindestens 10 Minuten eingehalten werden.
- Die ortsübliche Hilfsenergie und Frequenz müssen mit den technischen Daten der betreffenden Netzteilplatinen übereinstimmen.
- Achten Sie vor dem Austausch der Platinen darauf, dass deren Kennzeichnung übereinstimmen (Hilfsenergie, Version Messverstärker und Software).
- 1. Innensechskantschraube der Sicherungskralle lösen (3-mm-Inbusschlüssel).
- 2. Elektronikraumdeckel vom Messumformergehäuse abschrauben.
- 3. Entfernen Sie die Vor-Ort-Anzeige wie folgt: a. Befestigungsschrauben des Anzeigemoduls lösen.
	- b. Flachbandkabel des Anzeigemoduls von der Kommunikationsplatine abziehen.
- 4. Zweipolige Steckverbindung des Versorgungskabels durch gleichzeitiges Drücken der Verriegelung von der Netzteilplatine abziehen.
- 5. Elektrodensignalkabel von der Messverstärkerplatine abziehen:
	- a. Kabelplatine abziehen.
	- b. Blauen DAT-Baustein abziehen.
	- c. Beide MSÜ-Kabel von den Schraubklemmen lösen.
- 6. Lösen Sie die zwei Kreuzschlitzschrauben des Platinenträgerblechs. Trägerblech vorsichtig um ca. 4...5 cm aus dem Messumformergehäuse ziehen.
- 7. Spulenstromkabelstecker von der Netzteilplatine abziehen.
- 8. Stecker des Flachbandkabels (Verbindung zum Anschlussklemmenraum) von der Kommunikationsplatine abziehen.
- 9. Die gesamte Messumformerelektronik kann jetzt vollständig aus dem Gehäuse herausgezogen werden.
- 10. Tauschen Sie nun die Messumformerelektronik gegen eine neue aus.
- 11. Der Einbau erfolgt in umgekehrter Reihenfolge.

Austausch des DAT-Bausteins (s. 5b): Vorgehensweise beim Austauschen der Messumformerelektronik → alten DAT auf neue Messverstärkerplatine stecken. Vorgehensweise beim Austausch eines defekten DAT → neuen DAT auf alte Messverstärkerplatine stecken.

DAT = auswechselbarer Datenspeicher, in dem Messaufnehmer-Kenndaten abgespeichert sind (s. Seite 105).

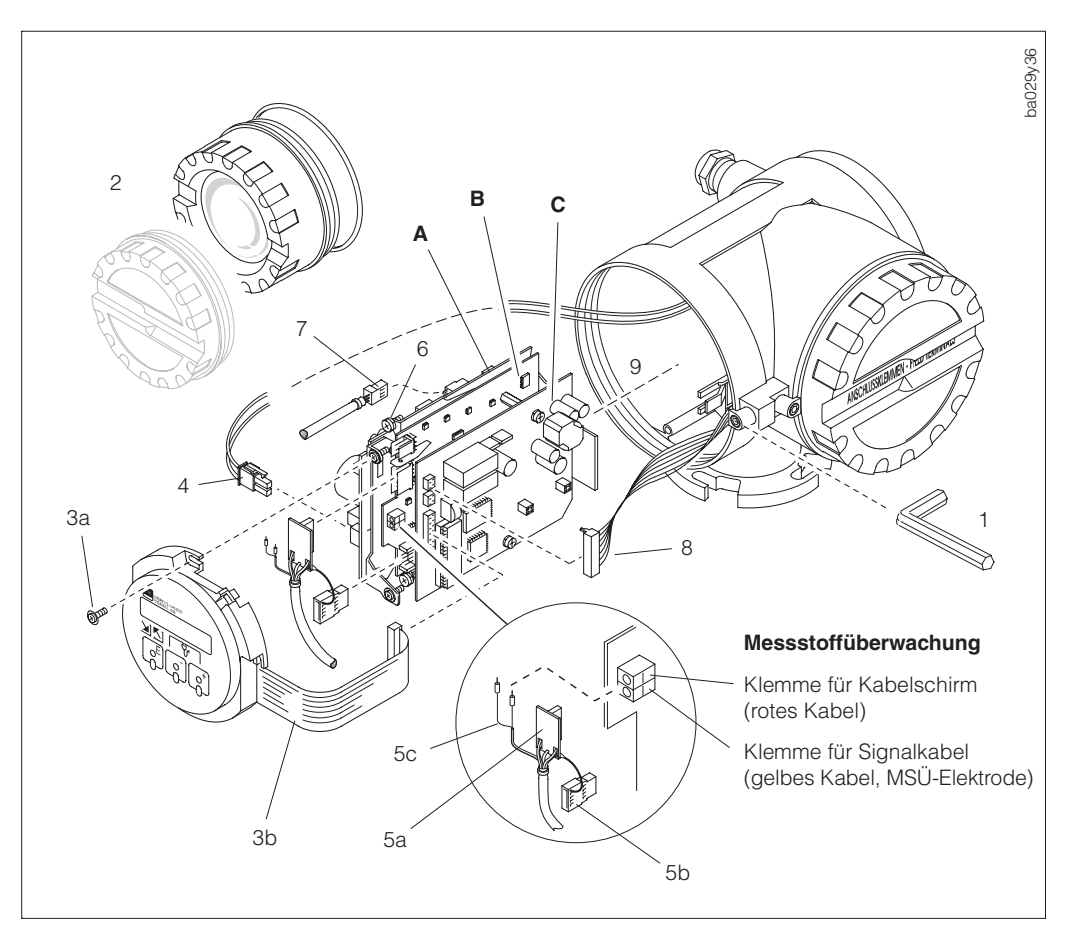

 $Ahh.39$ Austausch der Messumformerelektronik

- **A** Netzteilplatine
- **B** Messverstärkerplatine<br>**C** Kommunikationsplatine
- **C** Kommunikationsplatine

# **8.6 Austausch COM-Modul**

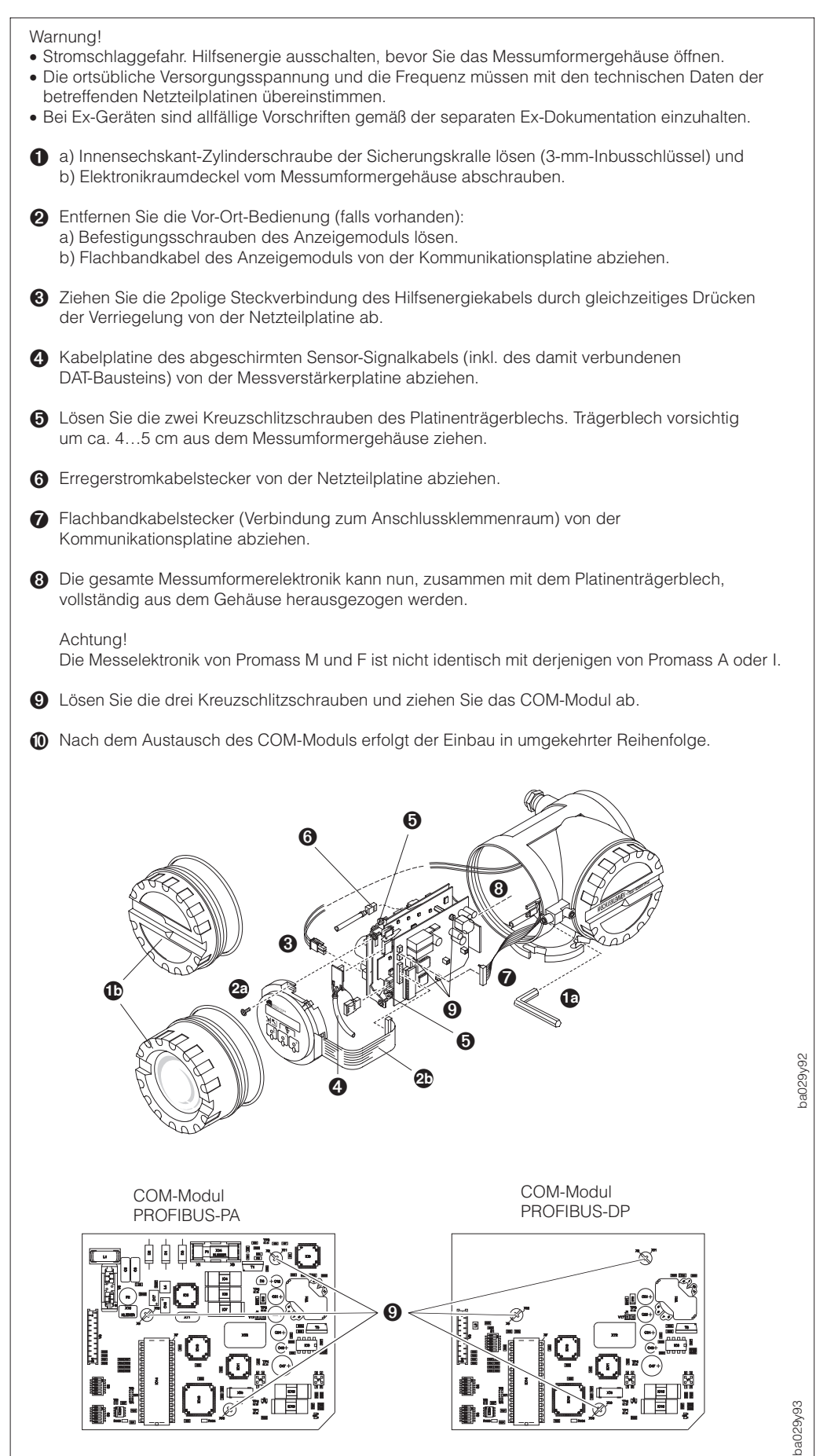

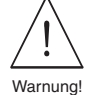

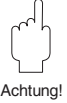

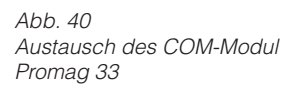

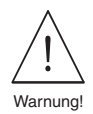

# **8.7 Austausch der Gerätesicherung**

### Warnung!

Stromschlaggefahr! Schalten Sie die Hilfsenergie aus, bevor Sie den Anschlussklemmenraumdeckel vom Messumformer abschrauben.

Die Gerätesicherung befindet sich im Anschlussklemmenraum → s. Seite 23 bzw. 25.

Verwenden Sie ausschließlich folgenden Sicherungstyp:

- Hilfsenergie 20...55 V AC / 16...62 V DC  $\rightarrow$  2,5 A träge / 250 V; 5,2 x 20 mm
- Hilfsenergie 85...260 V AC  $\rightarrow$  1,0 A träge / 250 V; 5,2  $\times$  20 mm

## **8.8 Reparaturen**

Ergreifen Sie folgende Maßnahmen, bevor Sie das Durchflussmessgerät Promag 33 zur Reparatur an Endress+Hauser einsenden:

- Legen Sie dem Gerät in jedem Fall eine Notiz mit folgenden Informationen bei:
	- Kurze Fehlerbeschreibung
	- Beschreibung der Anwendung
	- Chemisch-physikalische Messstoffeigenschaften
- Entfernen Sie alle anhaftenden Messstoffreste. Beachten Sie dabei besonders Dichtungsnuten und Ritzen, in denen Messstoffreste haften können. Dies ist besonders wichtig, wenn der Messstoff gesundheitsgefährdend ist, z.B. ätzend, giftig, krebserregend, radioaktiv, usw.

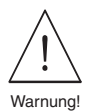

### Warnung!

Wir müssen Sie bitten, von einer Rücksendung abzusehen, wenn es Ihnen nicht mit letzter Sicherheit möglich ist, gesundheitsgefährdende Stoffe vollständig zu entfernen, z.B. in Ritzen eingedrungene oder durch Kunststoff diffundierte Stoffe. Kosten, die aufgrund mangelhafter Reinigung des Gerätes für eine eventuelle Entsorgung oder für Personenschäden (Verätzungen usw.) entstehen, werden dem Betreiber des Gerätes in Rechnung gestellt.

# **8.9 Ersatzteile**

Das Elektronik-Einschubmodul von Promag 33 kann als Ersatzteil separat bestellt werden:

- Austausch  $\rightarrow$  s. Seite 88
- Bestell-Code → s. Seite 82

# **8.10 Wartung**

Für das Messsystem Promag 33 sind keine speziellen Wartungsarbeiten erforderlich.

Promag A-Messaufnehmer 2 kg

Kompakt-Ausführung 5 kg (ohne Prozessanschlüsse) Promag 33-Messumformer 3 kg (5 kg bei Wandmontage)

**Gewicht:**

# **9 Abmessungen**

# **9.1 Abmessungen Promag 33 A**

# Hinweis!

Abmessungen und Gewichte der Ex-Versionen können von den hier angegebenen Daten abweichen. Entsprechende Angaben finden Sie in den Ex-spezifischen Zusatzdokumentationen.

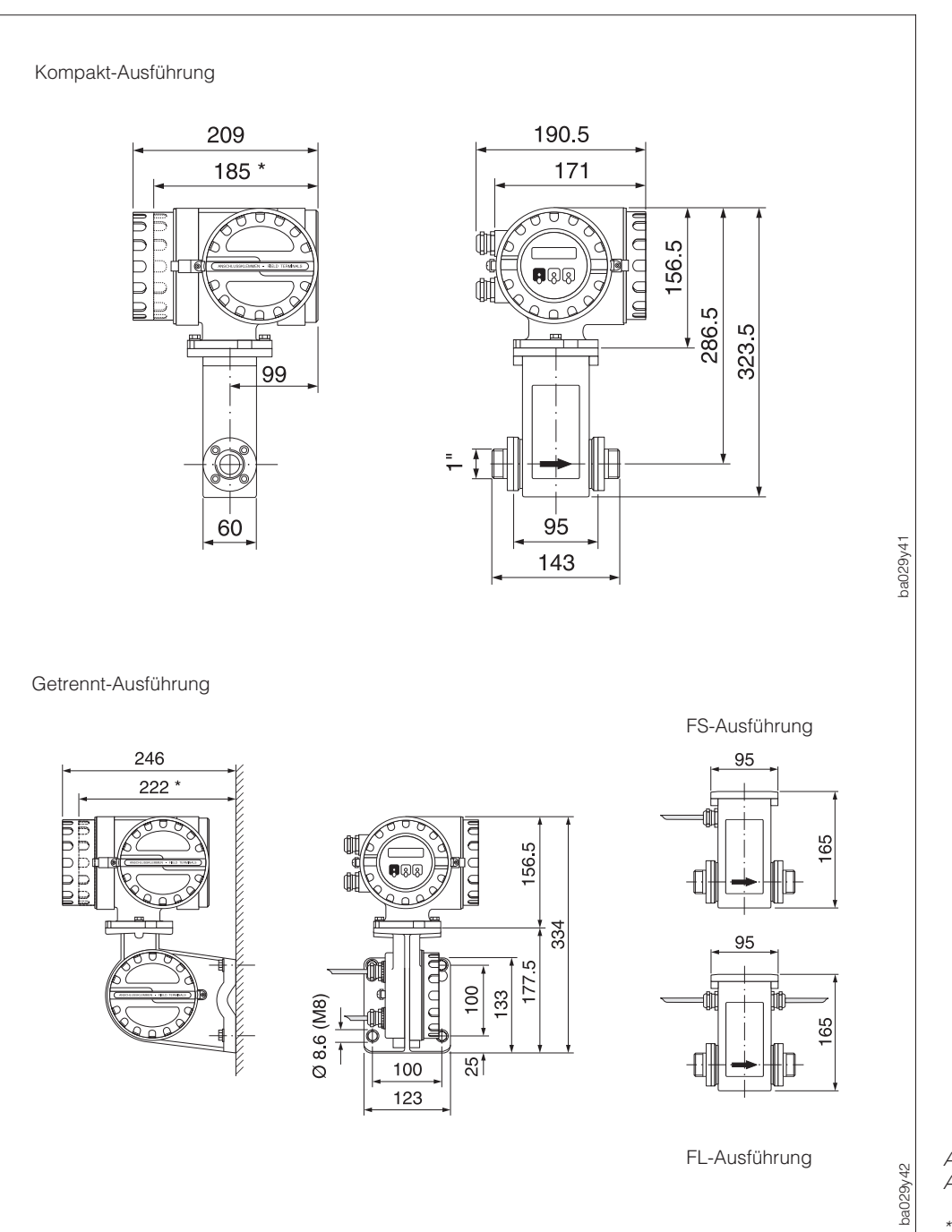

Abb. 41 Abmessungen Promag 33 A

\* Blind-Ausführung

**Hinweis** 

## **Prozessanschlüsse Messaufnehmer Promag A**

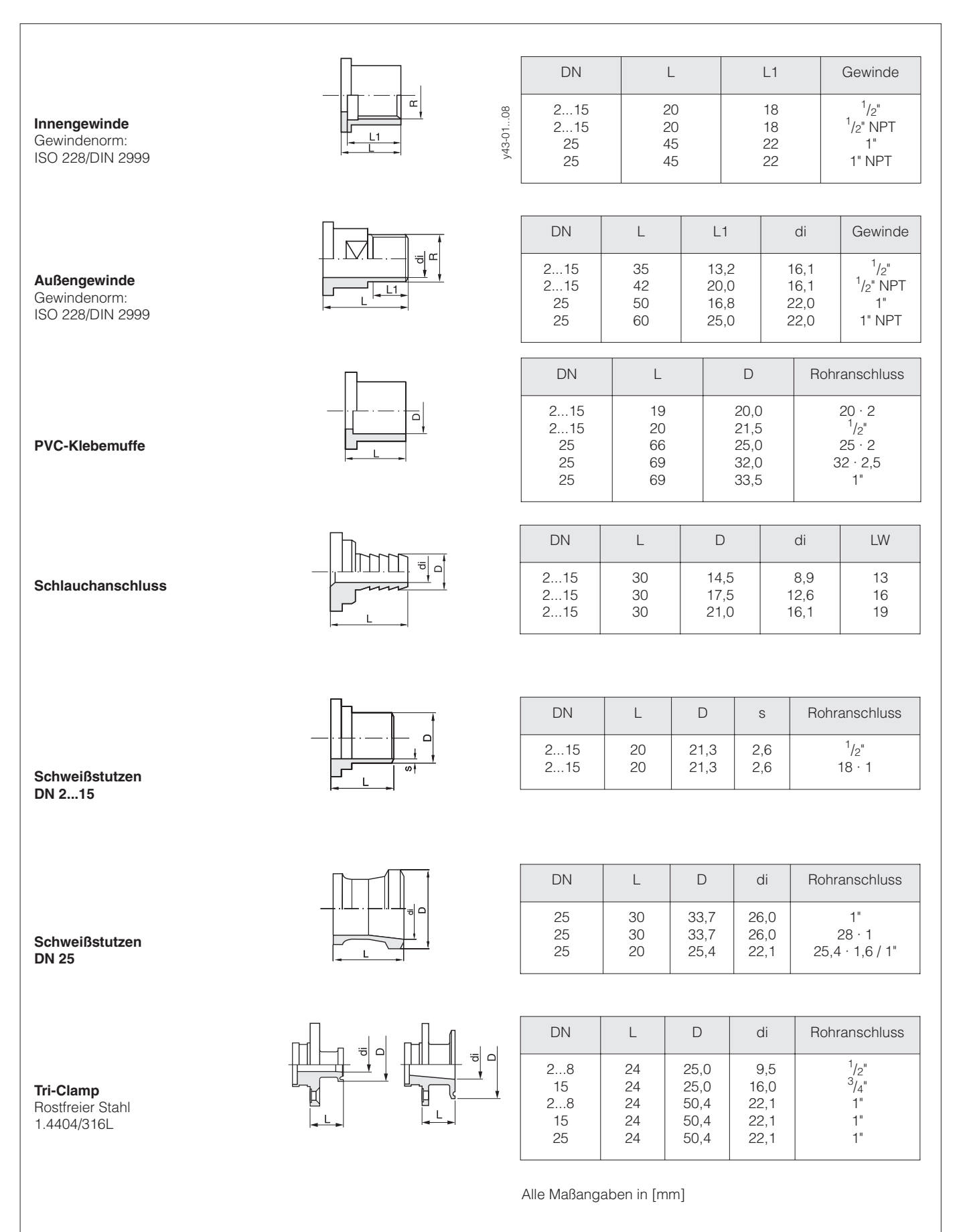

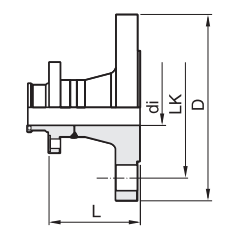

### Flansch nach DIN 2501, PN 40

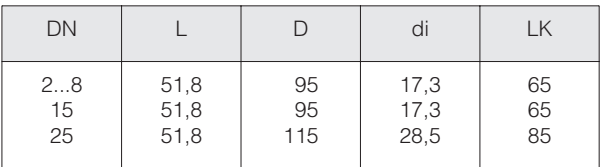

### Flansch nach ANSI B16.5

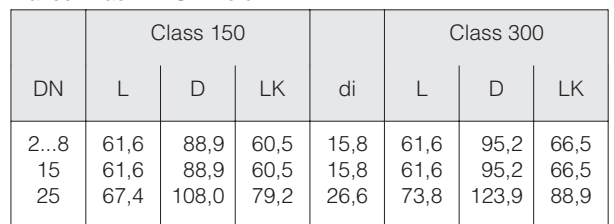

#### Flansch nach JIS B2210

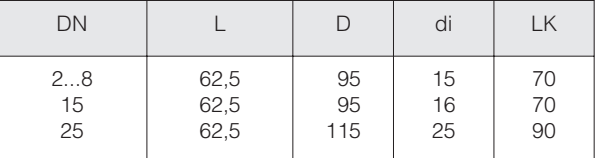

### **Flanschanschluss**

**Flanschanschluss** Rostfreier Stahl 1.4404/316L mit Anschlussmaßen nach DIN 2501/ANSI B16.5/JIS B2210

mit DN 15 oder <sup>1</sup>/2"-Flanschen

mit DN 25 oder 1"-Flanschen

DN 2...15:

DN 25.

PVDF mit Anschlussmaßen nach DIN 2501/ANSI B16.5/JIS B2210

DN 2...15: mit DN 15 oder <sup>1</sup>/2"-Flanschen

DN 25: mit DN 25 oder 1"-Flanschen

Einbaulängen:  $2 \times L + 143$  mm 2 x L + 95 mm (für Flansch und Tri-Clamp-Ausführung)

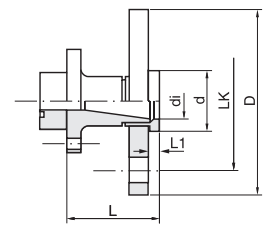

#### Flansch nach DIN 2501/ANSI B16.5/JIS B2210 PN 16/Class 150/10K

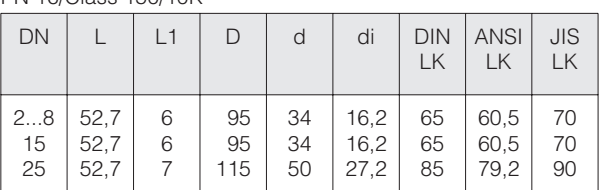

Einbaulänge gemäß DVGW (200 mm)

Alle Maßangaben in [mm]

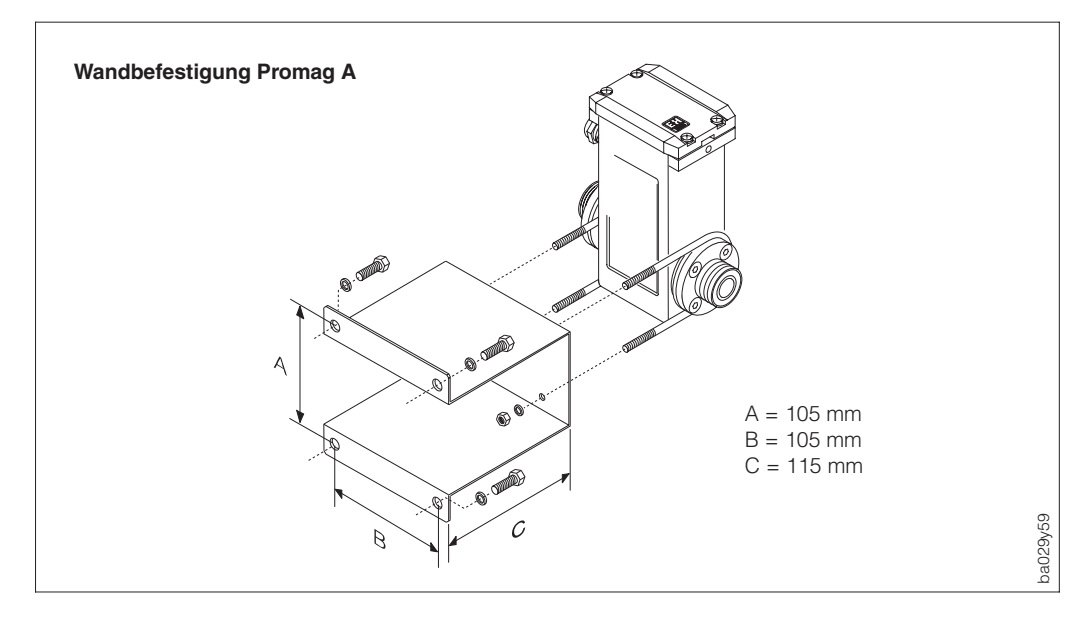

Abb. 42 Abmessungen Wandbefestigungsblech Promag A

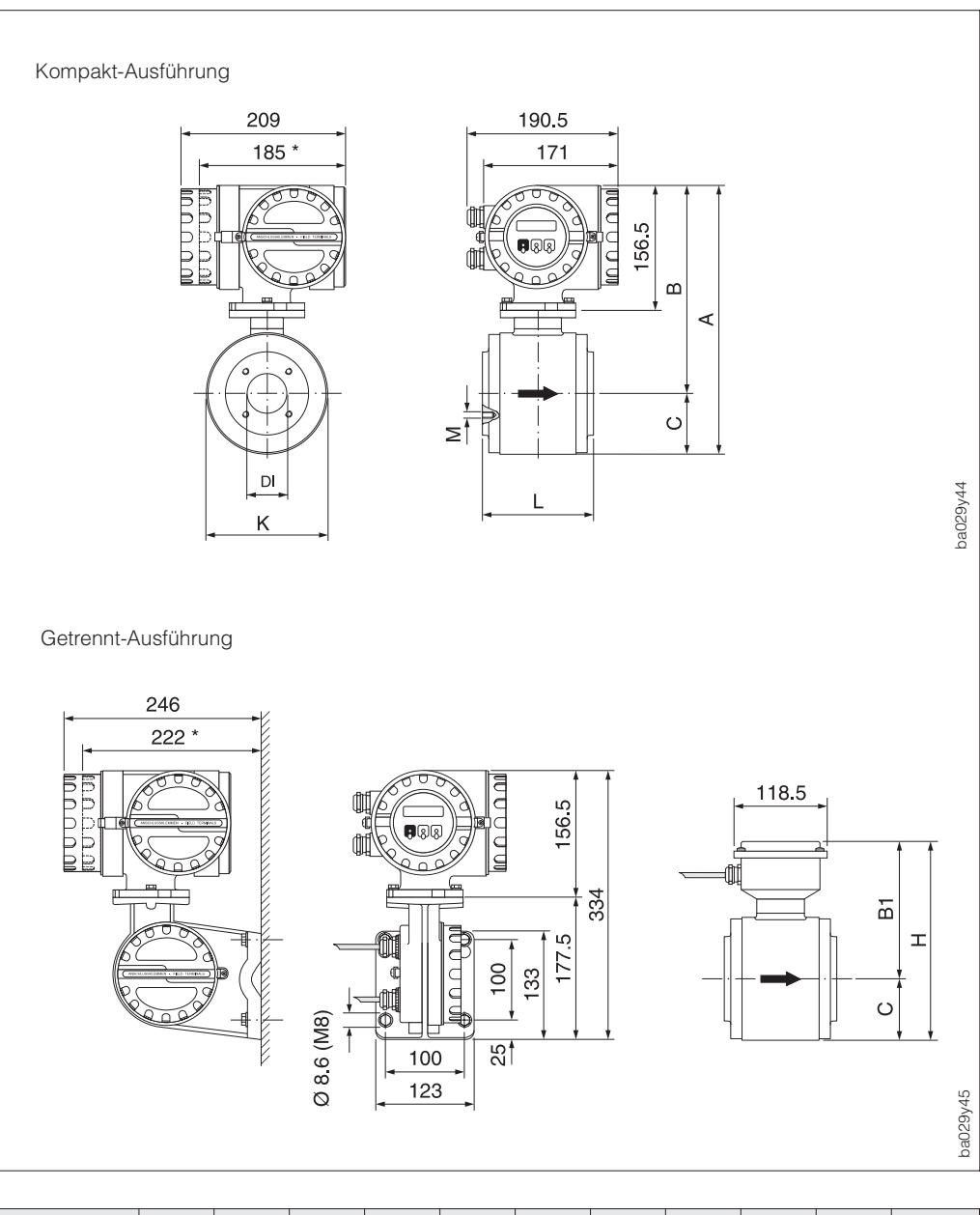

# **9.2 Abmessungen Promag 33 H**

Abb. 43 Abmessungen Promag 33 H

\* Blind-Ausführung

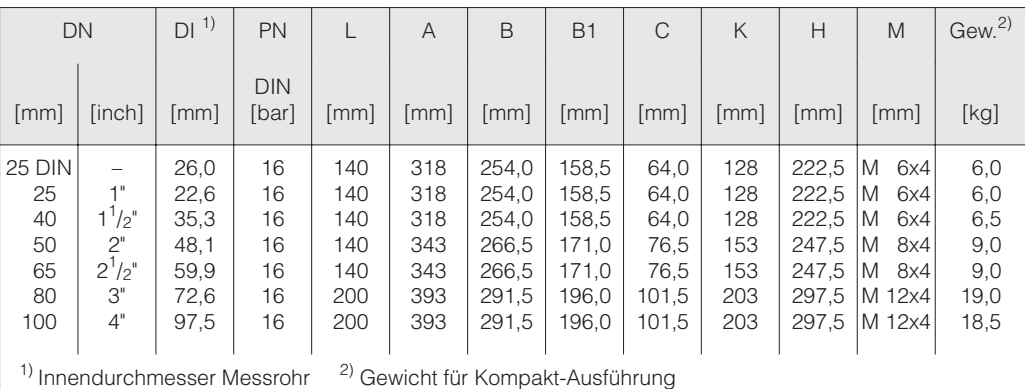

### **Gewicht:**

Kompakt-Ausführung <sup>2)</sup> siehe obige Tabelle<br>Promag 33-Messumformer 3 kg (5 kg bei Wanc Messaufnehmer-Anschlussgehäuse ca. 1 kg

3 kg (5 kg bei Wandmontage)

## **Prozessanschlüsse Messaufnehmer Promag H**

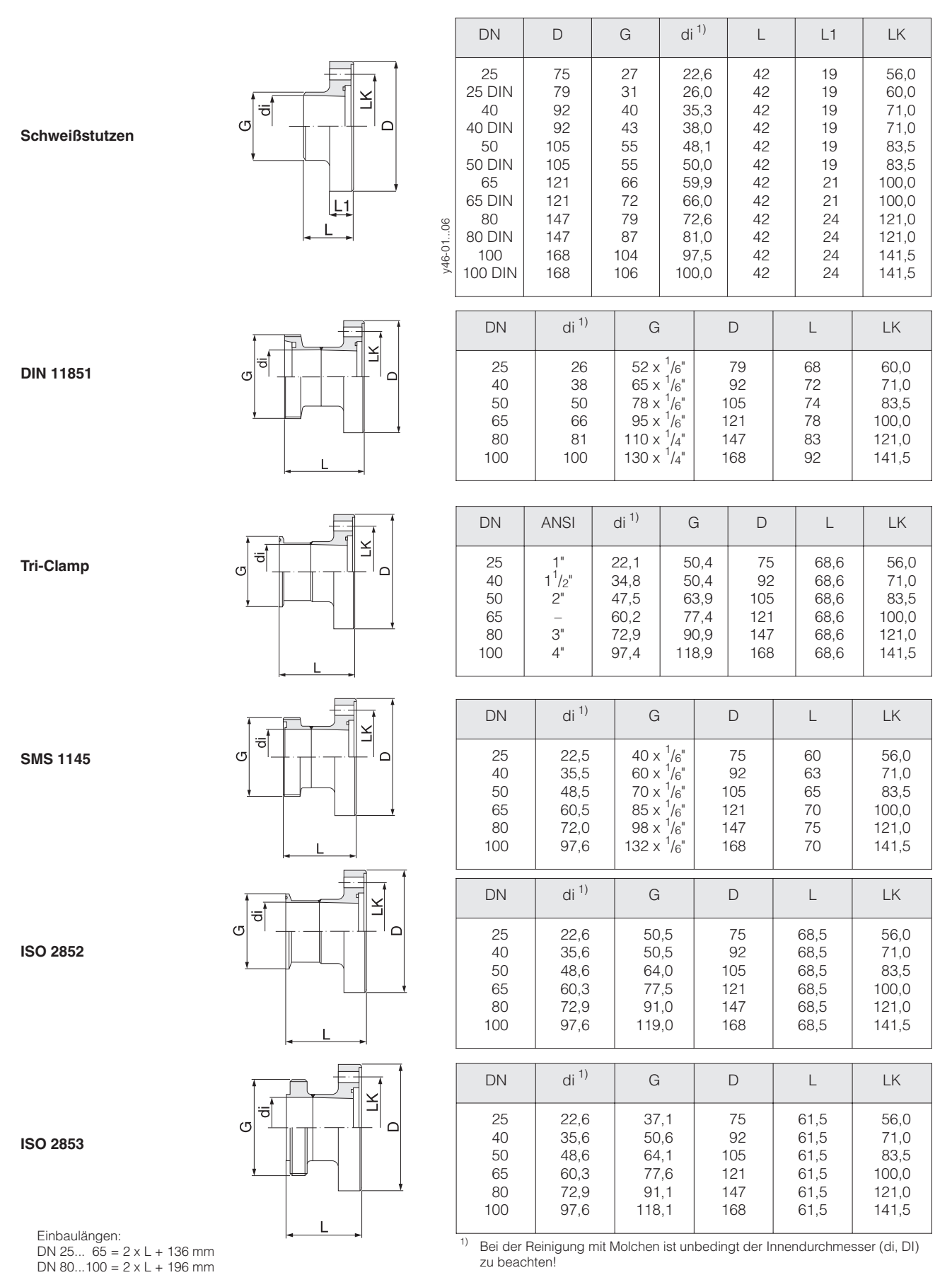

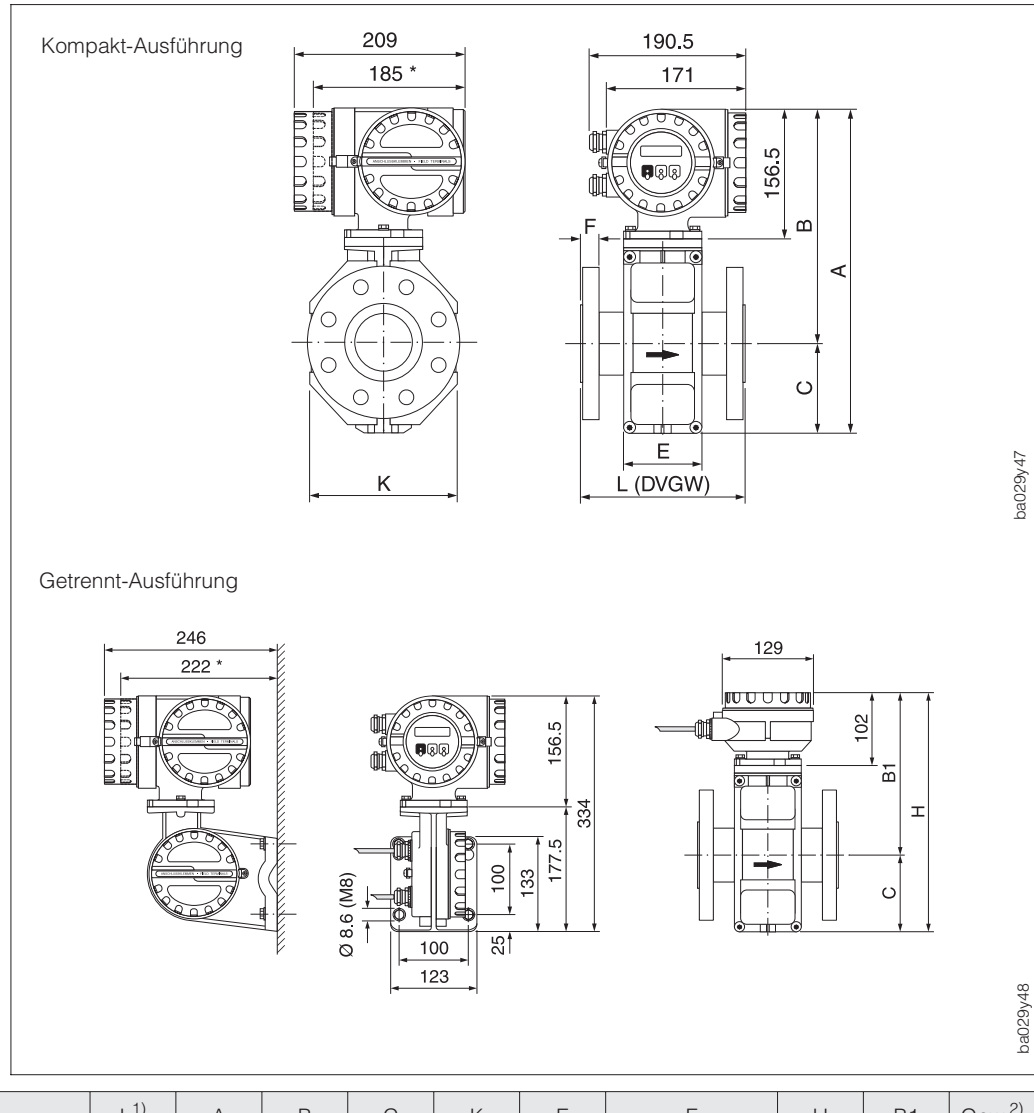

# **9.3 Abmessungen Promag 33 F (DN 15...300)**

Abb. 44 Abmessungen Promag 33 F (DN 15...300)

\* Blind-Ausführung

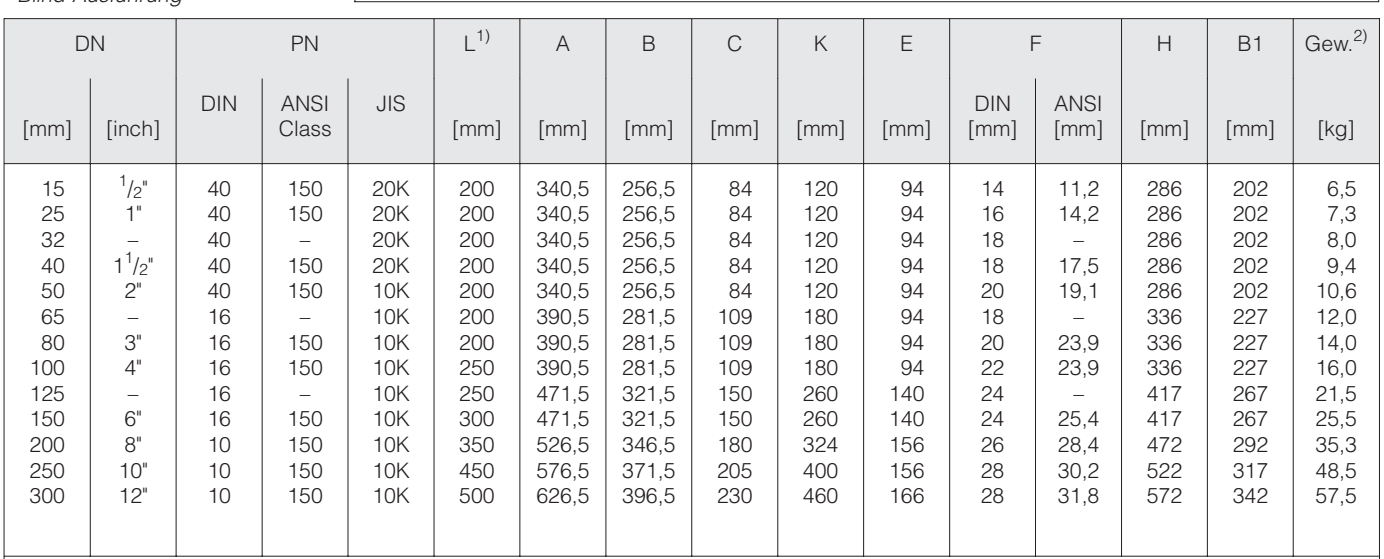

 $1)$  Die Einbaulänge ist immer gleich, unabhängig von der gewählten Druckstufe.

2) Gewichtsangaben für Kompakt-Ausführung

### **Gewicht:**

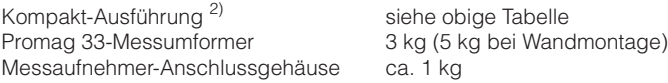

ca. 1 kg

# **9.4 Abmessungen Promag 33 F (DN 350...2000)**

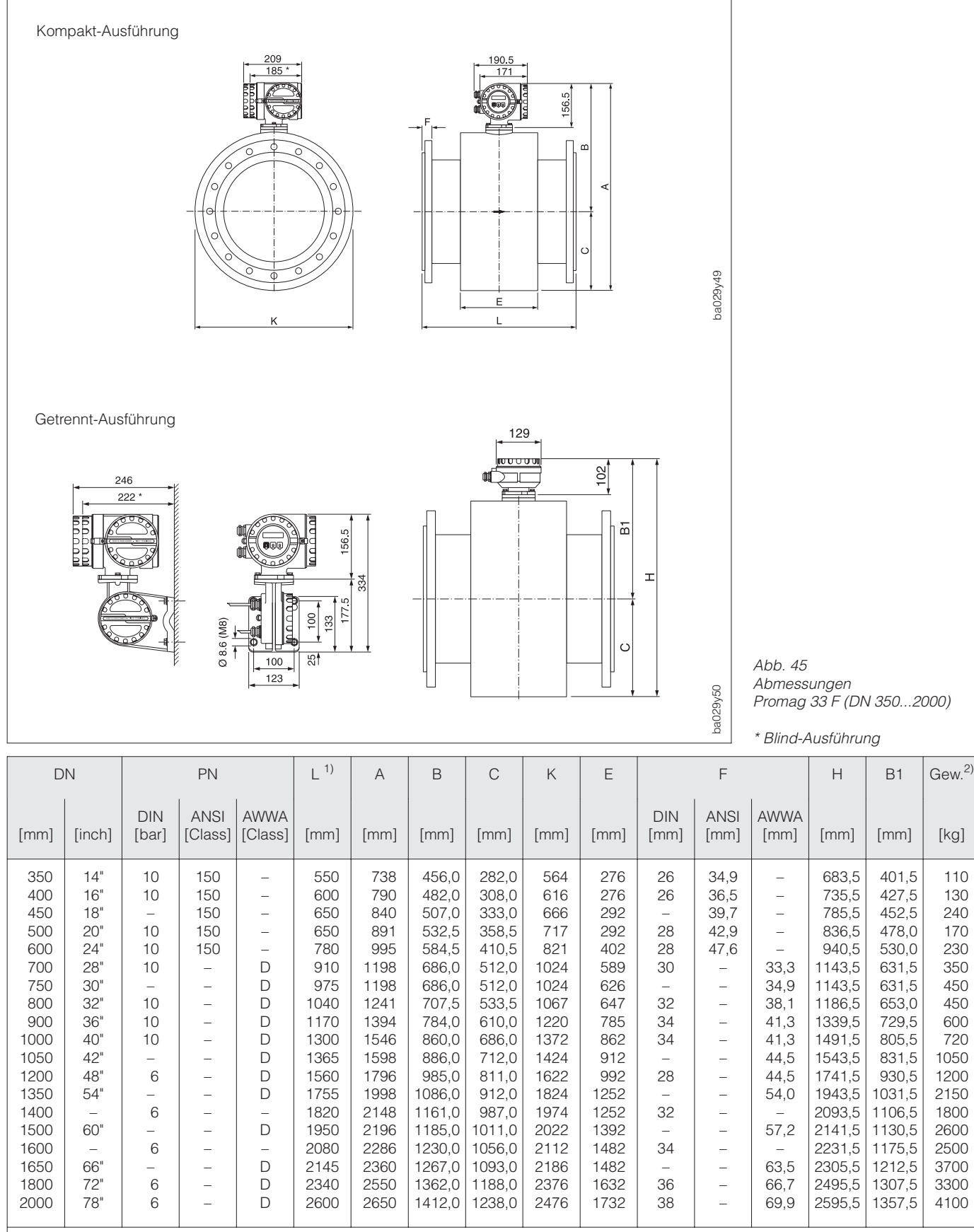

<sup>1)</sup> Flanschblattstärke inklusive Dichtleiste. Die Einbaulänge ist immer gleich, unabhängig von der gewählten Druckstufe.

2) Gewichtsangaben für Kompakt-Ausführung (Gewichtsangaben Messumformer: s. Seite 96)

Abmessungen Promag 33 F (DN 350...2000)

> 401,5 427,5 452,5 478,0 530,0 631,5 631,5 653,0 729,5 805,5 831,5 930,5 1031,5 1106,5 1130,5 1175,5 1212,5 1307,5 1357,5

\* Blind-Ausführung

# **10 Technische Daten**

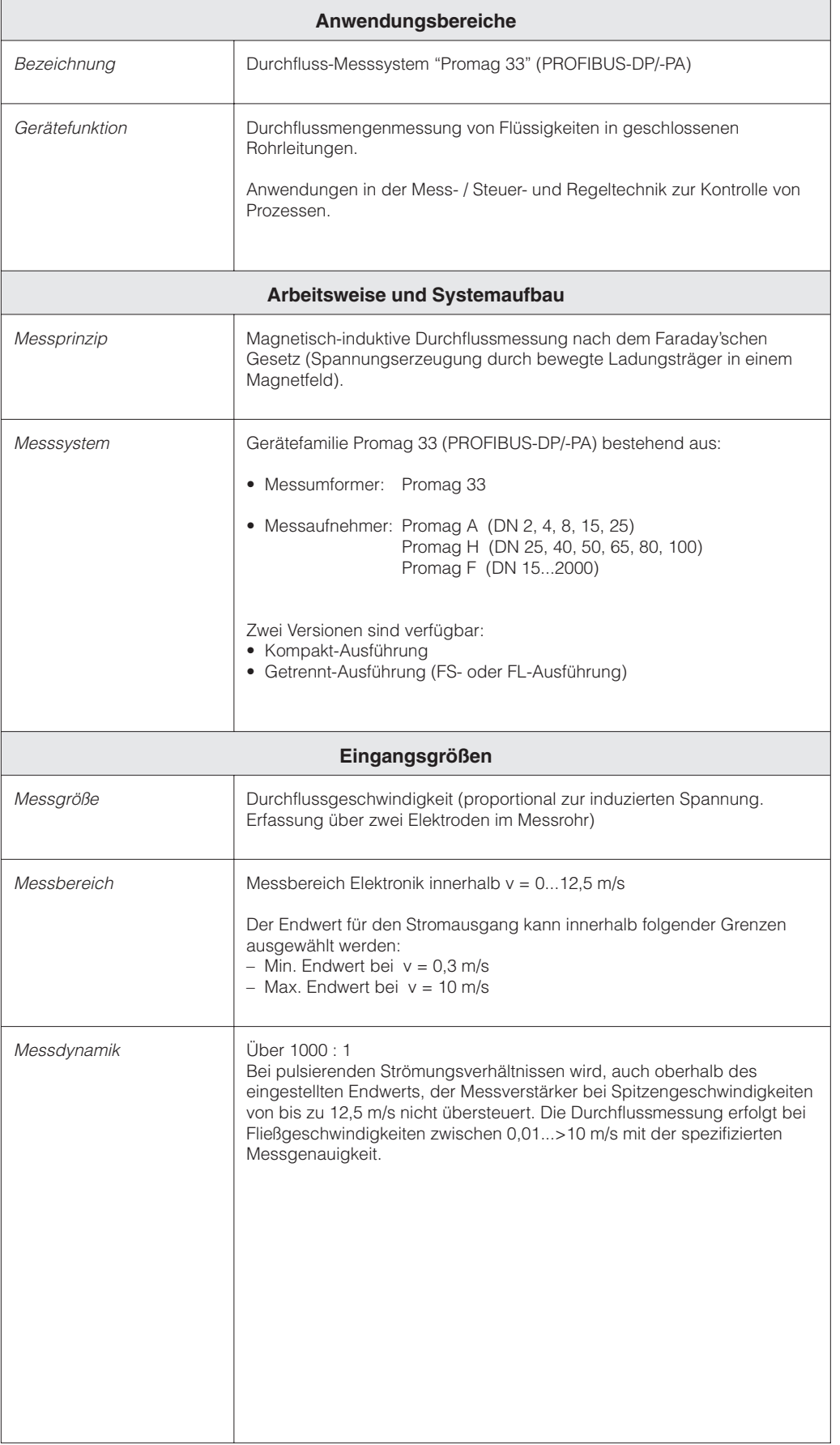

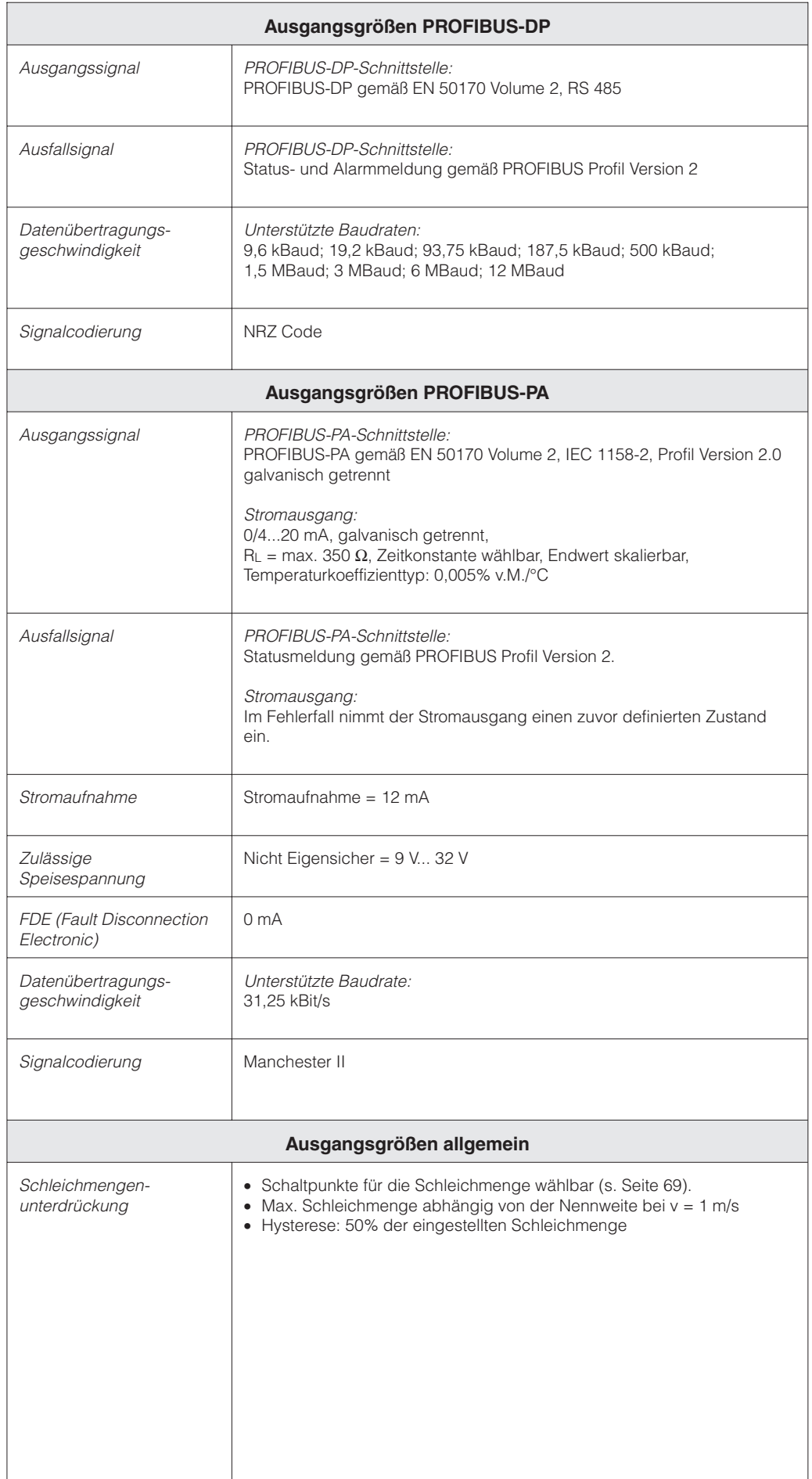

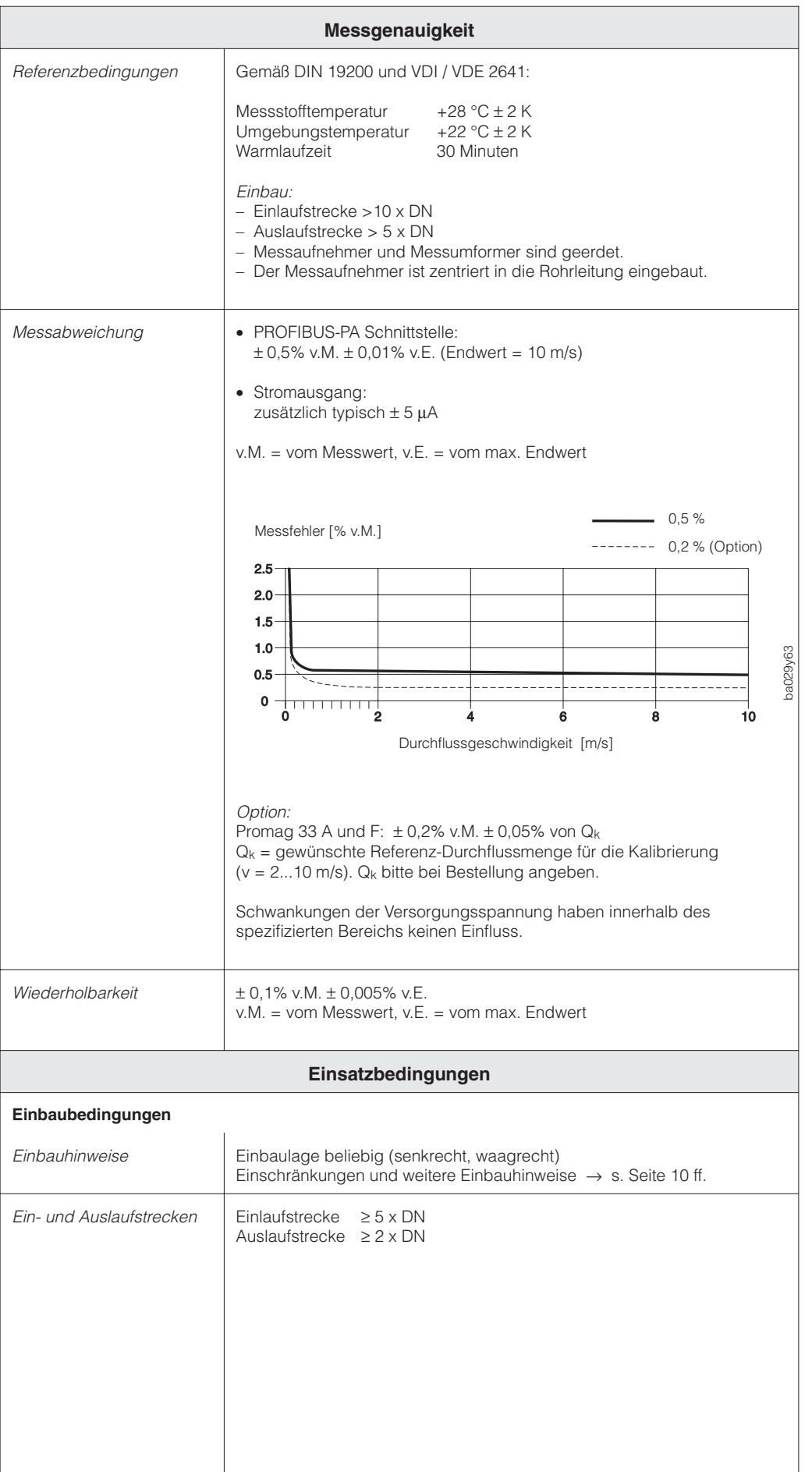

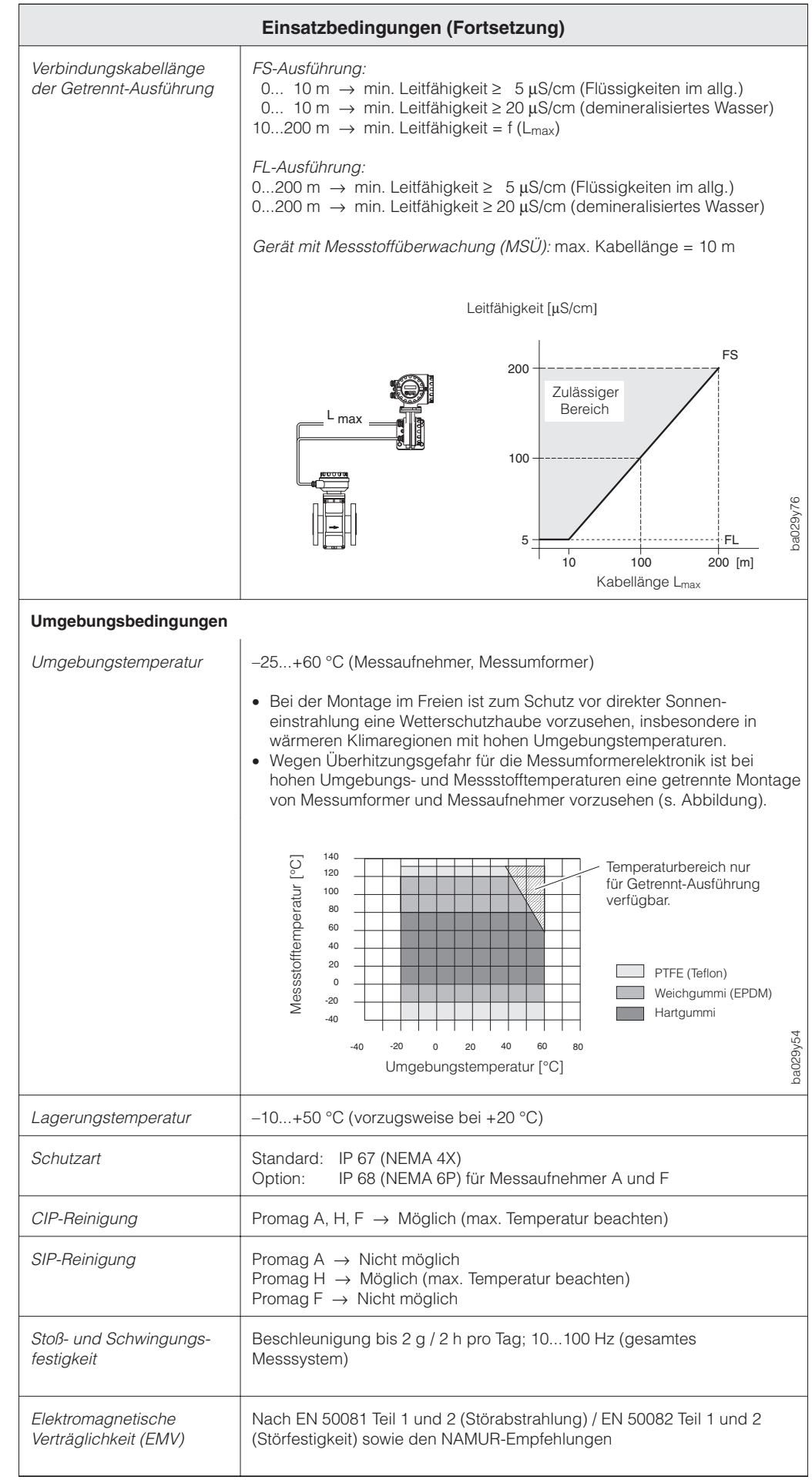

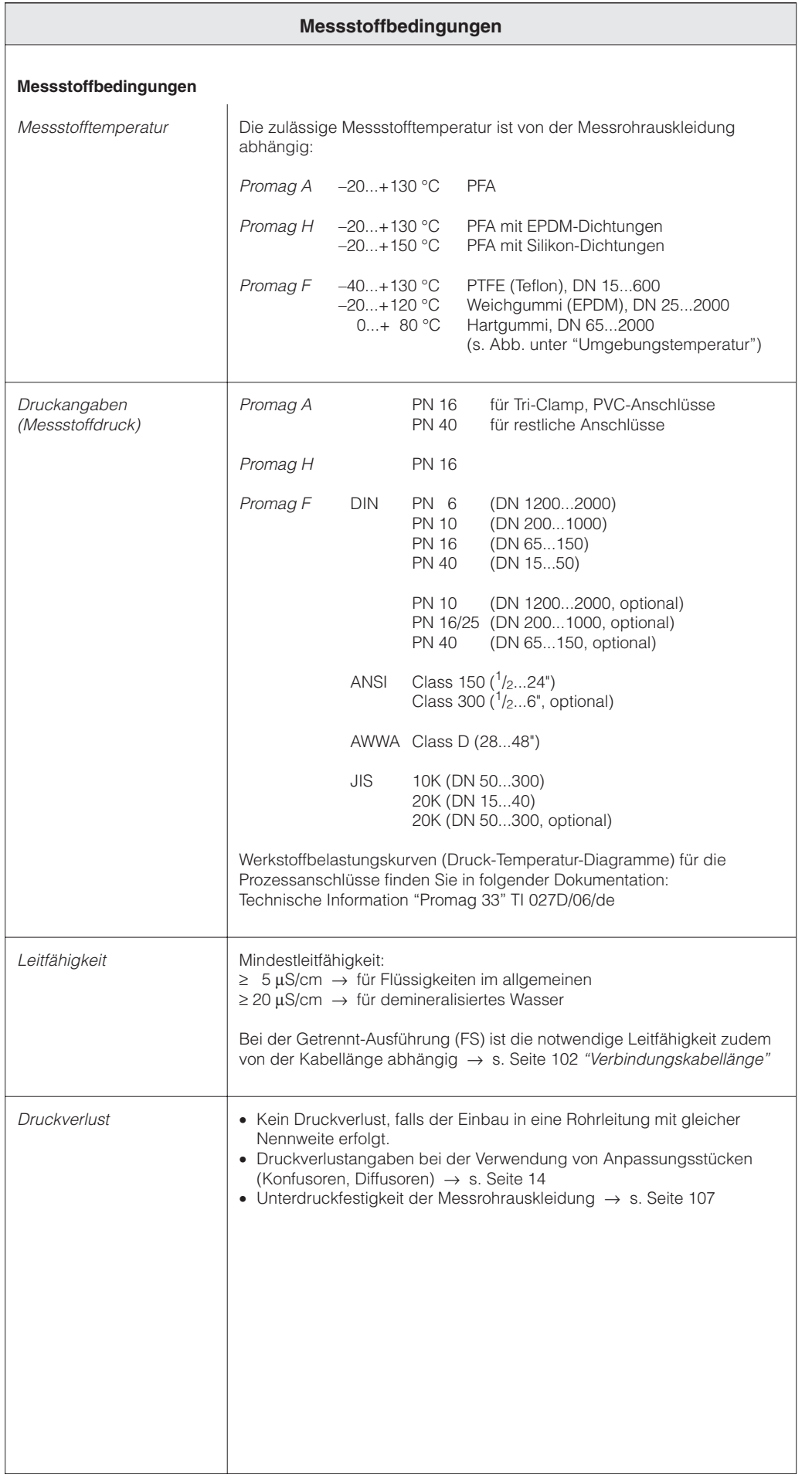

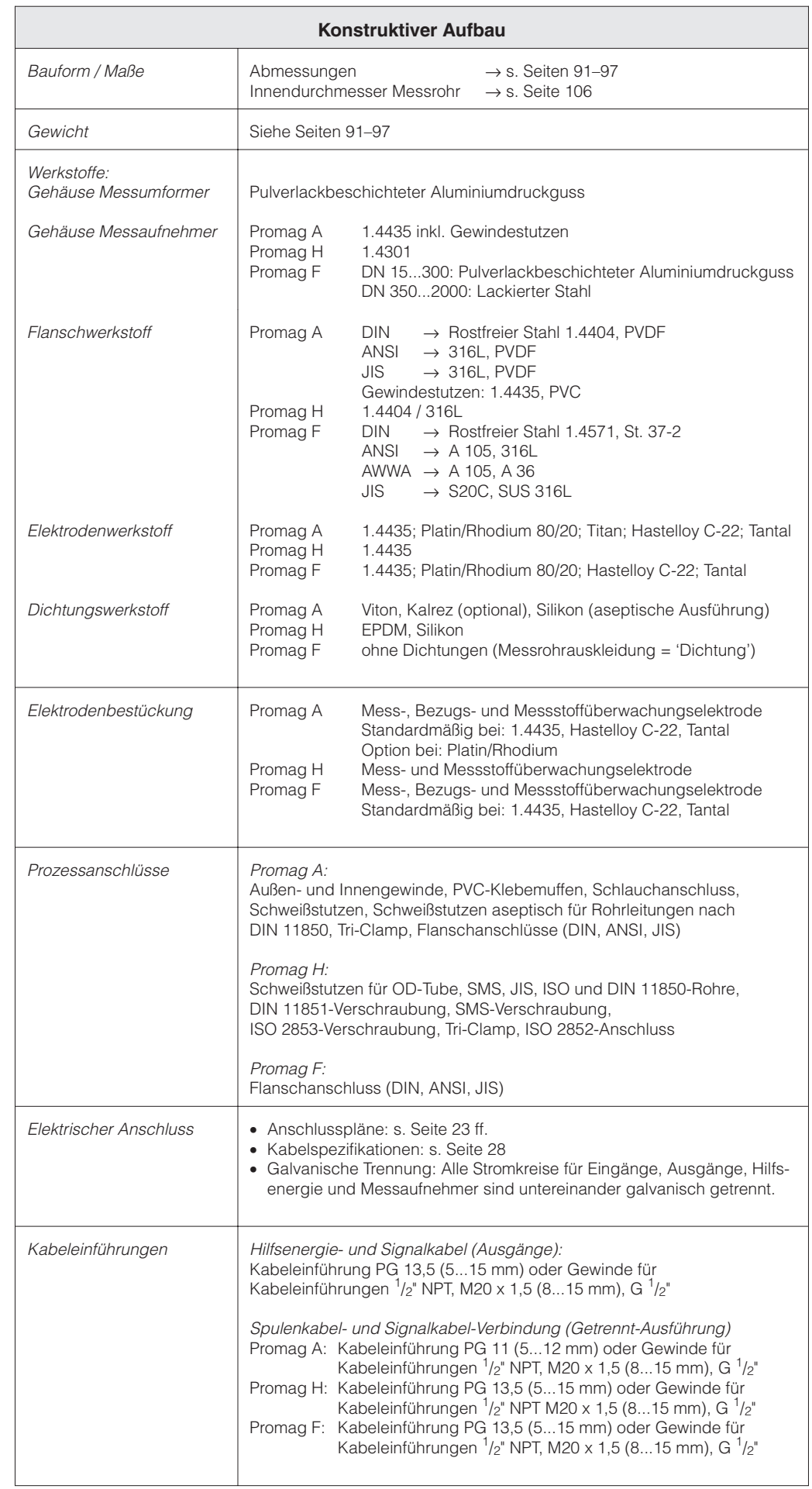

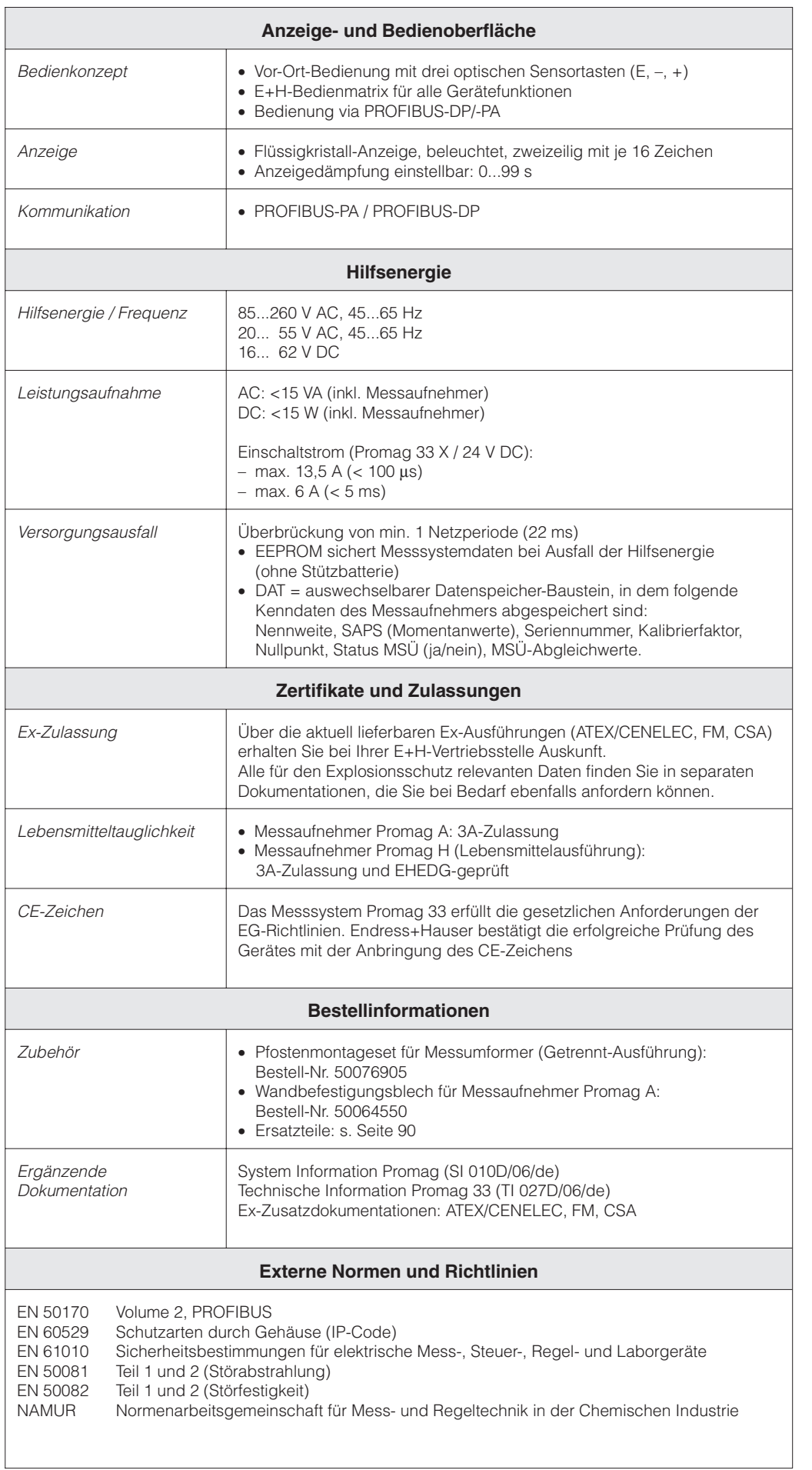

# **Innendurchmesser Messrohr**

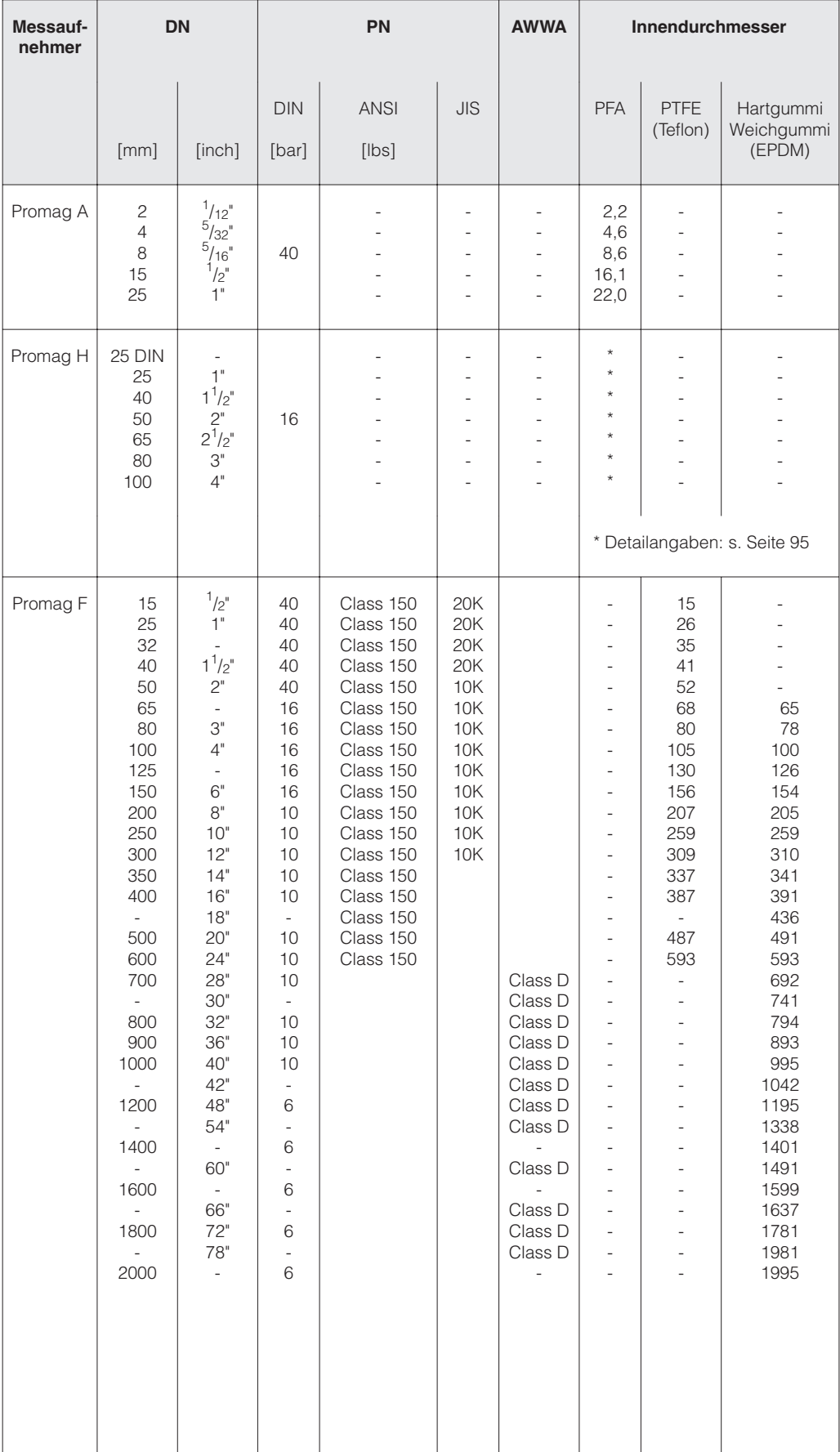

# **Unterdruckfestigkeit der Auskleidung (Standard-Ausführungen)**

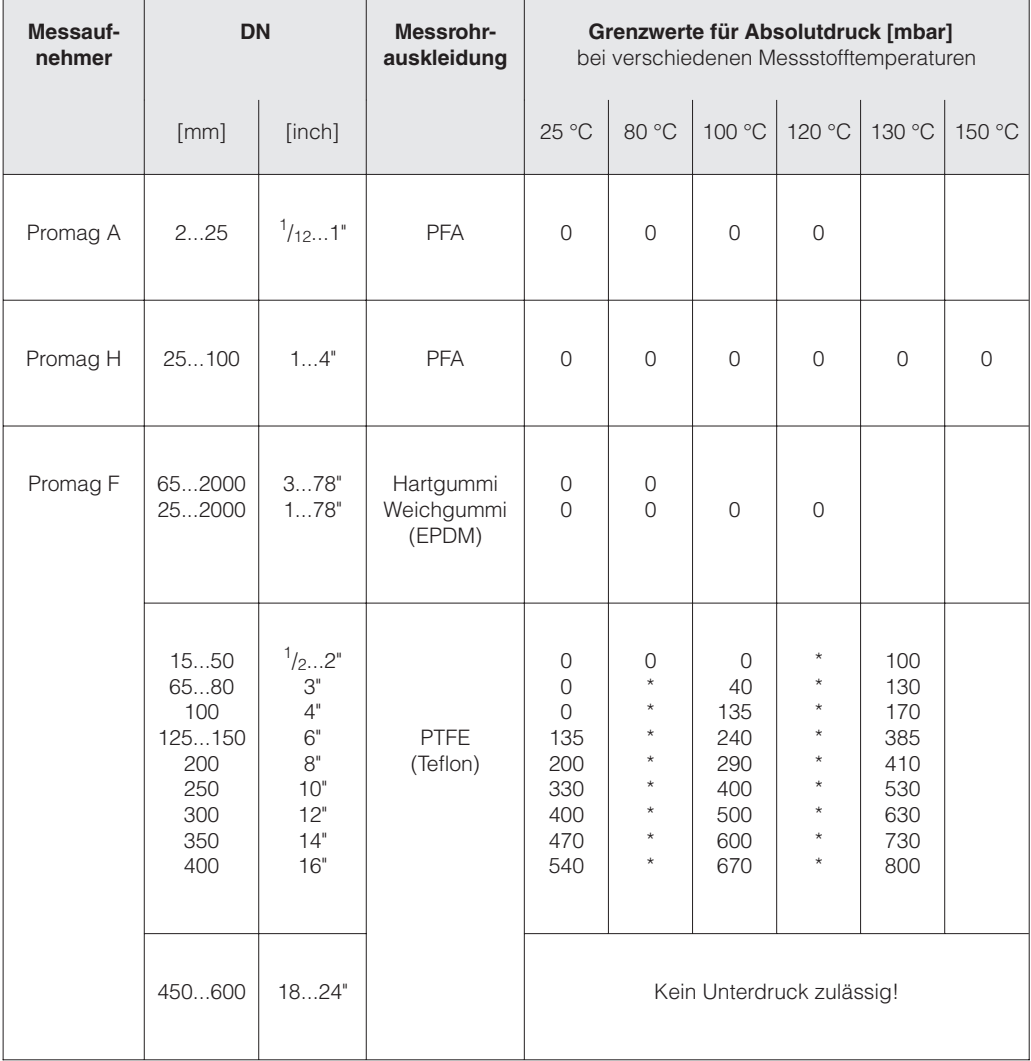

\* Es kann kein Wert angegeben werden.
# **11 Funktionen auf einen Blick**

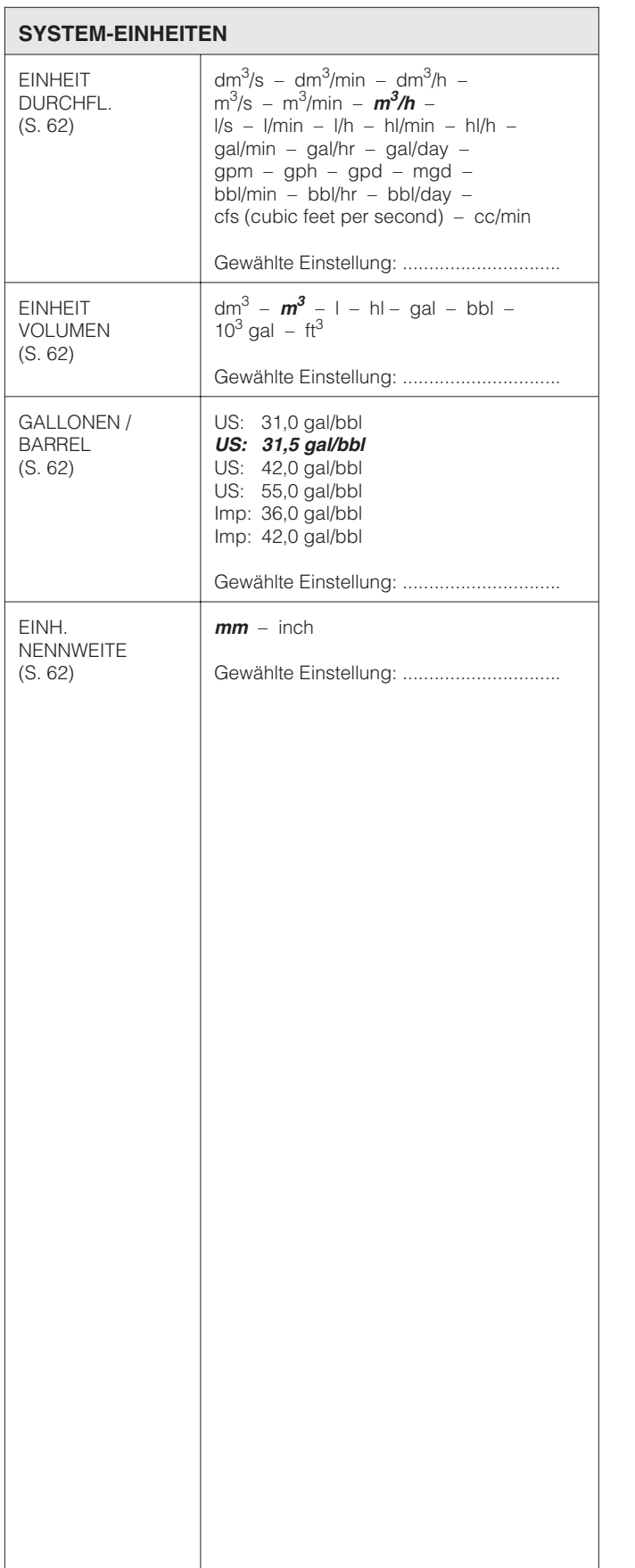

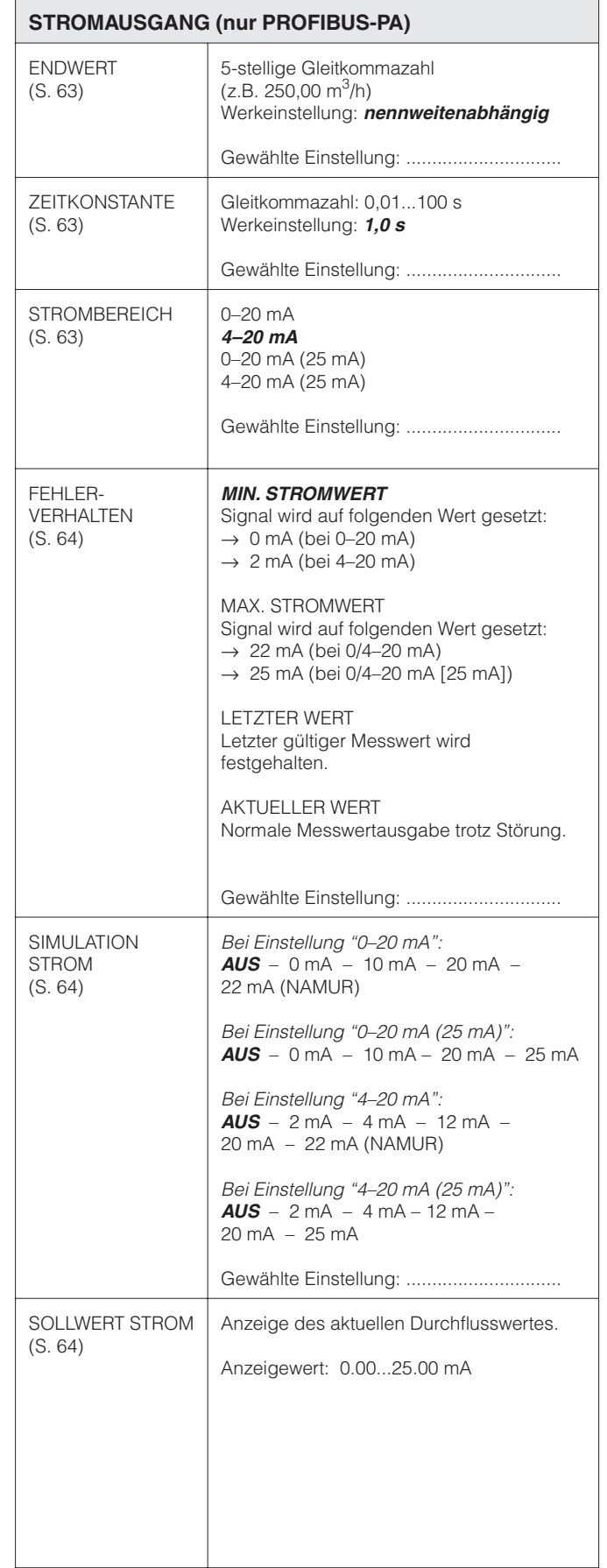

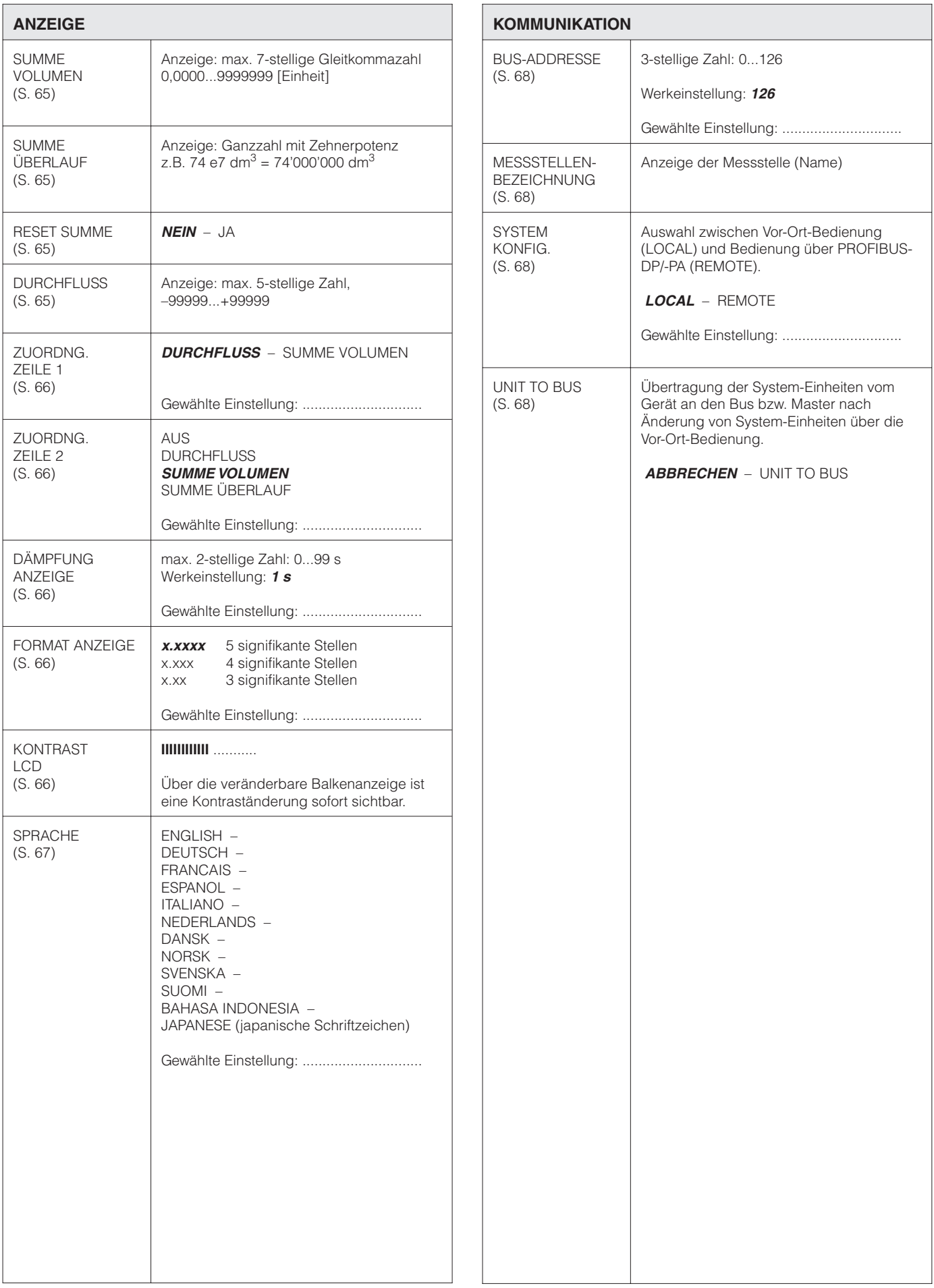

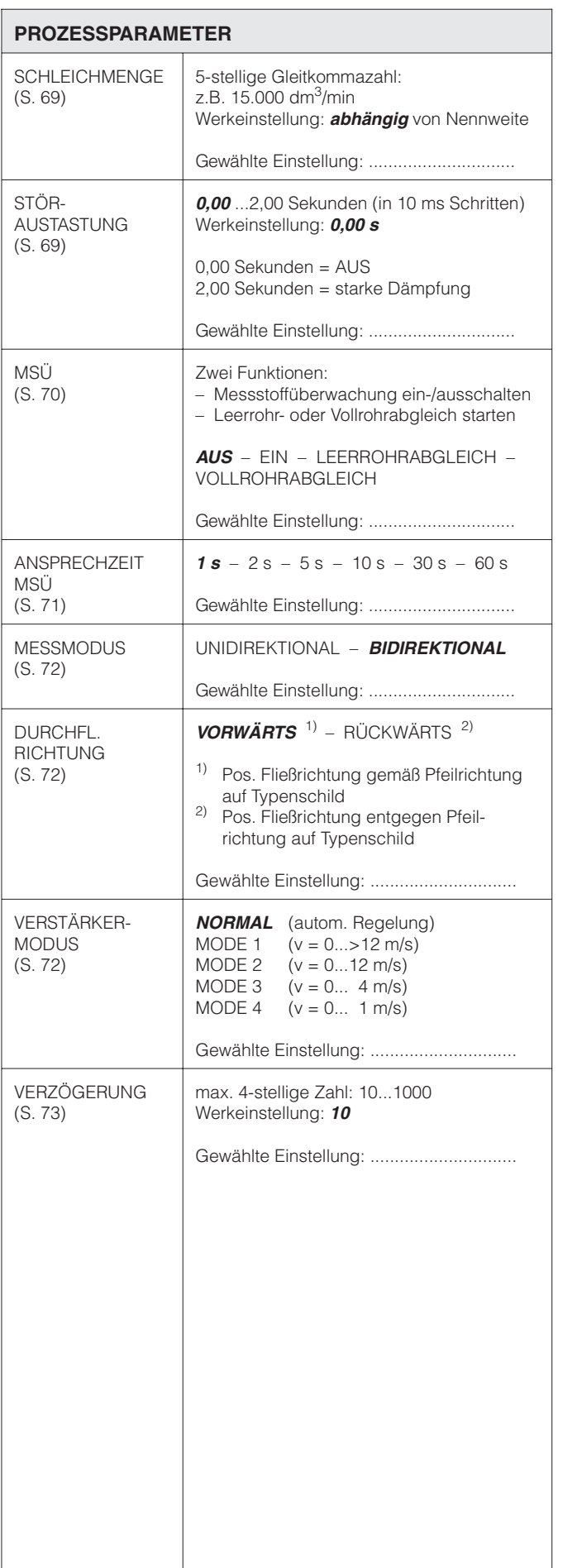

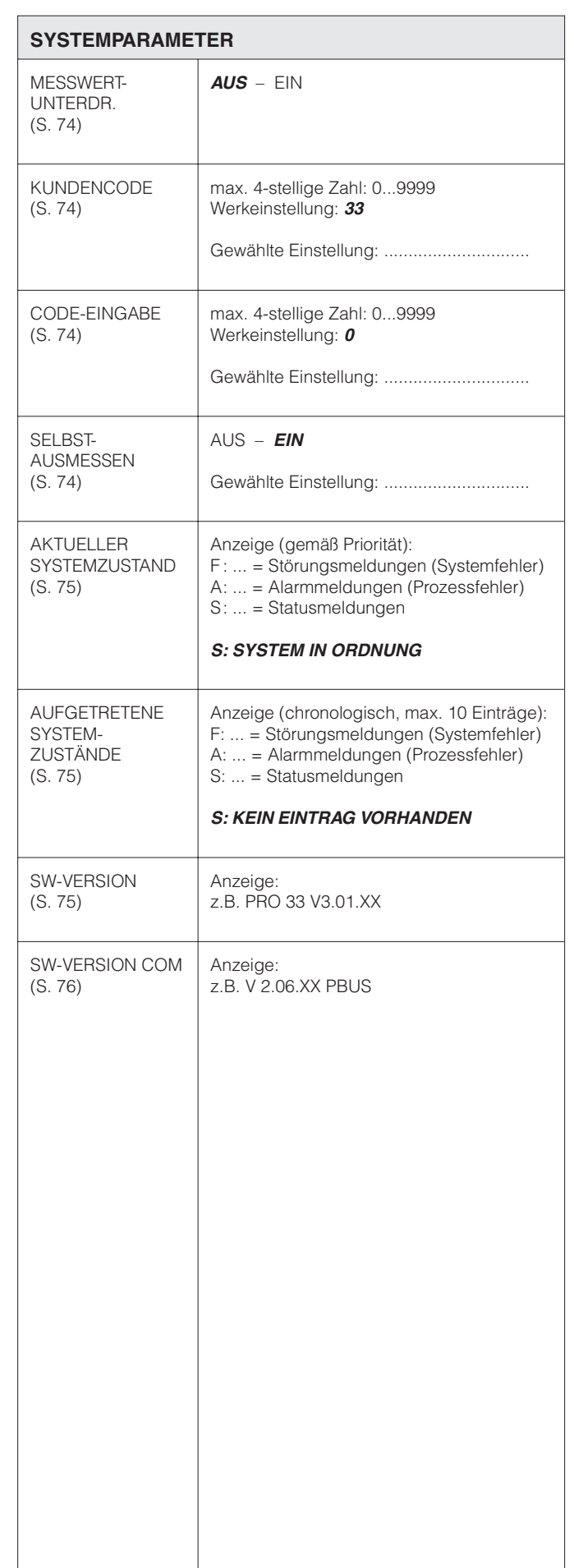

#### **AUFNEHMER-DATEN**

Diese Kenndaten dürfen im Normalfall nicht verändert werden, da sonst zahlreiche Funktionen der gesamten Messeinrichtung davon beeinflusst werden, insbesondere auch die Genauigkeit des Messsystems. Die nachfolgend beschriebenen Funktionen können deshalb nur nach der Eingabe eines speziellen **Service-Codes** verändert werden, nicht aber mit der persönlichen Codezahl.

Kontaktieren Sie bitte Ihre E+H-Serviceorganisation, falls Sie Fragen zu diesen Funktionen haben.

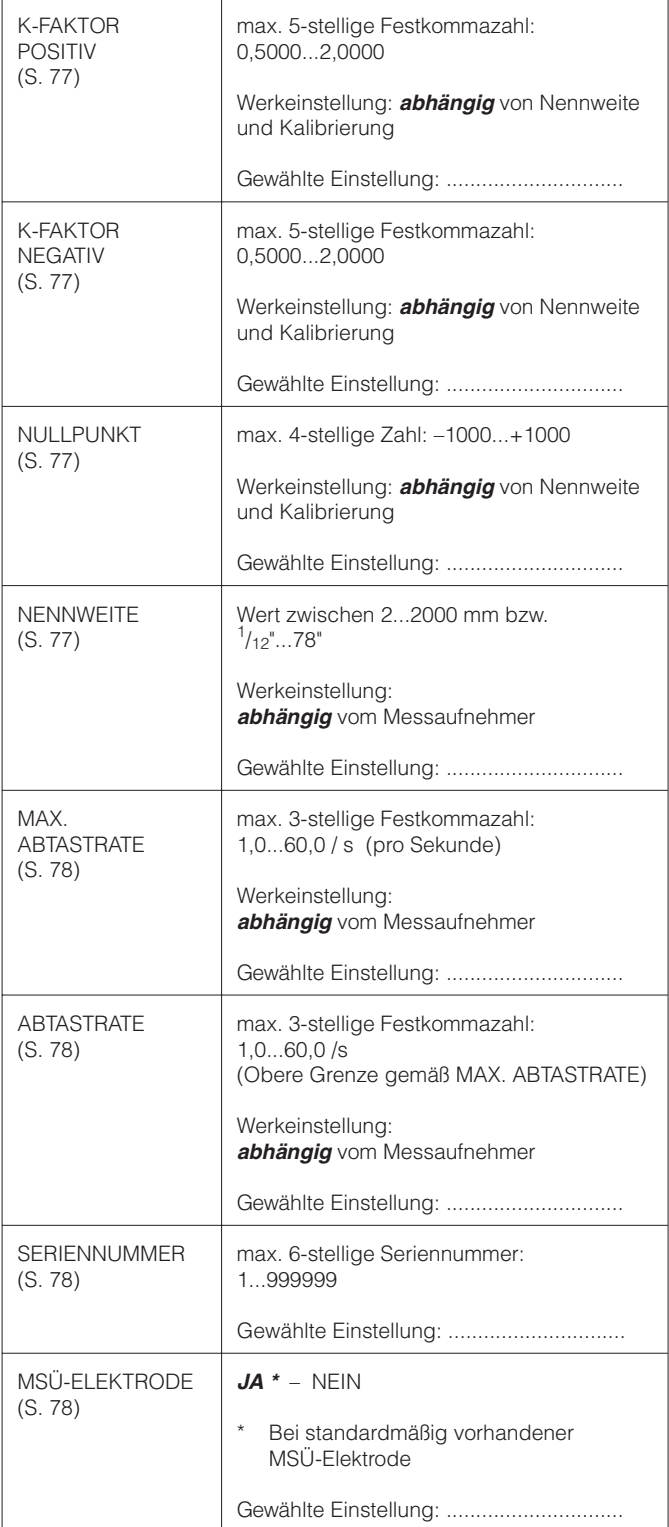

### **Programmier-Matrix Promag 33 PROFIBUS-DP**

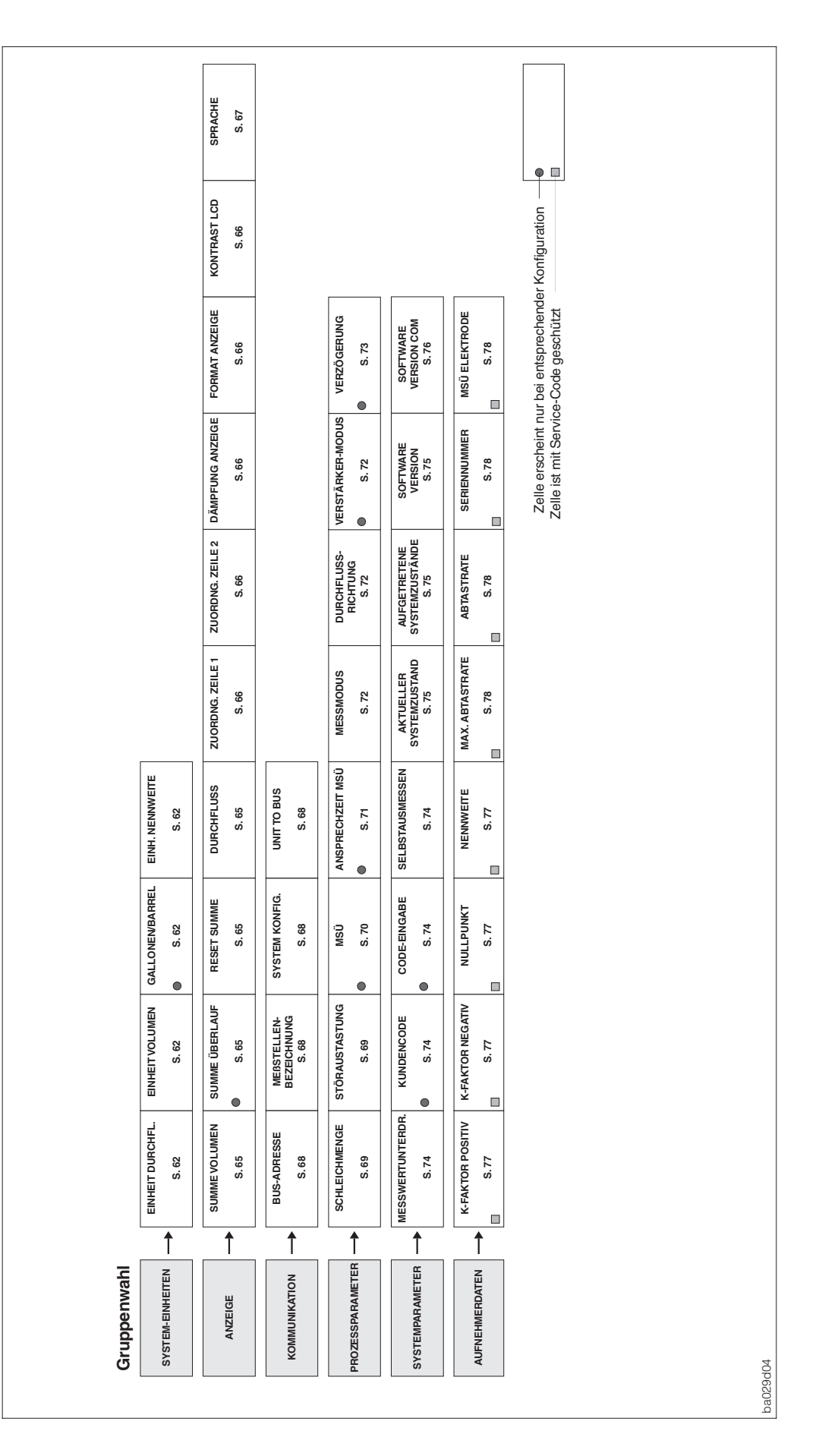

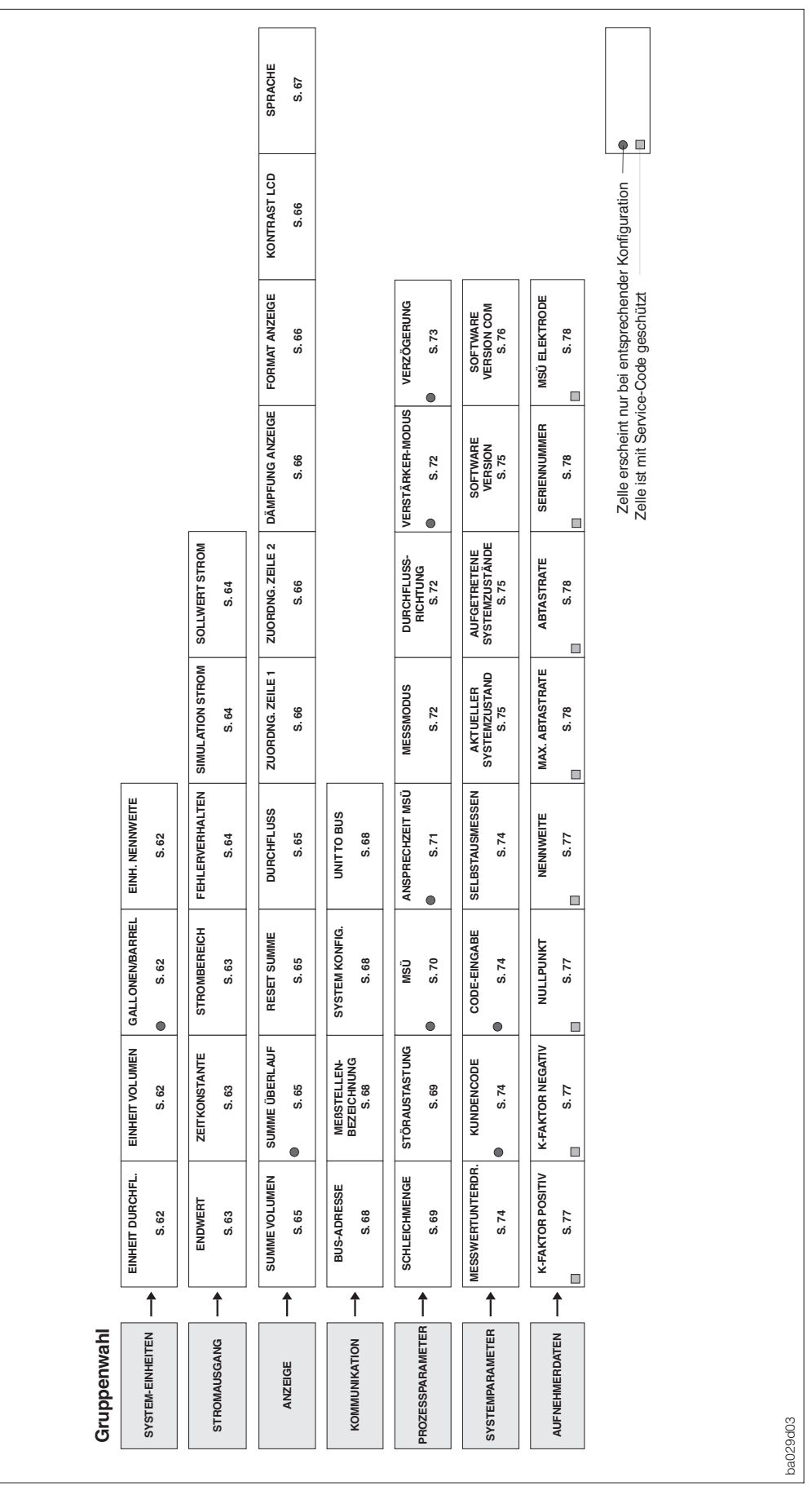

# **Programmier-Matrix Promag 33 PROFIBUS-PA**

# **Stichwortverzeichnis 12 Stichwortverzeichnis**

# **A**

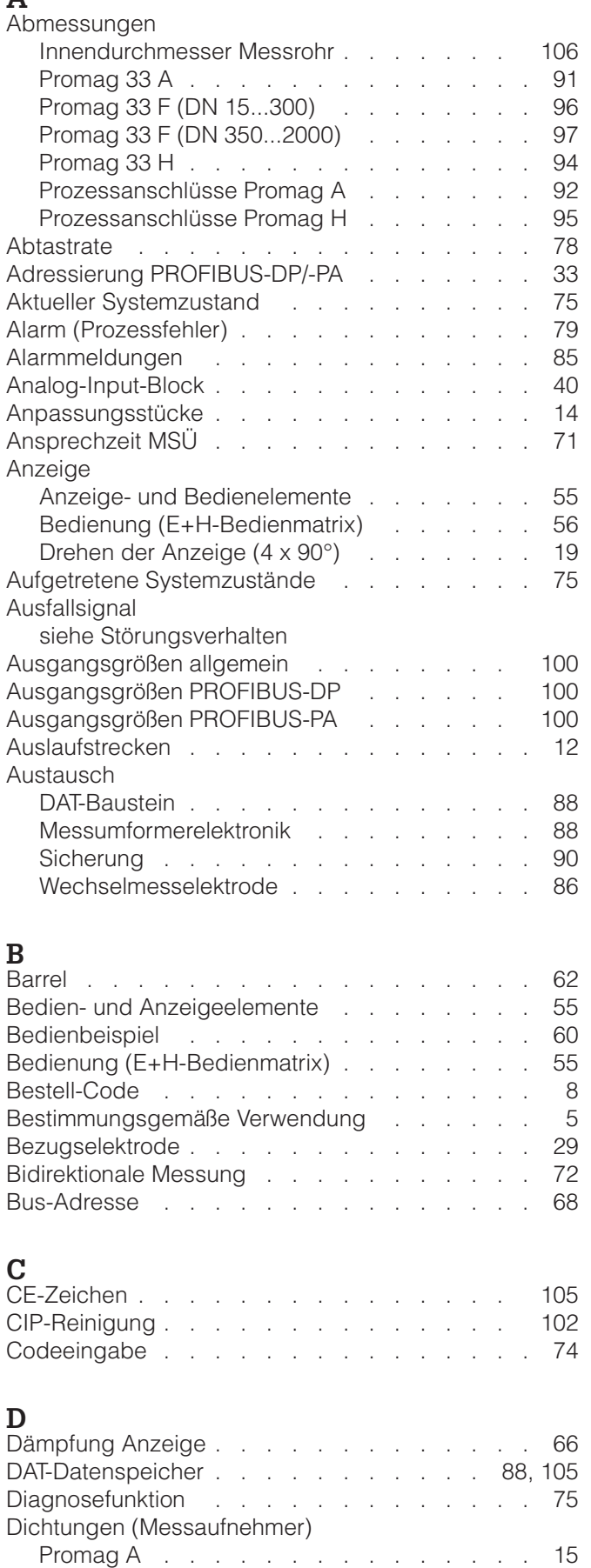

Promag F . . . . . . . . . . . . . . . 17

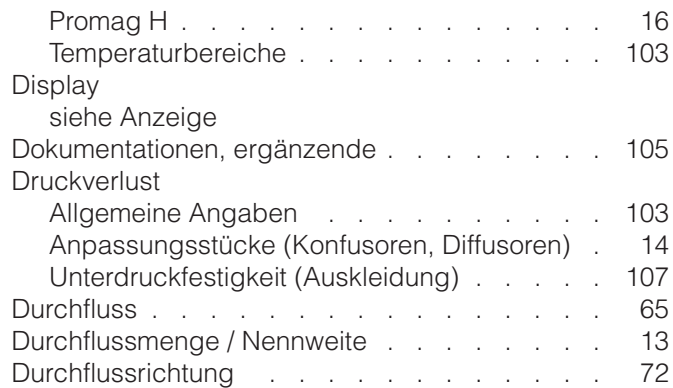

### **E**

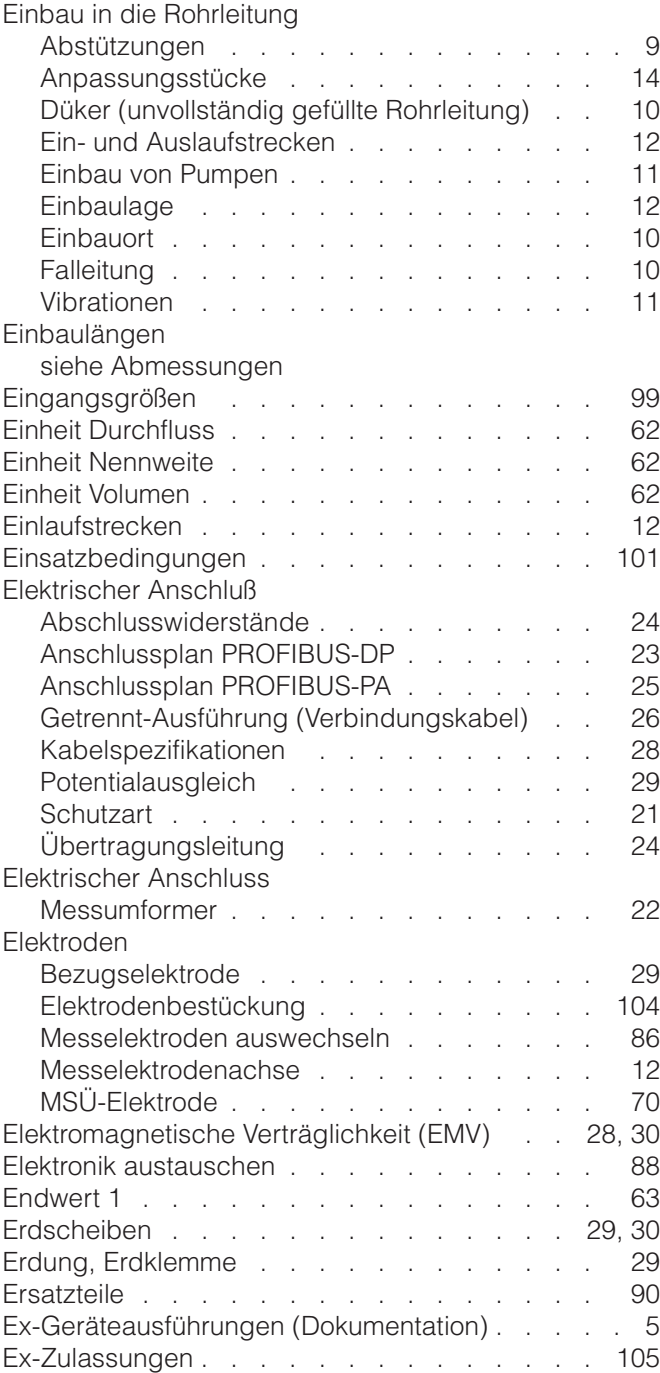

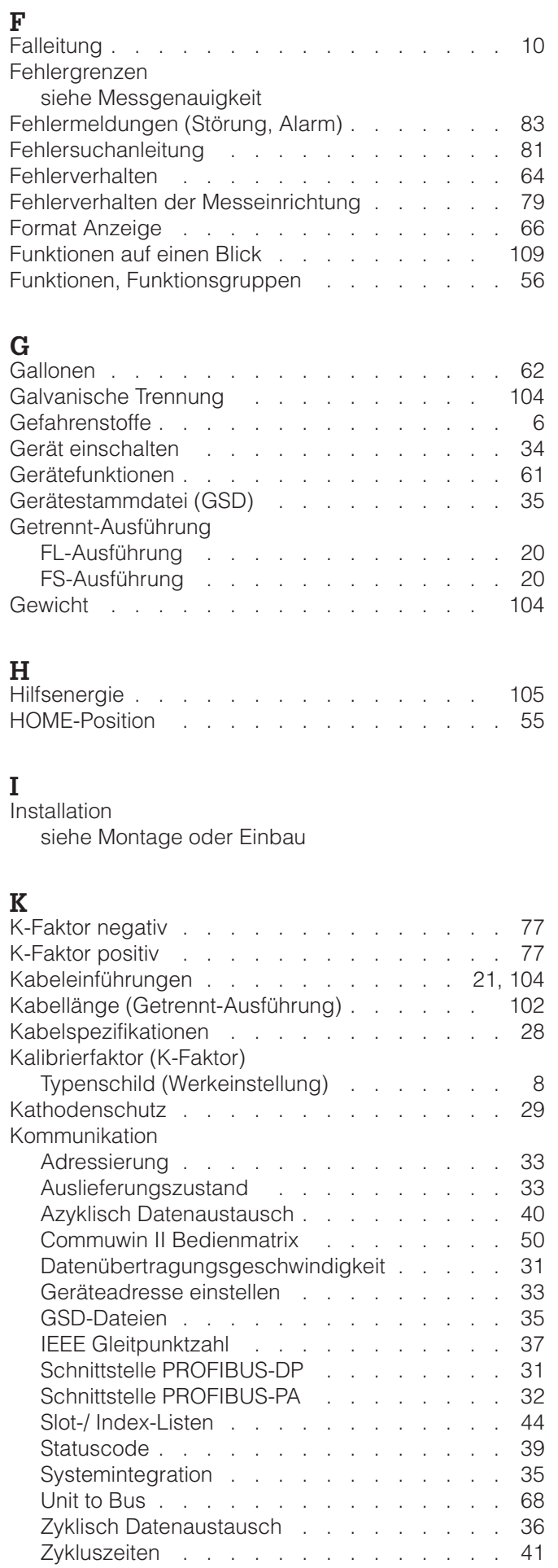

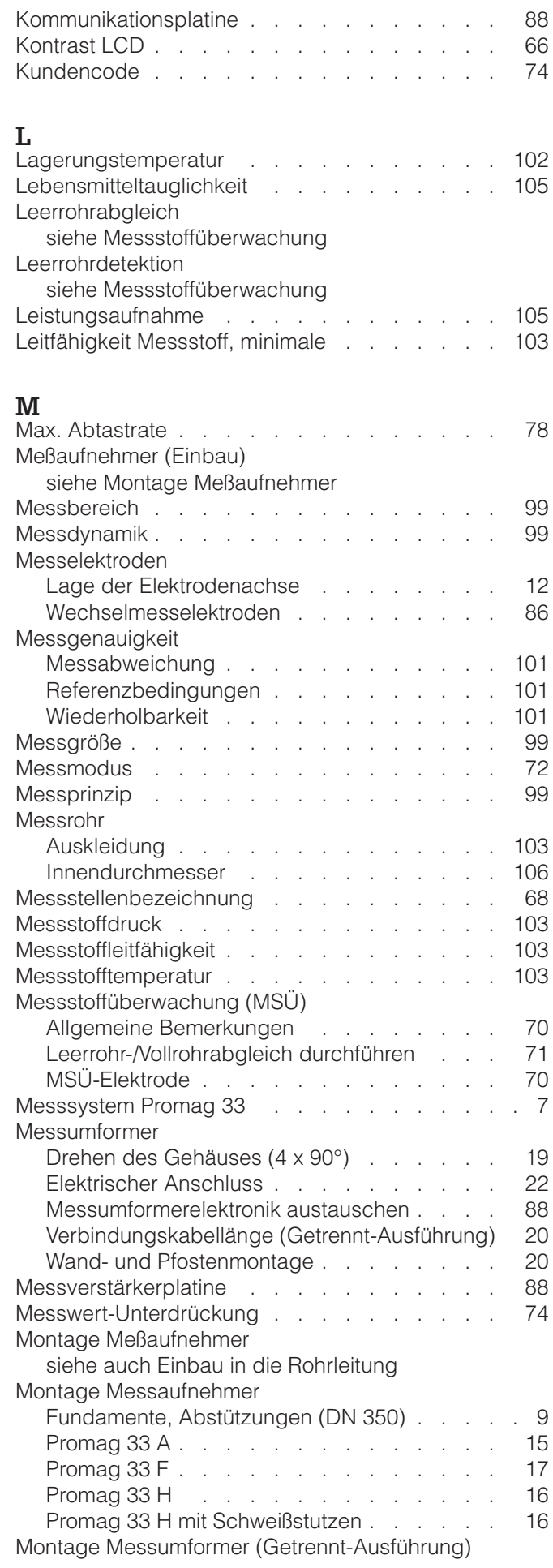

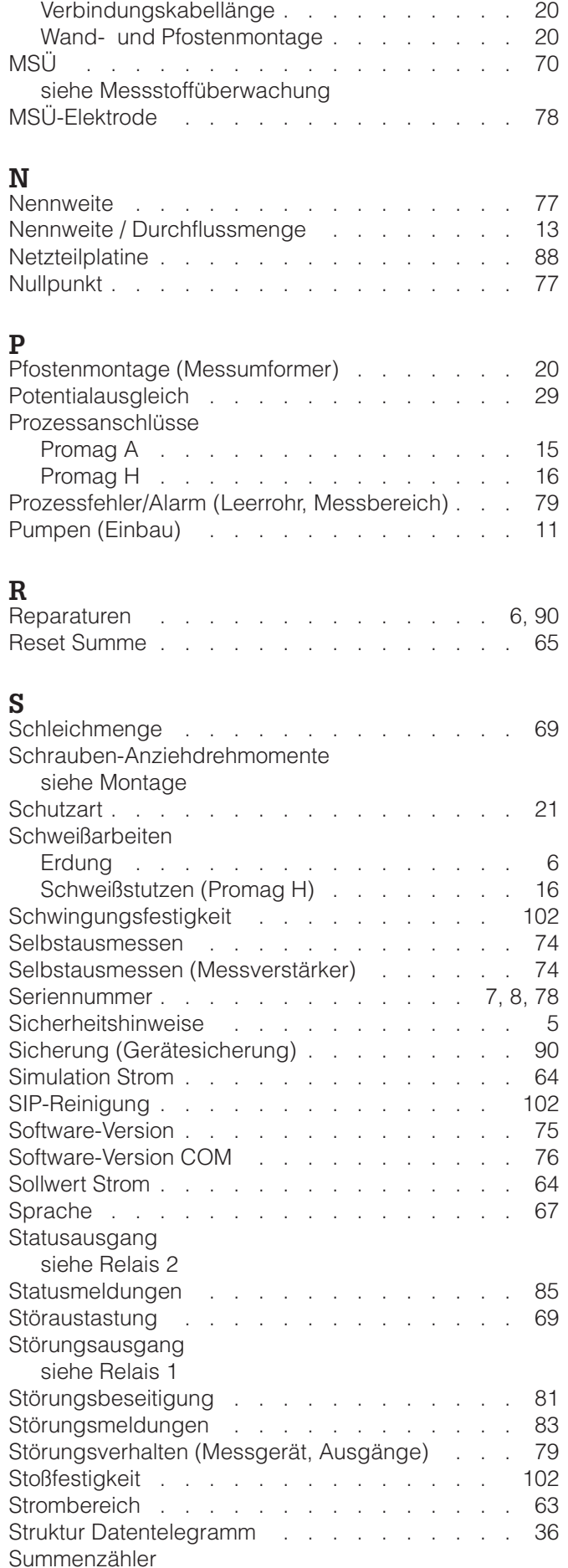

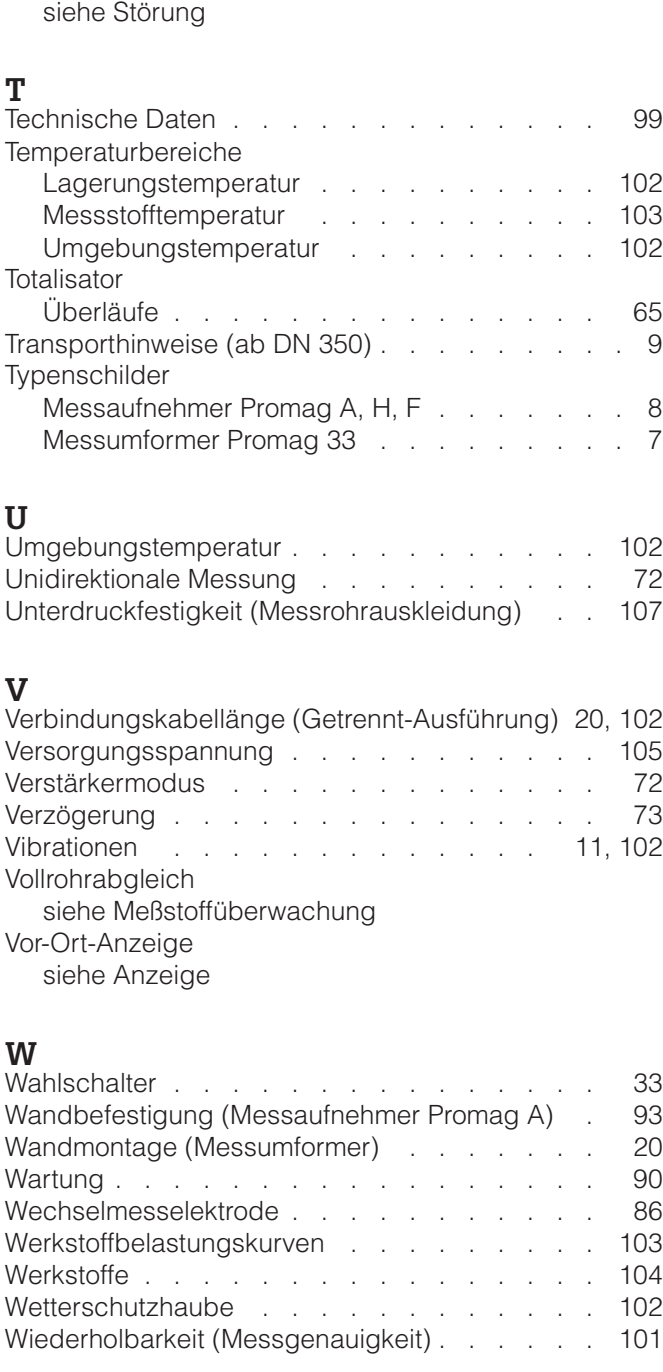

System-Konfiguration . . . . . . . . . . . 68

Systemfehler

# **Z**

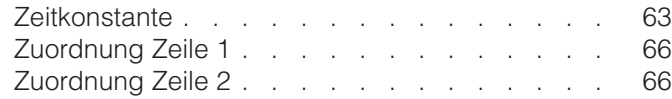

Endress+Hauser 117

siehe Totalisator

**Europe Austria**<br>❑ Endress+Hauser GmbH<br>Wien Tel. (01) 880560, Fax (01) 8805 635 **Belarus** Belorgsintez Minsk Tel. (0172) 26 3166, Fax (0172) 26 31 11 **Belgium / Luxembourg** ❑ Endress+Hauser S.A./N.V. Bruxelles Tel. (02) 248 06 00, Fax (02) 2 4805 53 **Bulgaria** INTERTECH-Automation Sofia Tel. (02) 624834, Fax (02) 6881 86 **Croatia** ❑ Endress+Hauser GmbH+Co. Zagreb Tel. (01) 660 14 18, Fax (01) 6 6014 18 **Cyprus** I+G Electrical Services Co. Ltd. Nicosia Tel. (02) 484788, Fax (02) 4846 90 **Czech Republic** ❑ Endress+Hauser Czech s.r.o. Praha Tel. (02) 667842 00, Fax (02) 66 78 4179 **Denmark** ❑ Endress+Hauser A/S Søborg Tel. 70 1311 32, Fax 7013 21 33 **Estonia** Elvi-Aqua Tartu Tel. (7) 4227 26, Fax (7) 42 27 27 **Finland** ❑ Endress+Hauser Oy Espoo Tel. (9) 859 6155, Fax (9) 859 60 55 **France** ❑ Endress+Hauser S.A. Huningue Tel. (0389) 6967 68, Fax (0389) 6948 02 **Germany** ❑ Endress+Hauser Messtechnik GmbH+Co. Weil am Rhein Tel. (07621) 9 7501, Fax (07621) 9 75 555 **Greece** I & G Building Services Automation S.A. Athens Tel. (01) 924 15 00, Fax (01) 9 2217 14 **Hungary** MILE Ipari-Elektro

Budapest Tel. (01) 261 55 35, Fax (01) 2 6155 35 **Iceland** BIL ehf. Reykjavik Tel. (05) 619616, Fax (05) 6196 17 **Ireland** Flomeaco Company Ltd. Kildare Tel. (045) 86 8615, Fax (045) 86 8182 **Italy**<br>□ Endress+Hauser S.p.A.<br>Cernusco s/N Milano<br>Tel. (02) 92 10 64 21, Fax (02) 92 10 71 53

**Kazakhstan** AO "Elmo" Kazakhstan Tel. (3272) 42 5363, Fax (3272) 42 80 44 **Latvia** Rino Riga Tel. (07) 312897, Fax (07) 3128 94

#### **Lithuania** Agava Ltd. Kaunas

Tel. (07) 202410, Fax (07) 2074 14 **Netherlands** ❑ Endress+Hauser B.V. Naarden Tel. (035) 69586 11, Fax (035) 6 95 8825

**Norway** ❑ Endress+Hauser A/S Lierskogen Tel. (032) 85 9850, Fax (032) 85 9851

http://www.endress.com

**Poland** ❑ Endress+Hauser Polska Sp. z o.o. Warsaw Tel. (022) 7 2010 90, Fax (022) 720 1085 **Portugal**<br>Tecnisis - Tecnica de Sistemas Industriais<br>Linda a Velha<br>Tel. (01) 41726 37, Fax (01) 4 18 52*7*8 **Romania** Romconseng S.R.L. Buchares Bucharest<br>Tel. (01) 4101634, Fax (01) 4101634 **Russia** ❑ Endress+Hauser GmbH+Co Moscow Tel. + Fax see E+H Instruments International **Slovak Republic** Transcom Technik s.r.o. Bratislava Tel. (07) 44 8886 84, Fax (07) 4488 7112 **Slovenia** ❑ Endress+Hauser D.O.O. Ljubljana Tel. (061) 1 5922 17, Fax (061) 159 2298 **Spain** ❑ Endress+Hauser S.A. Sant Just Desvern Tel. (93) 48033 66, Fax (93) 4 733839 **Sweden**<br>□ Endress+Hauser AB<br>Sollentuna Tel. (08) 62616 00, Fax (08) 6 269477 **Switzerland** ❑ Endress+Hauser AG Reinach/BL 1 Tel. (061) 7 1575 75, Fax (061) 711 1650 **Turkey** Intek Endüstriyel Ölcü Ve Kontrol Sistemleri Levent/Istanbu Tel. (0212) 2 751355, Fax (02 12) 2 662775 **Ukraine** Photonika GmbH Kiev **Brazil**

Tel. (44) 26881 02, Fax (44) 2 690805 **United Kingdom** ❑ Endress+Hauser Ltd. Manchester Tel. (0161) 2 865000, Fax (0161) 99818 41

**Yugoslavia Republic** Meris d.o.o. Beograd Tel. (11) 44429 66, Fax (11) 43 00 43

## **Africa**

**Egypt** Anasia Cairo Tel. (02) 41790 07, Fax (02) 4 179008

# **Morocco** Oussama S.A.

Casablanca Tel. (02) 24 1338, Fax (02) 402657 **Nigeria** J F Technical Invest. Nig. Ltd.

Lagos Tel. (1) 622345 46, Fax (1) 62 234548

**Rep. South Africa** ❑ Endress+Hauser (Pty.) Ltd. Sandtor Tel. (011) 4 4413 86, Fax (011) 444 1977

**Tunisia** Controle, Maintenance et Regulation Tunis Tel. (01) 79 3077, Fax (01) 788595

### **America**

**Argentina**<br>□ Endress+Hauser Argentina S.A. Buenos Aires Tel. (01) 52279 70, Fax (01) 5 227909 **Bolivia**

Tritec Cochabamba Tel. (042) 5 6993, Fax (042) 50981 ❑ Samson Endress+Hauser Ltda. Sao Paulo Tel. (011) 5 363455, Fax (011) 536 30 67 **Canada**<br>□ Endress+Hauser (Canada) Ltd. Burlington / Ontario Tel. (905) 6 819292, Fax (905) 681 94 44 **Chile** DIN Instrumentos Ltda. Santiago Tel. (02) 2 0501 00, Fax (02) 2 25 8139 **Colombia** Colsein Ltd. Bogota D.C. Tel. (01) 2 3676 59, Fax (01) 6 10 7868 **Costa Rica**<br>EURO-TEC S.A.<br>San Jose<br>Tel. 2 96 15 42, Fax 2 96 15 42

**Ecuador** INSETEC Cia. Ltda. Quito Tel. (02) 25 1242, Fax (02) 46 1833

**Guatemala** natizacion y Control Industrial S.A.

Guatemala Tel. (03) 34 5985, Fax (03) 32 7431 **Mexico**

❑ Endress+Hauser GmbH+Co., Instruments International, Mexico City Office, Mexico City Tel. (5) 568 96 58, Fax (5) 5 68 4183

**Paraguay** Incoel S.R.L. Asuncion Tel. (021) 21 39 89, Fax (021) 2 126583

**Peru** Esim S.A. Lima Tel. (1) 47146 61, Fax (1) 4 7109 93

**Uruguay** Circular S.A. Montevideo Tel. (02) 92 5785, Fax (02) 92 9151

**USA** ❑ Endress+Hauser Inc. Greenwood, Indiana Tel. (317) 5 357138, Fax (317) 535 84 98

**Venezuela** Controval C.A. Caracas Tel. (02) 9 4409 66, Fax (02) 9 44 4554

#### **Asia**

**Brunei** American International Industries (B) Sdn Bhd Lorong Tengah Tel. (3) 22 3737, Fax (3) 2254 58

Shanghai Tel. (021) 64 64 6700, Fax (021) 64 7478 60

Hong Kong Tel. 25 28 3120, Fax 28 6541 71 **India**

Mumbai Tel. (022) 8 521458, Fax (022) 852 19 27

PT Grama Bazita Jakarta Tel. (21) 7 9750 83, Fax (21) 7 97 5089

**Japan** ❑ Sakura Endress Co. Ltd. Tokyo Tel. (0422) 5406 11, Fax (0422) 5502 75

**Malaysia**<br>❑ Endress+Hauser (M) Sdn. Bhd. Petaling Jaya, Selangor Darul Ehsan Tel. (03) 7 3348 48, Fax (03) 7 33 8800 **Pakistan**<br>Speedy Automation<br>Karachi Tel. (021) 7 72 2953, Fax (021) 7 73 6884 **Papua-Neuguinea** SBS Electrical Pty Ltd. PNG Port Moresby Tel. 3 25 1188, Fax 32595 56 **Philippines** ❑ Endress+Hauser Philippines Inc. Manila Tel. (2) 6 3880 41, Fax (2) 6 388042 **Singapore** ❑ Endress+Hauser (S.E.A.) Pte. Ltd. Singapore Tel. 5 66 8222, Fax 56668 48

**Myanmar**<br>Sein Pyinsayupa Gen. Tranding & Agency<br>Co-op. Soc. Ltd.

Tel. (1) 24 2325, Fax (1) 250594

Myanmar

**Korea** ❑ Endress+Hauser (Korea) Co. Ltd. Seoul Tel. (02) 6 587200, Fax (02) 659 2838 **Taiwan** Kingjarl Corporation **Taipei** Tel. (02) 27 18 3938, Fax (02) 271341 90

**Thailand** ❑ Endress+Hauser (Thailand) Ltd. Bangkok Tel. (2) 9 9678 11-20, Fax (2) 9 9678 10 **Vietnam** Tan Viet Bao Co. Ltd.

Ho Chi Minh City Tel. (08) 8 335225, Fax (08) 833 5227

**Iran** Telephone Technical Services Co. Ltd. (TTS) Tehran Tel. (021) 874 67 50, Fax (021) 8 737295

**Israel**<br>Instrumetrics Industrial Control Ltd.<br>Tel Aviv Tel. (03) 6 480205, Fax (03) 647 1992 **Jordan**

A.P. Parpas Engineering S.A. Amman Tel. (06) 5 539283, Fax (06) 553 9205

**Kuwait** Kuwait Maritime & Mercantile Co. K.S.C.

Safat Tel. 2 43 4752, Fax 24414 86

**Lebanon** Network Engineering Co. سین<br>انصطا

Tel. 3 25 4051, Fax 99440 80

**Sultanate of Oman** Mustafa & Jawad Sience & Industry Co. LLC Ruwi Tel. 6020 09, Fax 6070 66

**United Arab Emirates Descon Trading Est.** 

Dubai Tel. (04) 65 36 51, Fax (04) 65 3264

**Yemen** Yemen Company for Ghee and Soap Industry Taiz Tel. (04) 23 06 64, Fax (04) 21 2338

#### **Australia + New Zealand**

**Australia**<br>ALSTOM Australia Ltd.<br>Villawood N.S.W. Tel. (02) 97 22 4777, Fax (02) 972248 83 **New Zealand** EMC Industrial Group Limited Auckland Tel. (09) 4 155110, Fax (09) 415 5115

#### **All other countries**

❑ Endress+Hauser GmbH+Co. Instruments International Weil am Rhein, Germany Tel. (07621) 975 02, Fax (07621) 97 5345

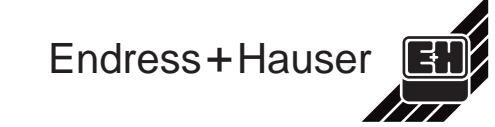

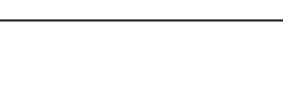

**China** ❑ Endress+Hauser Shanghai

**Hong Kong**<br>□ Endress+Hauser (H.K.) Ltd.

❑ Endress+Hauser India Branch Office

**Indonesia**